# **EDC Series User's Manual Operation of Version 2**

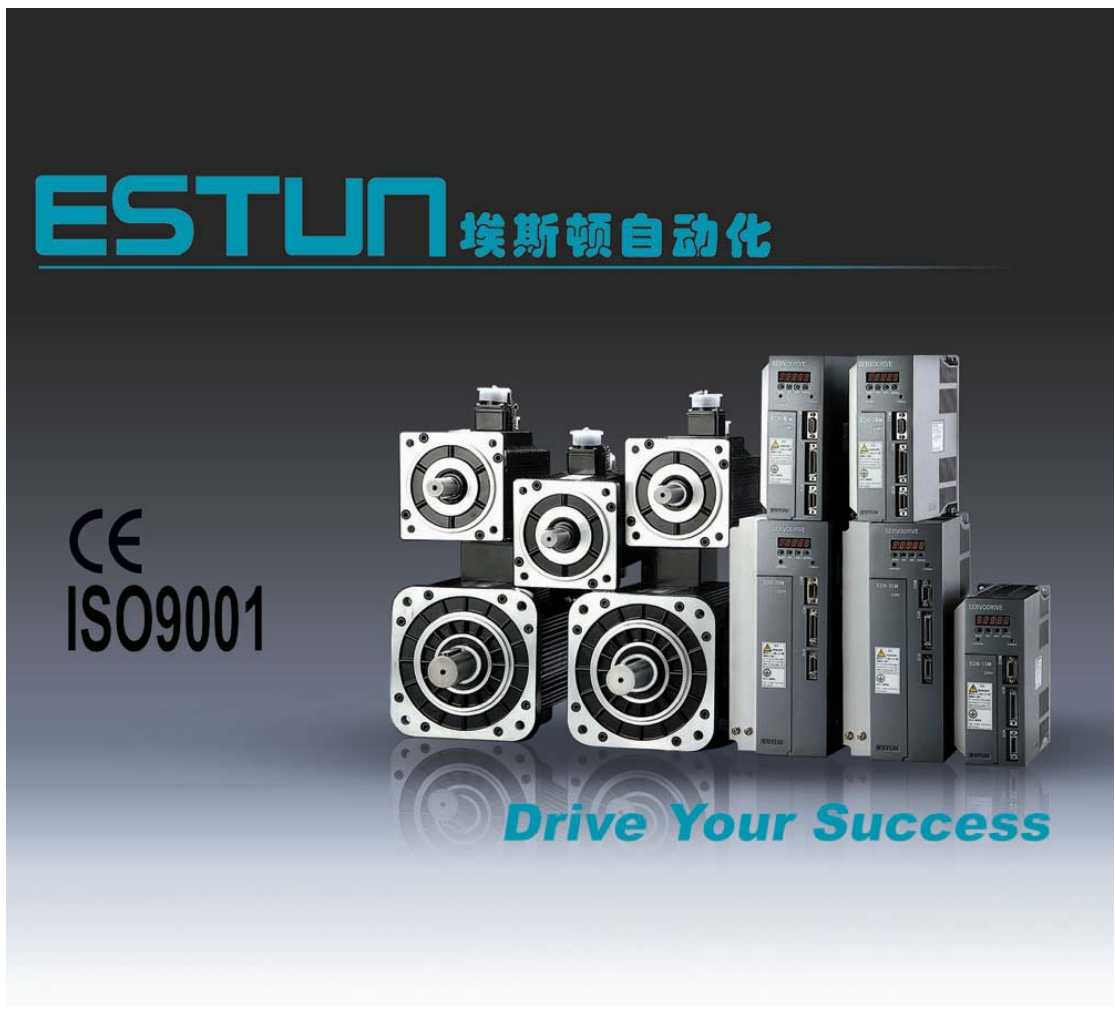

## **Preface**

This manual describes the operation of the Estun servo drive type EDC and is meant for operators who are instructed for operation of the device.

## **Estun Limited Warranty**

This manual does not entitle you to any rights. Estun reserves the right to change this manual without prior notice. All rights reserved. The copyright is held by Estun. No part of this publication can be copied or reproduced without written permission from Estun.

## **General Precaution**

■ Power supply voltage should be AC 220V.

The EDC servo system requires a power supply of AC 220V+/-15% voltage.

■ Don't connect the servo motor directly to local electric network.

It's prohibited to connect the servo motor directly to local electric network. Otherwise, the servo motor is very likely to get damaged. The servo motor will not rotate without support of servo drive.

Don't plug in or unplug the connectors when power is ON.

Internal circuit and motor encoder might be damaged if the plug in or unplug operations are performed during power ON. Always turn the power OFF first before plugging in or unplugging the connectors.

 Wait for at least 5 minutes before doing inspection work on the servo system after turning power OFF.

Please be noted that even when the power is turned off, there will still be some electric energy remained in the capacitors of the internal circuit. In order to avoid electrical shock, please make sure inspection work is started 5 minutes after Charge indicator is OFF.

■ There should be a space of at least 10mm between the servo drive and any other devices mounted in the electrical cabinet.

The servo drive produces heat during working, heat dissipation should be considered in design of mounting layout. At least 10 mm space in lateral direction and 50 mm space in longitudinal direction are required from servo drive to other equipments when doing installation. Please install the servo drive in an environment which is free from condensation, vibration and shock.

Noise rejection treatment and grounding.

The noise from signal wires causes easily the mechanical vibration and malfunctions. Please comply with the following rules strictly:

 - Route high-voltage power cables separately from low-voltage power cables.

- Make short cable route as possible.

 - Single point grounding is required when mounting the servo motor and servo drive, and

grounding resistance should be lower than 100Ω.

 - It's prohibited to apply power input noise filter between servo drive and servo motor.

■ Withstand voltage test of servo drive should meet following conditions:

- Input voltage: AC 1500Vrms, 1 minute
- Interrupt/Break current: 100mA
- Frequency: 50/60Hz

- Forcing point: Between Terminal R, Terminal T and Terminal E.

Apply a fast-response leakage protector

It's required to use a fast-response leakage protector or a leakage protector for

PWM inverter designated by supplier. Do not use a time delay leakage protector.

Avoid extreme adjustments or changes

Don't make extreme adjustments or changes to servo drive's parameters, which will cause terrible mechanical vibration and result in unnecessary property loss.

■ Don't run the servo motor by switching On/Off the power supply directly.

Frequent power On/Off will cause fast aging to servo's internal components, which will reduce the lifetime of servo drive. It's required to use reference signals to control the running of servo motor.

## **Contents**

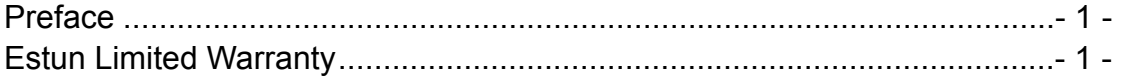

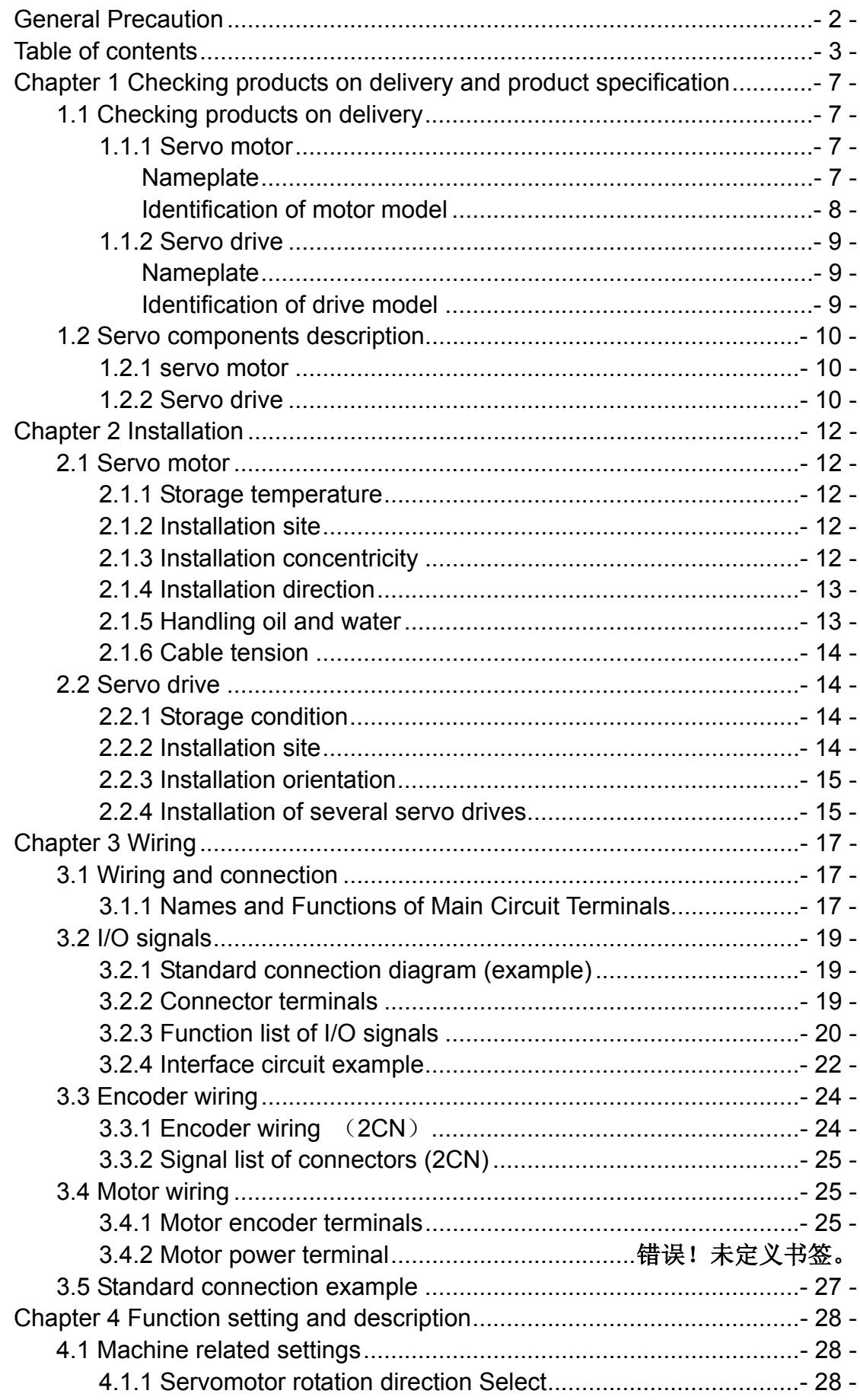

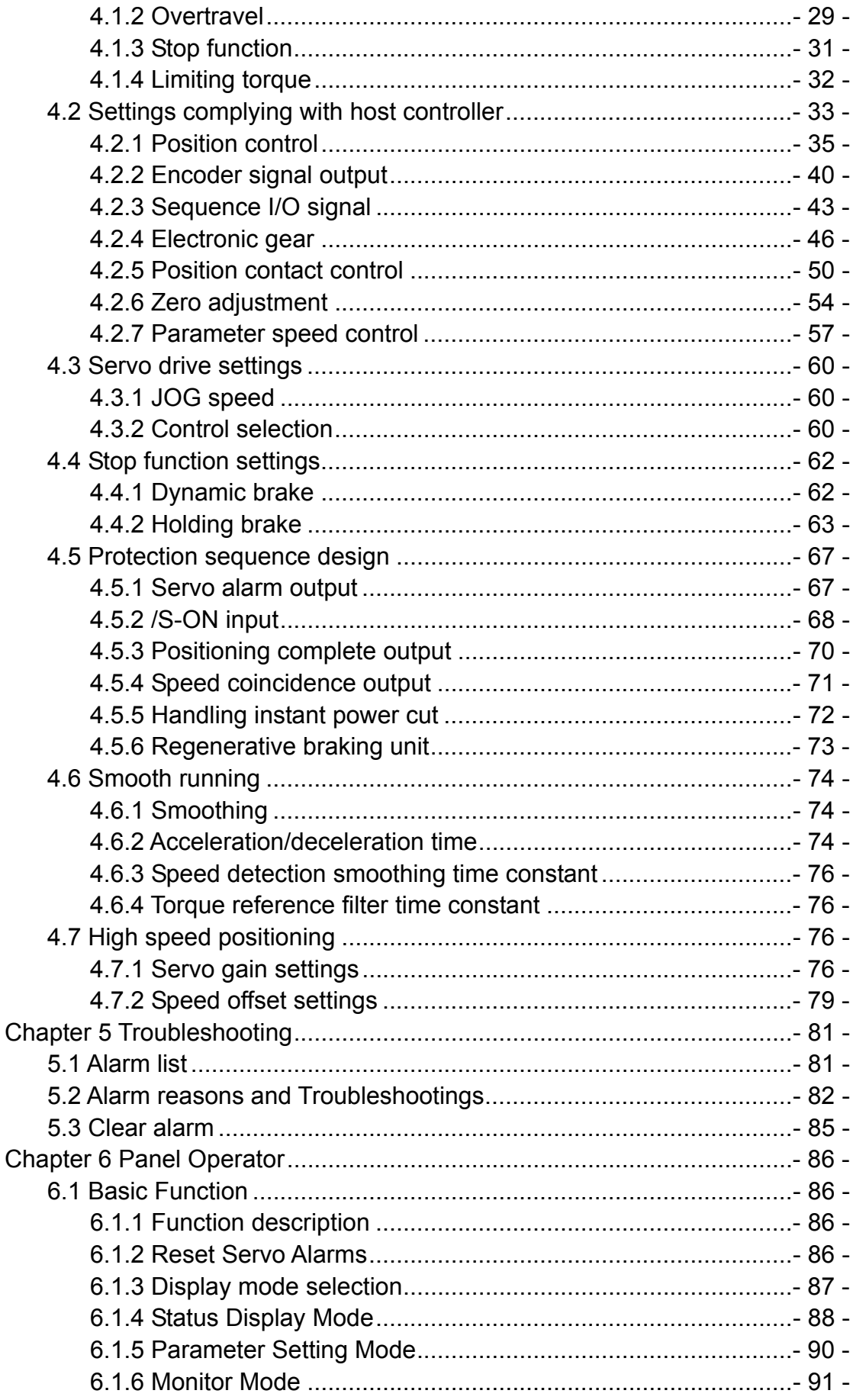

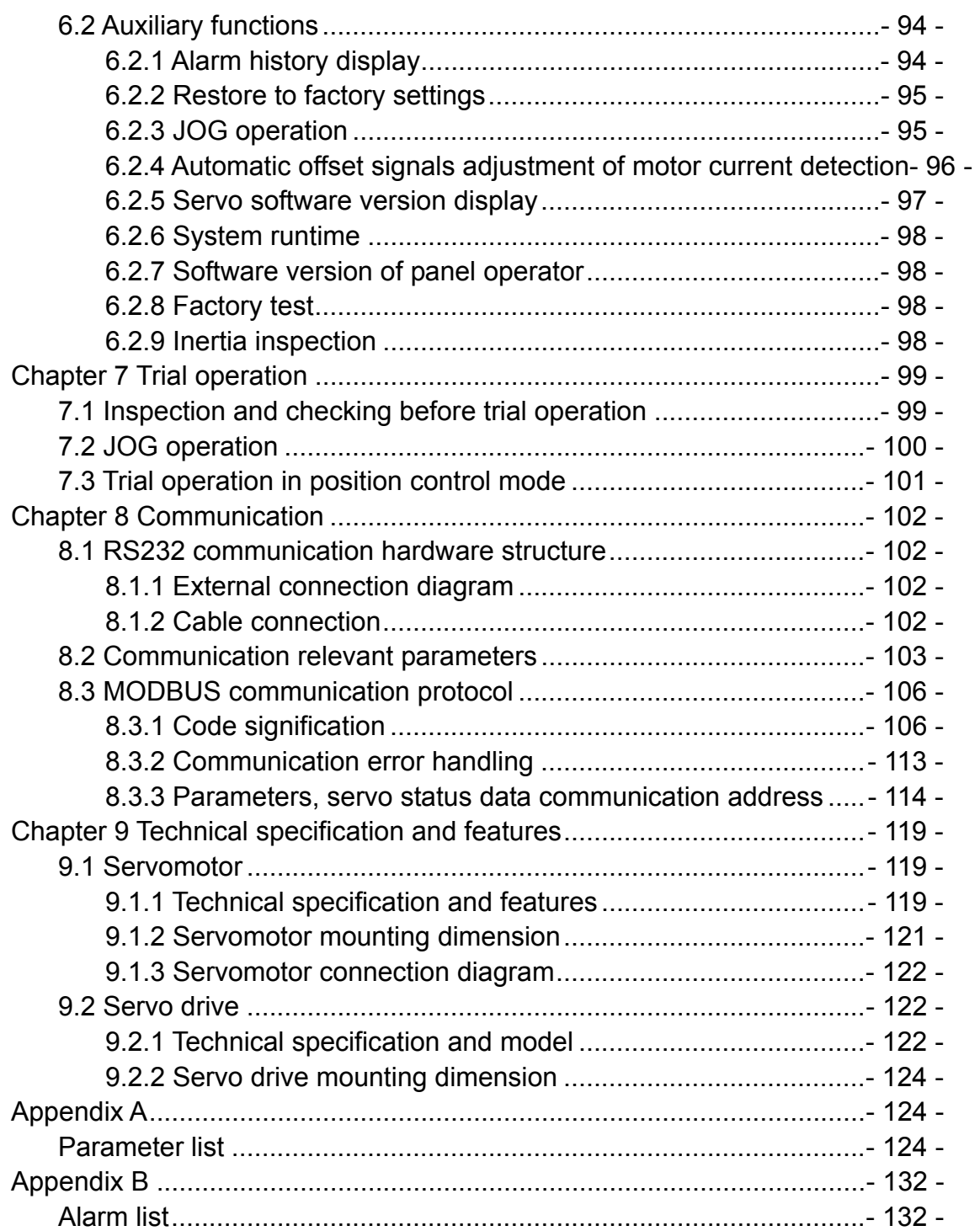

# **Chapter 1 Checking products on delivery and product specification**

## **1.1 Checking products on delivery**

Check following items when EDC series products are delivered.

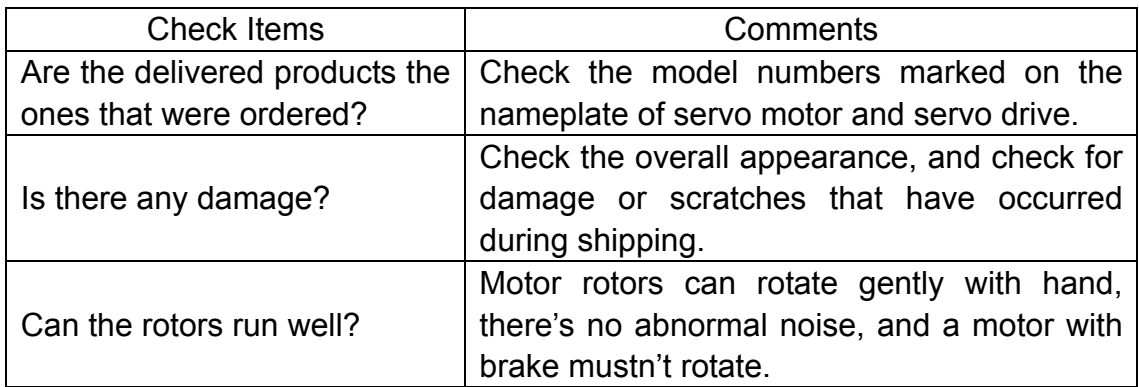

If any of above items are faulty ot incorrect, contact your dealer from whom you purchased the products or the service personnel of Estun.

#### 1.1.1 Servo motor

#### **Nameplate**

The following illustration shows an example of the servo motor's nameplate.

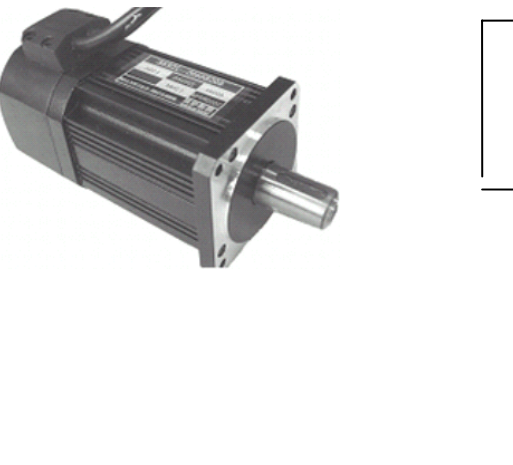

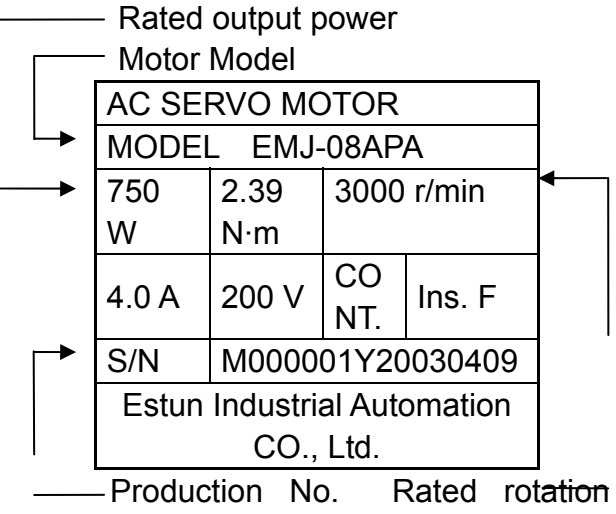

speed

## **Identification of motor model**

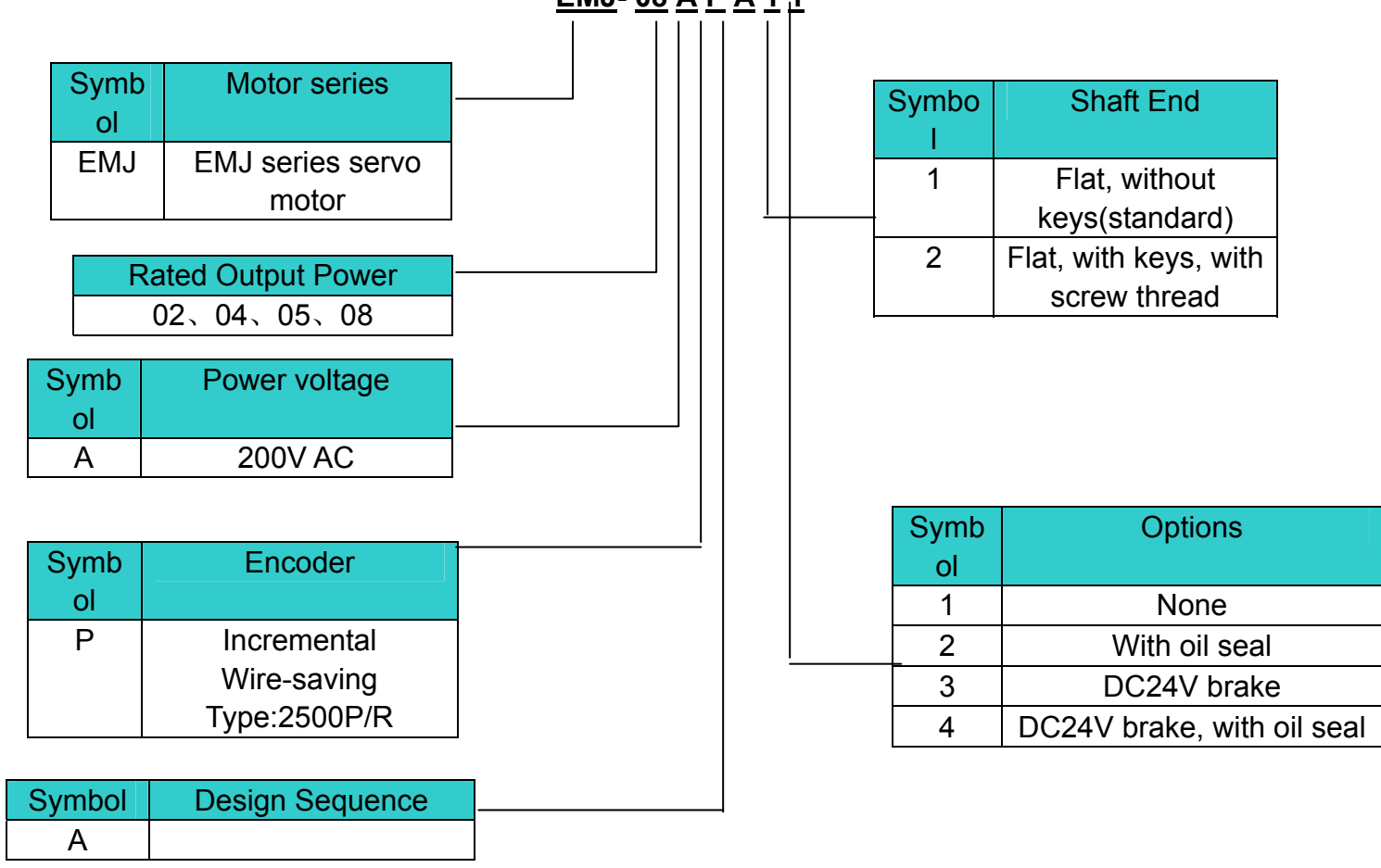

#### **EMJ- 08 A P A 1 1**

## **1.1.2 Servo drive**

### **Nameplate**

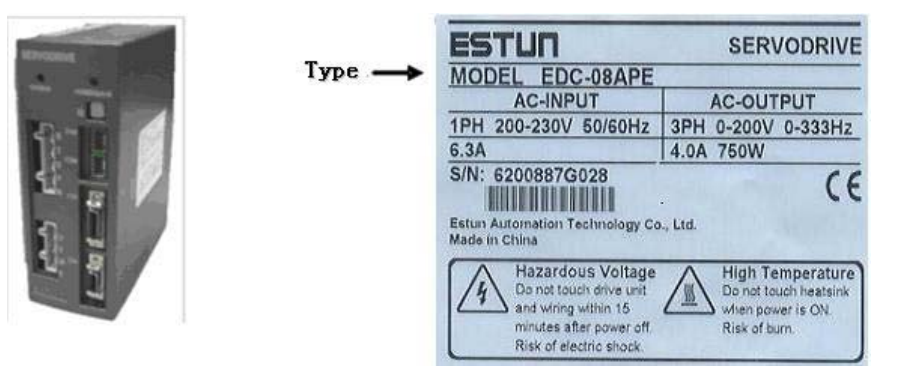

## **Identification of drive model**

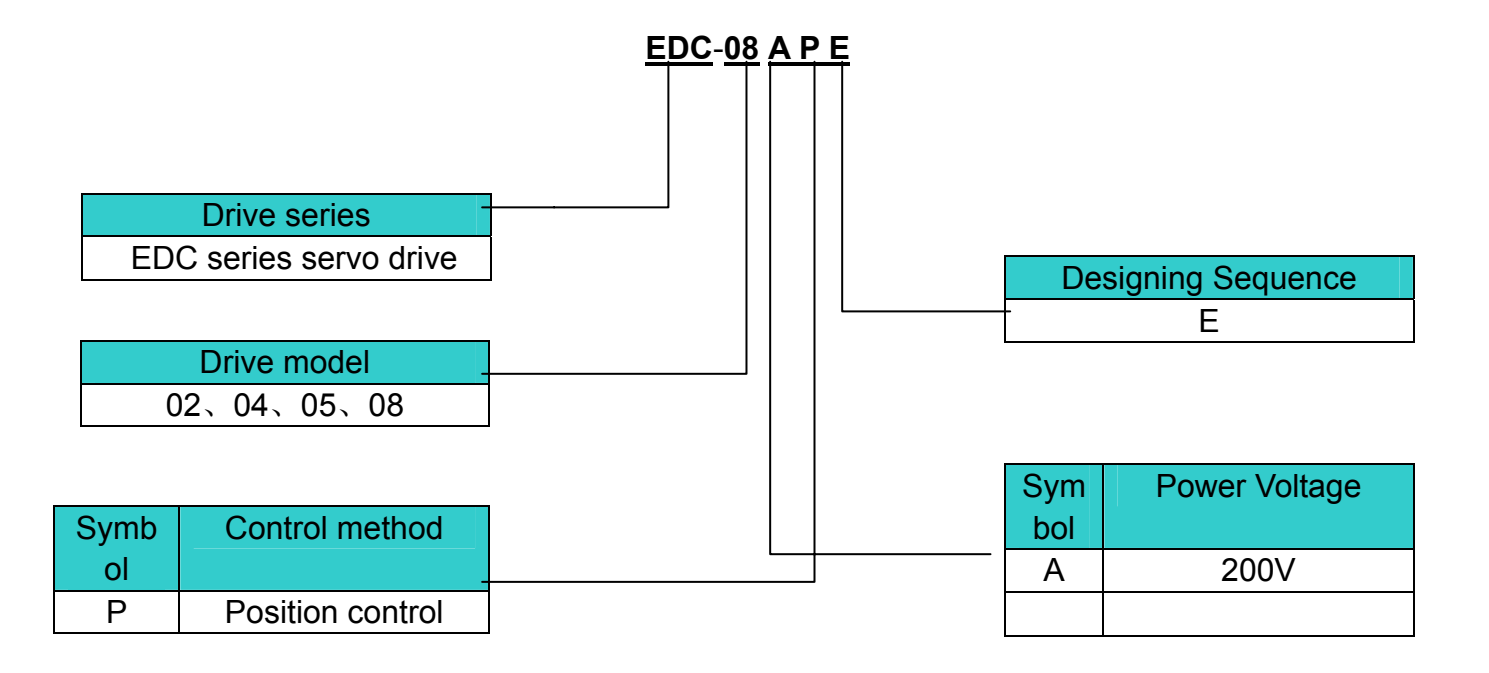

## **1.2 Servo components description**

#### **1.2.1 servo motor**

Following illustration shows the names of the components of a servo motor without gear down device and brake.

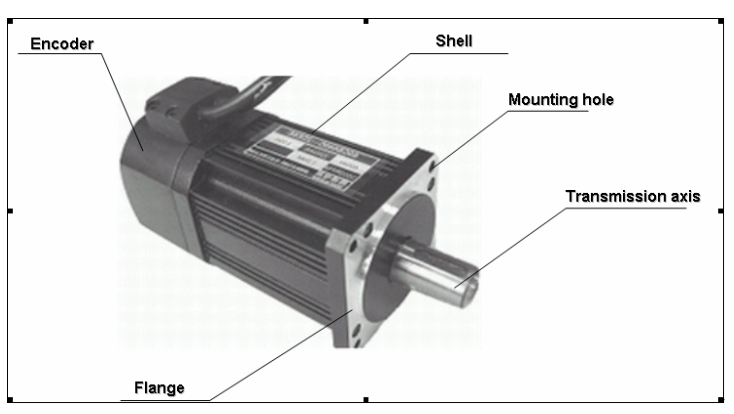

## **1.2.2 Servo drive**

#### Following illustration shows the names of the components of a servo drive.

#### **Charge indicator**

It lights on when power is switched on. And it may keep lighting on when power is switched off, since there is some electricity remained in the capacitors.

#### **POWER&ALARM**

Green light is on when power is On, and red light is on when servo drive generates an alarm.

#### **CAN COM ID address selection switch**

It's available for CAN communication

#### **CAN COM port**(**CAN**)

It's available for CAN communication

#### **RS232 COM port**(**COM**)

 Available for communicating with a panel operator or a computer.

#### **I/O signal connector**(**1CN**)

To connect with reference input signal or sequence I/O signal.

#### **Encoder connector**(**2CN**)

To connect with the encoder on the servo motor.

#### **Servo motor connection terminal**

The terminal to connect the power cable of servo motor.

**Power terminal and regenerative unit connection** 

**terminal** 

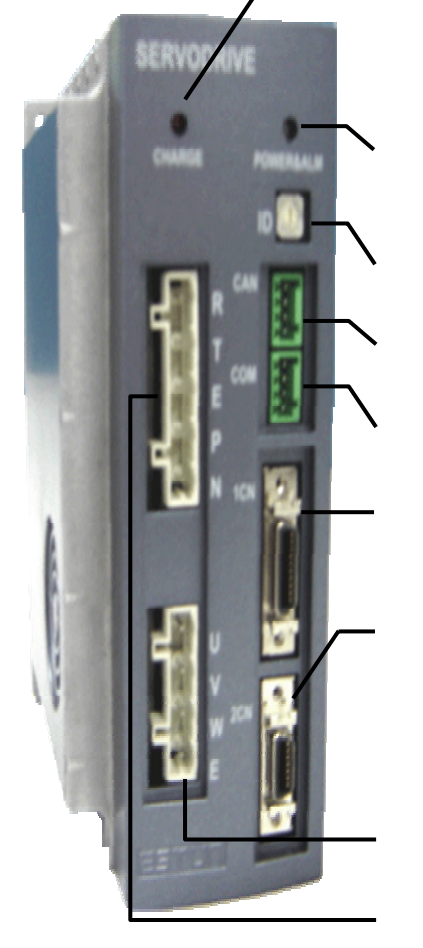

## **Chapter 2 Installation**

## **2.1 Servo motor**

Servomotor can be installed either horizontally or vertically. However, if the servomotor is installed with incorrect mechanical fittings, the servo motor's lifetime will be greatly shortened and unexpected accidents will occur. Please make installation according to the instructions as below:

#### **Precaution:**

There's some antirust agent on the edge of the motor shaft to prevent it from rusting during storage. Please wipe off the agent thoroughly by using a cloth dipped with diluting agent or thinner before installing the motor.

**NOTE:** The diluting agent should not touch any other parts of the servomotor when wiping the shaft.

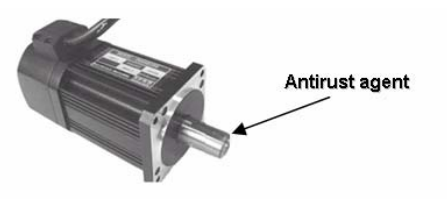

#### **2.1.1 Storage temperature**

When the servomotor is not in use, it should be kept in a place with an environment temperature between −20°C and +60°C.

#### **2.1.2 Installation site**

Servomotor should be installed indoors, and the environment should meet following conditions:

- a) Free from corrosive, inflammable or explosive gases
- b) Well ventilated and free from dust and moisture
- c) Ambient temperature is between 0°C and 40°C
- d) Relative humidity is between 26% and 80% RH (non-condensing)
- e) Maintenance and cleaning can be performed easily

#### **2.1.3 Installation concentricity**

Use elastic shaft connectors as many as possible for mechanical connections. The axis centers of servo motor and mechanical load should be kept in the same line. If a shaft connector is used when installing servo motor, it has to meet the requirement of concentricity tolerance as shown in the illustration below.

Measure this at four quartering positions of a cycle. The difference between the maximum and minimum measured value must be less than 0.03mm. (Rotate together with shaft connectors)

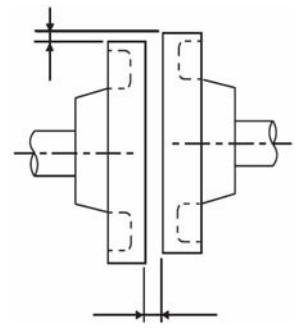

Measure this at four quartering positions of a cycle. The difference between the maximum and minimum measured value must be less than 0.03mm. (Rotate together with shaft connectors)

#### **Note:**

If the concentricity tolerance is too big, mechanical vibration will occur, resulting in damage to the bearings of servo motor

Never strike at the axis direction when installing shaft connectors, this could damage easily the encoder of servo motor.

#### **2.1.4 Installation direction**

The servomotors can be installed, horizontally, vertically or in any direction.

#### **2.1.5 Handling oil and water**

If the servomotor is installed at a location subject to water, oil, or condensation, the motors require special treatment to meet protection requirements. If the motors are required to meet the protection requirement before leaving the factory, it's necessary to designate the exact motor models with oil seal. Shaft through section means the gap as shown in the following picture:

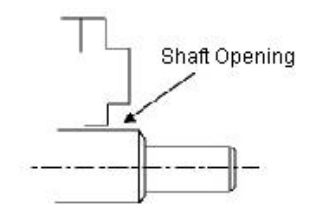

## **2.1.6 Cable tension**

When connecting the cables, the bending radius shouldn't be too small, do not apply big pulling force to cables.

Please be noted in particular that the diameter of signal cable wires is very small, from 0.2 mm to 0.3 mm, therefore handle the cables with adequate care and do not cause excessive cable tension while doing wiring.

## **2.2 Servo drive**

EDC series of servo drives are all base-mounted. Incorrect mounting will definitely cause problems. Always mount the servo drives according to following installation instructions.

## **2.2.1 Storage condition**

When servo drive is not in use, it should be kept in an environment with a temperature between -20 and +85 ℃.

## **2.2.2 Installation site**

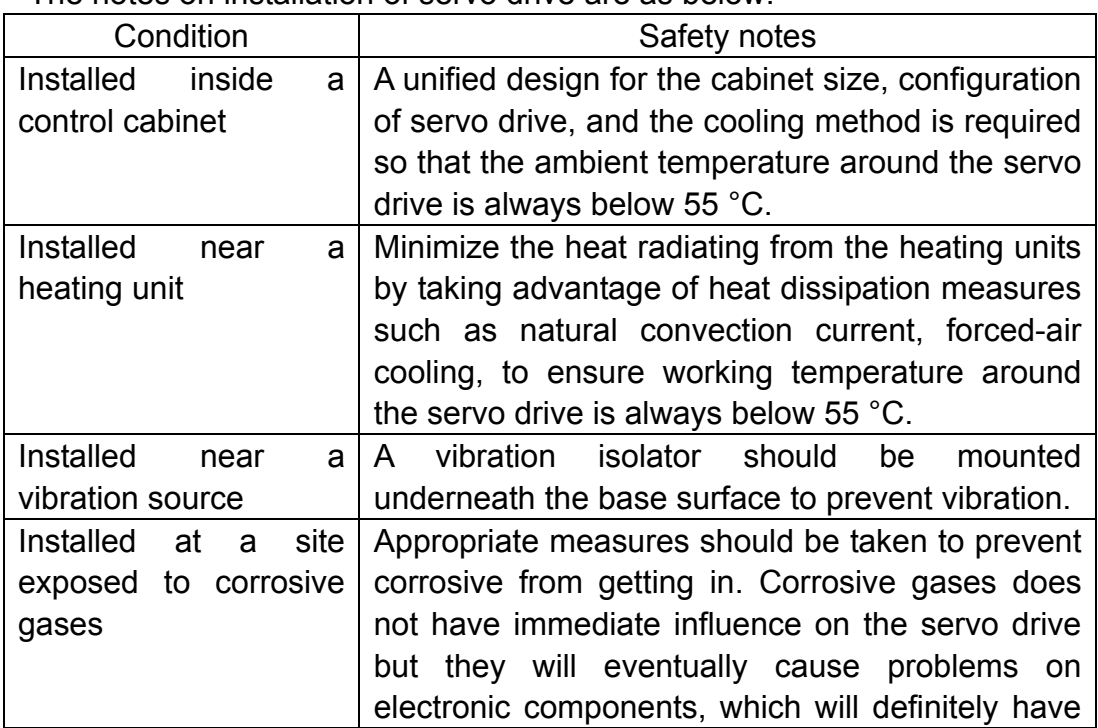

The notes on installation of servo drive are as below:

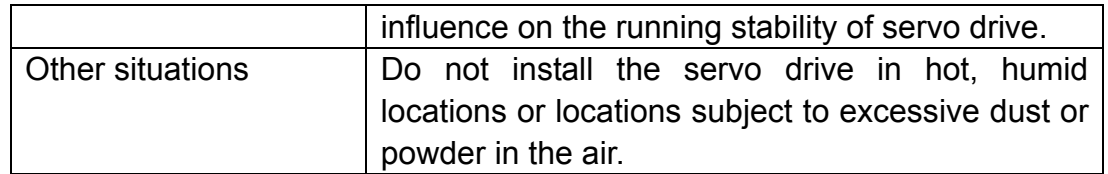

#### **2.2.3 Installation orientation**

As shown in the following picture, the installation direction should be vertically mounted onto the wall, firmly fixed on the surface with two mounting holes.

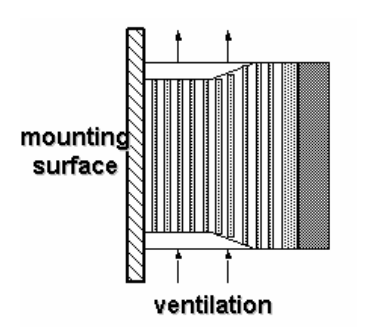

A cooling fan can be mounted for forced-air cooling of the servo drive at request.

#### **2.2.4 Installation of several servo drives**

When several servo drives are required to be installed side by side inside one control cabinet, installation must be performed according to the gap requirement as shown below :

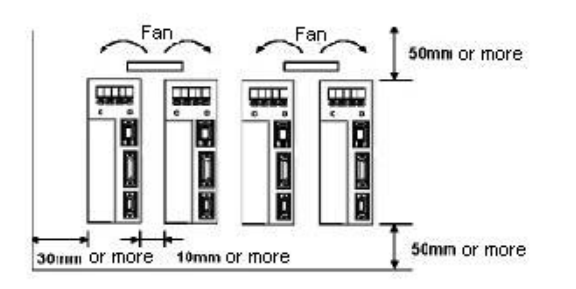

#### **Installation orientation**

Install the servo drive vertically onto the wall so the front panel(connection board side) of servo drive faces the operator.

#### **Cooling**

As shown in the illustration above, give sufficient space between each servo

drive so that cooling by cooling fans or natural convection is good.

■ Side-by-side installation

When installing servo drives side by side as shown in the illustration above, reserve at least 10 mm between two horizontal sides and at least 50 mm between two vertical sides. The temperature in the control cabinet needs to be kept evenly distributed, subject to no overheat at any part of servo drive. If necessary, install forced-air cooling fans above the servo drives to avoid excessive temperature rise.

**Normal Working Conditions for Servo Drive** 

1. Ambient Temperature: 0 to 55°C

2. Humidity: 90% RH or less, no condensing

3. Vibration: 4.9 m/s2 or less

To ensure a long term stability of the drive, it's suggested the drive be used in a place with a temperature below 45 °C.

4) Storage condition

When the servo drive is not in use, it should be kept in a place with an environment temperature between −20°C and +85°C.

## **Chapter 3 Wiring**

#### **3.1 Wiring and connection**

Always comply with the following instructions when making wiring or connections.

#### **Notes:**

- Neither run power wires and signal wires in the same conduit pipe nor bind them together. There should be at least 30 cm's space between power wires and signal wires.
- Whole shielded twisted pair wires are required for signal wires and encoder feedback wires, shield layer must be connected to the shell of the plugs.

Wire length requirement: reference signal input wires are maximum 3 meters, and encoder feedback wires are 20 meters to the maximum.

- Please be noted that even when the power is turned off, there will still be some electric energy remained in the internal circuit. In order to avoid electrical shock, please make sure inspection or wiring work is started five minutes after Charge indicator is OFF.
- Don't turn power ON and OFF frequently. If required, turning power ON and OFF should be controlled under once a minute. There are some high capacity capacitors installed in the internal circuit of servo drive, when power is switched on, high charging electric current will flow though the capacitors within several dozen of ms, therefore, frequent power on/off will cause fast aging to servo's internal elements.

## **3.1.1 Names and Functions of Main Circuit Terminals**

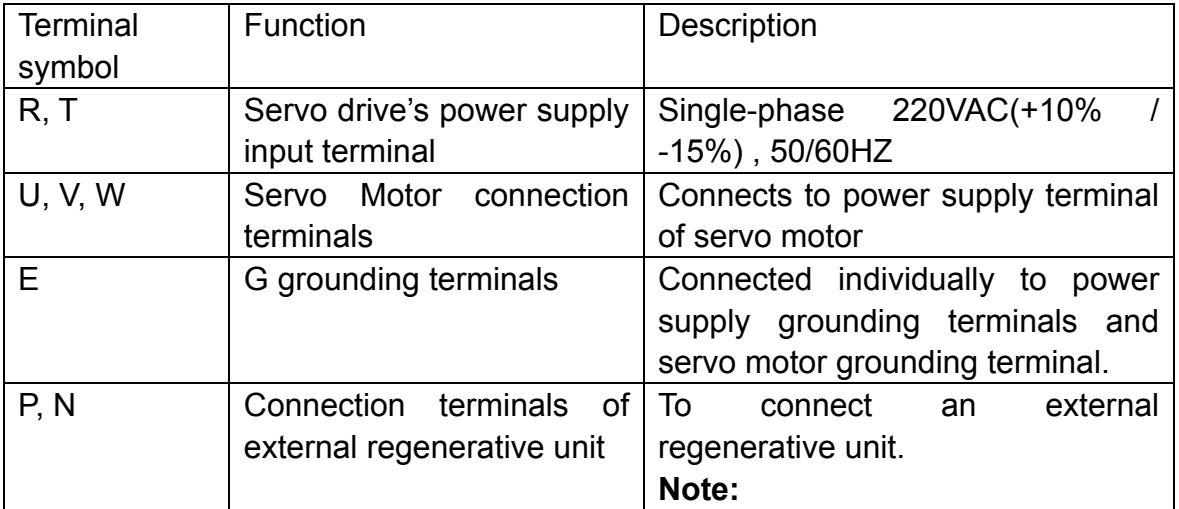

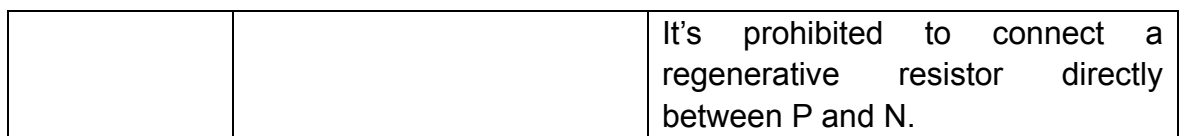

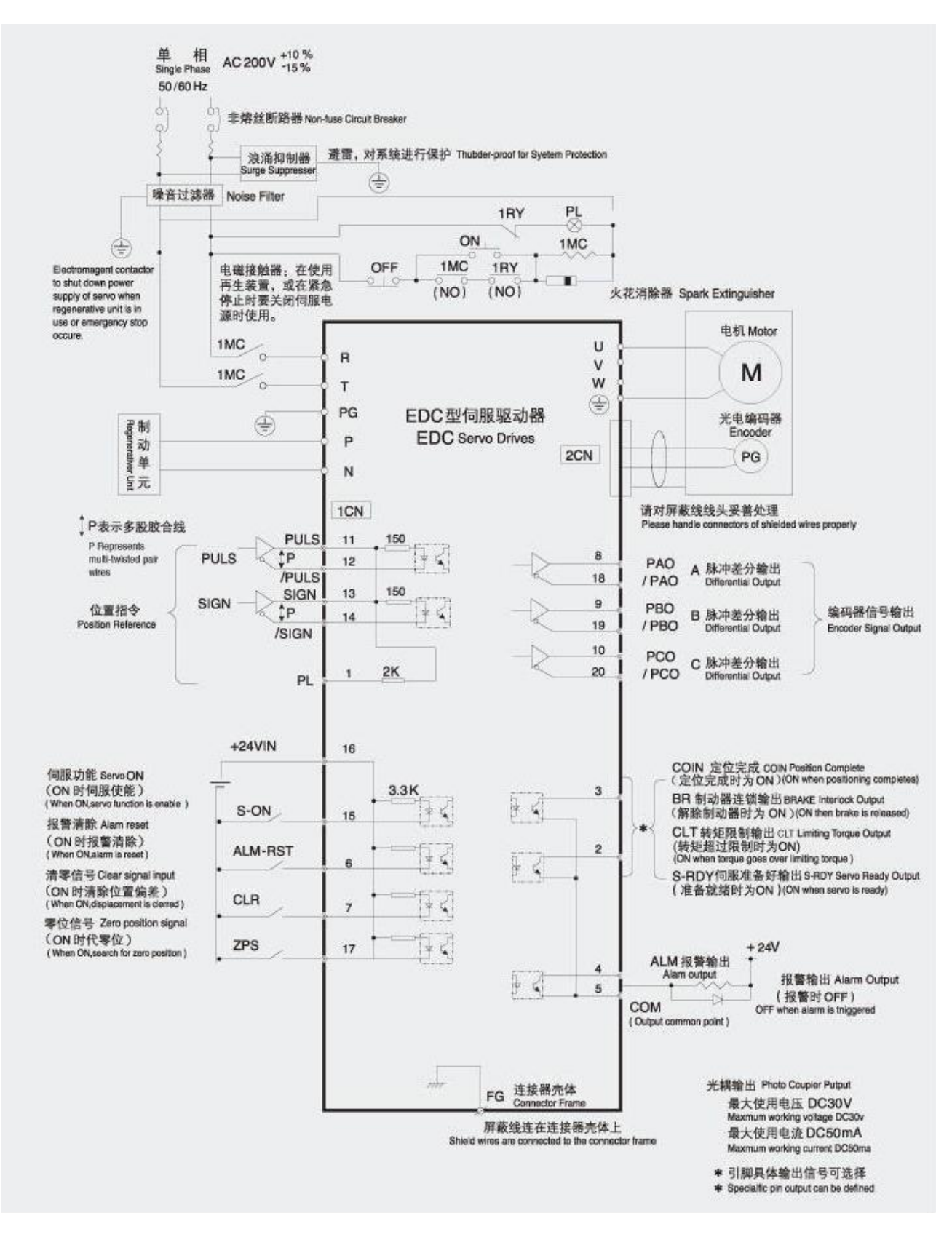

## **3.2 I/O signals**

## **3.2.1 Standard connection diagram (example)**

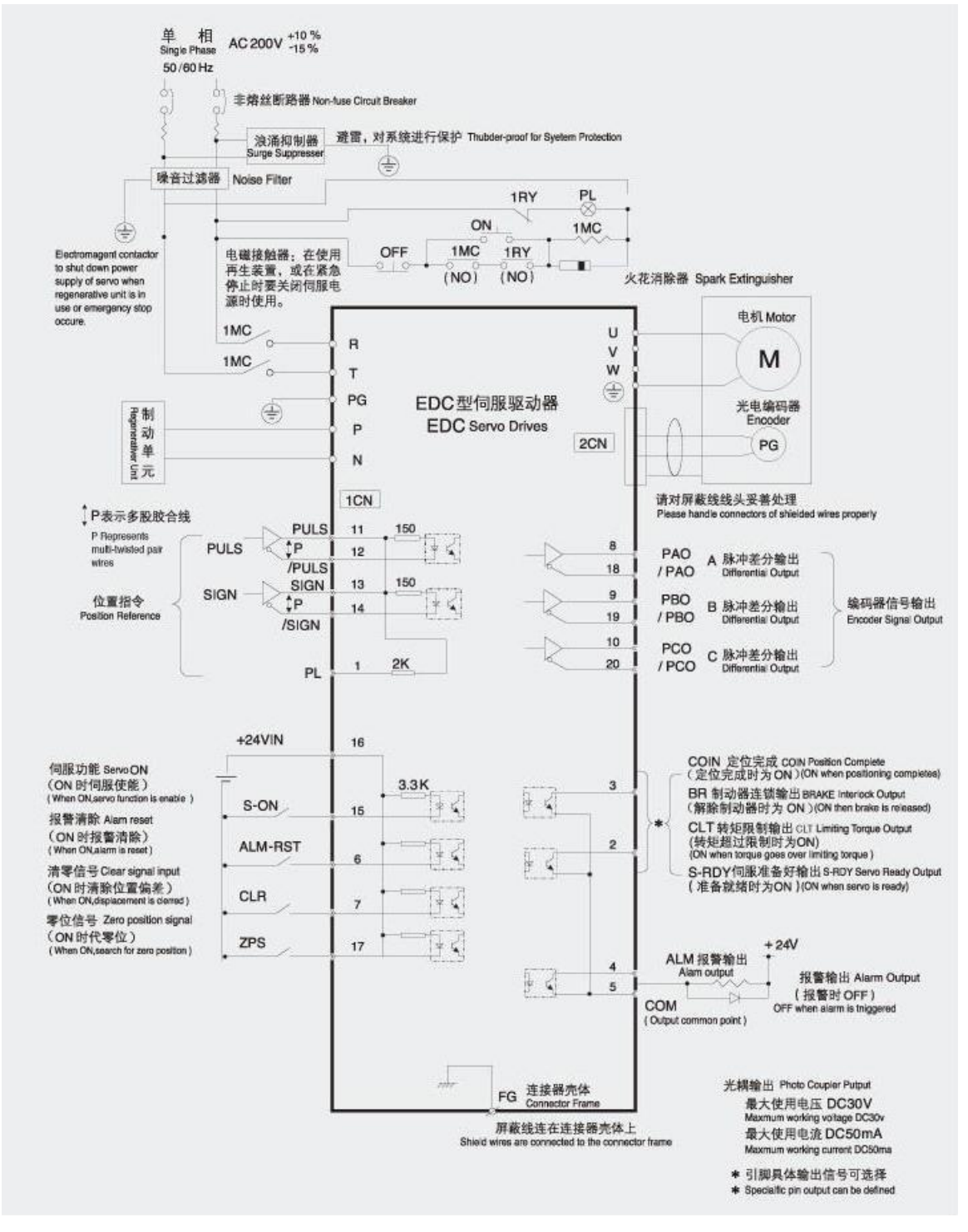

#### **3.2.2 Connector terminals**

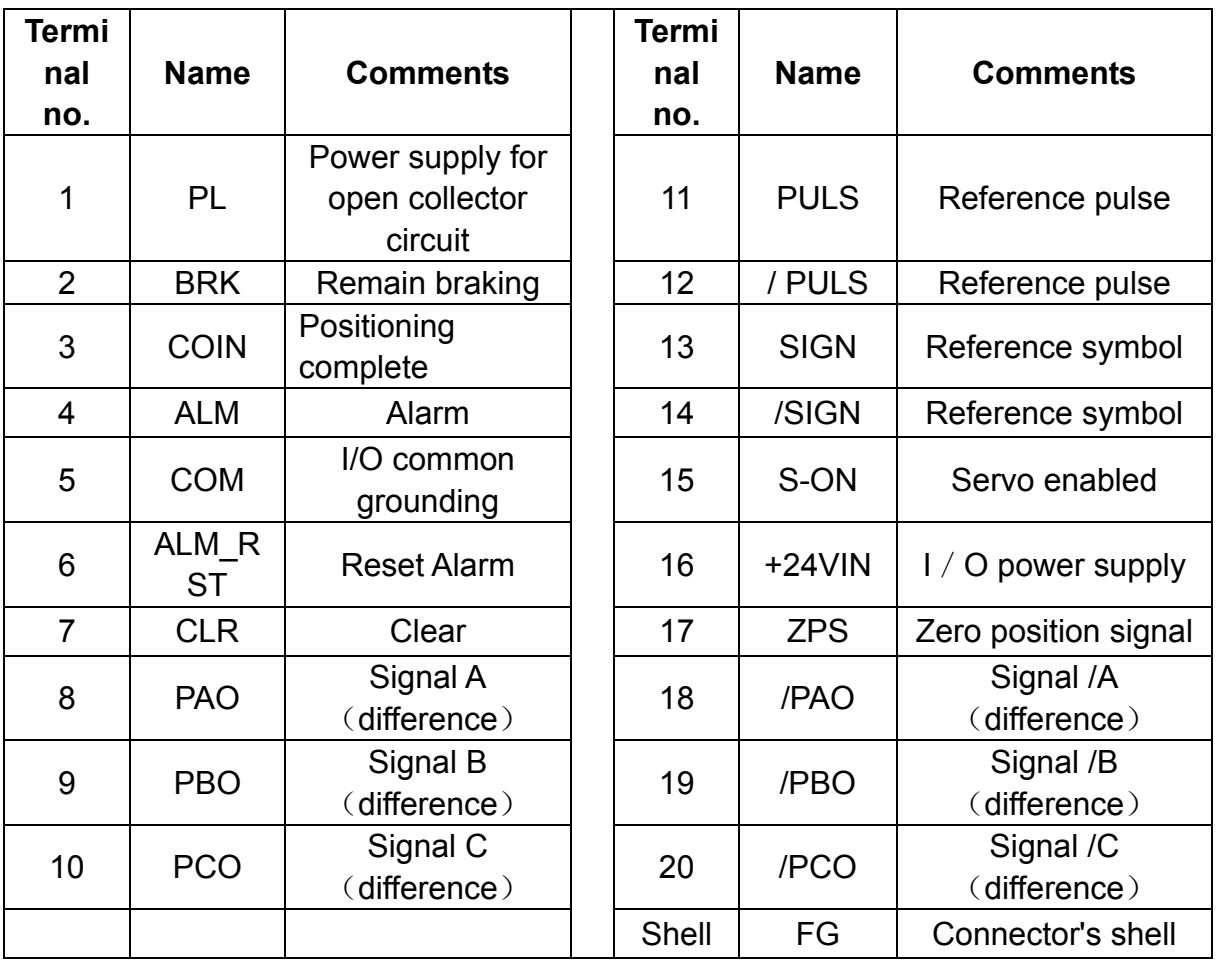

#### **Notices:**

1. Spare terminals can not be used for relay purpose.

2. Connect shielded cable wires of I/O signals to connector shell(frame grounding).

## **3.2.3 Function list of I/O signals**

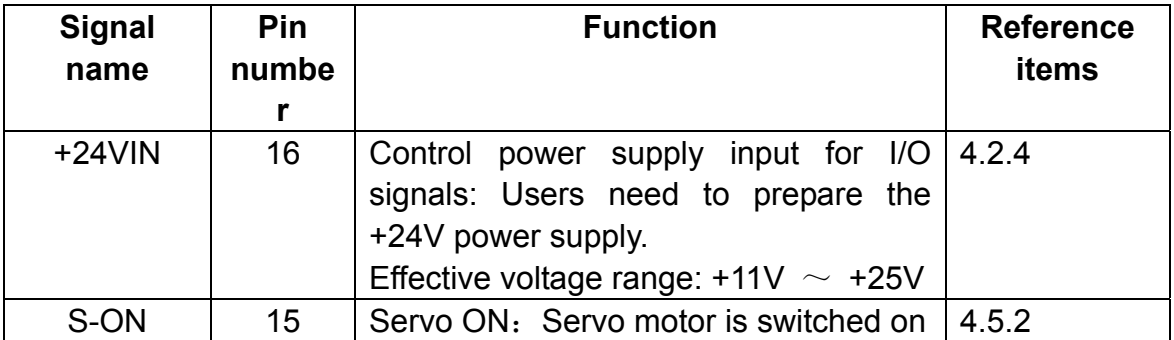

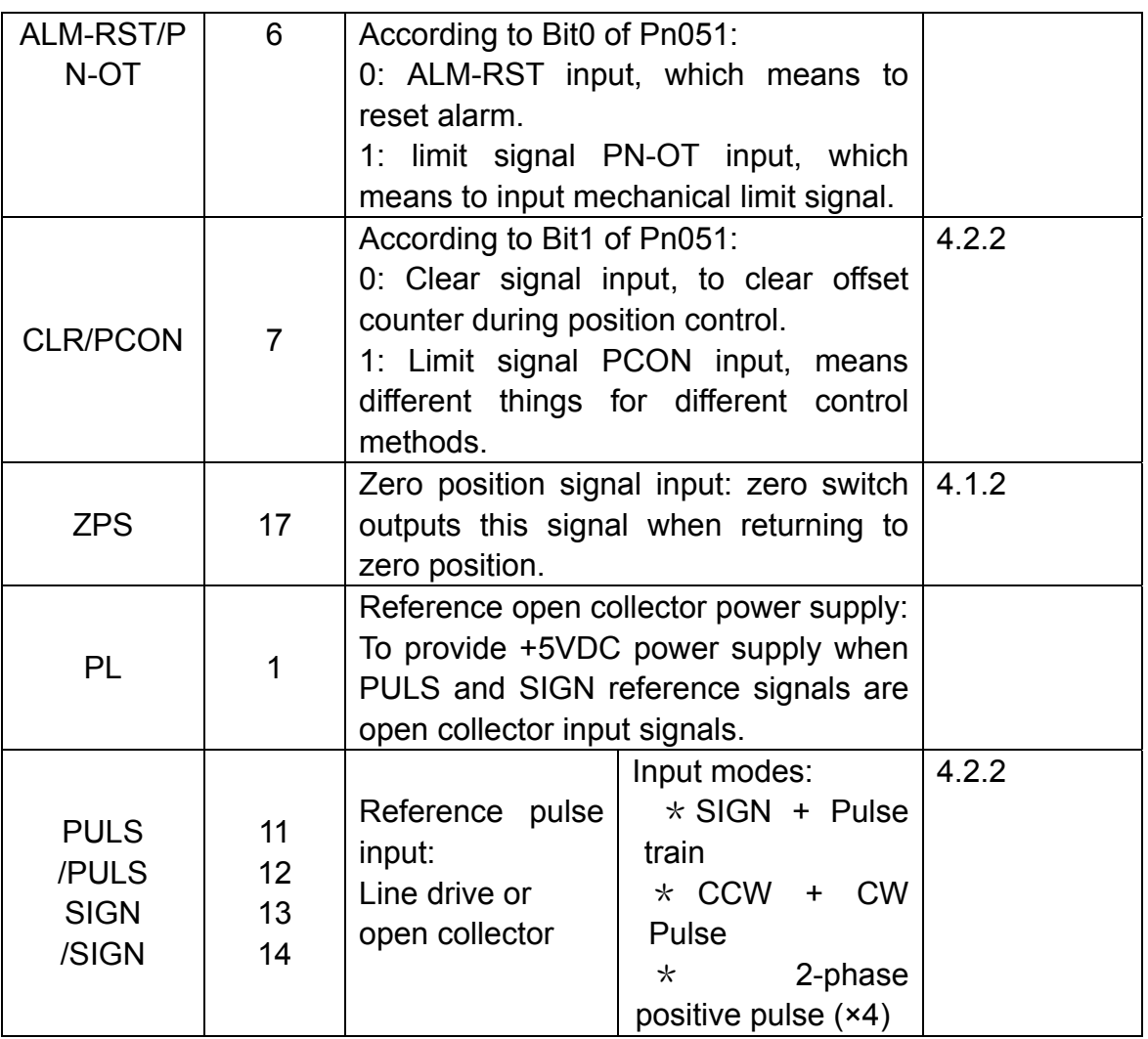

### ■ Output signal (1CN)

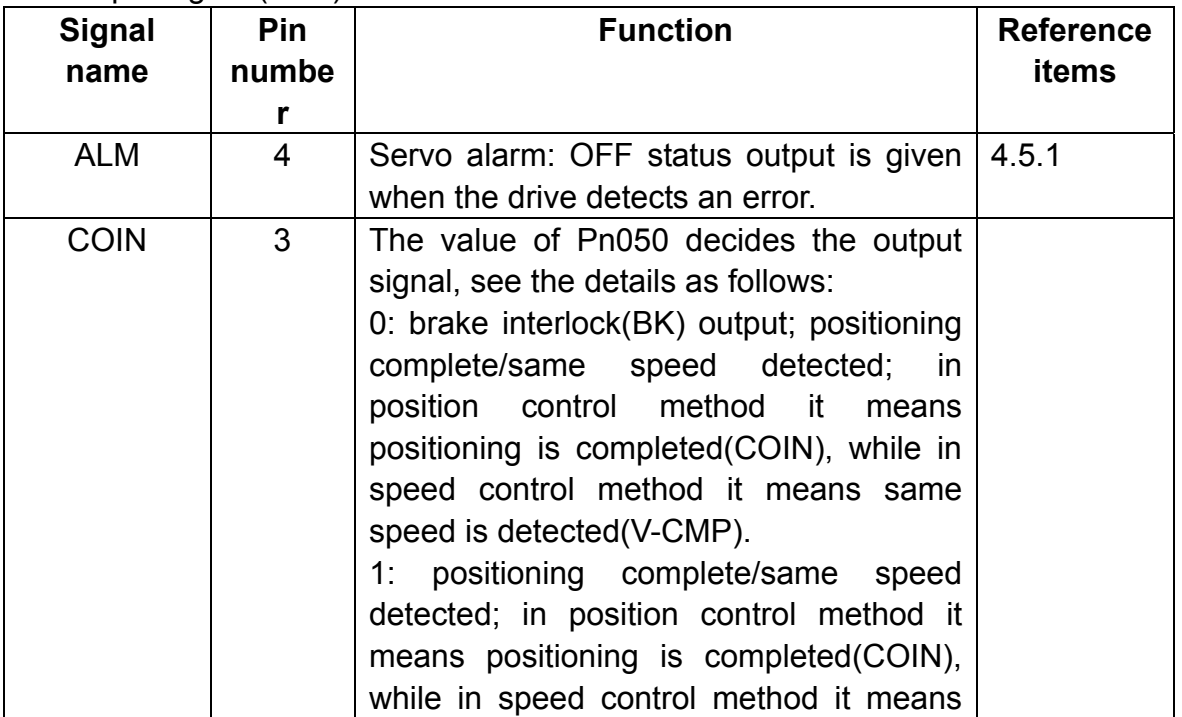

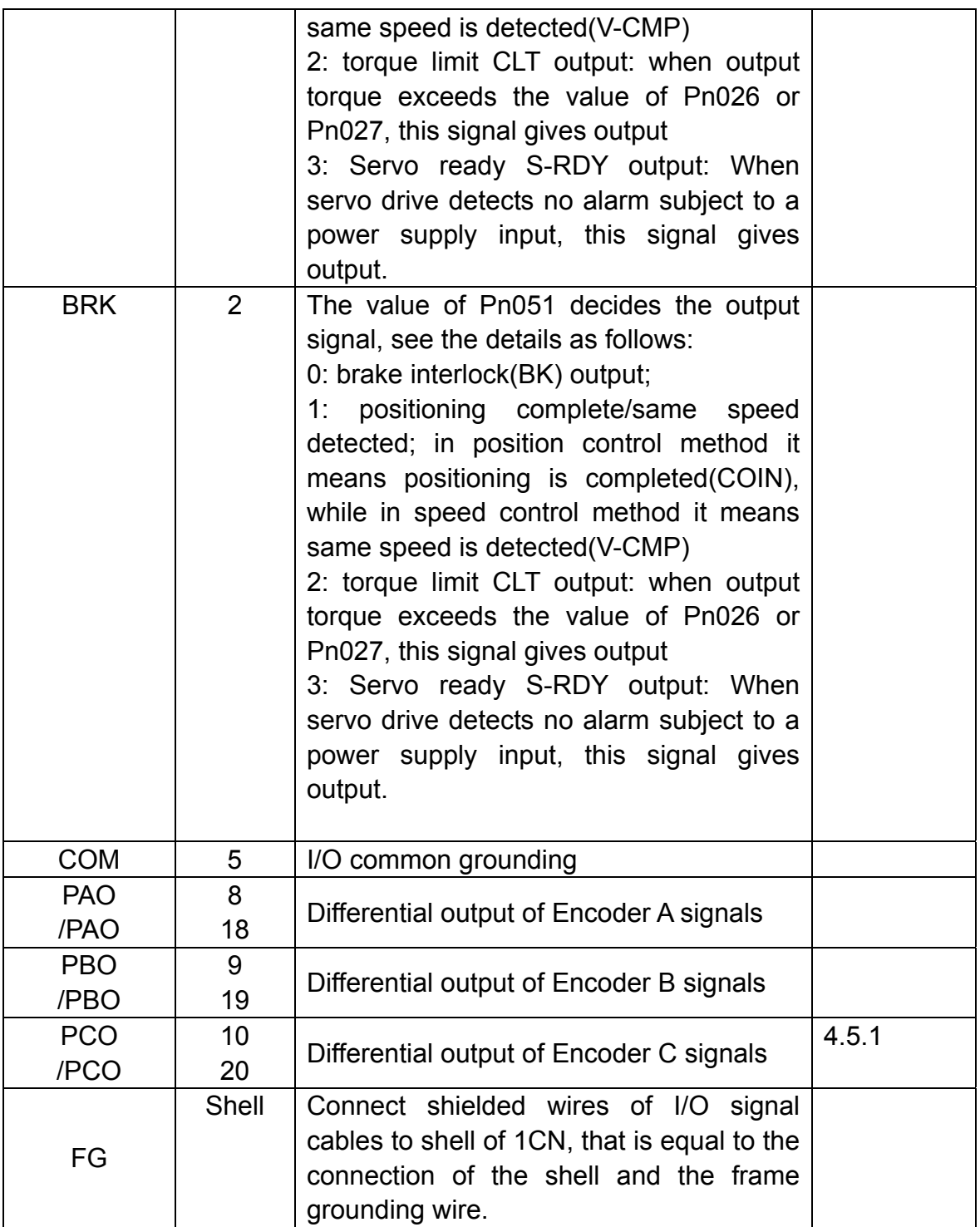

#### **3.2.4 Interface circuit example**

Following illustrations show the connection of I/O signals of servo drive and host controller:

■ Input interface circuit

Following illustrations show an example of the connection of input signals

using relay contact or open collector transistor circuit.

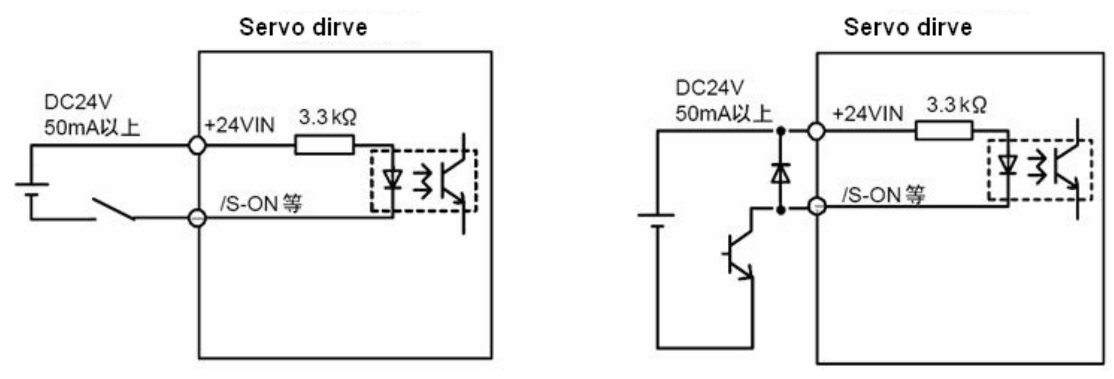

If the relay contact input is used, the relay must be suitable for tiny electric current, otherwise it causes signal receiving faults easily.

■ Interface of encoder output and drive output

Output signals (PAO,/PAO,PBO,/PBO) of the two phase pulse of the encoder, and origin pulse signal(PCO, /PCO) make outputs by means of BUS drive output circuit. Generally, it's used on the condition that the host controller side forms the position control system. Wire reception circuit should be used when it's by the side of host controller.

See "Encoder wiring" for an example of a practical circuit connection.

■ Interface of sequence output circuit

Photo-coupling isolation output is required for output signals of servo alarm , positioning complete and brake interlock.

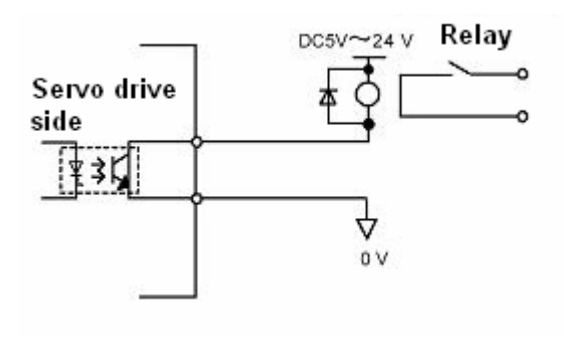

—————————————————————————————

—————————————————————————————

#### **Note:**

———————

———————

 (1) Maximum voltage should be no more than 30VDC, and maximum current should be no more than 50mA.

## **3.3 Encoder wiring**

#### **3.3.1 Encoder wiring** (**2CN**)

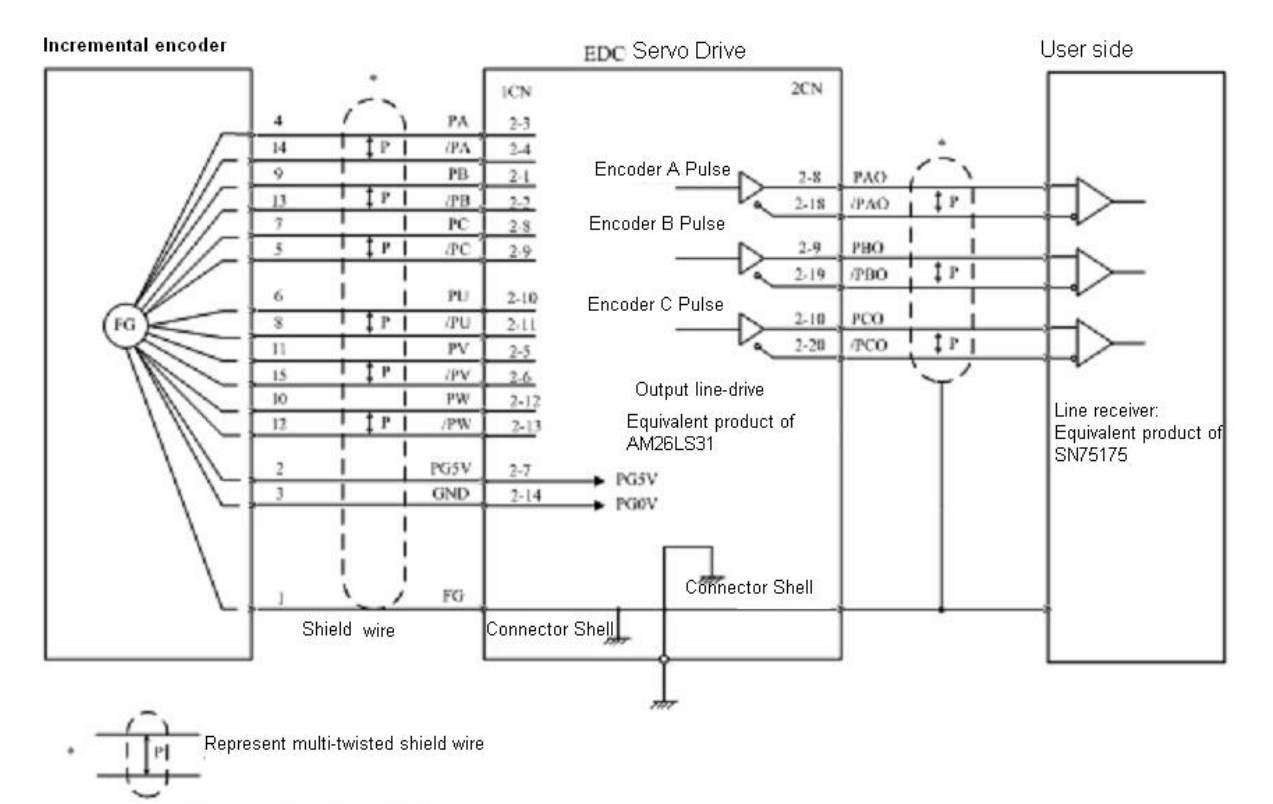

Ps: 1 The sequence No. of encoder pin's corresponding relation<br>with signal will change because of different types of motors.

Please connect the wires according to actual corresponding situation. 2 When the drive connect wire-saving mode encoder motor, just do<br>not connect U,V,W signal

## **3.3.2 Signal list of connectors (2CN)**

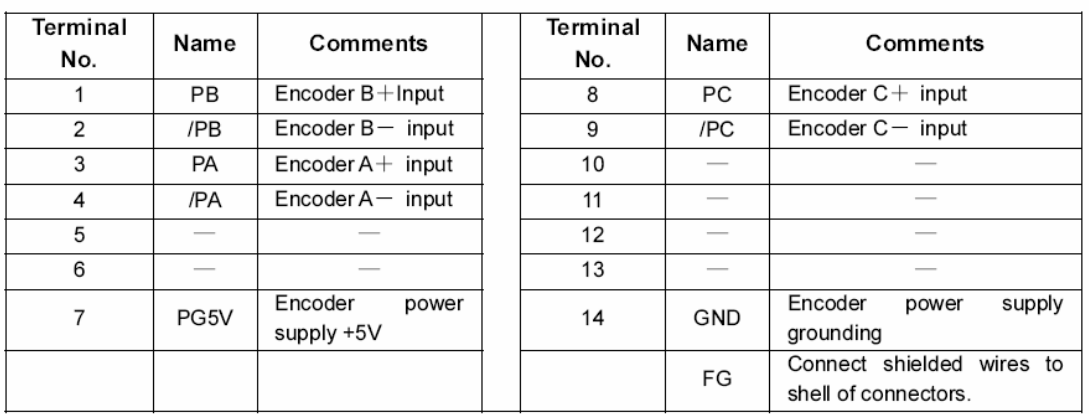

See following list for description of 2CN terminals.

Note:

- (1) It's suggested overstriking wires or multi-core wires are used for power supply and grounding.
- (2) Do not connect the U, V and W signal of a wire-save encoder.

## **3.4 Motor wiring**

#### **3.4.1 Motor encoder terminals**

#### ■ Motor encoder specifieation

Motor connector specifieation

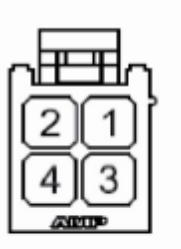

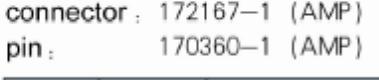

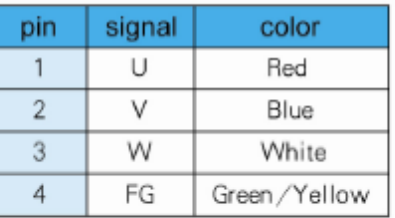

Encoder connector specifieation

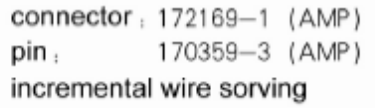

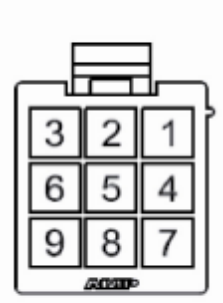

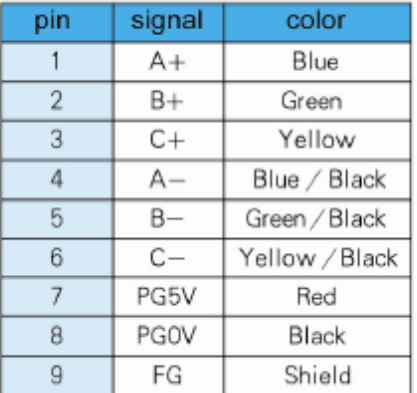

## **3.5 Standard connection example**

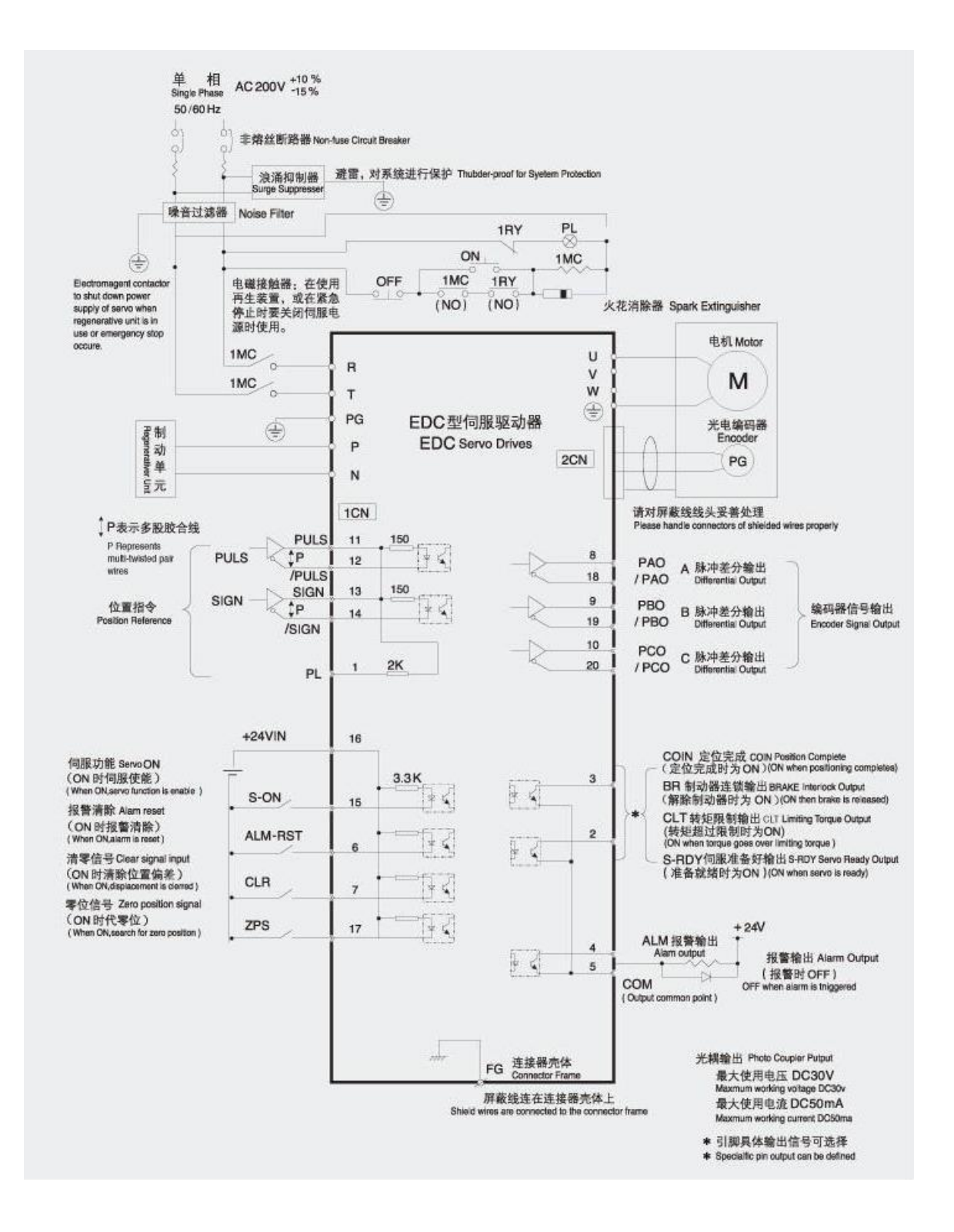

# **Chapter 4 Function setting and description**

## **4.1 Machine related settings**

### **4.1.1 Servomotor rotation direction Select**

With servo drive, a motor can rotate reversely which is called REV mode, with no need to make any changes in motor wiring. The standard setting for "forward rotation" is the counterclockwise as viewed from motor load. REV mode only changes motor's rotation direction, in this condition, the travel direction(+,-) of shaft reverses, no other changes are made.

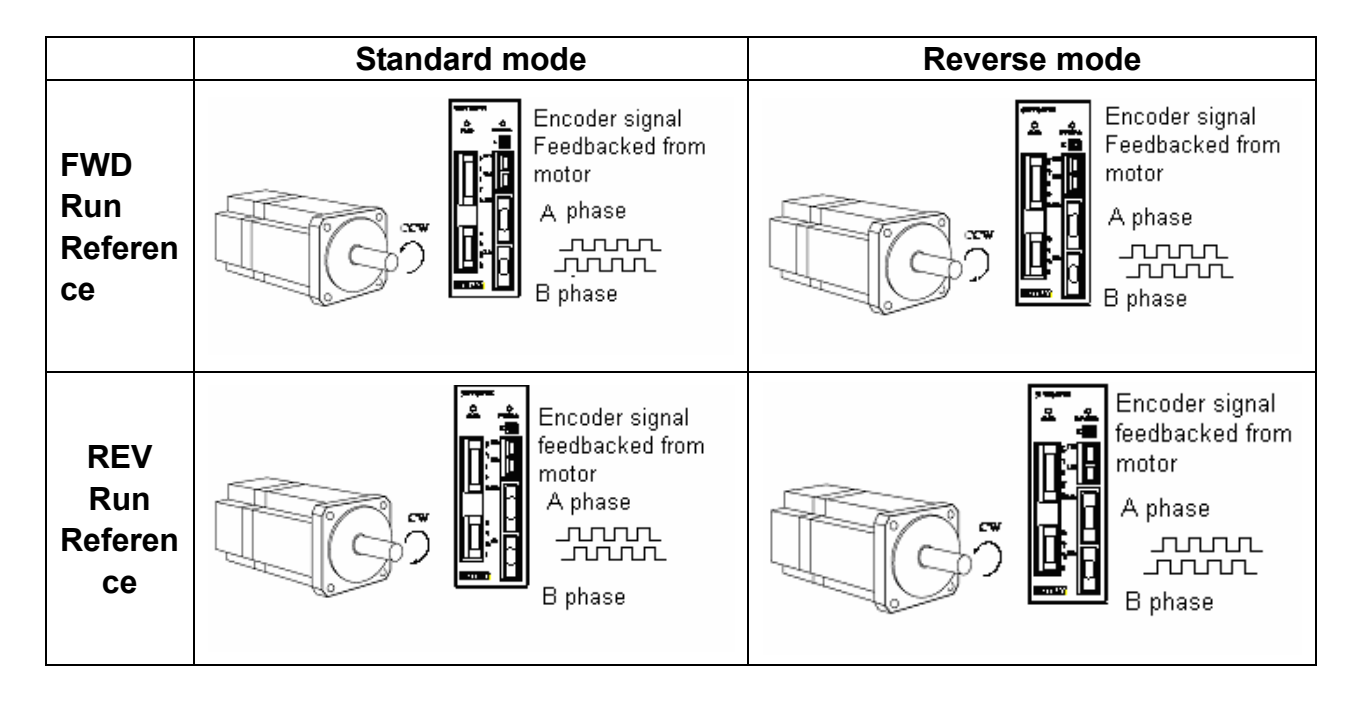

The encoder signals by motor feedback as shown in above diagrams are the PA,/PA,PB,/PB signals from PG output of servo drive.

#### ■ Set "REV mode"

Rotation direction of motor is selected by setting the parameter as follows.

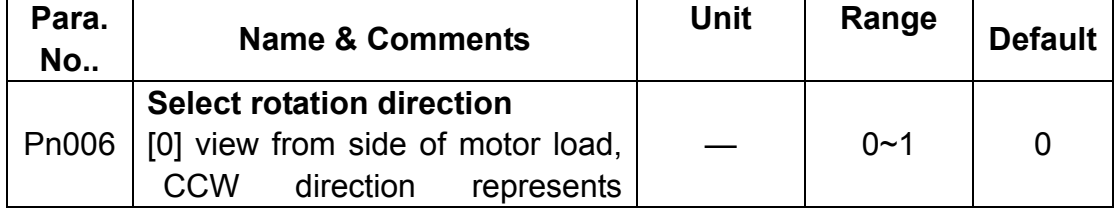

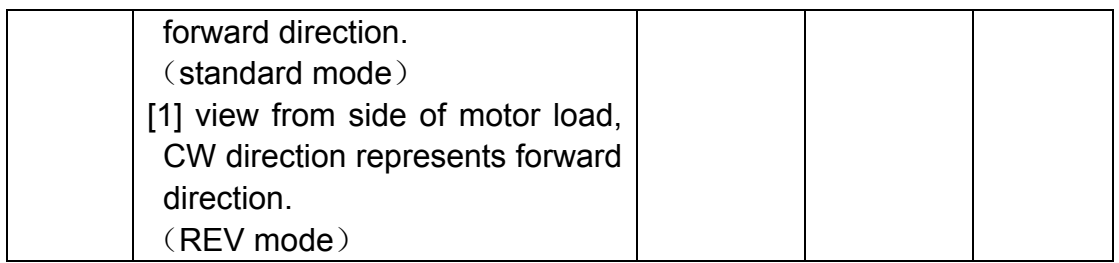

#### **Note:**

The change only takes effect when motor power is shut down and re-switched on.

## **4.1.2 Overtravel**

The overtravel limit function forces movable machine parts to stop when they exceed the allowable range of motion.

#### ■ **Overtravel function setting**

Before using overtravel function, please connect correctly the input signals of following overtravel limit switch to corresponding pin numbers of servo drive's 1CN connector.

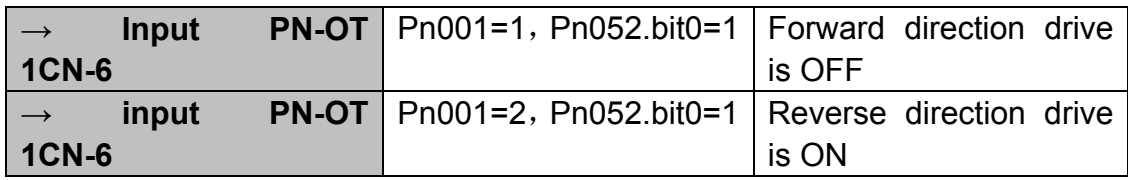

EDC servo drive only has one overtravel input signal (1CN-6), so user can only select overtravel limit in single direction. Please be noticed that, when performing first system running, it's required to identify forward and reverse direction before make settings in overtravel parameter.

It's strongly required that user connect the limit switch according to following diagram to avoid

possible mechanical damage.

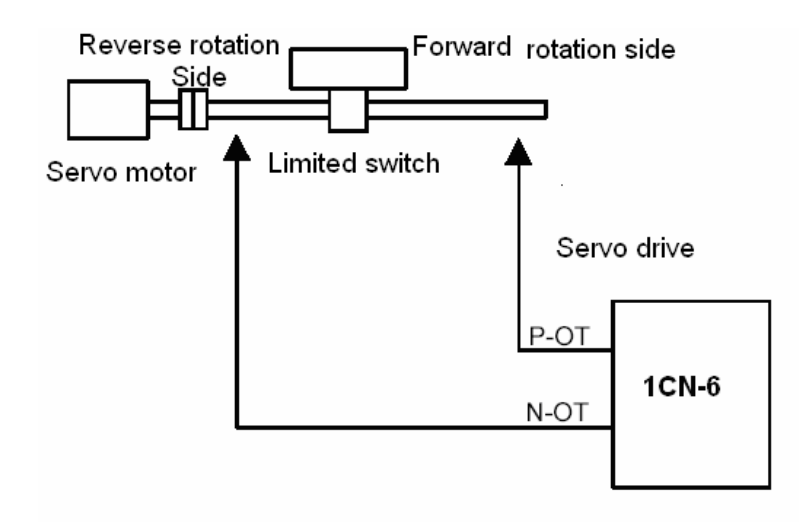

Following table shows the drive status when input signal is ON and OFF.

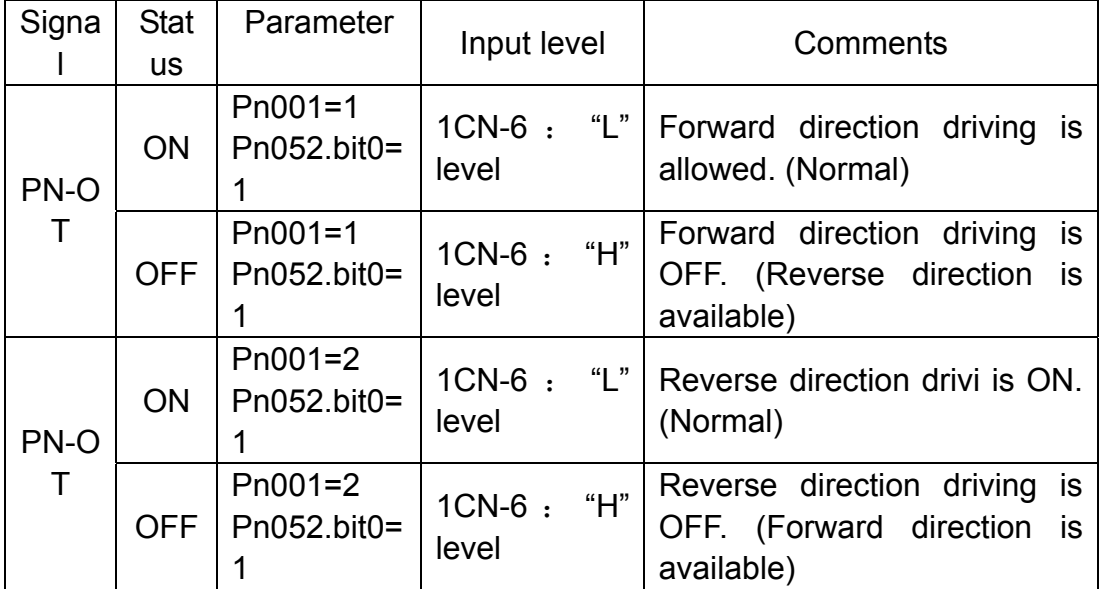

■ Switching between Enable/Disable overtravel input signal

By setting the parameter as in following table, user may select Enable or Disable overtravel input signal. Default factory setting is "ON".

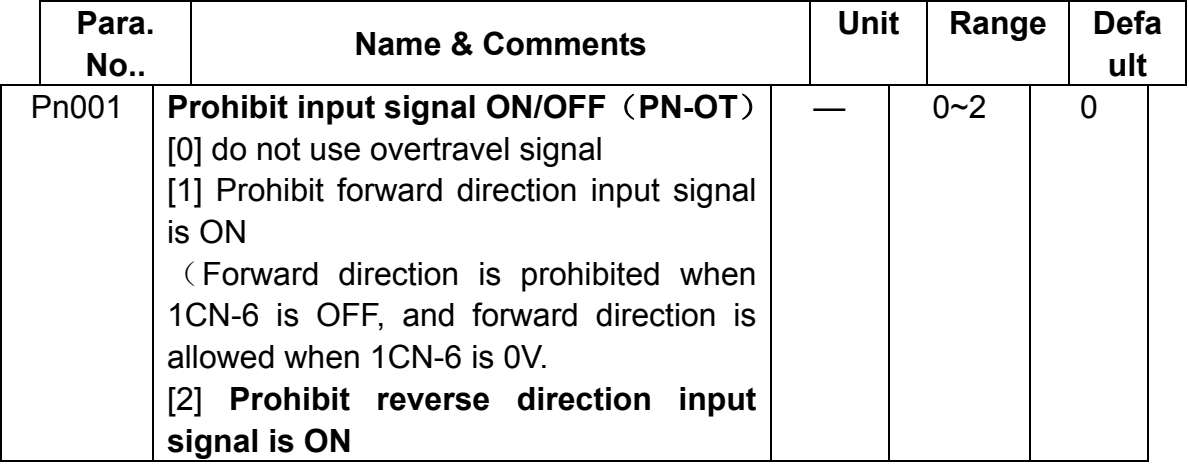

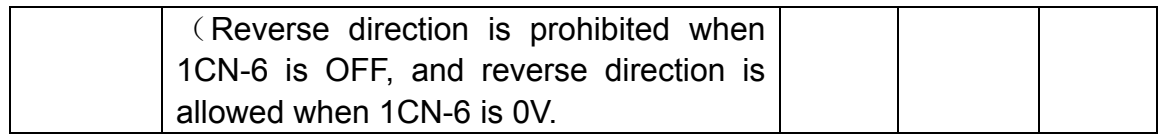

#### **Notes:**

1. When motor running is stopped by overtravel in position control mode, there's no pulse lag.

2. Only one overtravel direction can be used, make sure overtravel direction is set before using the function. (subject to actual running)

3. Please be noticed that overtravel signal does not work if motor is running in JOG mode.

4. During mechanical movement, when an overtravel signal occurs, mechanical parts do not stop immediately owing to the action of their own inertia, in this situation, the overtravel signal is canceled and the motor will continue running. Please pay close attention to the duration of overtravel signal, that is, make sure there's some distance for overtravel signal on the machine consideration.

When "P-OT" and "N-OT" are not used, the short circuit wiring as shown in the following diagram will not be required. Another way is to shield this with parameter, use may set Pn001 as 0 or set Pn052.bit=0.

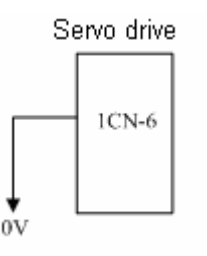

## **4.1.3 Stop function**

#### ■ Select stop mode

When servo is OFF or servo alarm occurs, following "User Constants" should be set according to actual requirements on stopping motor.

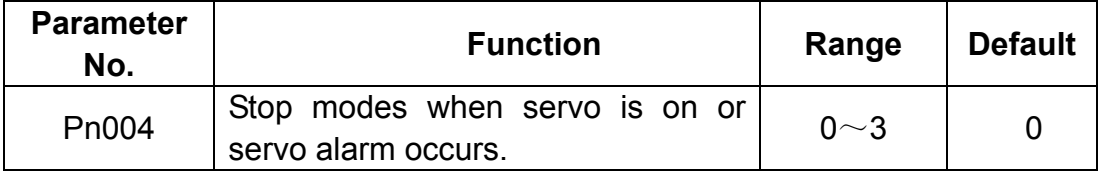

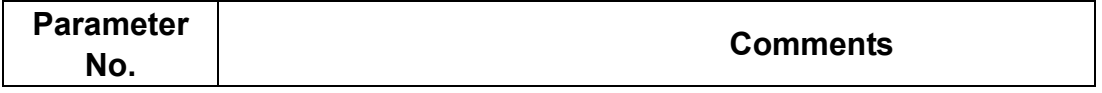

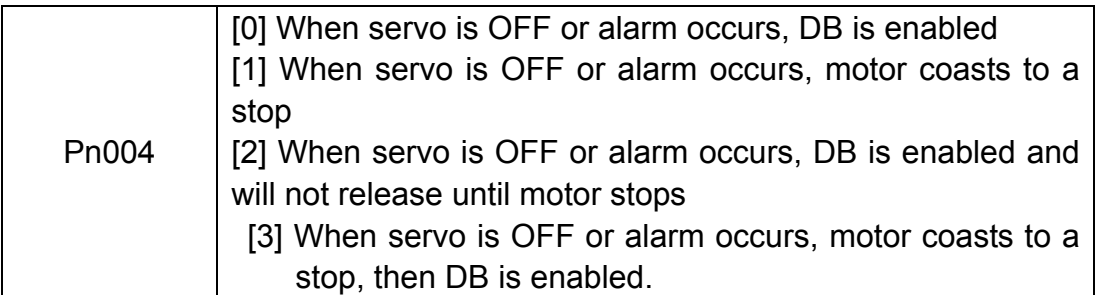

■ Select motor stop mode when servo is OFF.

EDC series servo drive stop motor running in following situation:

- When /S-ON input signal (1CN-15) turn into OFF
	- $\bullet$  When alarm is detected
	- $\bullet$  When power supply is OFF

To select appropriate stop mode, set value of Pn004 according to actual application requirements.

### **4.1.4 Limiting torque**

For protection of mechanical structures, maximum output torque can be limited by setting

following parameters to adjust the maximum value of forward/reverse direction torque on the servo drive.

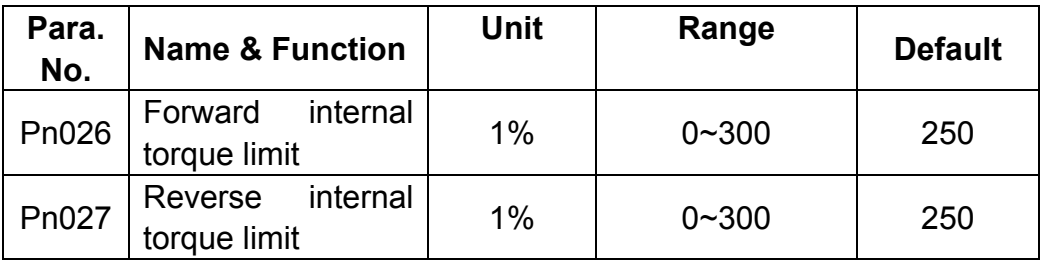

- Set maximum torque for forward and reverse direction, it's used when limiting torque is required according to mechanical requirements.
- If value of current torque exceeds motor's maximum allowable torque, follow the maximum torque of motor.

#### **Example to show protection of mechanical structures**

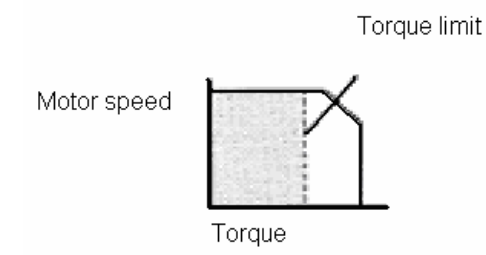

Note:

- It's suggested the value of limited torque not exceed motor's maximum torque.
- **•** If limited value is set too low, motor may have insufficient torque during its acceleration/deceleration.

## **4.2 Settings complying with host controller**

Different control modes can be selected by setting Pn041 as described in following table.

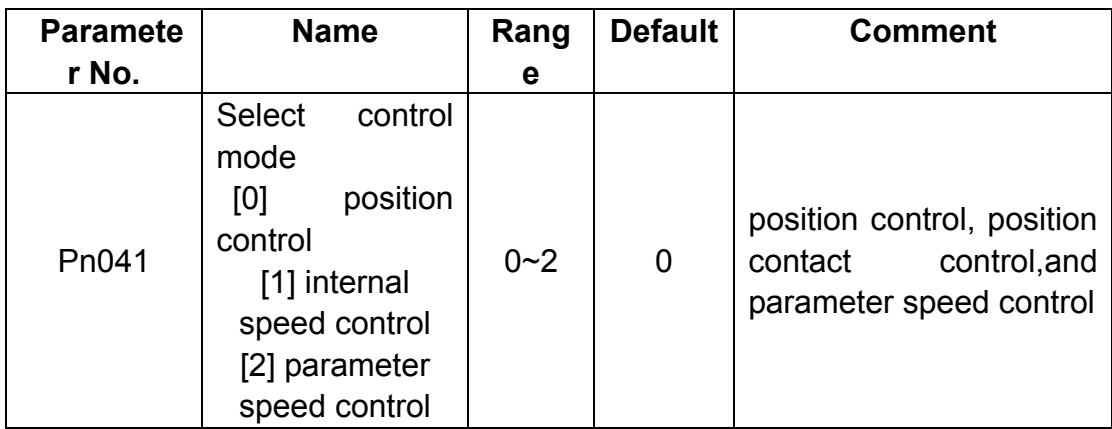

Set Pn041 and select a certain control mode.

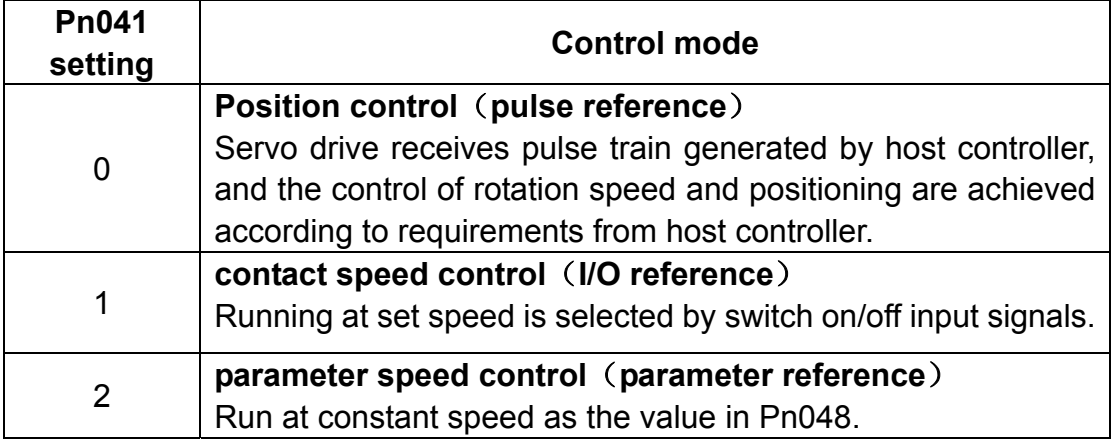

#### **Way to use CLT signals**

Following illustration shows the way to use contact output signal/CLT(torque limit test).

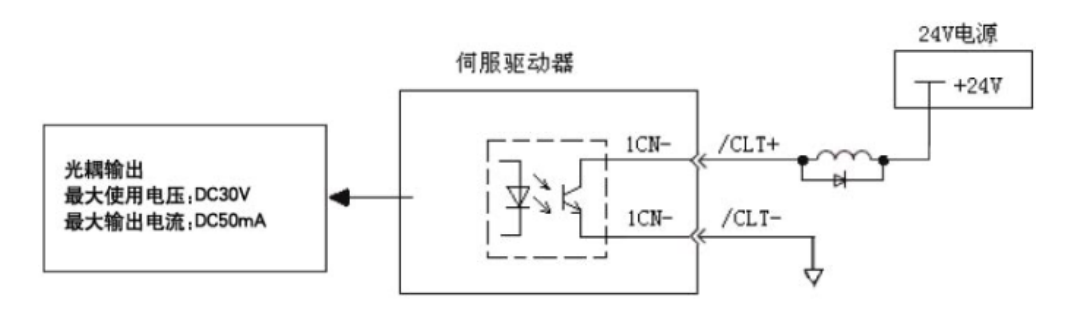

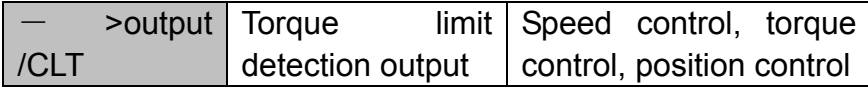

The following signal can be output to indicate the servomotor output torque is being limited or not.

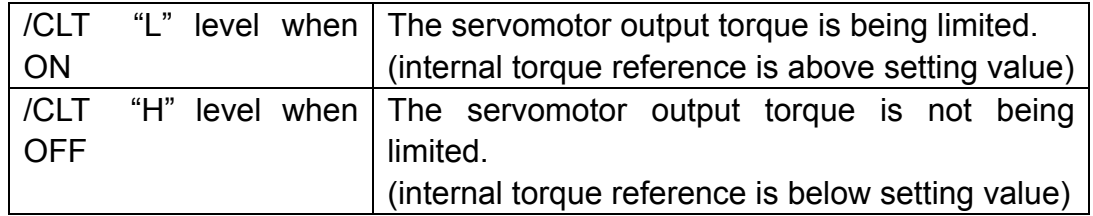

The setting value: Pn026 (Forward direction torque internal limit) Pn027 (Forward direction torque internal limit)

When /CLT signal is used, the output signal and output pin number are required to be defined according to the user constants in following table.

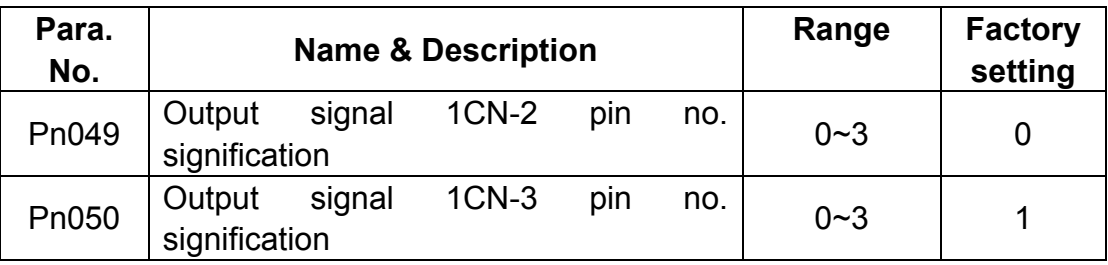

伺服驱动器

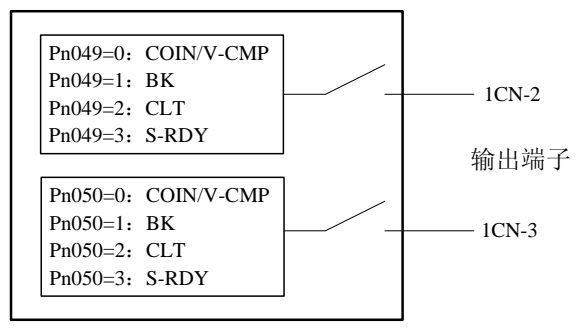

Following table shows the pin number definition for Pn049 (correspond to pin 1CN-2 output), Pn050 (correspond to pin 1CN-3output).

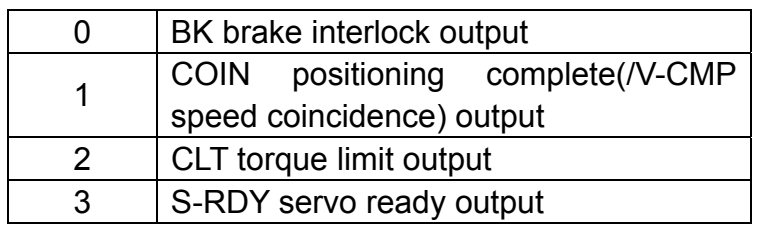

#### **4.2.1 Position control**

In position control mode(Pn041=0), servo drive make driving servo motor run according to position reference given by host controller. It is required to select optimal style from varies styles according to requirements of host control device.

#### **■ Pulse input**

Host device controls the rotation speed and position of servo system by sending a series of pulse trains.

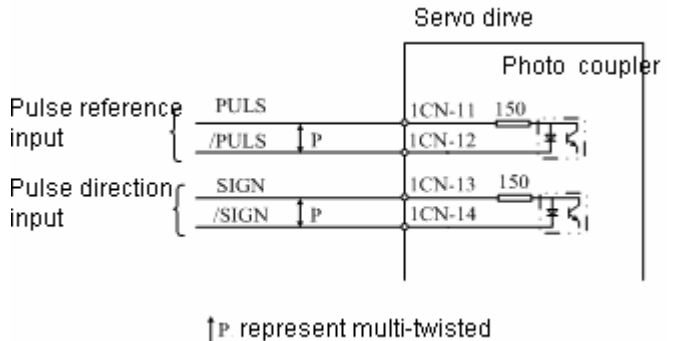

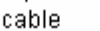

Host control device may give three types of pulse reference as follows:

- linear driving output
- +24V open collector output
- +12V and +5V open collector output

#### **Connection example 1**(**when host controller is linear driving output**)

Applicable linear drives (T1 company AM26LS3, SN75174 or MC3487 and other substitutes.)

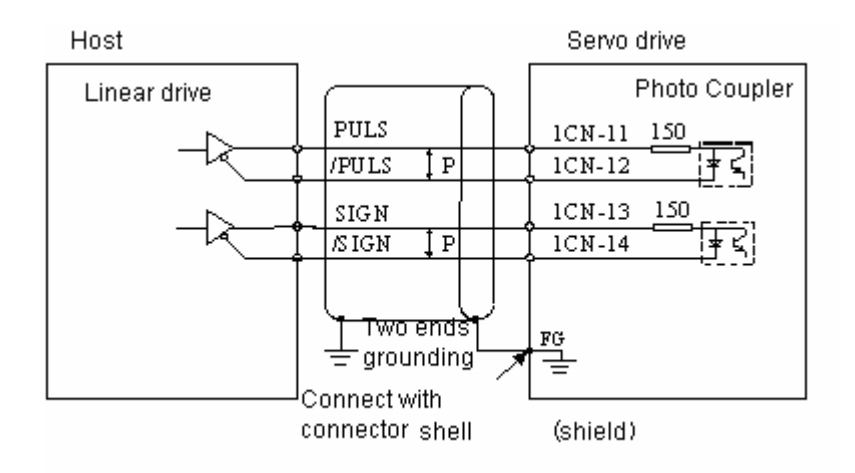

#### **Example 2**(**When host device is open collector output subject to 24VDC signal power**)

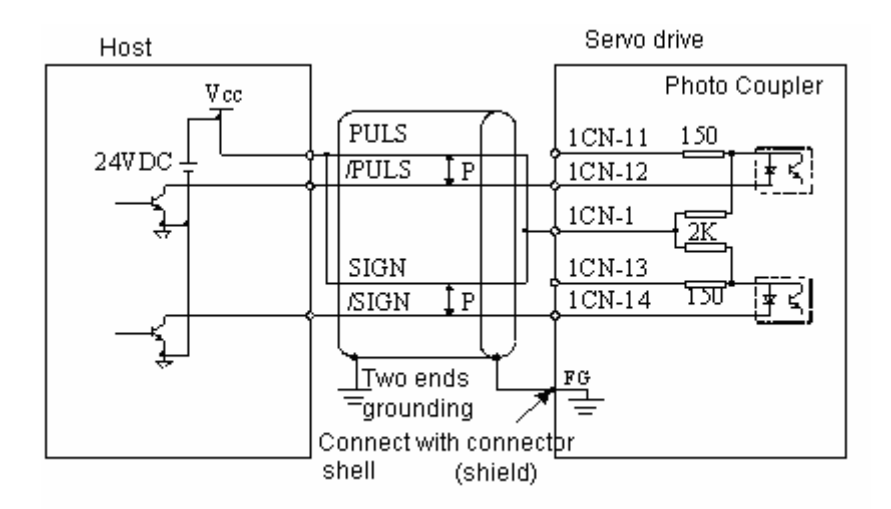

#### **Example 3**(**When host device is open collector output subject to 12VDC or 5VDC signal power**)
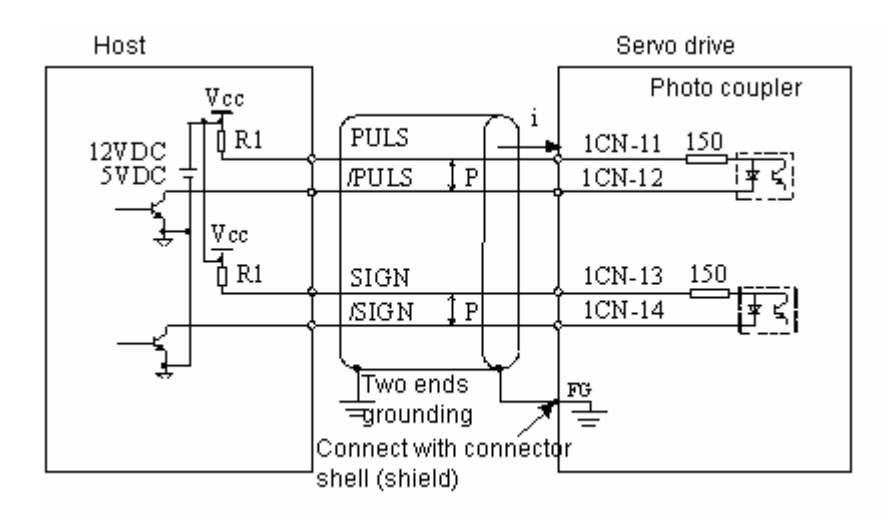

The right current limiting resistor R1 should be used according to current requirements  $(i = 10~15m)$ :

When Vcc is 12V, R1=560~820Ω When Vcc is 5V, R1=82~200Ω

### ■ Select reference pulse mode

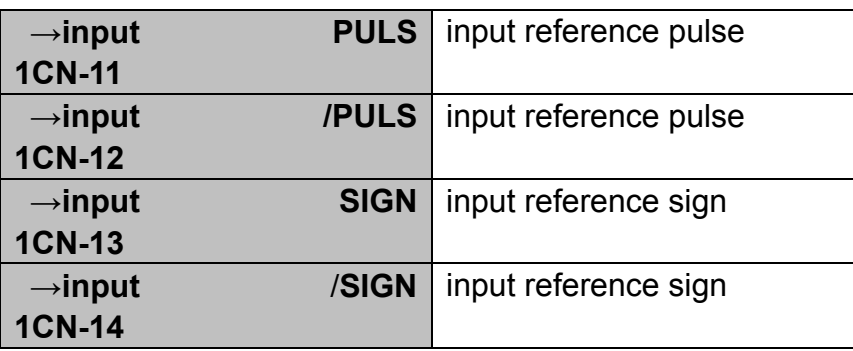

Use parameter "Pn008, Pn009" to select " reference pulse mode"

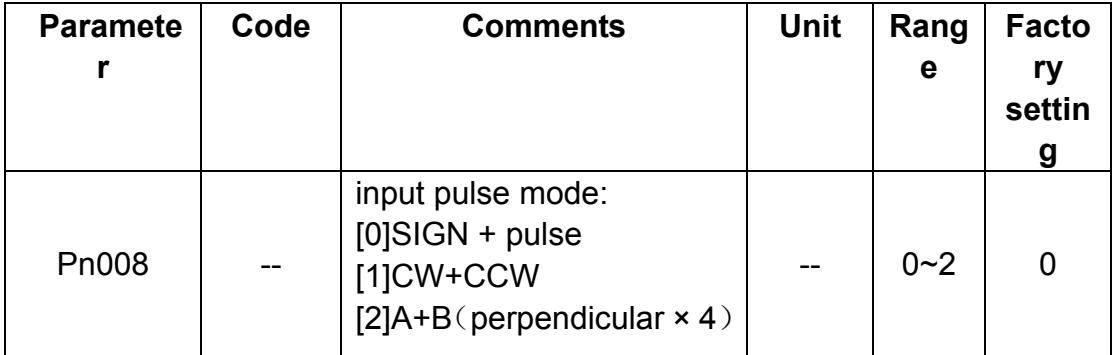

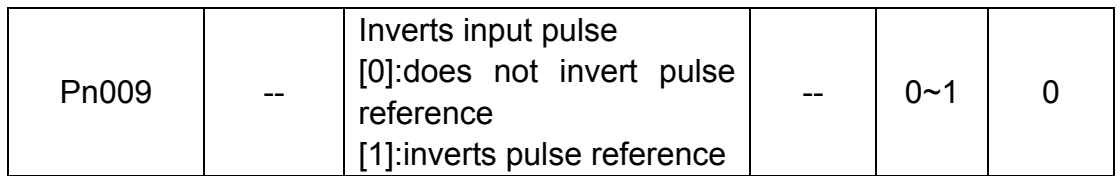

Following are available reference pulse styles, please make the setting according to specification of host controller.

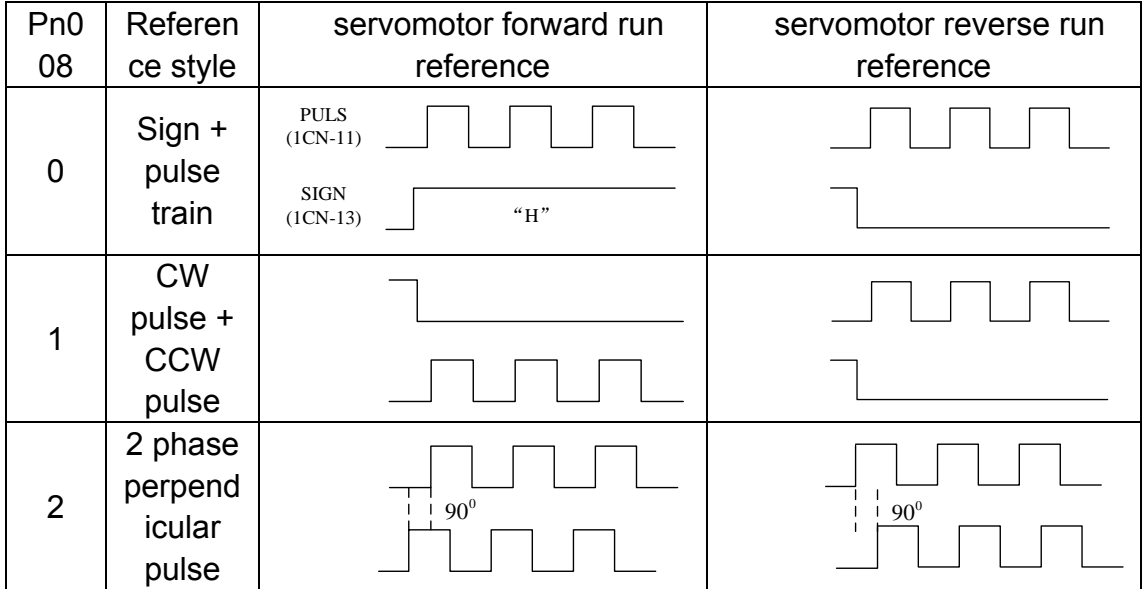

User may select to invert input signal or not by setting Pn009 according to actual requirements.

**PULS**  $(1CN-11)$ 

 $\mathcal{C}$   $\left[ \cdot \right]$ 

#### **■ Pulse input sequence**

Input of pulse reference must meet following conditions on level and sequence.

> **PULS**  $(1CN-11)$

**SIGN**  $(1CN-13)$ 

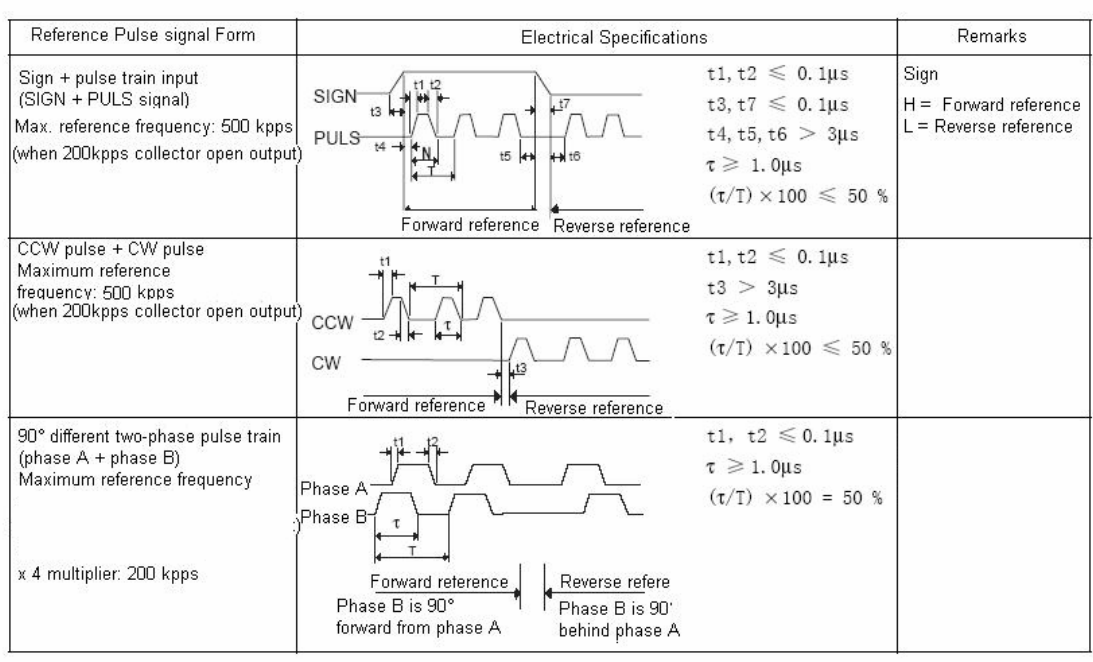

Time for " reference pulse input"

■ Clear error counter

Follow the steps below to clear "Error counter".

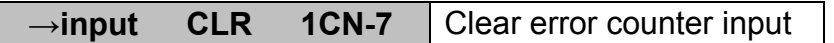

When CLR signal is Low level, error counter is cleared.

Way to clear error counter:

- Servo drive's internal error counter is zero(0).

- This signal means "power level active", it's required to retain some time before the signal takes effect. The signal has to be canceled after pulse is cleared, otherwise, the counter is always in the zero Clear status, which will result in no action of servo position loop.

In position control mode, some pulse will remain in error counter when servo is OFF. Therefore, the error counter has to be cleared immediately after servo is re-enabled. With Pn005 setting, pulse signal of error counter can be cleared automatically when servo is OFF.

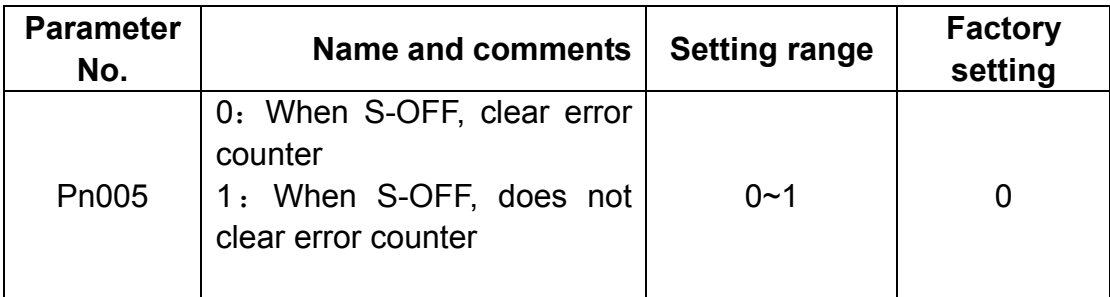

### ■ **position reference 1st filter time**

- position reference 1st filter can improve system's respond smoothness to given reference pulse.
- **•** If reference input is comparatively rough, the dividing frequency multiplication is set too large or frequency of pulse input is low, which can implement more smoothly controlling of servo system.
- $\bullet$  If position reference 1st filter time constant (that is Pn024) is set too large, servo system's dynamic performance will be depressed.

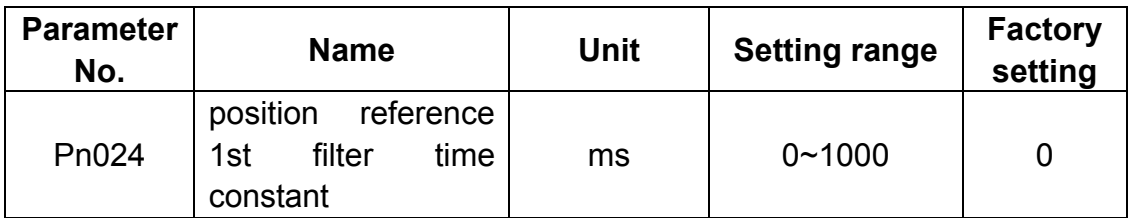

# **4.2.2 Encoder signal output**

EDC servo drive outputs pulse signal of encoder A/B/C, which facilitate using of host controller.

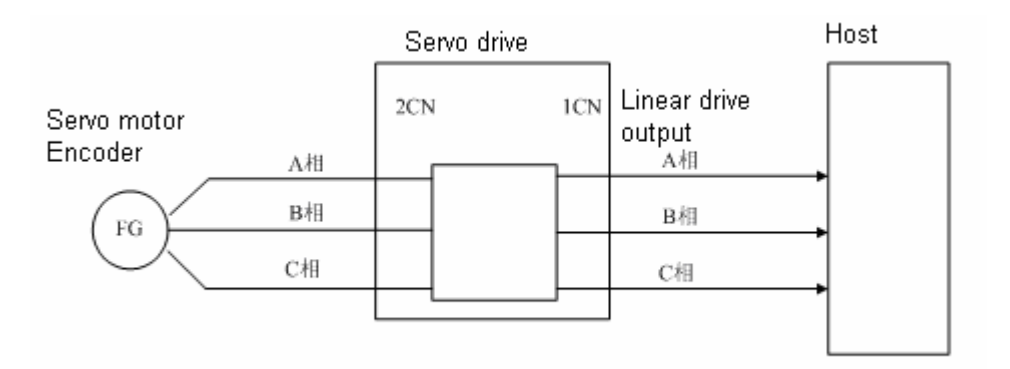

Output circuit is bus drive output. Make circuit connection with reference to following circuit.

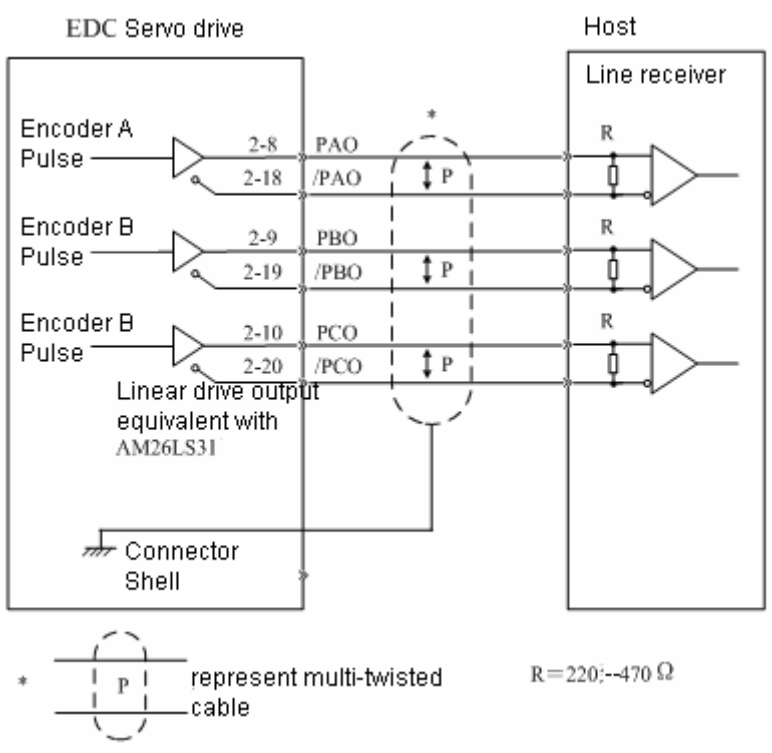

### ■ **Output signal**

Output encoder signal after frequency is divided.

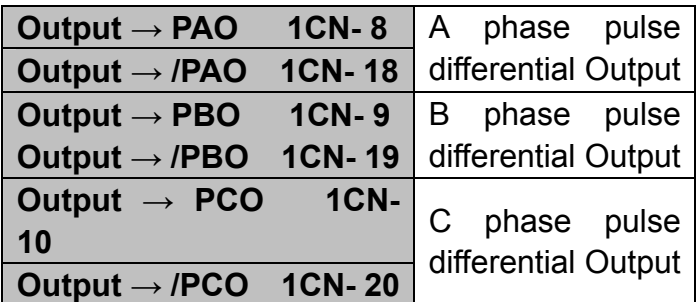

The following illustration shows the style of perpendicular pulse output of Phase A and Phase B .

Parameter Pn011=0:

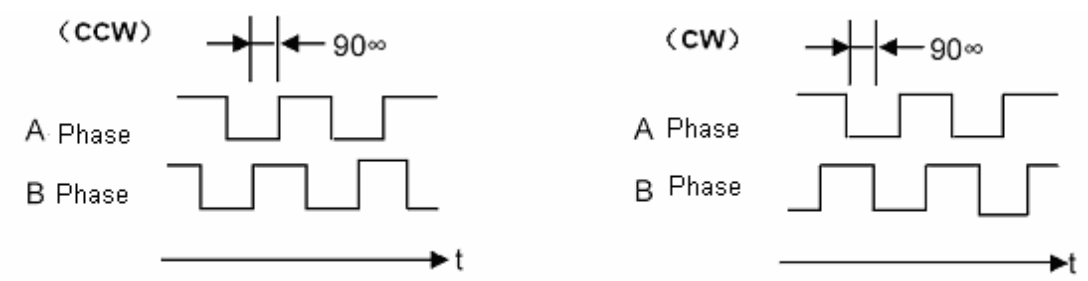

Parameter Pn011=1:

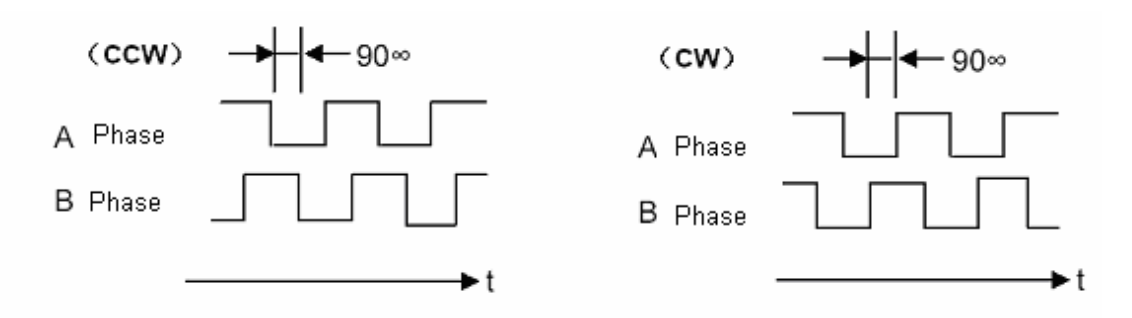

### ■ Set pulse dividing frequency ratio **Set pulse dividing frequency ratio with following parameters.**

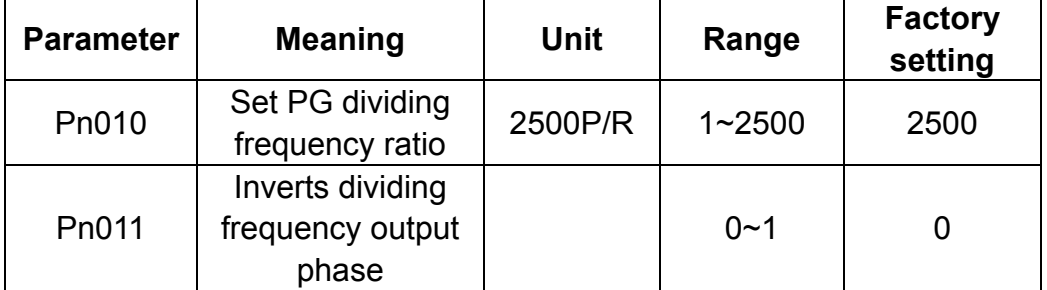

Set output pulse numbers of PG output signal (PAO,/PAO,PBO,/PBO) which is transmitted outward subject to servomotor runs for one revolution.

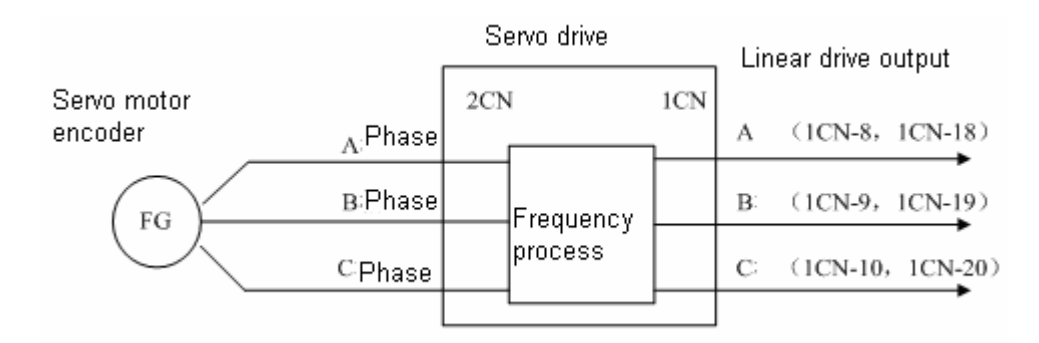

Divide pulse frequency of servomotor encoder(PG) and output according to pulse number setting.

Setting value means the individual output of pulse numbers for PAO, /PAO, PBO and /PBO signal when servomotor runs for one revolution. If Pn010 is set as 1000, it means output of PAO signal is 1000 pulses subject to motor runs for one revolution, so do the /PAO, PBO and /PBO signal output.

Please make setting according to machine and reference unit of controller.

**Note:** 

After parameter changing, turn power OFF and then turn power ON again.

# **4.2.3 Sequence I/O signal**

To control sequence input and output signal of servo drive's movement , please connect according to demand.

■ Connect sequence input signal

Following illustration shows how to connect sequence input signal.

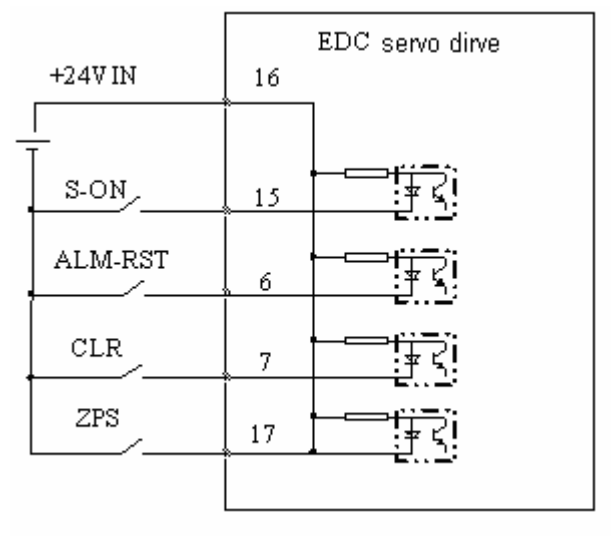

### **Notes:**

- z **24V I/O power supply is required, since there is no internal power supply servo drive.**
- External power supply specification: DC24V±1V, 500mA higher.
- $\bullet$  It's suggested that input circuit and output circuit use the same power supply.
- $\bullet$  Voltage range of input circuit is +11V~+25V. If power voltage is low and mechanical joints like relay is used , micro current switch or relay are required to avoid bad contact. Always check and confirm the electrical specification of the relay or relevant parts before starting to use.

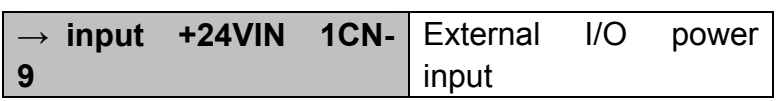

■ Connect contact point of output signal

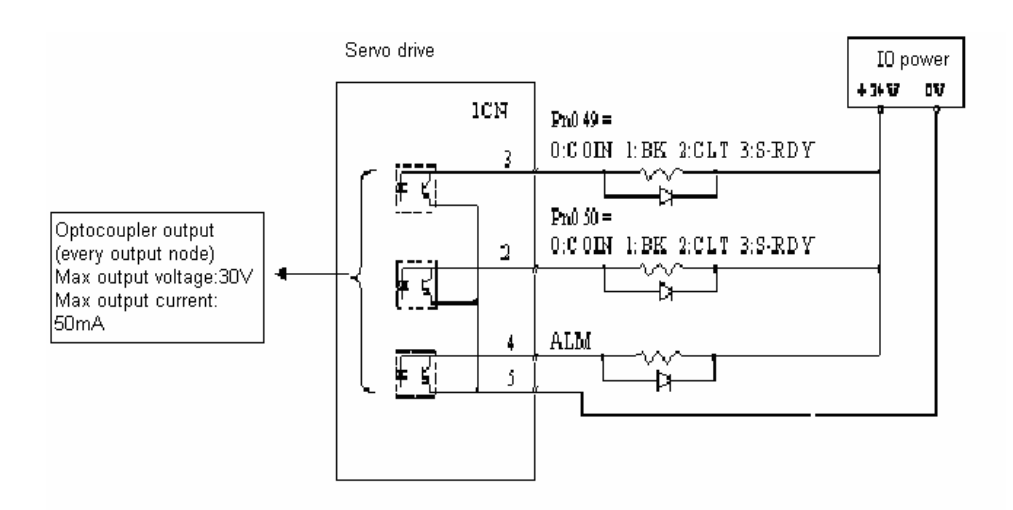

### ■ Handling I/O signal

Input signal is smoothed with filter and then received by servo drive. Set filter time with parameter Pn053. Active power level of input signal is controlled by Pn054, and active power level of output signal is controlled by Pn055.

Following signals are I/O signals subject to default parameters.

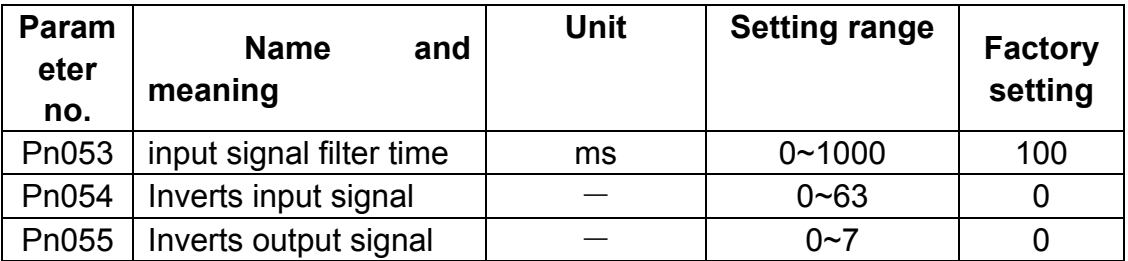

During filter time of input signal, if signal jump occurs, input signal will not be received by servo drive. Input signal will be received by drive only after it keeps stable for the set time, that is, signal needs to keep on constant level within period of Pn053 before it can be accepted by servo drive. Drive estimates signal validity according to Pn054.

Following table shows operations to invert input signal (Pn054).

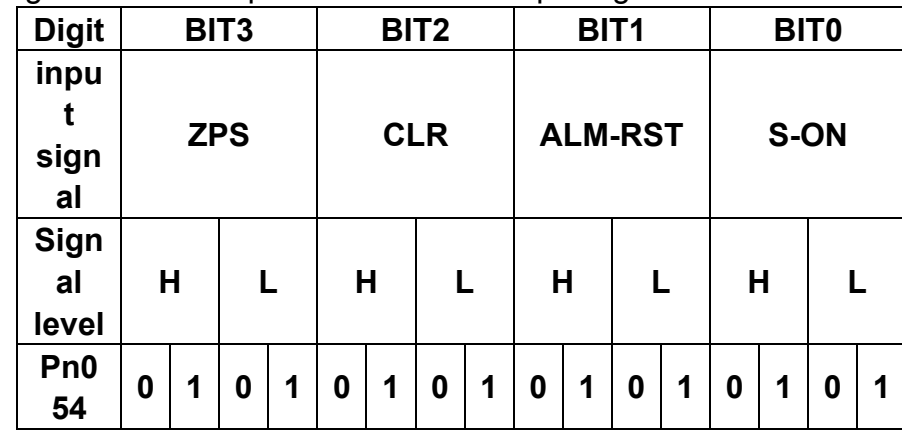

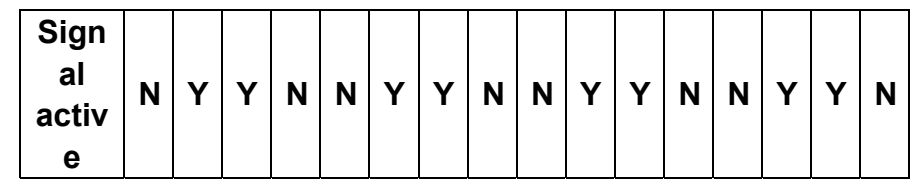

In above table,

"H": it means input signal is at high level.

"L": input signal is at low level.

"0": setting value in Pn054. "0" means input signal low is active.

"1": setting value in Pn054. "1" means input signal high is active.

"N": input signal is inactive.

"Y": input signal is active.

For example: if CLR at high level and all the rest of signals at low level are required to be active, then it is expressed as 000100 in binary system, it will be 4 if converted into decimal system, that is, Pn054 must be set as 4.

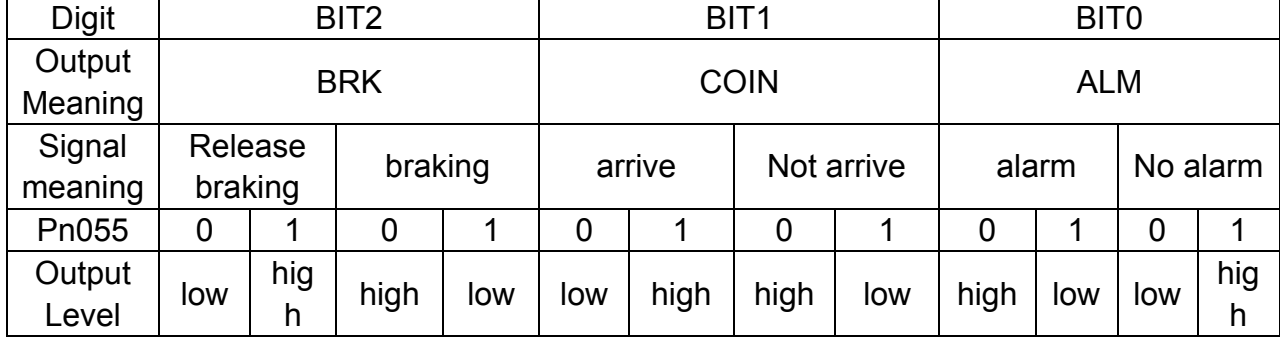

Take similar operation steps to set Output signal.

Note:

When ALM is in normal status, Output level is high, inverts other two signal.

For example:

If output level is required to meet following conditions:

- high when braking signal releases braking

- low when COIN signal is active

- ALM output is high when alarm occurs

then it will be expressed as 100 in binary system, if it is converted into decimal system it would be 4, that is, Pn055 should be set as 4.

### **Note**:

· The validity of I/O signals mentioned in this manual are all refering to normal situation, that is, active when input signal is at low level, active when BRK、COIN output is at low level, ALM output is at high level.

# **4.2.4 Electronic gear**

With "Electronic gear" function, workpiece movement which is equivalent to input reference pulse can be set to any value. Host controller that sends reference pulse can implement control operation with no need to care for mechanical gear ratio and pulse number of encoder, so control calculation becomes easier.

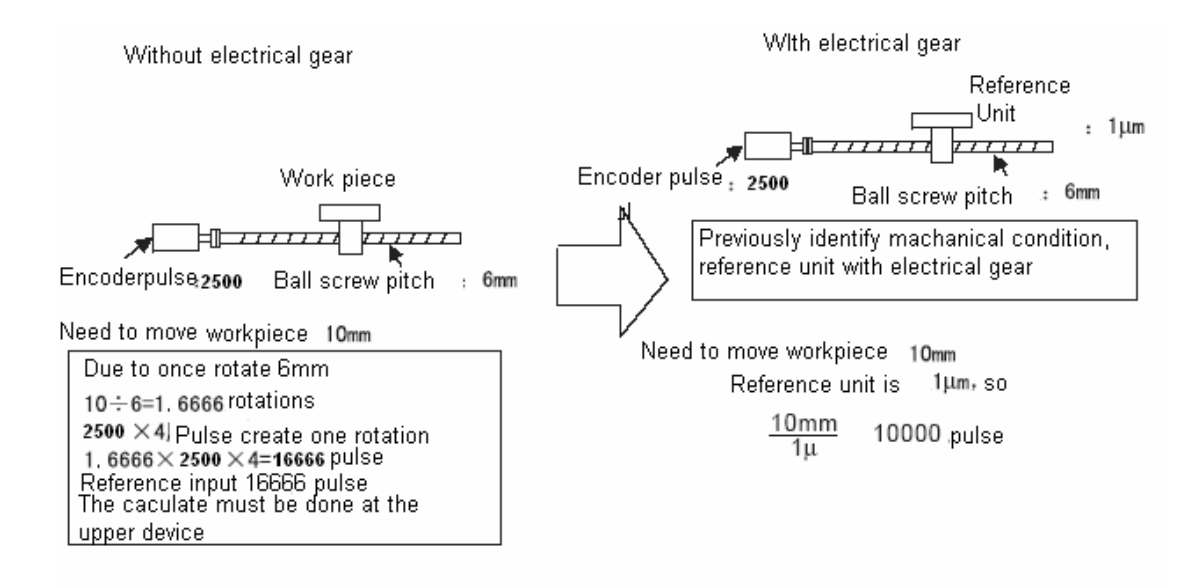

### ■ **Way to set electronic gear**

Take following steps to calculate electronic gear ratio(B/A), and its value is set in Pn022 and Pn023 of user parameter.

- 1. Mechanical forms related to electronic gear
	- · gear ratio
	- · ball bearing screw pitch
	- · pulley radius
- 2. Encoder pulse number of servo motor
- 3. Equivalent pulse (reference unit )

Reference unit refers to the unit of minimum moving distance required by load or the minimum

reference unit of host controller.

Reference move the worktable by 0.001mm unit

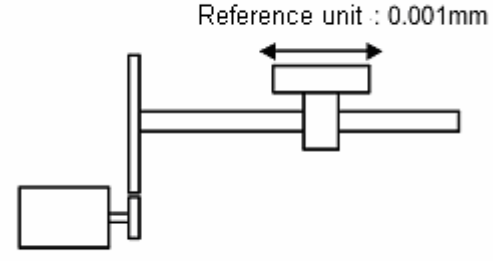

Please decide the the reference unit by machanical form and position precision

For example, reference unit can be 0.01mm, 0.001mm, 0.1°, 0.01 inch, reference of input one pulse,

the distance or angle of moving a pulse equivalent.

If pulse equivalent is 1um, input reference pulse 50000, then moving distance will be 50000×1um=50mm

4. With pulse equivalent, load moving distance is calculated subject to load shaft revolves for one

revolution.

Moving distance of load (reference unit)= Moving distance of load / pulse equivalent.

If ball bearing screw pitch is 5mm, pulse equivalent is 0.001mm,  $5mm/0.001mm = 5000$  (reference unit)

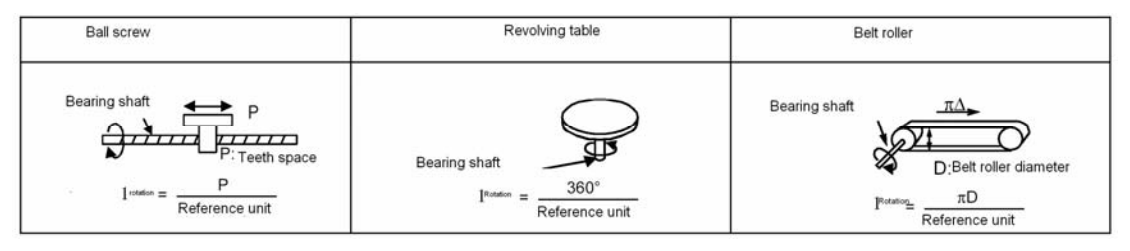

5. Solve for electronic gear ratio(B/A)

Gear ratio of motor shaft and load shaft is n/m. (Motor revolves for m revolutions, load shaft revolves for n revolutions.

Electronic gear ratio (B/A) =  $[($  encoder pulse number  $\times$  4) / moving distance when load shaft finishes one revolution  $\mathbf{I} \times (\mathbf{m/n})$ 

It's suggested the electronic gear set within following range:

0.01≤electronic gear ratio (B/A) ≤100

6. Set parameter

Make reduction of  $(B/A)$  to get A and B, and select most proximal whole number which is lower than 32767.

Thus, setting of electronic gear ratio is completed.

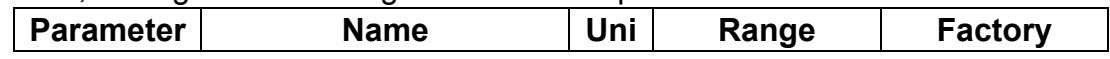

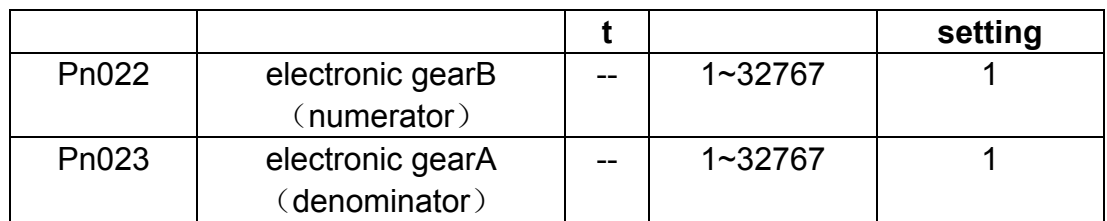

Electronic gear ratio  $(B/A)$  = Pn022 / Pn023

 $\cdot$ B = "Encoder pulse number  $\times$  4" $\times$  "rotation speed of motor shaft"

·A = reference pulse number of each unit ( load movement when load shaft finishes one revolution )  $\times$  rotation speed of load shaft

### ■ Setting example of electronic gear

The following illustrations show the settings for varies kinds of mechanical structures.

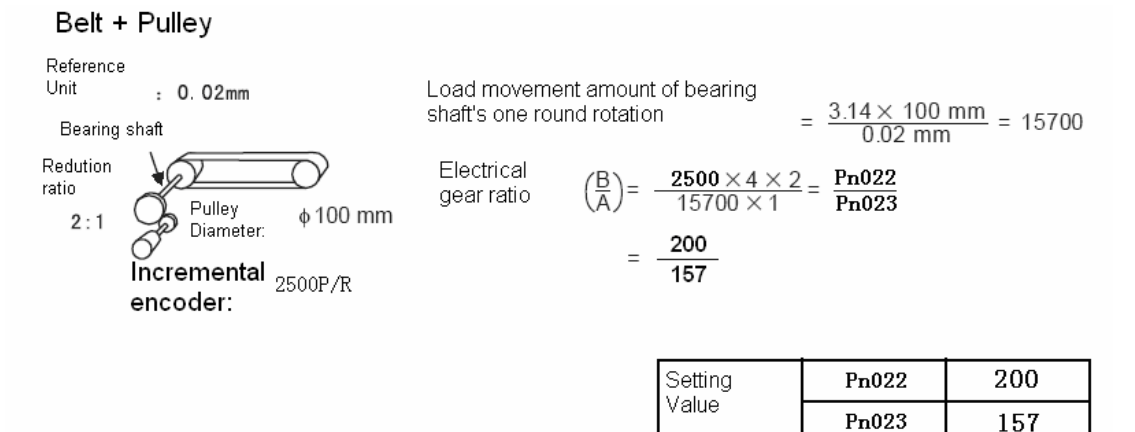

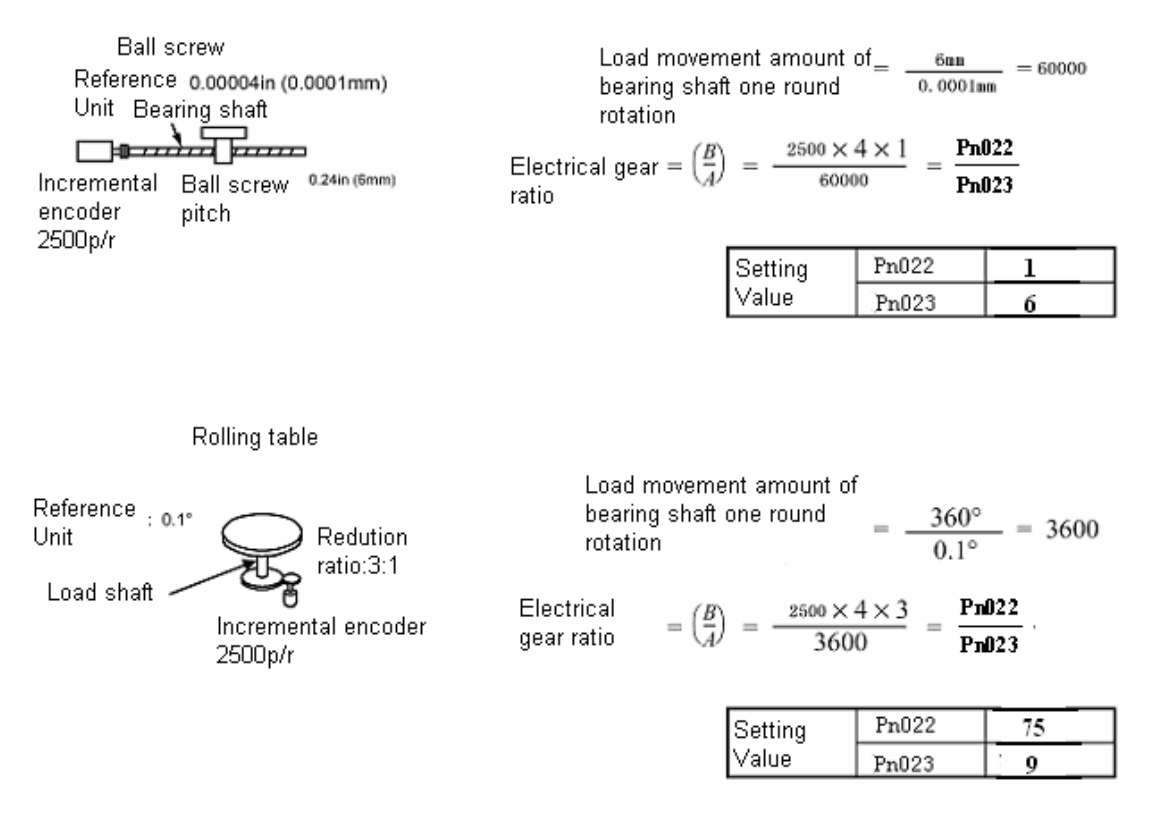

#### ■ **Dynamic electronic gear**

If system pulse frequency is low and only one electronic gear is used, it's hard to give consideration to both processing efficiency and position resolution.Therefore, EDC servo has a second electronic gear numerator, and both can be switched dynamically.

In position control mode (Pn041=0), after  $2<sup>nd</sup>$  electronic gear is enabled (Pn056=1), dynamic electronic gear becomes active. Switching electronic gear requires PCON signal (input signal select Pn051's bit1=1).

It's better to switch electronic gear without any pulse input, otherwise pulse loss may occur. Since electronic gear will not switch until there's no pulse input within 1ms. Numerator of electronic gear after switching is the value of Pn056.

The sequence is as shown below.

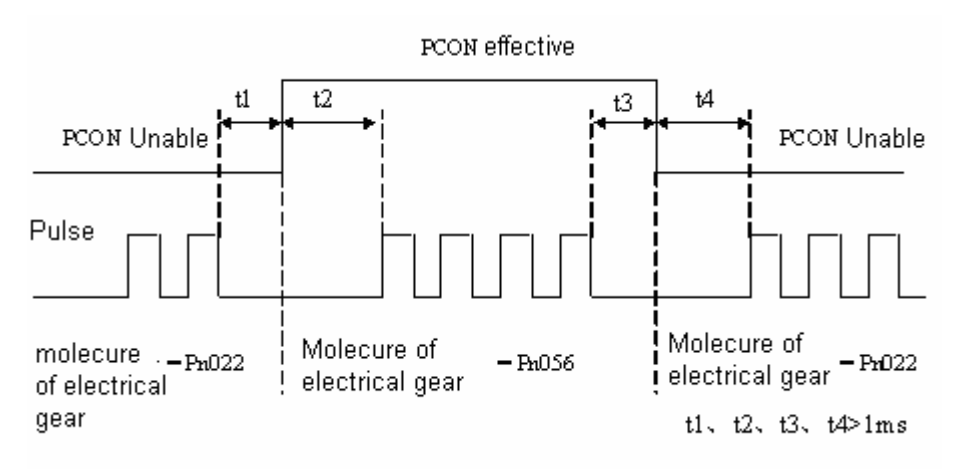

### ■ **Position control diagram**

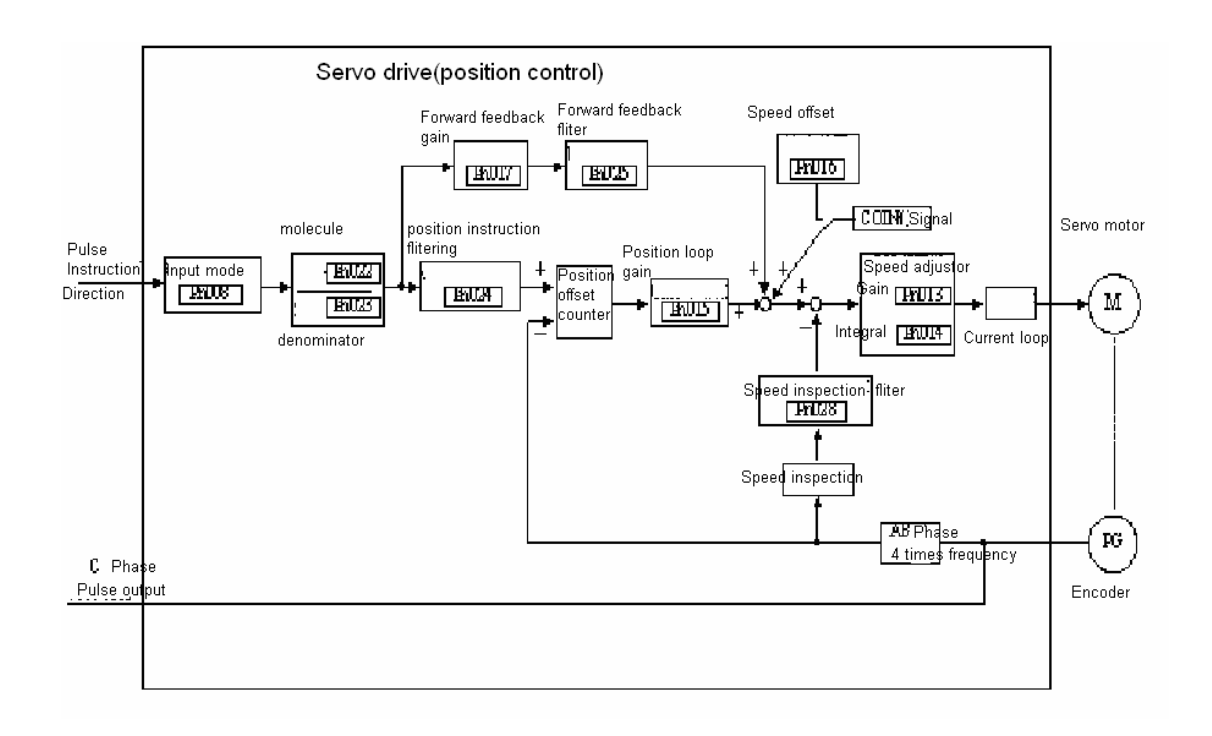

### **4.2.5 Position contact control**

Reference of position control (control modeparameterPn041=0) comes from pulse input of host controller. Reference of internal speed control (control mode Pn041=1) comes from internal parameter value (Pn080 $\sim$ Pn095) of servo drive.

Parameter (Pn080, Pn081)  $\sim$  (Pn094, Pn095) are the internal eight groups of position reference register. Programming method can be defined according to Pn070. There are two method: (a) incremental; (b)absolute. It can also

co-operate with external I/O(1CN-7 input as PCON signal).

### ■ **Setting of position contact control**

1. Set Pn041=1 (internal speed control);

2. Select cycle run or not, whether PCON is used as step change signal or not, programming method, start and stop point of program, etc.

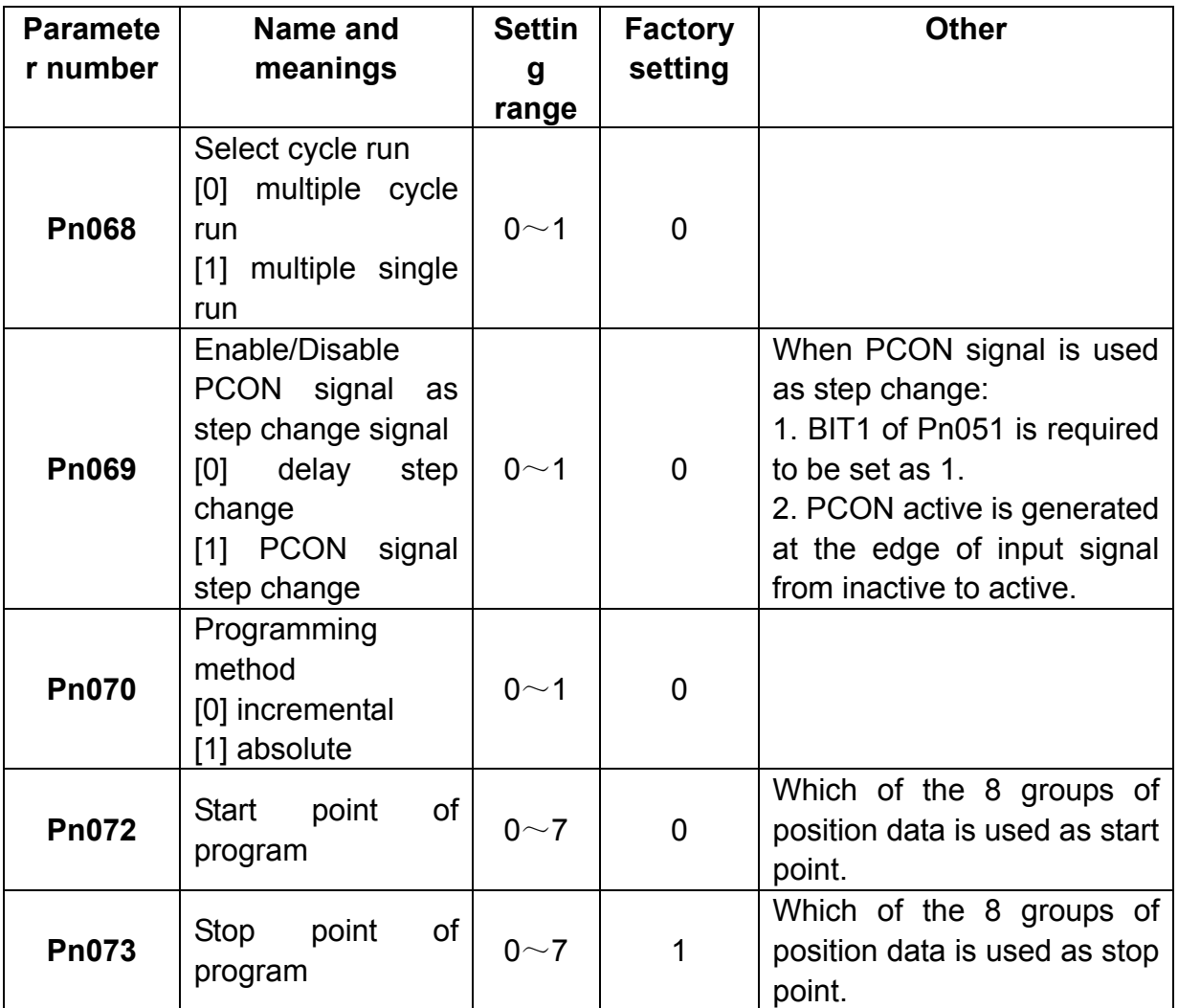

3. Required moving distance of motor is calculated according to actual moving distance, then moving distance data is filled in each contact position register.

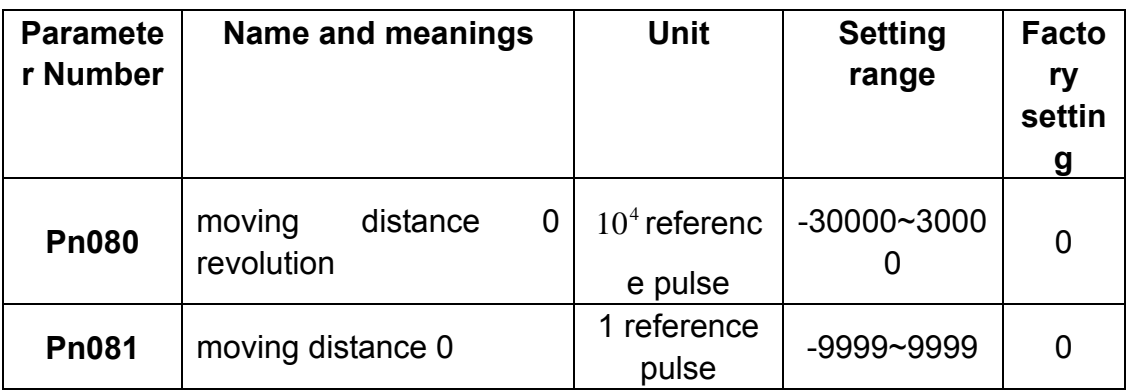

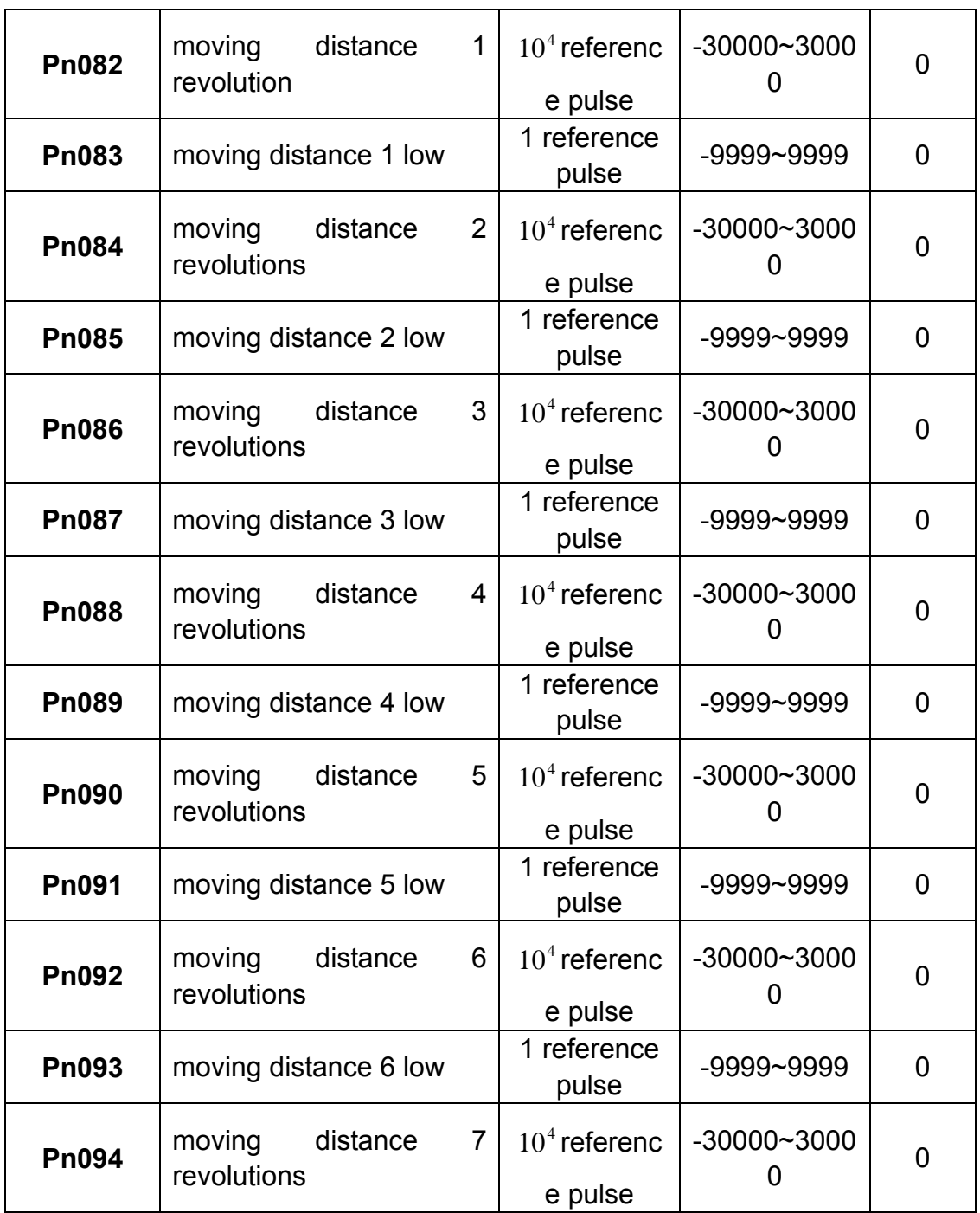

Set parameters like run speed, acceleration/deceleration time, stop time, and so on according to field working situation.

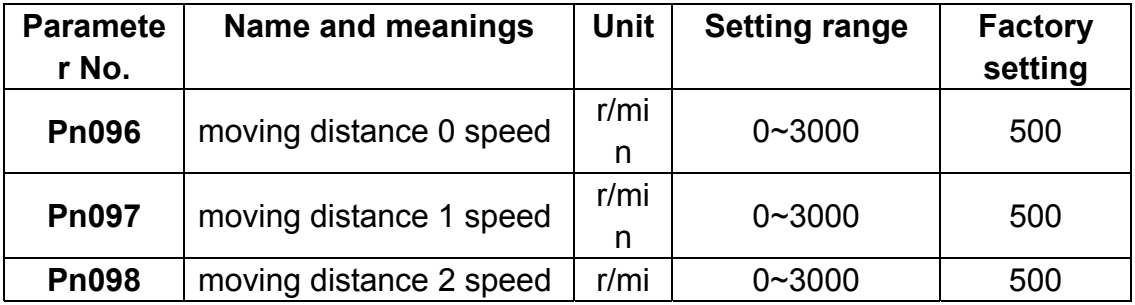

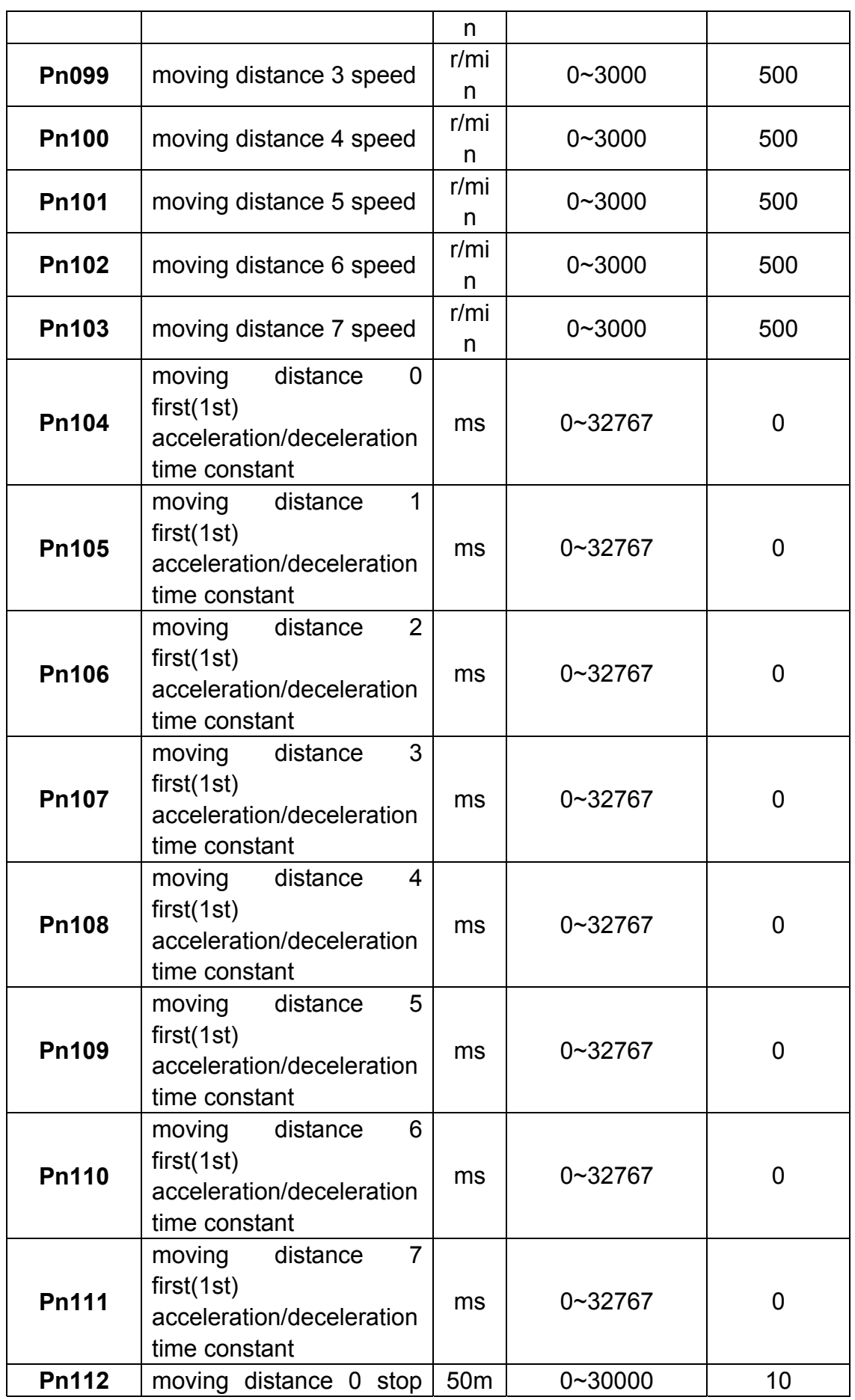

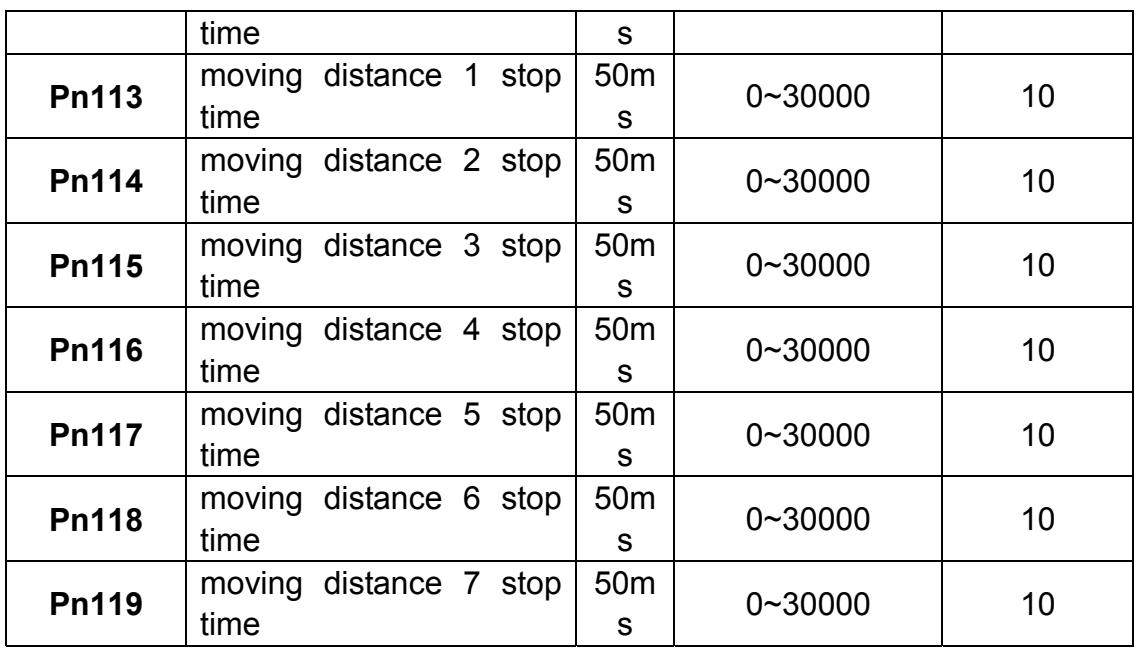

4. After Servo ON, position contact runs.

Position contact control is like single contact position controller, user can make cycle run operation easily with this function.

As for Pn070, for example, position reference P0(Pn080×10000+Pn081) is ten revolutions, position reference P1(Pn082×10000+Pn083)is thirty revolutions, when running from P1 to P2, the difference between incremental type and absolute type is as below:

### **Note:**

1. In position contact control mode, electronic gear does not work, which can be regarded as the electronic gear ratio is always 1: 1.

2. In position contact control mode, all the position control parameters will affect motor running, such as position proportional gain Pn015, feed forward Pn017, position first filter Pn024, feed forward filter Pn025, etc.

# **4.2.6 Zero adjustment**

In position control mode, servomotor is often required to run at a fixed position, this position is normally regarded as Zero position. Some times, after host controller is engergized, zero position adjustment is required before processing operation. After that, this position will be regarded as the reference point for every subsequent running. The zero position adjustment can be done with servo drive

### **■ Parameter setting for zero adjustment**

1.Select zero adjustment according to practical application.

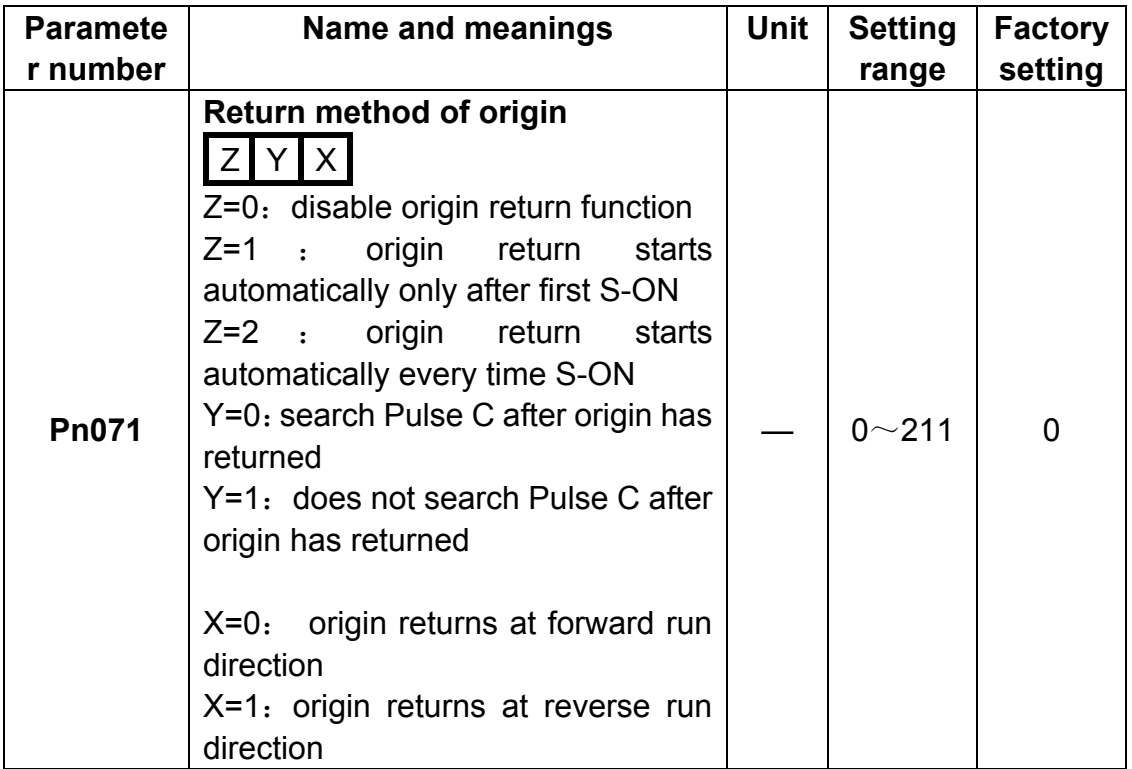

2. Set zero adjustment speed

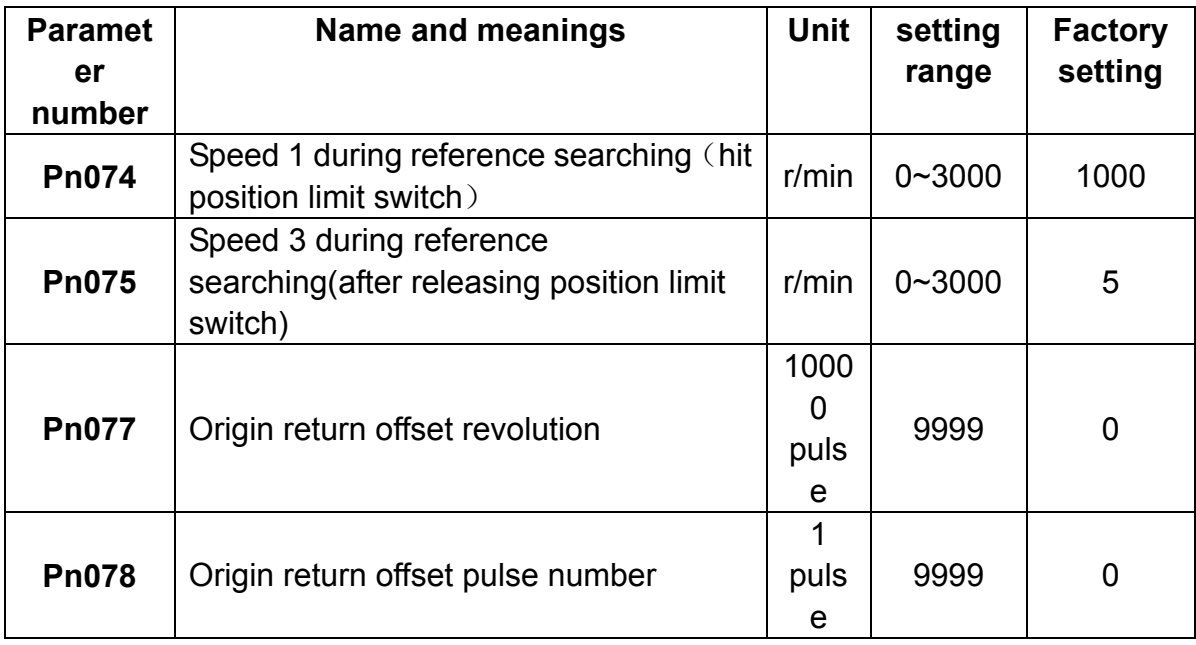

#### 3. Comments

When zero adjustment method is selected according to practical requirements(set Pn071), zero adjustment will be implemented according to setting.

When zero adjustment is started, servomotor will run at the set speed of Pn074.

When ZPS(1CN-17) signal is active, if the parameter setting requires the servo motor to return and search Pulse C, then motor will run reverse at the set speed of Pn075, otherwise, motor will run forward at the set speed of Pn075. When ZPS signal is inactive, after first Pulse of motor encoder is detected, calculation of zero balance offset pulse is started, motor stops after offset pulse completes. Zero adjustment operation is completed. Motor will not return and search Pulse C after it hits the zero adjustment position limit switch.

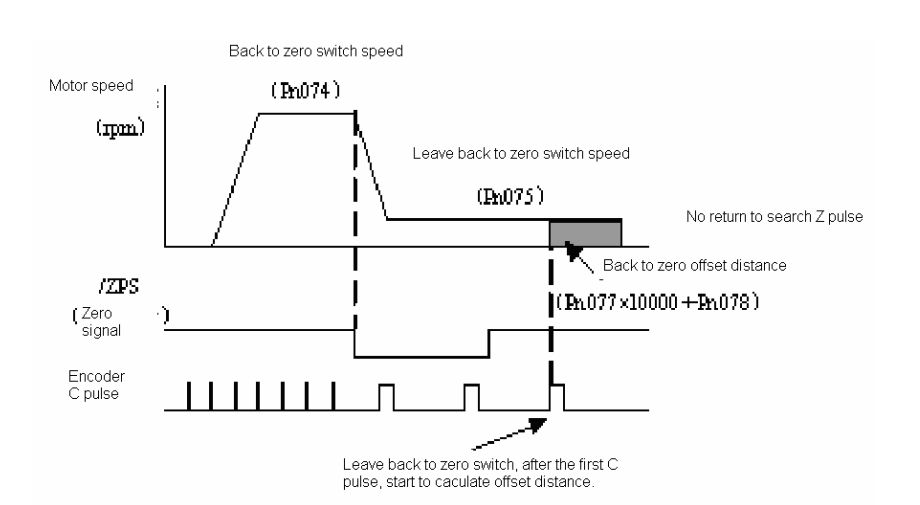

Corresponding position:

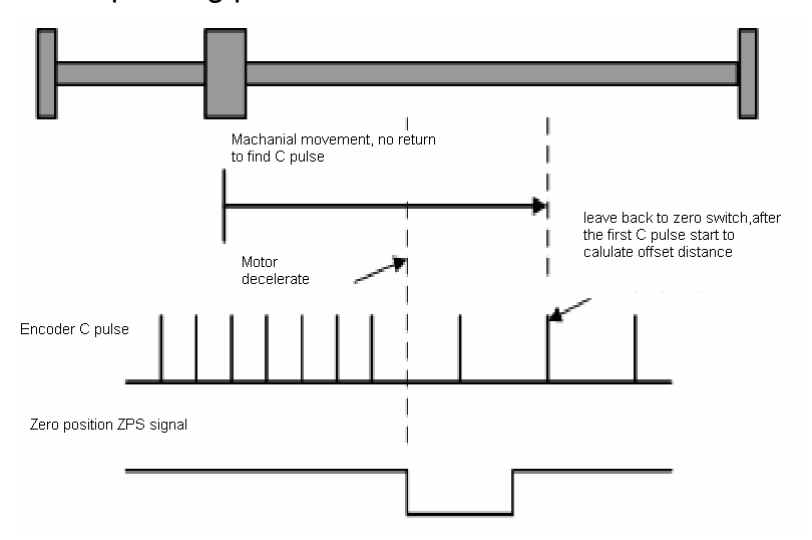

Return and search Pulse C after touching zero adjustment switch:

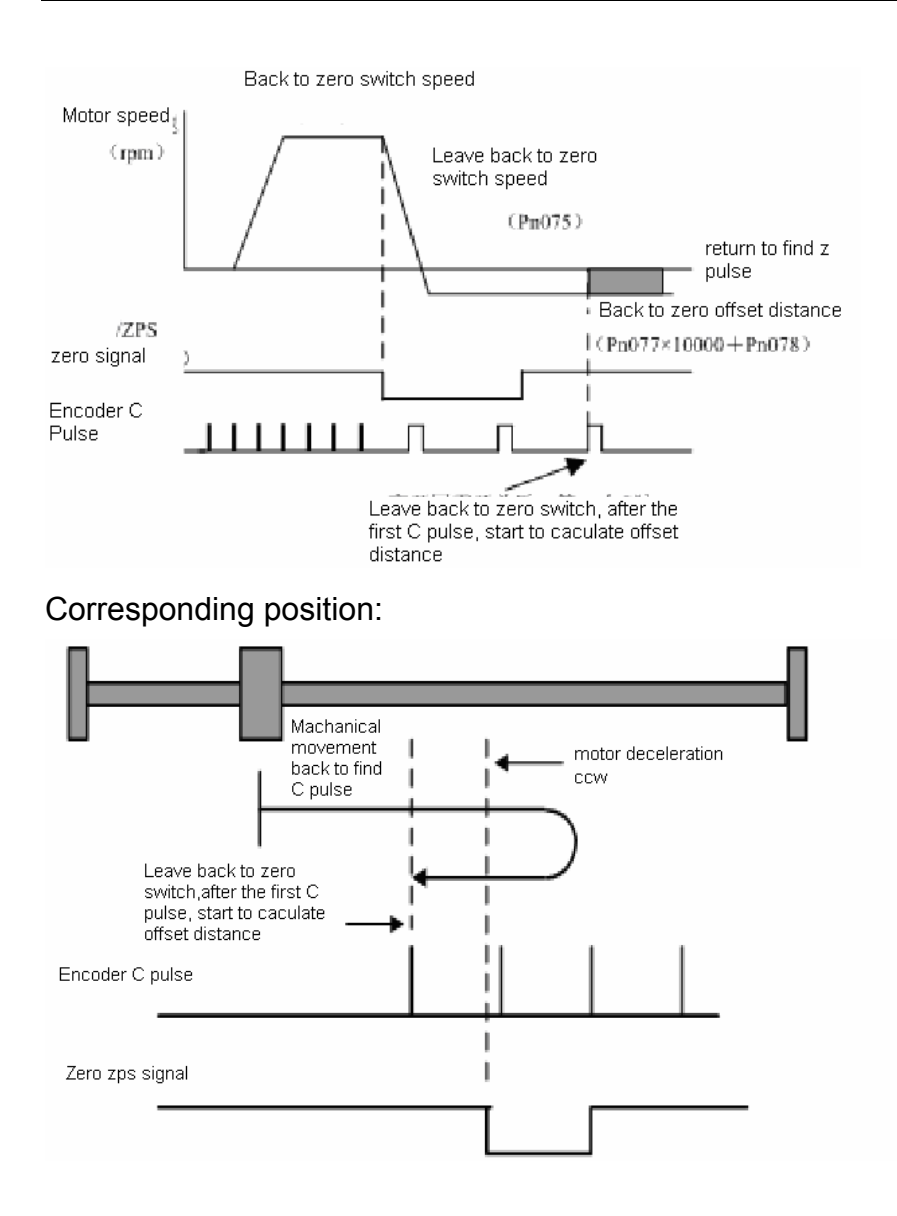

## **4.2.7 Parameter speed control**

Being a simple way of speed control, user can preset the running speed as regulated value in "User Constant". When Servo is On, motor will run constantly at the preset speed. Speed change goes along with the value change in Pn048.

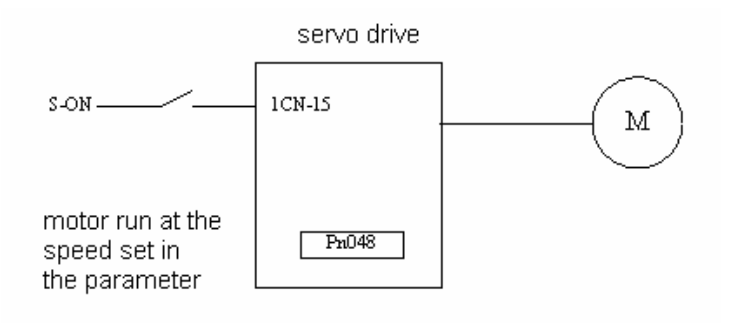

### **■ Set parameter speed**

When using "parameter speed control", take following steps to make the setting.

1. Set Pn041 properly to enable internal speed selection function.

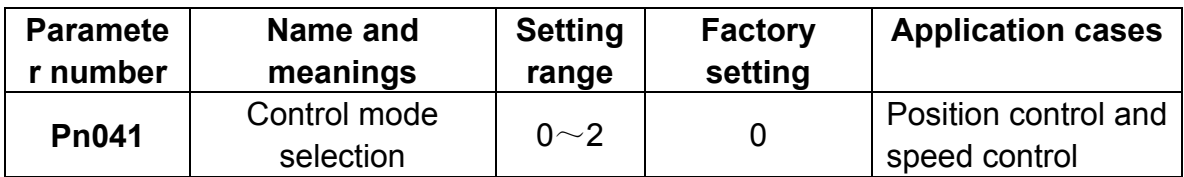

In internal speed control mode, set Pn041 to 2.

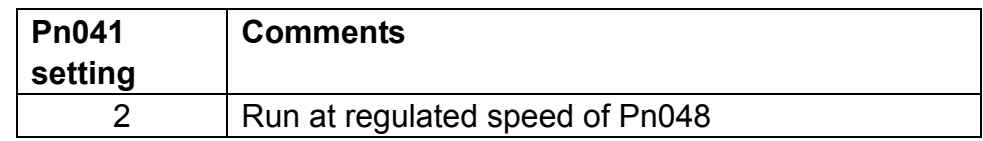

### **Note:**

- **1**:**OFF**(**input signal is inactive**)
- **0**:**ON**(**input signal is active**)
- **\**
- 2. Set Pn048 to wanted speed value.

Value of Pn048 can be changed manually or via communication, to make motor run at specified speed. If the speed is set over maximum rotation speed, then motor will run at maximum speed instead.

3. Set "soft start time"

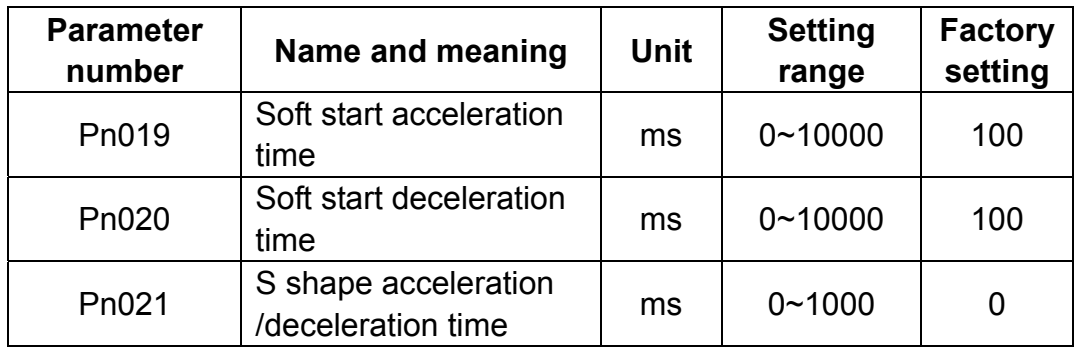

- Servo drive sets internal acceleration and deceleration time and implements control of speed acceleration and deceleration according to these parameters
- Soft start function is available when control mode is internal speed control, parameter speed control and JOG running. In position control mode, soft start function is unavailable.

• When input speed reference is stair stepping, smooth speed control can be implemented by setting "Soft start time". Normally speed control is set to 0.

Meaning of parameter is described below:

- Pn019: the period of time from stop status to a speed of 1000r/min
- Pn020: the period of time from the speed of 1000r/min to stop status

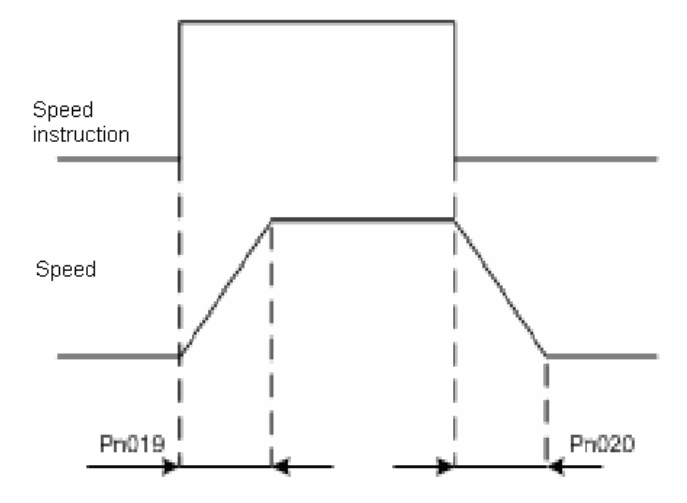

Pn019 and Pn020 are linear acceleration/deceleration time. In the event of rather large impact which may occur because linear acceleration/deceleration time are applied, Pn021 can be selected and set to get a smooth running.

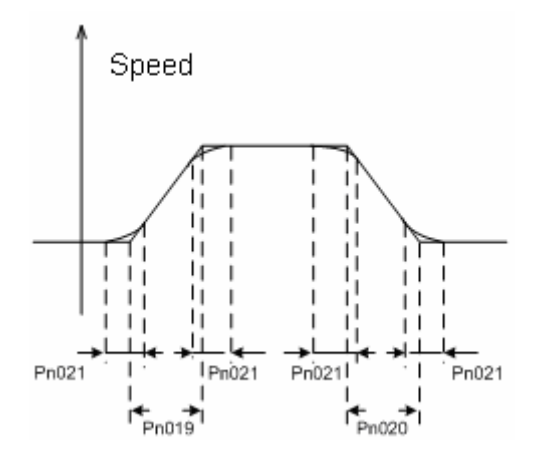

4. Torque limit

Setting Pn026 and Pn027 to limit torque is available in any control mode.

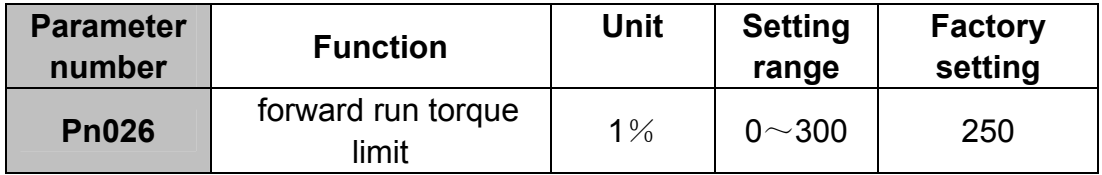

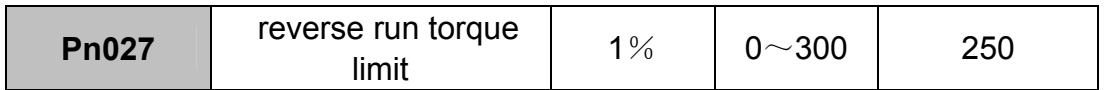

Note:

1. System response may be slowed down if torque limit is set to an undersized value.

# **4.3 Servo drive settings**

# **4.3.1 JOG speed**

JOG speed control is enabled with PC communication or hand held operator. Set JOG speed with Pn032.

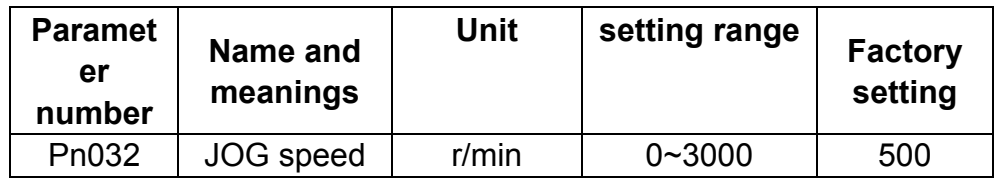

### **Note:**

1.No matter what value Pn041 is, or whether /S-ON is active or not, JOG running is always possible on the condition that cable connection of servomotor is correct and servo drive has no problem.

2.During JOG running, servo drive will ignore host controller's control signal and status of limit switch and property loss is easily caused due to improper operation. Therefore, JOG must be prohibited during normal production.

# **4.3.2 Control selection**

Control modes can be selected with parameter Pn041 as descirbed below.

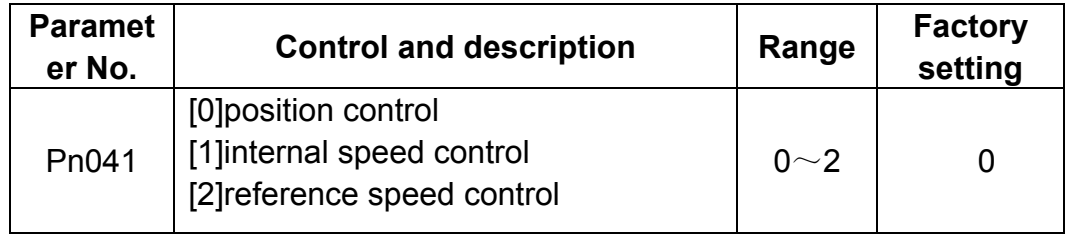

■ General information of above control methods are introduced as follows:

### **[0] position control**( **pulse train reference**)

Servo drive accepts pulse train generated by host controller and speed and positioning are behaving according to host control's demand.

### **[1] position contact control**(**internal position reference**)

Enable speed control by contact reference. Please refer to 4.2.7"internal speed control" of the manual.

### **[2] parameter speed control**(**parameter reference**)

Run at constant speed as specified in Pn048.

The following table shows the meaning of some input signals in different modes.

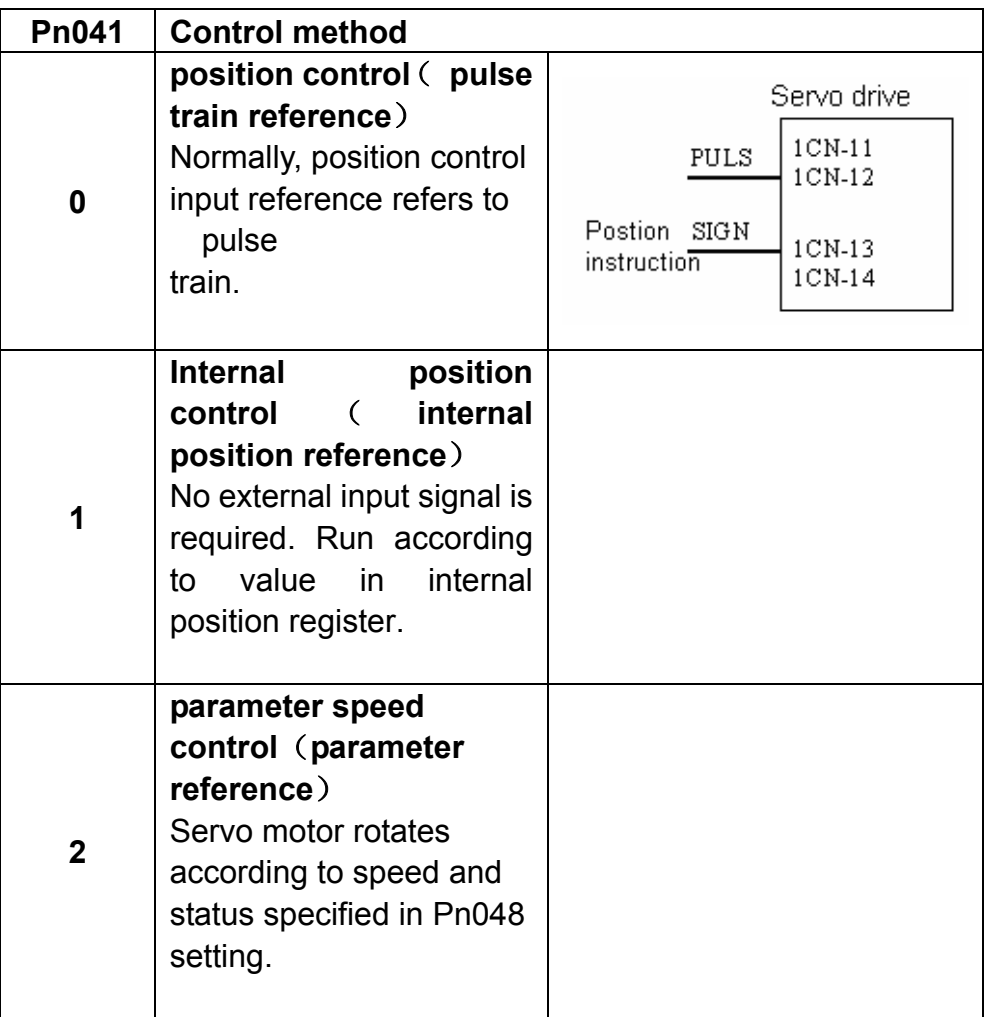

# **4.4 Stop function settings**

# **4.4.1 Dynamic brake**

Set the value of Pn004 to select stop mode of servo motor: DB braking or coast stop.

If dynamic brake is not used, motor stops naturally, with no brake, by using the friction resistance of the motor in operation.

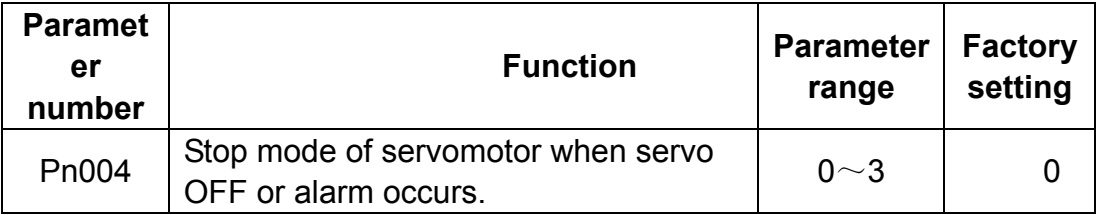

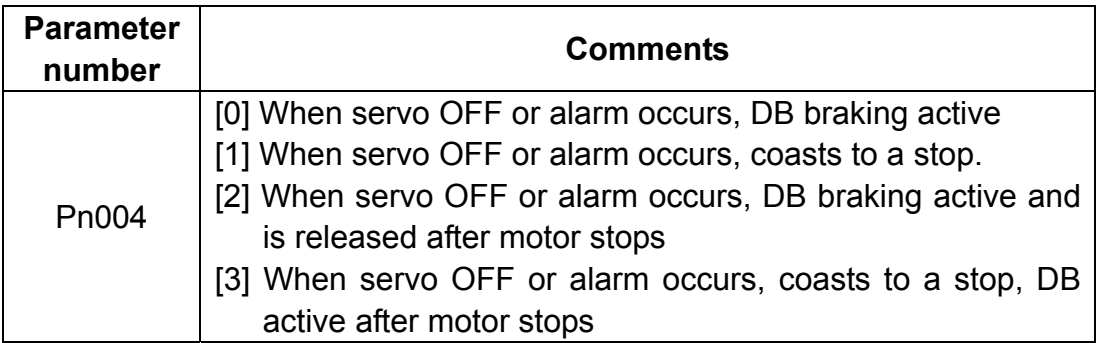

In following situation, servo drive will switch off power supply of servo motor.

- $\bullet$  When /S-ON $(1CN-15)$  signal is OFF
- When servo alarm occurs
- $\bullet$  When power supply is OFF

#### **Note:**

Dynamic brake(DB) forces servomotor to stop immediately upon emergency, therefore, following notes must be considered.

 $(1)$  Do not start/stop servomotor frequently with power On/OFF switch, this will cause fast aging and reduced performance of the internal elements in the servo drive.

 $(2)$  Do not start/stop servomotor frequently with /S-ON(1CN-15), otherwise built-in energy consumption resistor is damaged easily .

"**Dynamic brake**(**DB**)" is one way to force servomotor to stop immediately upon emergency.

By shorting power cable of servo motor to achieve emergency stop of servo

motor. This circuit is already built in EDC servo drive.

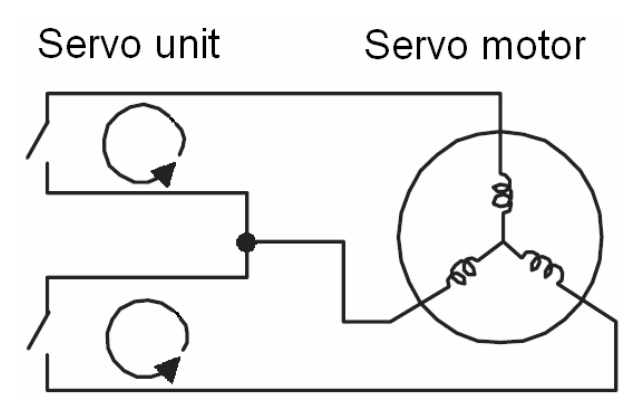

## **4.4.2 Holding brake**

Servo motor with brake sticking(Holding brake) is required on the condition that perpendicular axis(the axis which withstands external force) is used, to prevent non-electrified servo motor from revolving around owing to action of the earth gravity.

The action of brake sticking is controlled by servomotor's brake interlock output signal (/BRK).

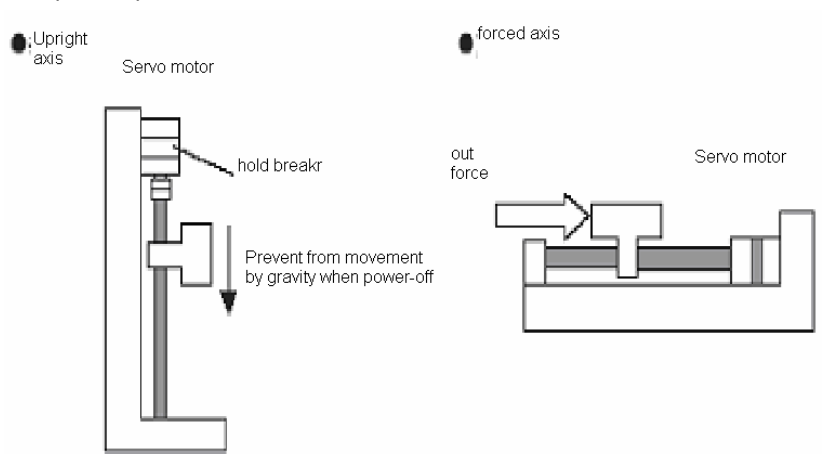

**Make sure servomotor is mechanically separated before confirming action of servomotor and brake sticking(holding brake) . If all the parts are moving well, connect servo motor to the machine.** 

### **■ Connection example**

/BRK controls Power On/Off of brake sticking, which consists of the control circuit of holding brake. The illustration below shows a typical connection example.

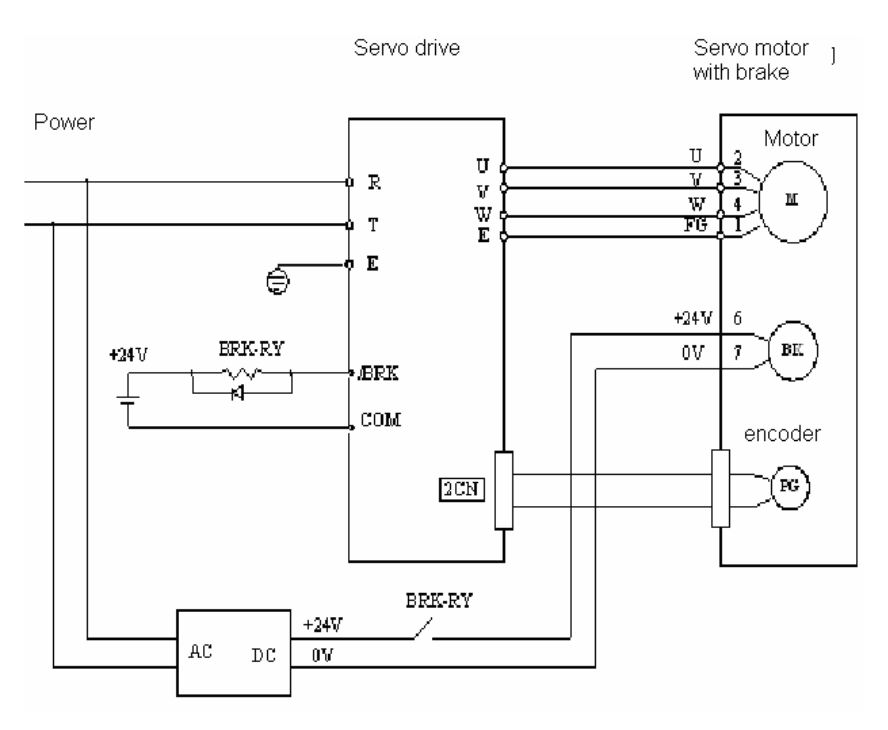

BRK-RY: brake sticking control relay

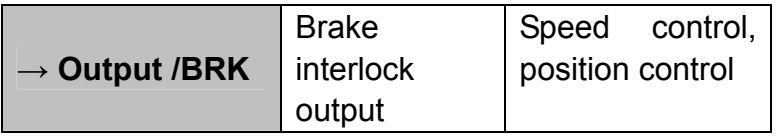

/BRK is used to control the status of brake sticking. When brake sticking is not used, the connection is not required.

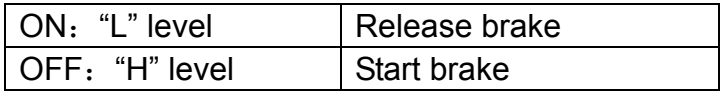

#### **Note:**

**If power beak occurs, servo drive will give no output of /BRK signal, and periphery circuit decides the status of brake sticking, which has to be considered when designing and control circuit.** 

When using /BRK signal, set output with following parameters.

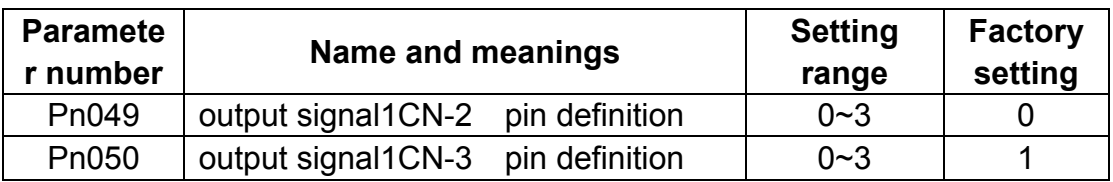

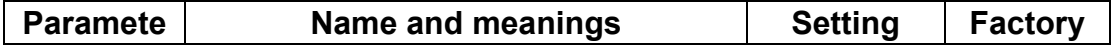

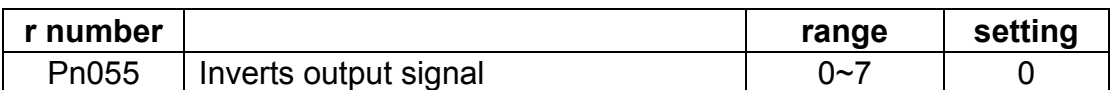

Relevant parameters to Timing sequence are shown below.

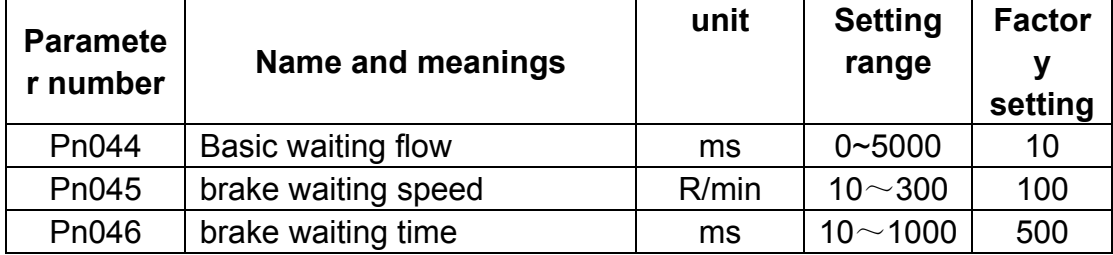

### ■ **Brake ON/OFF** time

During the moment of brake sticking on/off , if servomotor travels for tiny distance owing to external forces like earth gravity, adjust with Pn044 as below.

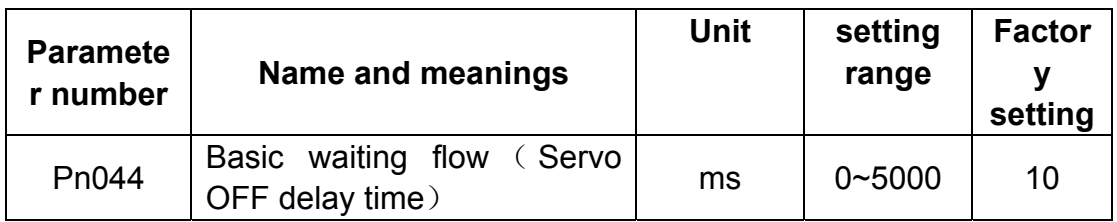

The illustration below shows the timing sequence relation between signal /SON and BRK when motor stops (speed is lower than 30 r/m.)

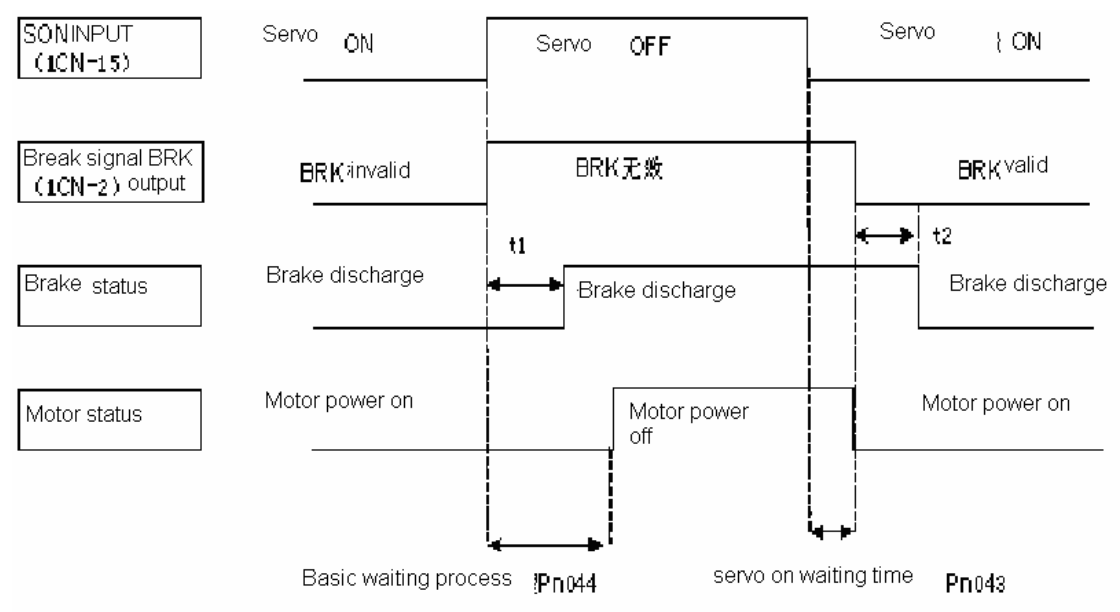

t1, t2: determined by external relay and brake loop move time

By factory setting, /S-OFF works with /BRK output at the same time. If load travels for tiny distance owing to action of earth gravity, Pn044 is required to be set so that action of /S-OFF is delayed, normally this unwished movement can be removed.

#### **Note:**

When alarm occurs, servo drive will switch off main circuit loop of servo motor immediately, meanwhile, machine may move for tiny distance.

### ■ **Brake sticking setting**

During motor running, movement setting of brake sticking is controlled by Pn045 and Pn046. By controlling brake sticking's movement timing sequence , brake sticking is started correctly after servomotor stops running.

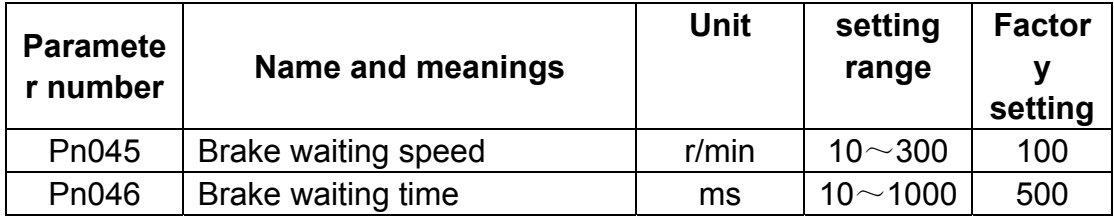

The illustration below shows the timing sequence relation between signal /SON and BRK when motor stops (speed is higher than 30 r/m.)

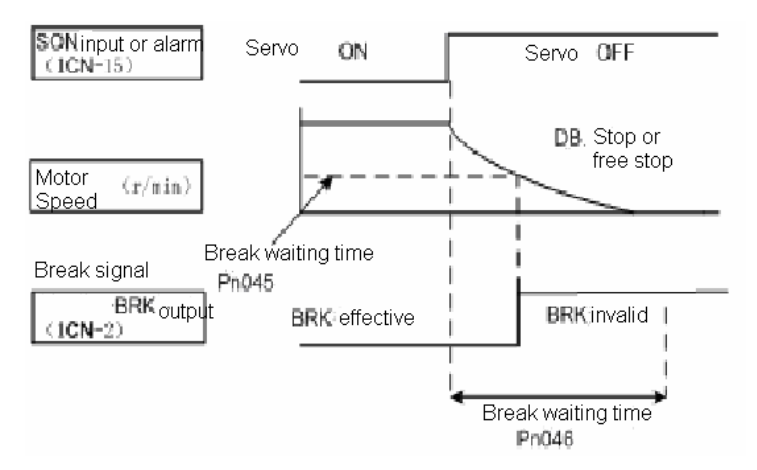

For a running brake sticking motor, if S-OFF is caused by variation of /S-ON or alarm occurrence , it's required to set brake waiting speed of servomotor or brake waiting time.

Brake waiting time(Pn046) refers to the period of time delay between motor stops(/S-OFF) and brake sticking takes action. This parameter should be adjusted while observing mechanical movements..

When servo motor is running, if any of following conditions is true, the output signal of /BRK will be ON.

1: After servo OFF, motor speed is lower than setting value of Pn045.

2: After servo OFF, motor speed is higher than setting value of Pn046.

# **4.5 Protection sequence design**

# **4.5.1 Servo alarm output**

The following diagram shows the right way to connect Alarm Output.

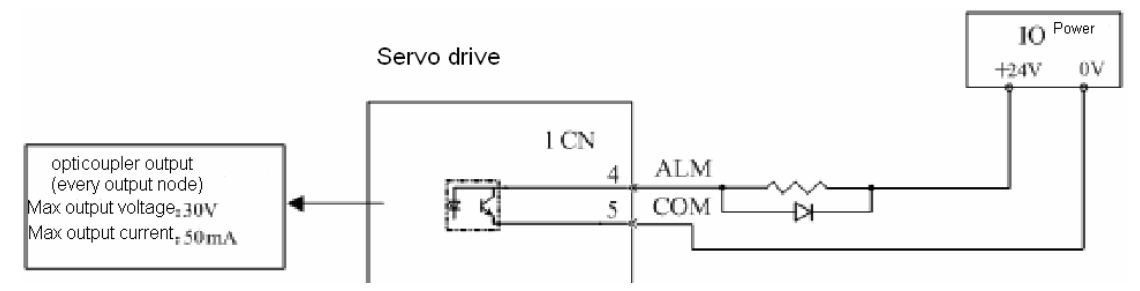

External +24V I/O power supply is required, since there is no +24V power supply available inside servo drive.

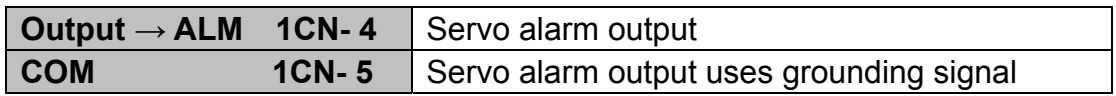

Normally, the external circuit consists of /ALM should be able to switch off power of servo drive.

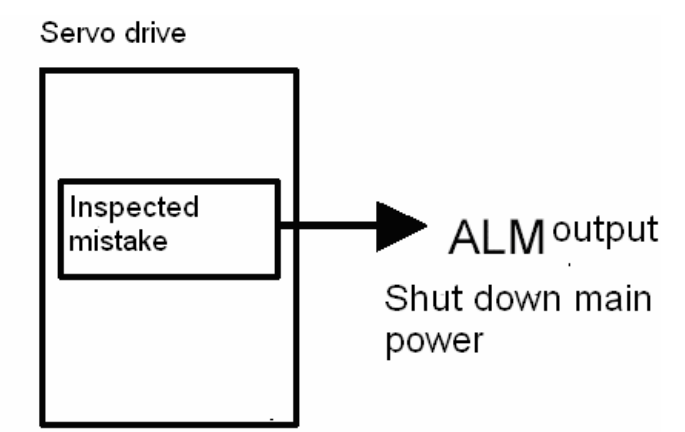

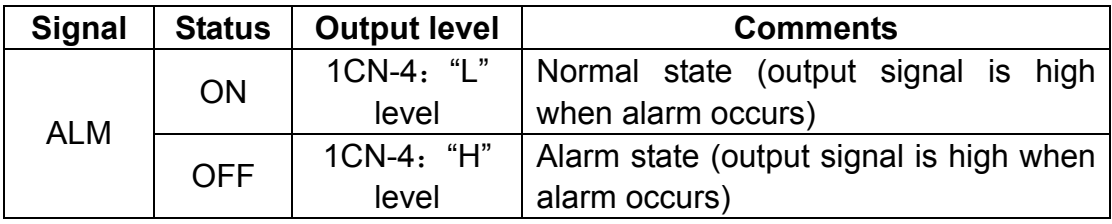

When "servo alarm(ALM)" happens, always remove alarm reasons first , and then turn the input signal "ALM-RST" to ON position to reset alarm status.

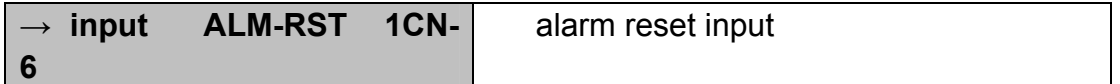

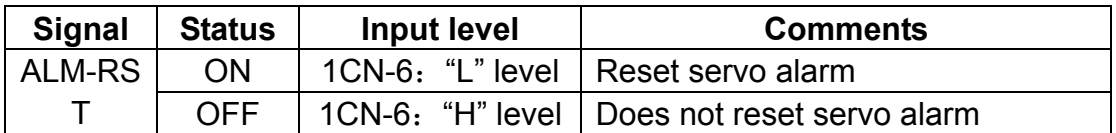

Normally, the external circuit can switch off power supply of servo drive when alarm occurs. When servo drive is re-switched on, it removes alarm automatically, so normally alarm reset signal is not required to be connected.

In addition, reading alarm information and alarm reset are enabled with hand-held operator.

#### **Note**:

When alarm occurs, always remove alarm reasons before resetting alarms.

#### **Note:**

Only alarms with alarm number being 3,4,13,14,15 and 21 can be removed by /ALM-RST.

## **4.5.2 /S-ON input**

Host controller is used to control enable or disable servo system.

Following illustration shows the way to connect /S-ON.

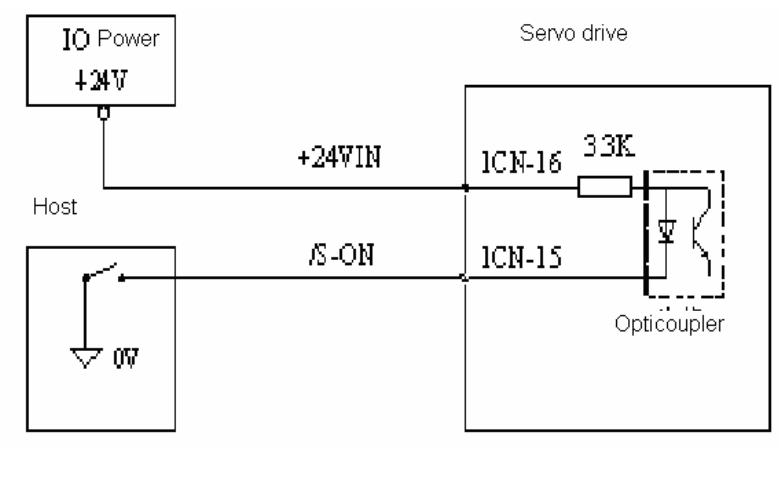

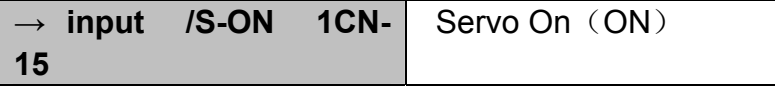

### **Switch servomotor between Power on and Power off. When low level is active.**

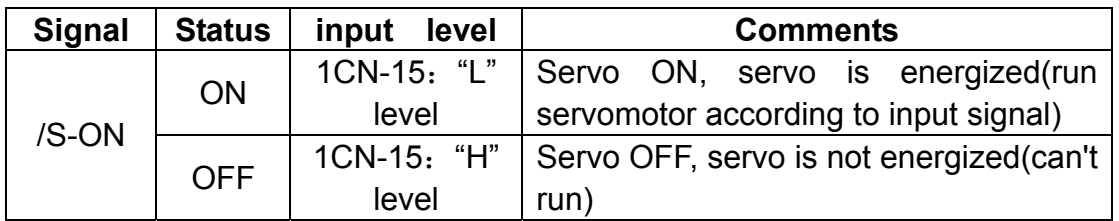

Pn043 is used to set waiting time during Servo On, which means the period of time from internal relay's action to motor electrification.

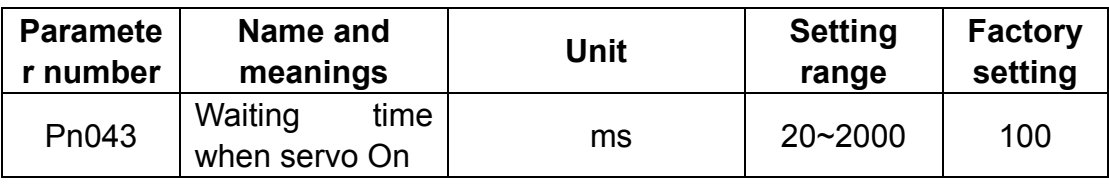

### **Note:**

- 1. It's not good to start/stop servomotor frequently with "/S-ON" signal. Always use input reference to complete response operation, otherwise servo motor's lifetime will be shortened.
- 2. When "/S-ON" high is active, if external cable is disconnected, input signal is high, /S-ON will keep active.
- 3. During deceleration of Servo OFF, /S-ON signal is accepted only when motor speed is lower than 30r/m.

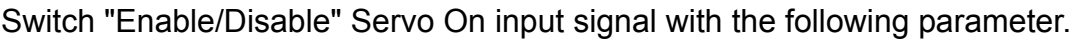

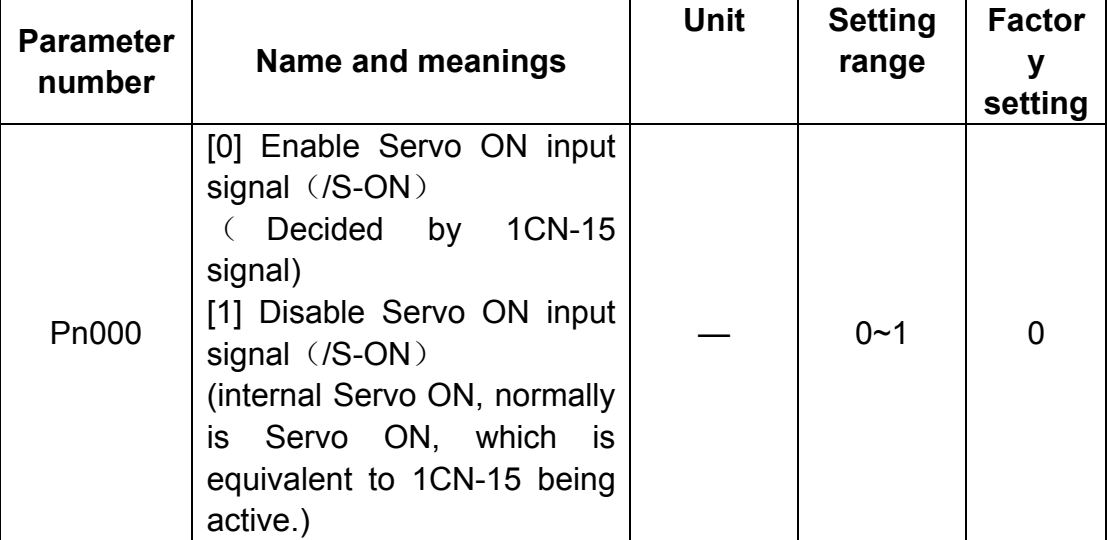

# **4.5.3 Positioning complete output**

Positioning complete"/COIN" signal: output after positioning completes. Make connection according to the following diagram.

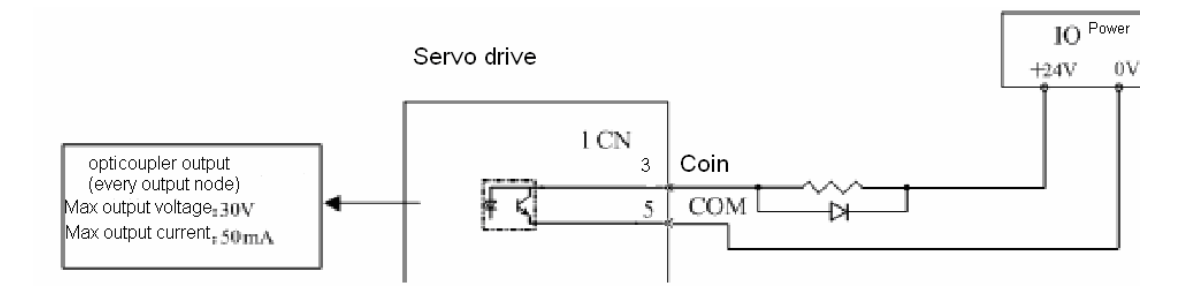

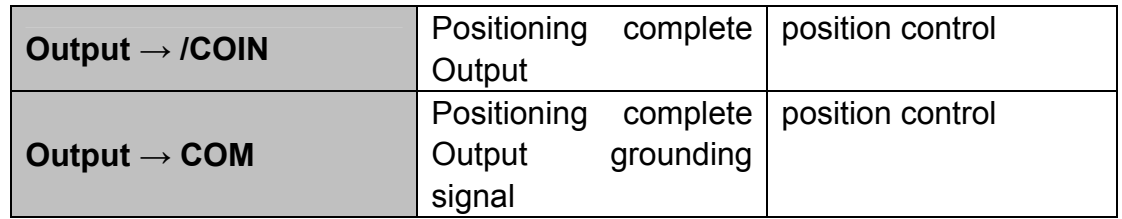

Host controller can judge if servo action is completed or not with /COIN.

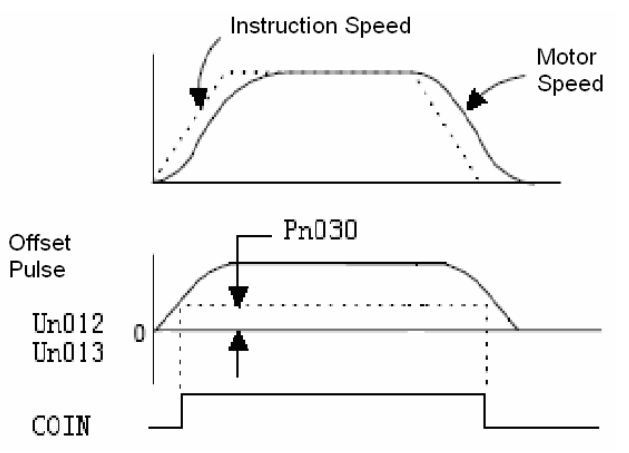

Un012: error pulse counter low position monitoring Un013: error pulse counter high position monitoring When output is active at low level:

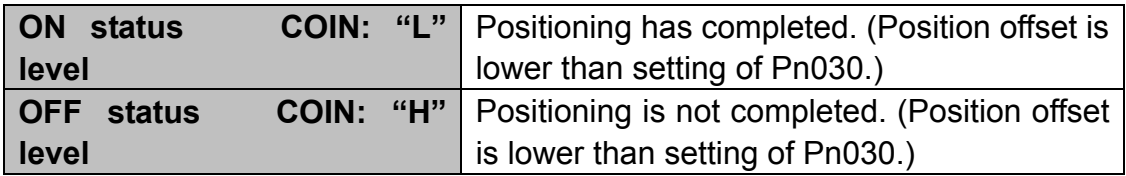

Set "In position error" to control output time of /COIN.

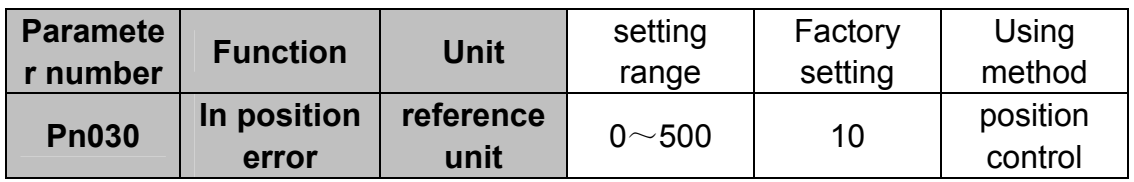

Setting of In position error will not affect final accuracy of positioning.

By default, 1CN-3 is used as Positioning complete signal "/COIN" in position control mode, while in speed control mode it's used as the speed coincidence output"V-CMP".

# **4.5.4 Speed coincidence output**

Speed coincidence Output (/V-CMP) signal: photocoupler output signal, referring to output is given when rotation speed of servo motor is the same as reference speed. It can be used as the base of host controller's judgement. Connect and use this signal according to the following diagram:

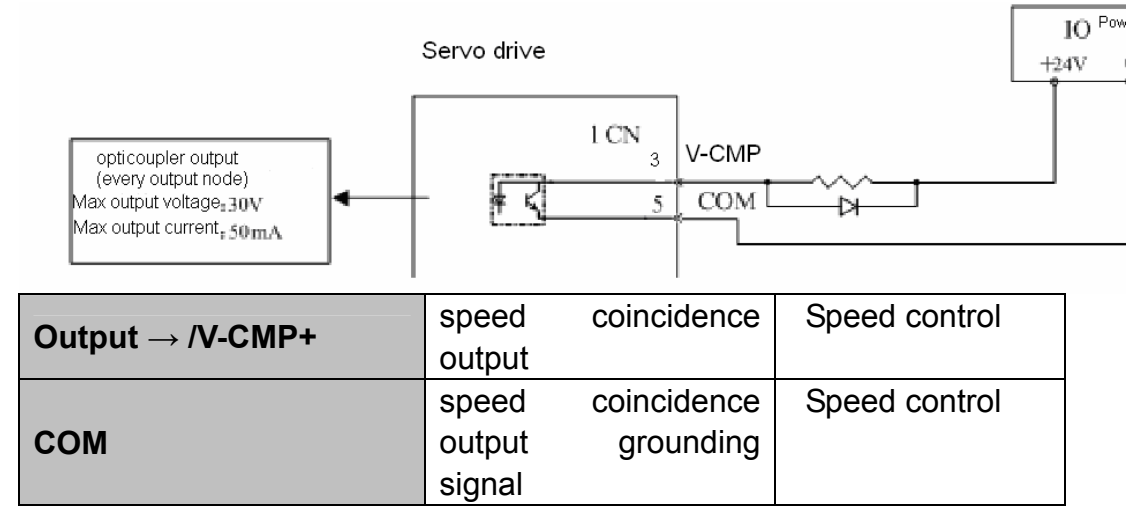

It refers to output signal of input speed reference and speed coincidence of actual motor rotation. When output status at low is active:

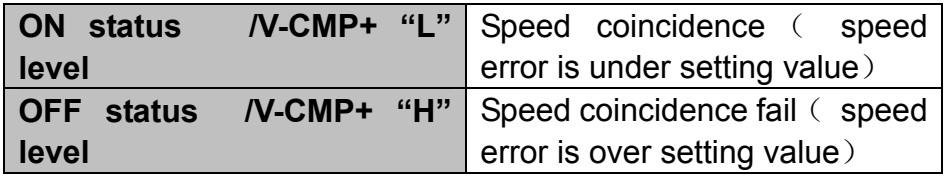

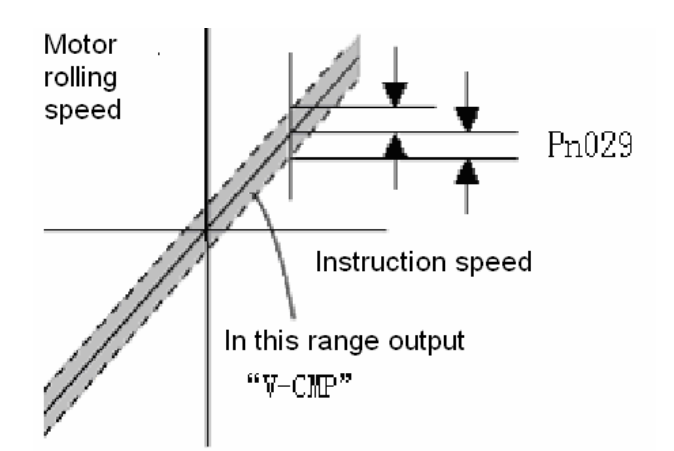

With the user's constant as below, the range of output /V-CMP can be designated.

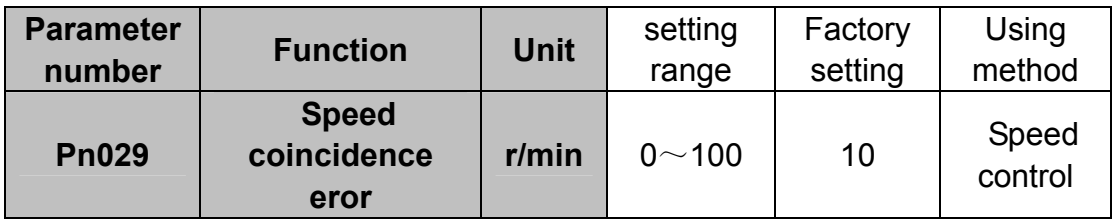

When difference between speed reference and actual motor speed is under setting value, output "/V-CMP" signal.

## **4.5.5 Handling instant power cut**

Select if alarm output is made or not upon a sudden power interruption.

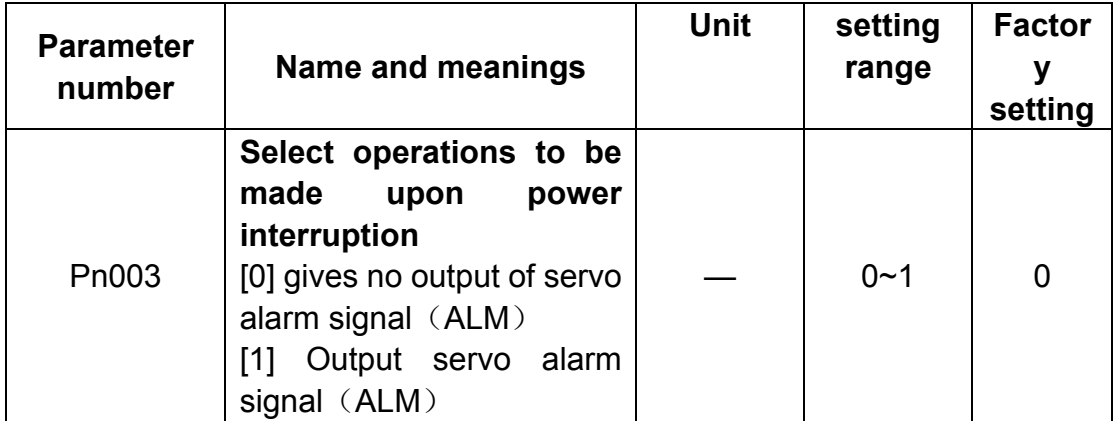

If power supply of servo drive is interrupted suddenly over 20ms and detected by servo drive. Servo drive will decide if /S-ON and output servo alarm are required according to the value of Pn003
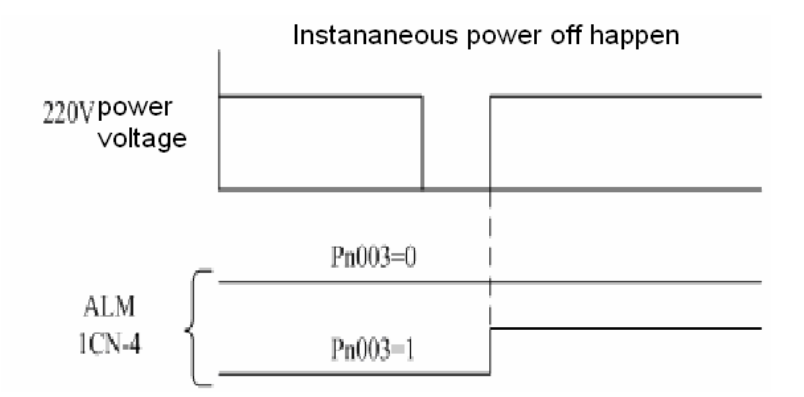

Normally, set Pn003 to zero(0).

## **4.5.6 Regenerative braking unit**

When servo motor runs in dynamo mode, electric power feedback goes to servo drive side, this kind of power is normally called regenerative electric power.

Regenerative electric power is absorbed by means of charging the smoothing capacitor inside servo drive with its power. If the power exceeds the capacity of the smoothing capacitor, additional "Regenerative braking unit" is required to transform regenerative electric power into heat energy consumption of a a bleeder or drain resistor, otherwise servo drive may output overvoltage alarm.

Servo motor runs in dynamo mode subject to following conditions.

- · during deceleration to stop
- · inertia load on perpendicular axis
- $\cdot$  servo motor runs continuously due to load side (negative load)

#### **Note:**

1. EDC servo drive does not provide a built-in regenerative resistor, so external regenerative unit must be equipped if required.

2. Terminal P and Terminal N from servo drive are leading to drive's main circuit power(high voltage on DC generatrix), therefore, it's prohibited to be connected directly to bleeder or drain resistor.

#### ■ Connect external regenerative unit according to following diagram.

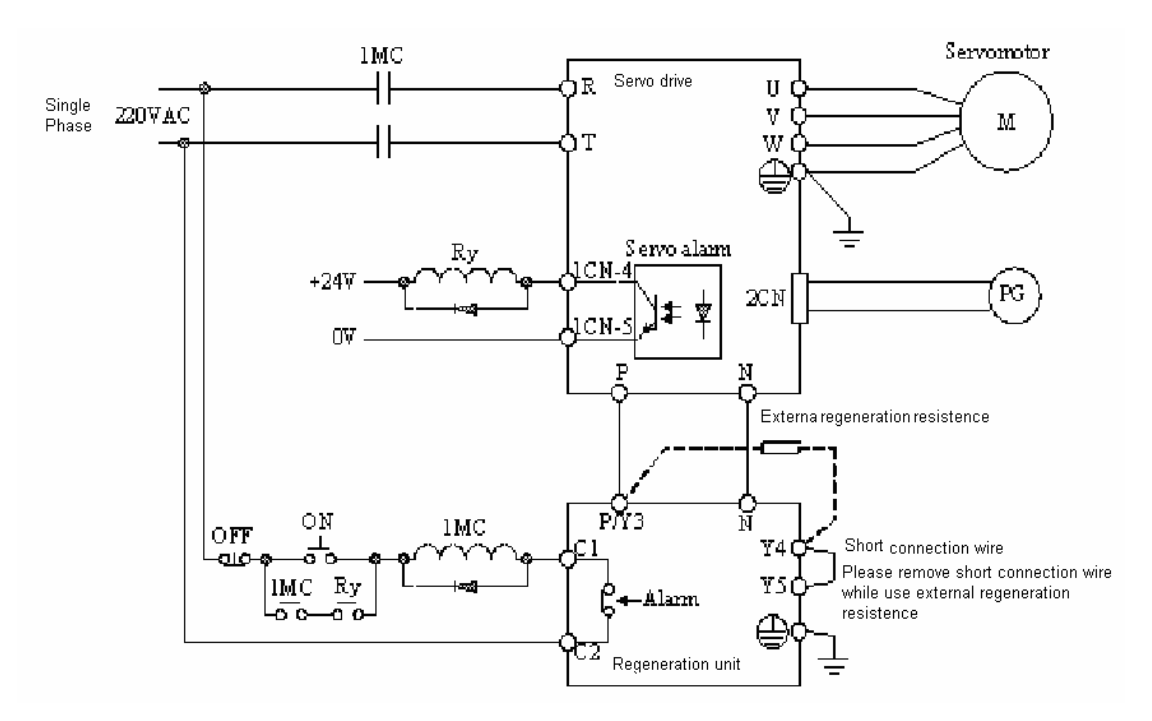

#### **Note:**

Before connection and installation, please refer carefully to all the precautions in the instruction of the regenerative unit which is to be used.

# **4.6 Smooth running**

## **4.6.1 Smoothing**

Servo drive can perform smoothing filtering on " reference pulse" input of certain frequency.

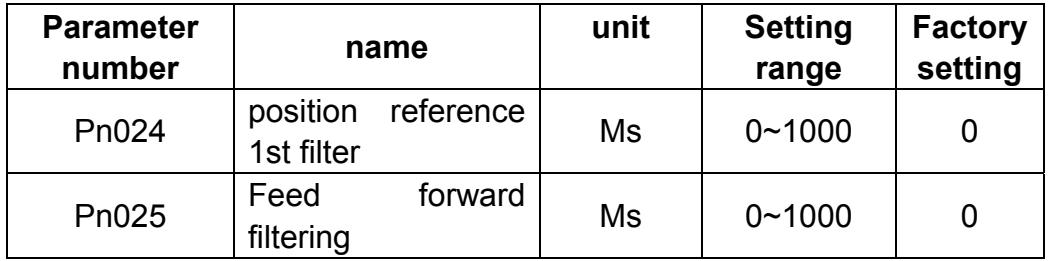

By adjusting the parameters, the smoothing performance of position control can be changed.

## **4.6.2 Acceleration/deceleration time**

Servo drive can perform acceleration and deceleration on speed reference to have soft start function.

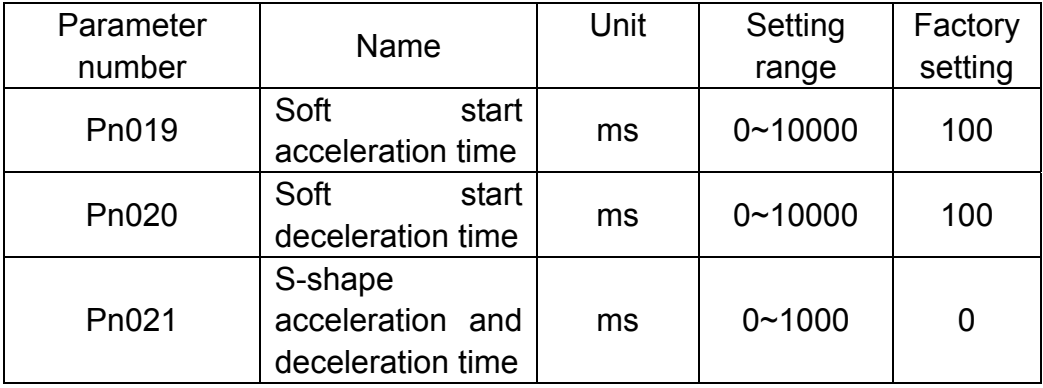

- Pn019: time from stop status to speed of 1000r/min
- Pn020: time from speed of 1000r/min to stop status

Pn019 and Pn020 are linear acceleration / deceleration time. When large impact happens because linear acceleration / deceleration is used to start/stop the machine, Pn021 can be set to have smooth running.

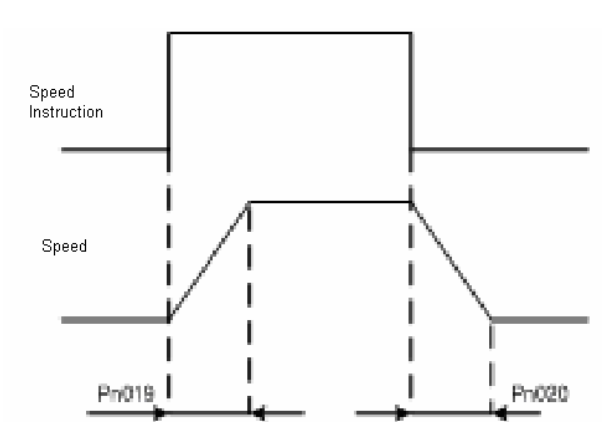

Inside servo drive, perform acceleration and deceleration of the set value on speed reference to implement speed control.

When inputing steplike speed reference , smooth speed control can be implemented.

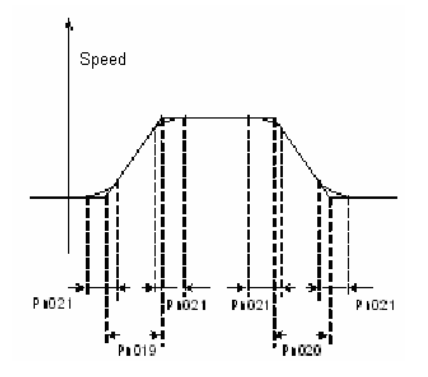

# **4.6.3 Speed detection smoothing time constant**

By adjusting "speed checkout filter time constant", mechanical vibration caused by servo system can be removed or eliminated.

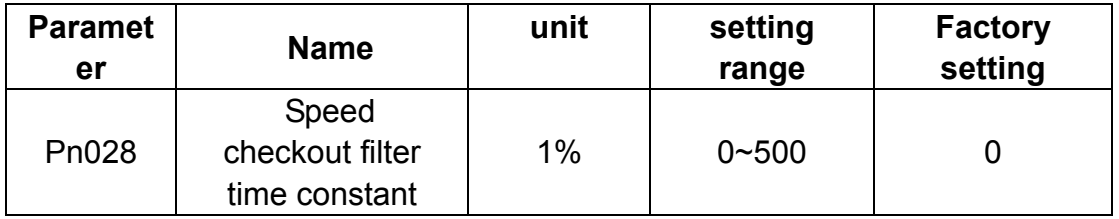

The smaller the value of constant is, the better control response is shown. Actual situation will be restrained by mechanical structure. If mechanical vibration occurs when default setting is used, adjust this parameter to a larger value, normally the vibration can be restricted effectively.

# **4.6.4 Torque reference filter time constant**

When mechanical vibration is caused by servo drive, "Torque reference filter time constant" can be adjusted to remove or eliminate vibration.

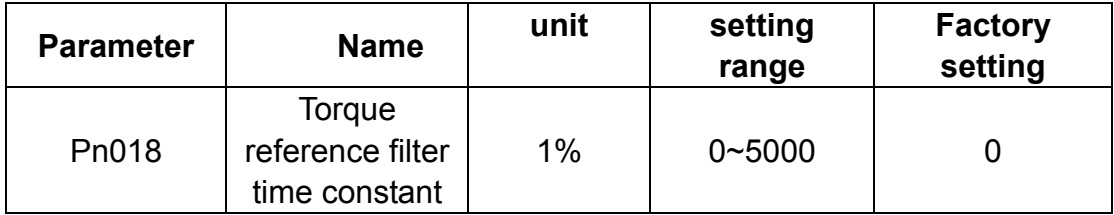

The smaller the value of constant is, the better control response is shown. Actual situation will be restrained by mechanical conditions.

If mechanical vibration caused by servo occurs when standard setting is used, adjust this parameter to a larger value, the vibration can also be restricted effectively. The reason of vibration may be by incorrect gain adjustment or machine problems.

# **4.7 High speed positioning**

## **4.7.1 Servo gain settings**

■ Setting speed loop gain

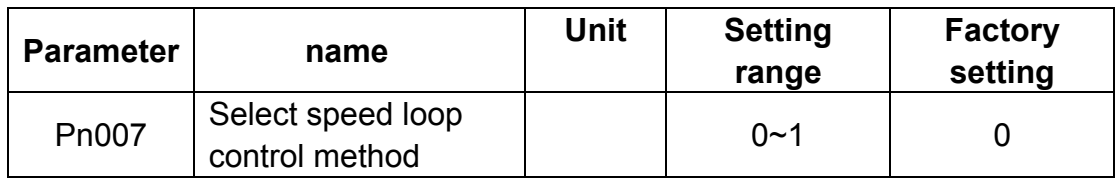

0:ADRC control

1: PI control

Please be noticed when this parameter is changed, corresponding Pn013 and Pn014 will change,too. Generally,when Pn007 = 1, value of Pn013 and Pn014 need to be reduced.

#### ■ Speed feed forwward

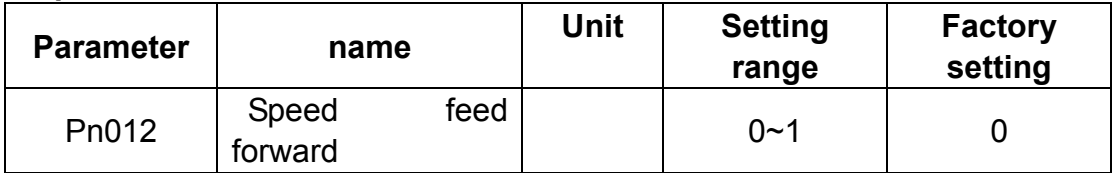

0: disable speed feed forward

1: enable speed feed forward

Inertia inspection is required before using this function. With this function, speed response is enhanced and setting time is reduced.

#### ■ Setting speed loop gain

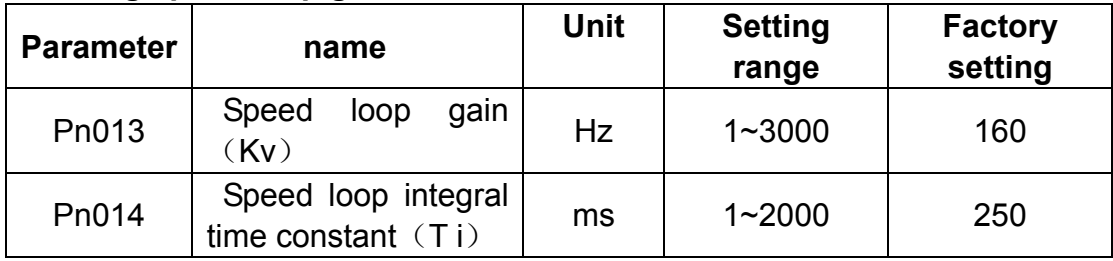

The above information shows internal speed loop gain and integral time constant of servo drive.

The larger the speed loop gain is set or the smaller the speed loop integral time constant is set, the easier to have fast response speed control and this is limited by mechanical features. The larger the speed loop integral time constant is set, servo has better steady-state performance. But too large value may cause system vibration easily.

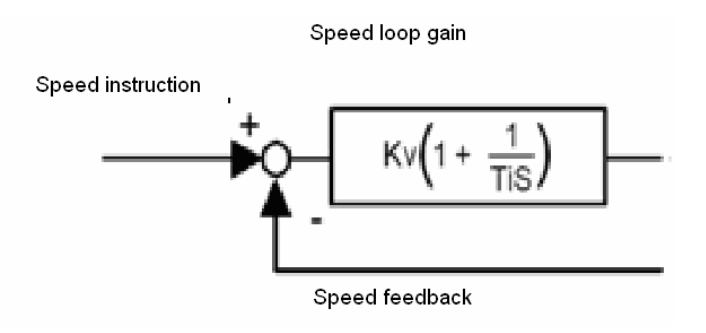

■ Setting position loop gain

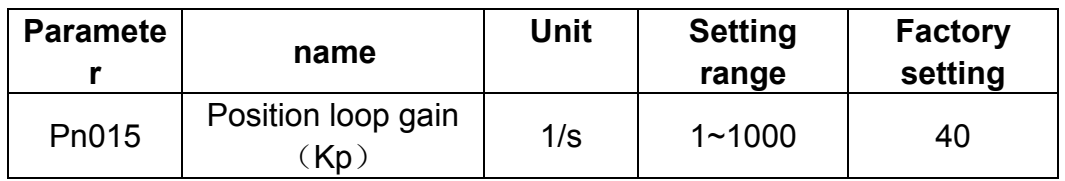

The larger the position loop gain is set, the easier to have position control with high response and small offset and this is limited by mechanical features. Owing to affection of load, vibration and overshoot may occur easily if the gain is set too large.

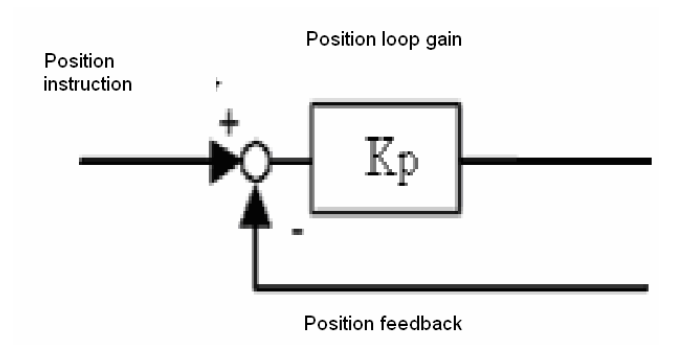

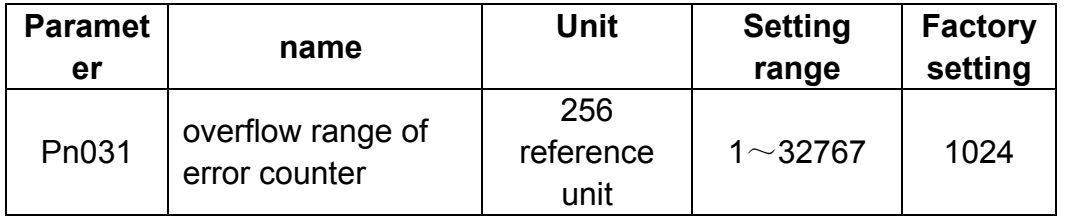

This parameter is used to check offset pulse number of overflow alarm (AlarmA.06).

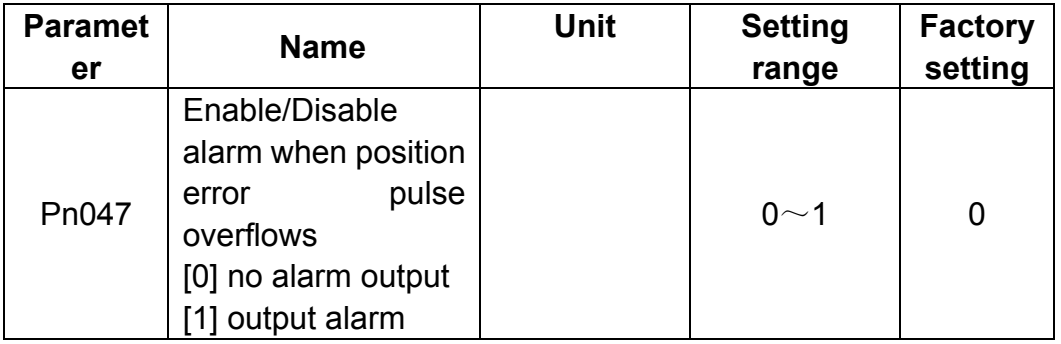

This parameter is used to decide whether offset overflow alarm (alarmA.06) is required or not.

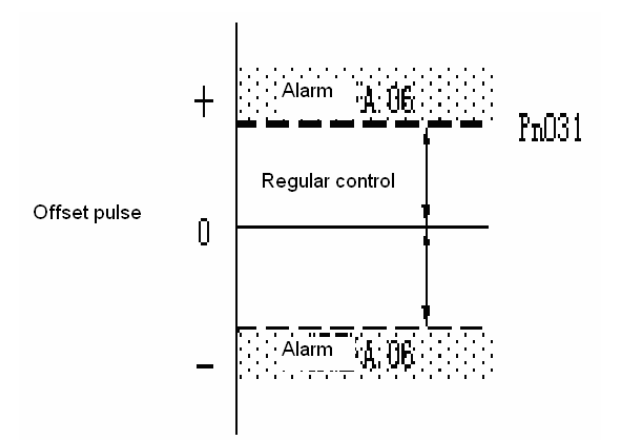

When Pn047 is set to 1, if the range of error counter overflow(Pn031) is set too small, alarm A.06 may occur when running at high speed.

#### ■ Position feedforward

With feed forward control, positioning time is reduced.

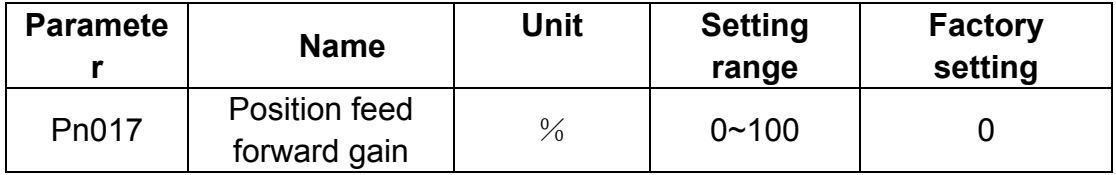

Inside servo unit, feed forward compensation is used for positioning control to reduce positioning time. But if the gain is set too large, overshoot and machine vibration may occur. As for normal machines, please set the gain to 80% or lower.

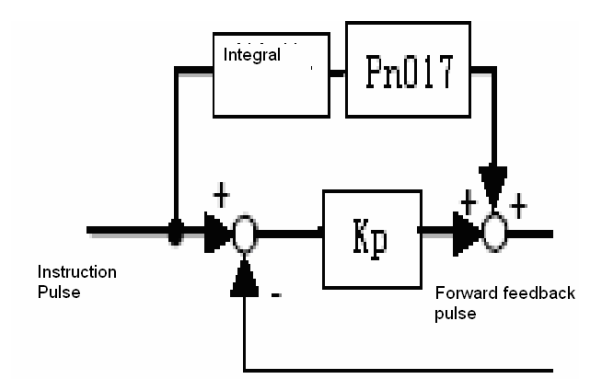

## **4.7.2 Speed offset settings**

By setting internal speed reference offset of servo unit, adjusting time for positioning control can be reduced.

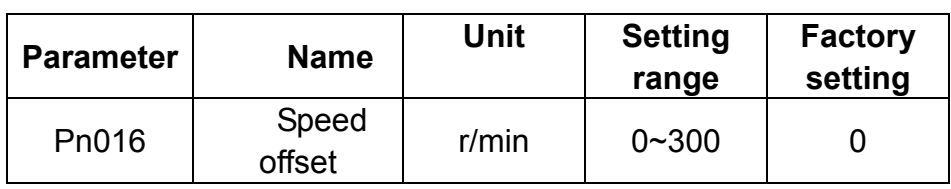

Inside servo unit, the specified speed reference offset for positioning control, are used to reduce positioning time. Make the setting according to mechanical conditions.

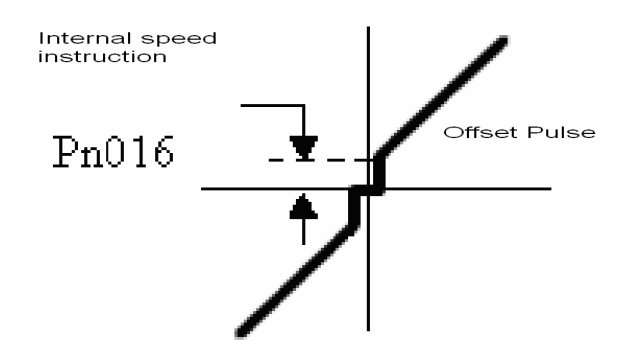

#### **Note:**

When positioning error is set low, while speed offset is set a bit large, overshoot or vibration may occur during system running. Please pay close attention when using this parameter.

# **Chapter 5 Troubleshooting**

# **5.1 Alarm list**

Servo drive will output an alarm when abnormal event is detected.

The LED for POWER&ALM on the front panel of the servo drive will turn red when alarm occurs(The LED is green in normal status), meanwhile, the drive outputs an alarm. If an external hand-held operator is installed, current alarm code can be displayed on the operator.

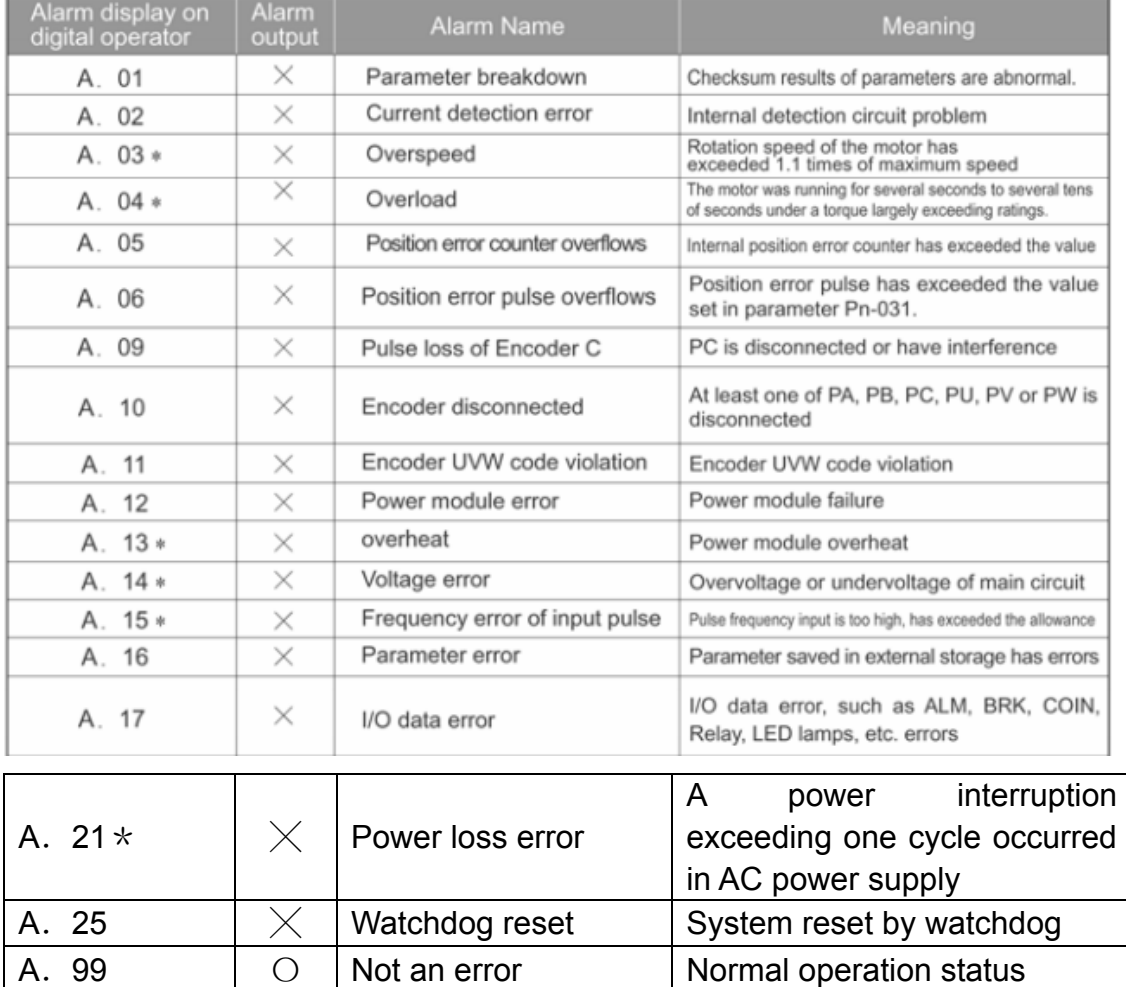

- ○:Photo-coupler is ON(ON)
- $\times$ :Photo-coupler is OFF (OFF)
- \* : Alarm can be cleared

Clear alarms in following ways when alarm occurs:

- > Set 1CN-6 signal active(alarm reset signal ALM\_RST)
- $\triangleright$  Clear alarm with hand-held operator (please see 6.1.2 for reference)
- > Through matched PC communication software
- > Turn power OFF and then ON again.

#### Notes:

- 1. When alarm occurs, always find out the alarm reasons and remove alarm failures before clearing alarm.
- 2. Only the alarm codes listed below can be cleared: A.03, A.04, A.13, A.14, A.15, A.21.

# **5.2 Alarm reasons and Troubleshootings**

Find out the alarm reasons with help of the alarm codes displayed on the hand-held operator or view via the communication software in a PC.

Only the last 8 alarm records are saved in the servo drive, which can be viewed via the operator or PC communication software.

The alarms without the sign of \* are not able to be removed. To clear the alarms, user has to turn power OFF and ON again.

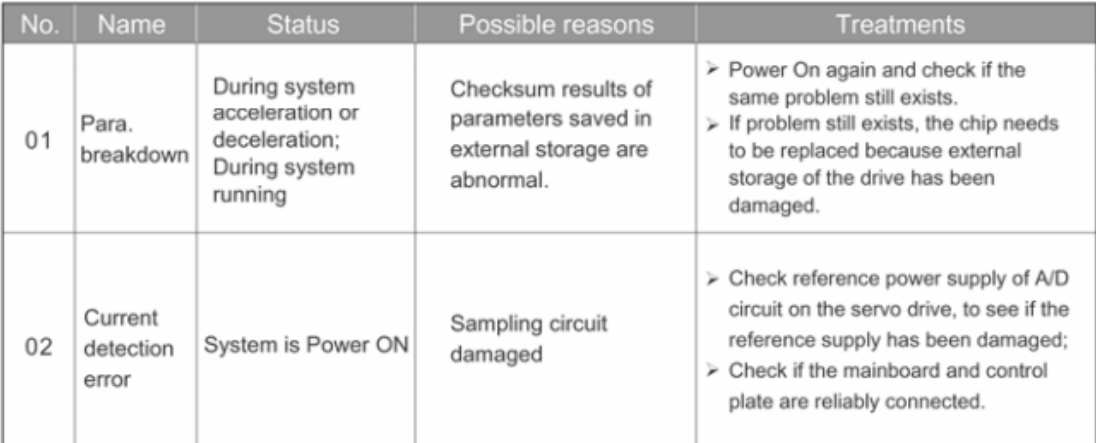

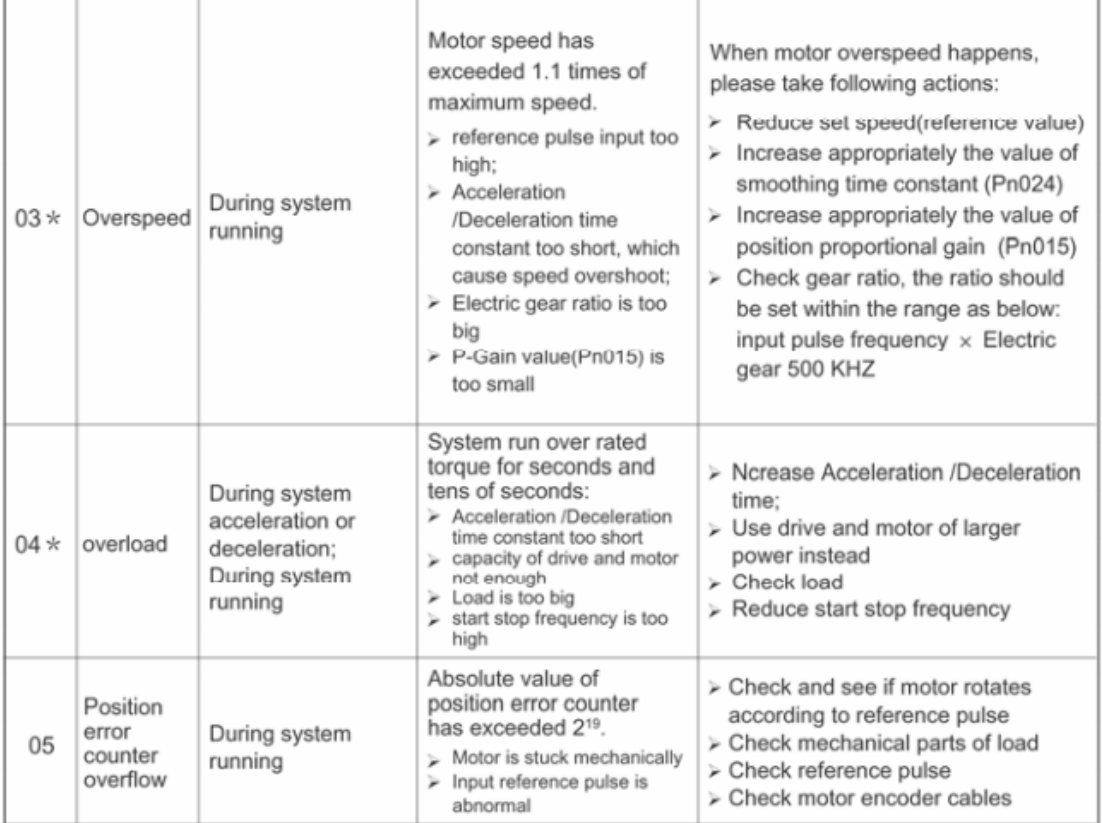

 $\mathbf{r}$ 

 $\overline{a}$ 

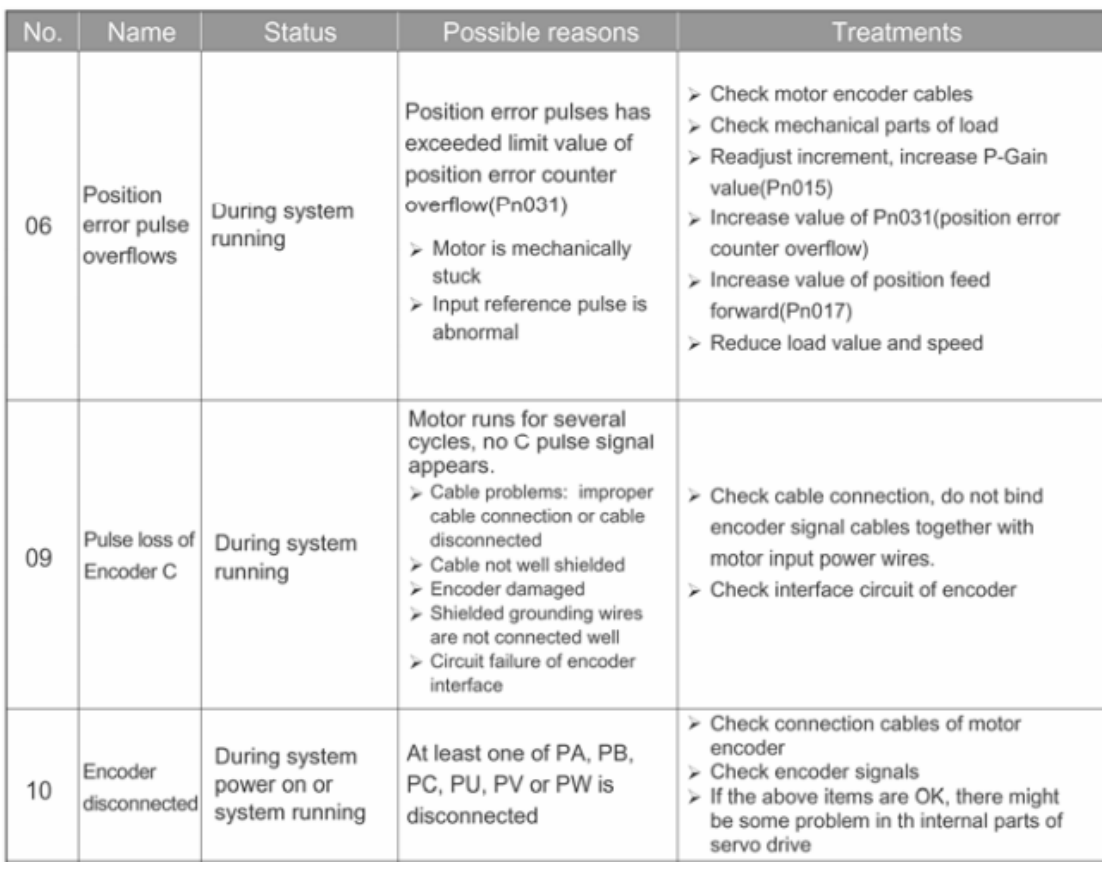

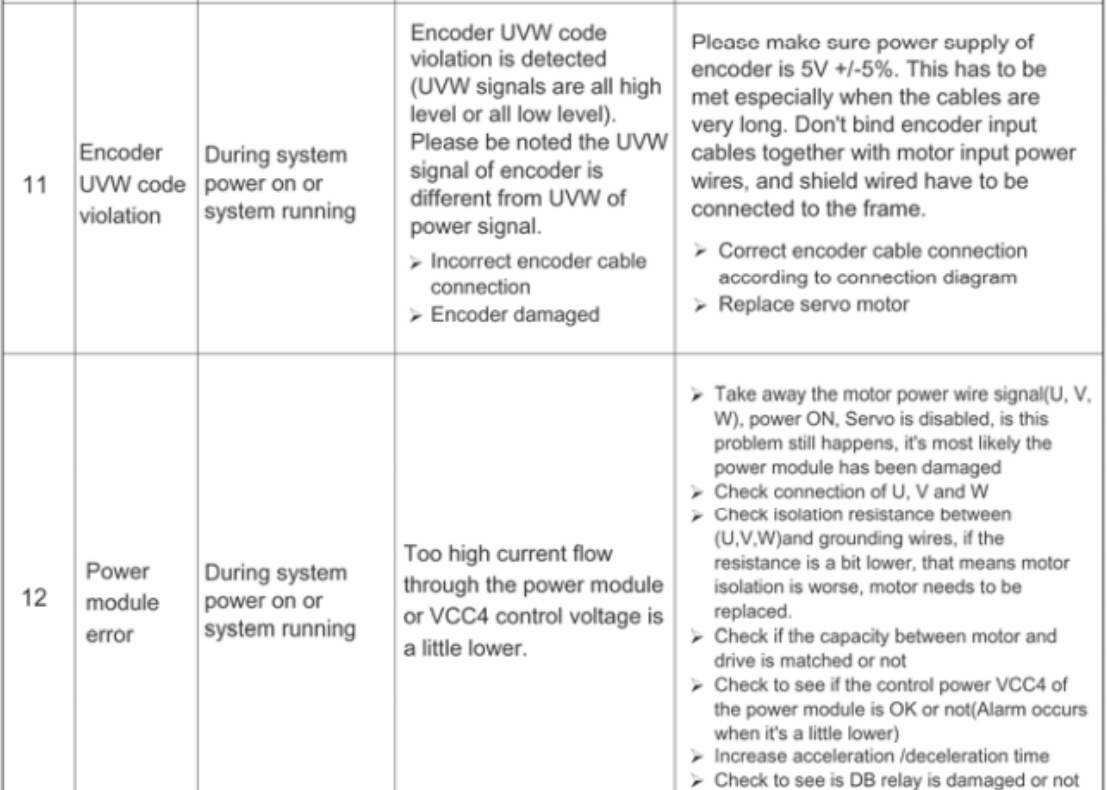

and the state

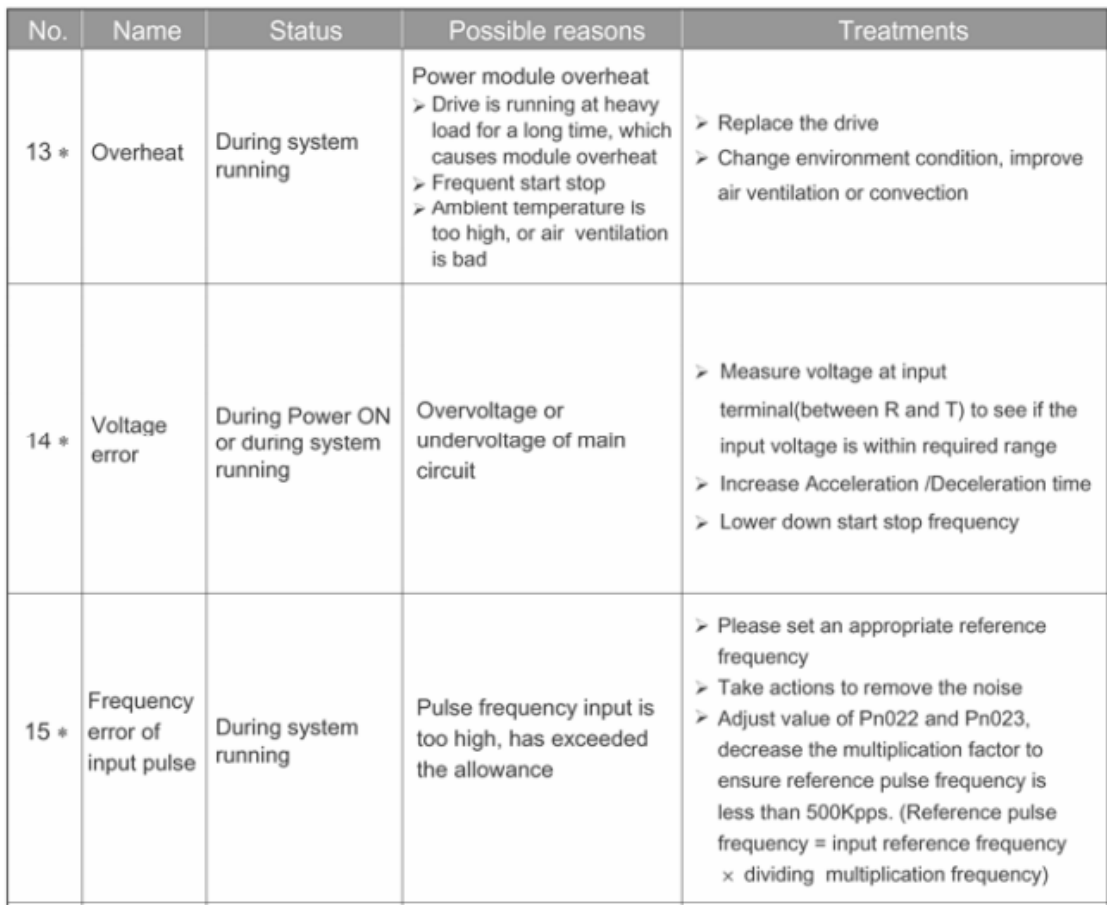

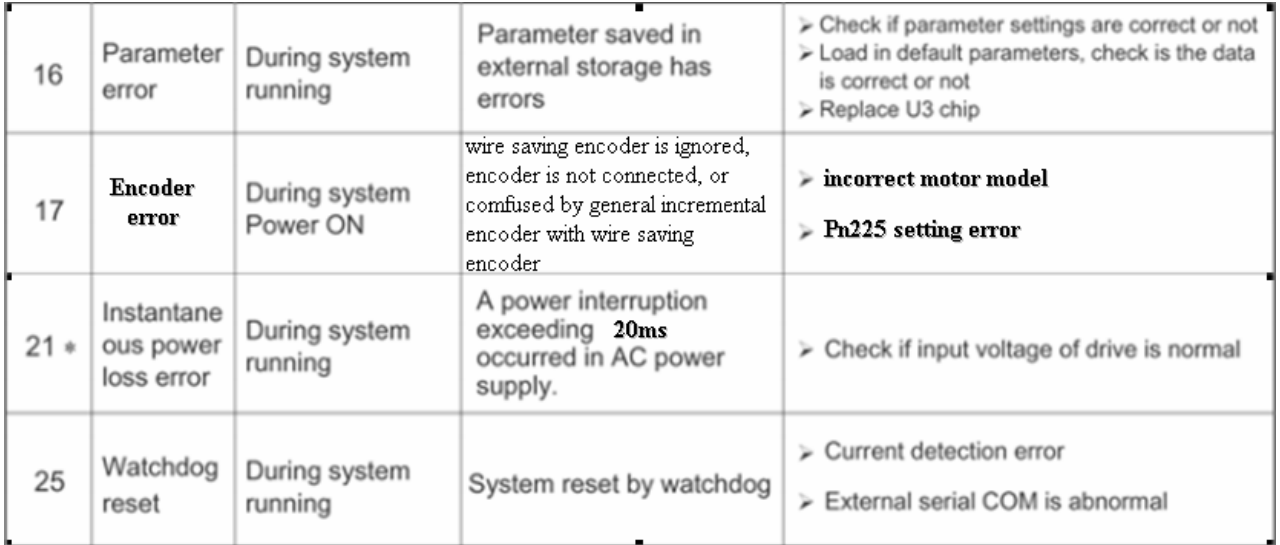

# **5.3 Clear alarm**

#### ■ **Clear current alarm**

When an alarm occurs, press ENTER for seconds in hand-held panel operator's status display mode, then current alarm is deleted. Besides, the alarm can also be cleard by using 1CN-6(ALM\_RST) input signal.

#### **Notes:**

- 1. Only current alarms with " $\times$ " sign in 5.2 can be deleted.
- 2. Eliminate alarm cause first, then input 1CN-6 (ALM\_RST) signal, current alarm is removed immediately.
- 3. During effective period of 1CN-6 (ALM\_RST) signal, motor is in free status, that equals to SERVO OFF status.

#### ■ **Clear alarm history**

In the auxiliary function mode of panel operator, with Fn000, the latest eight (8) alarms can be deleted. Refer to instructions in 6.2.1.

# **Chapter 6 Panel Operator**

# **6.1 Basic Function**

# **6.1.1 Function description**

An external panel operator as shown below can be connected to EDC series of servo drives to make parameter setup, status monitoring and auxiliary functions.

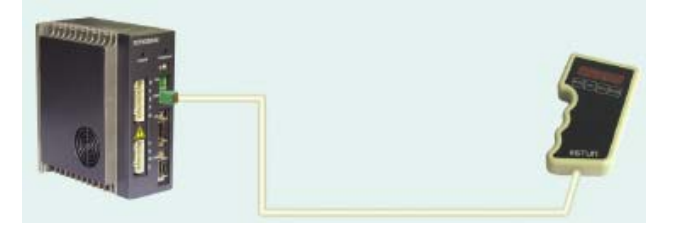

The description of the keys on the panel operator and their functions are followed by a panel operator on initial display status as an example.

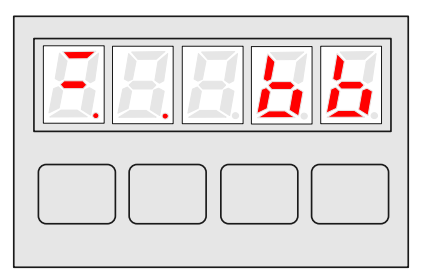

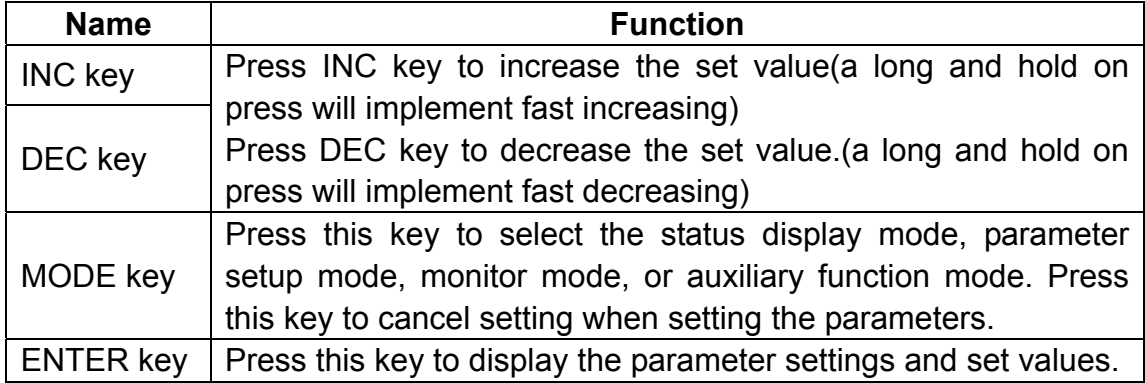

## **6.1.2 Reset Servo Alarms**

In alarm status display mode of the operator, press ENTER key and hold on for seconds to reset current alarm.

Refer to 5.1 and clear alarm code.

The alarm can also be removed by using 1CN-6(/ALM\_RST) input signal. If the power supply is switched OFF due to a servo alarm, then alarm reset operation is not necessary.

#### **Note:**

When any alarm occurs, always remove alarm reasons first before performing alarm reset.

## **6.1.3 Display mode selection**

By toggling among the different basic modes on the panel operator, operations like current running status display and parameter setup can be performed.

The operator consists of following basic modes: Status display, Parameter setup, Monitor mode and Auxiliary function mode.

Press MODE key to select a display mode in the following order.

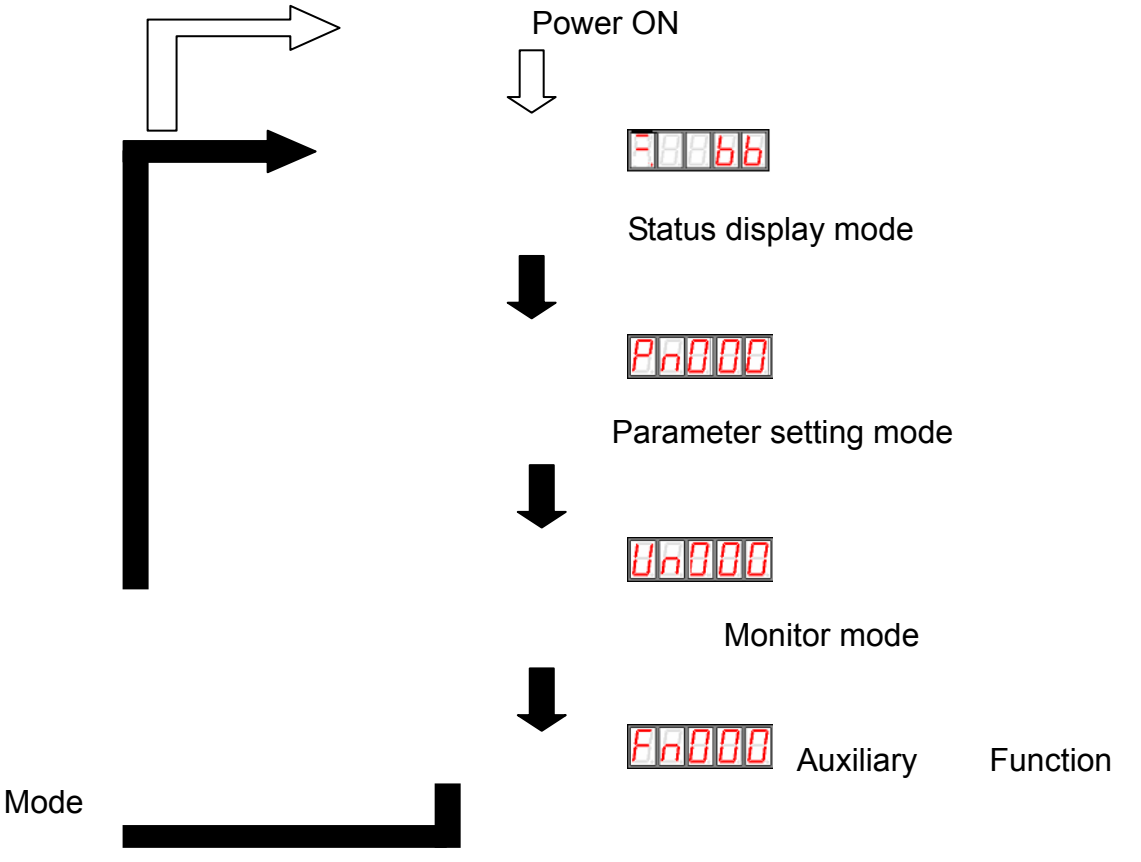

# **6.1.4 Status Display Mode**

In status display mode, the digits and simple code are used to show the status of servo drive.

■ Selection of Status Display Mode

The status display mode is displayed when the power is turned ON.

If current mode is not the status display mode, press MODE key to switch to required mode.

■ Contents displayed in Status Display Mode

Contents displayed in the mode are different in Position Control Mode and Speed Control Mode.

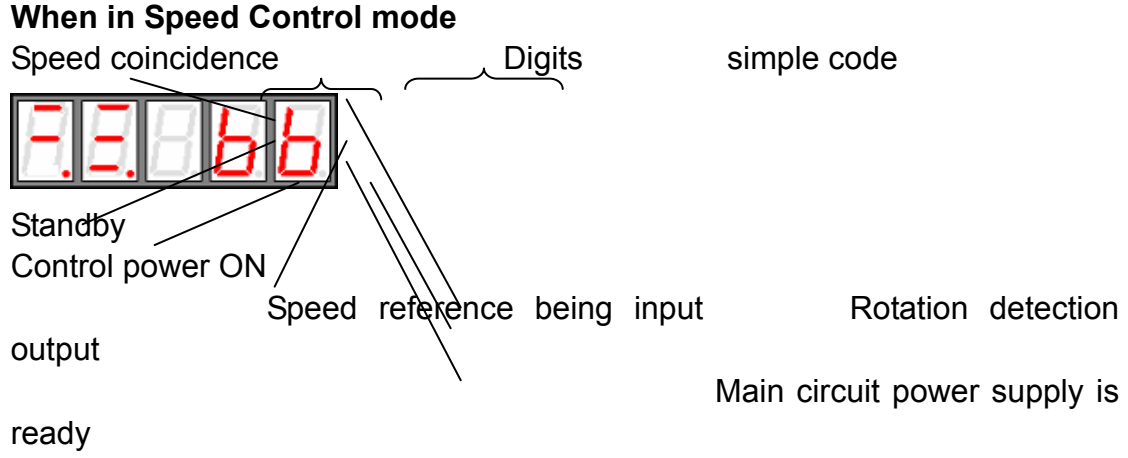

Torque reference being

input

Contents of digit display

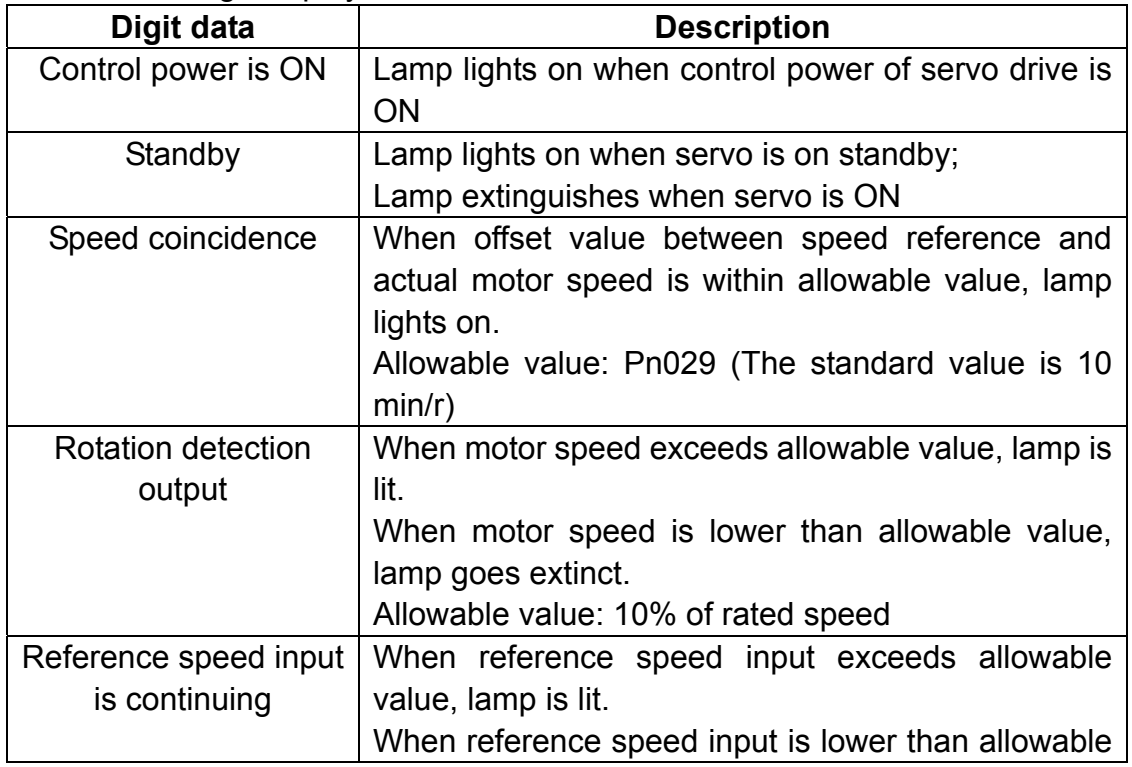

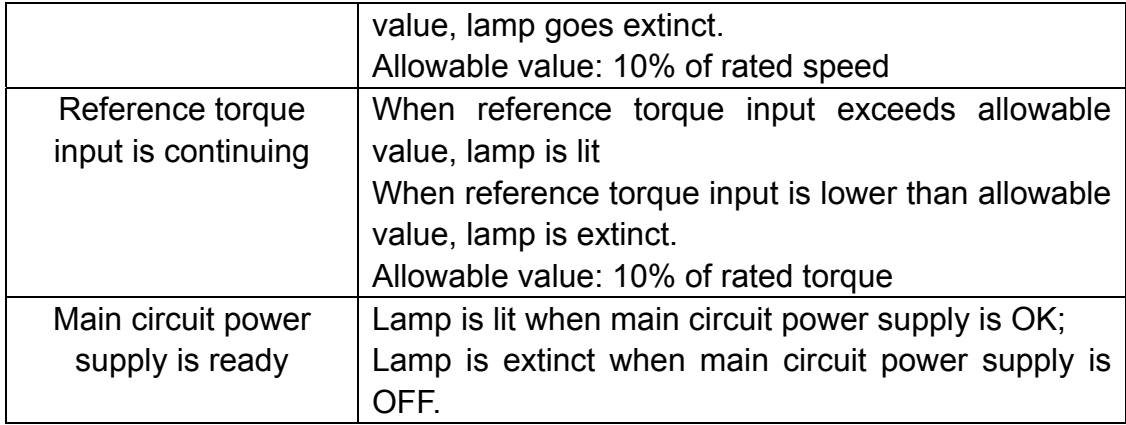

#### Contents of simple code display

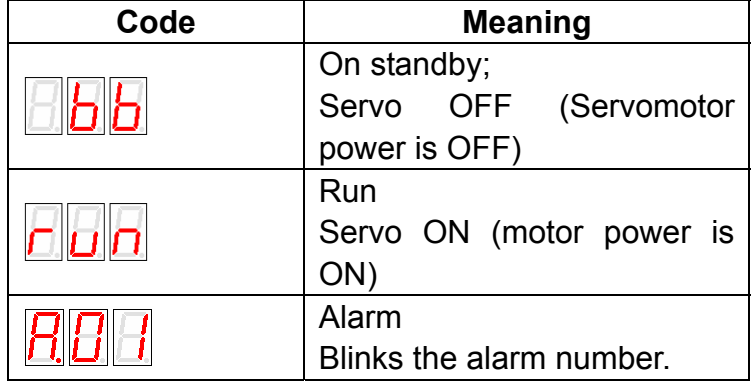

#### **When in Position Control mode**

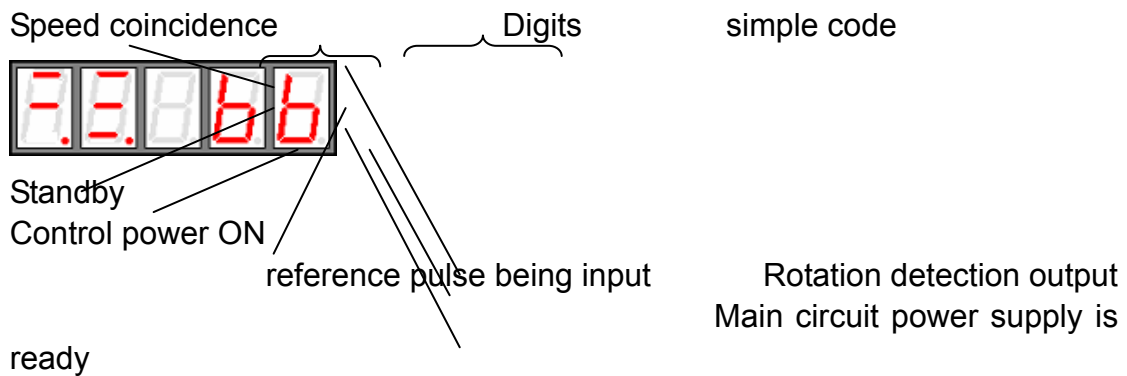

Main circuit power supply is

Clear signal being input

Contents of digit display

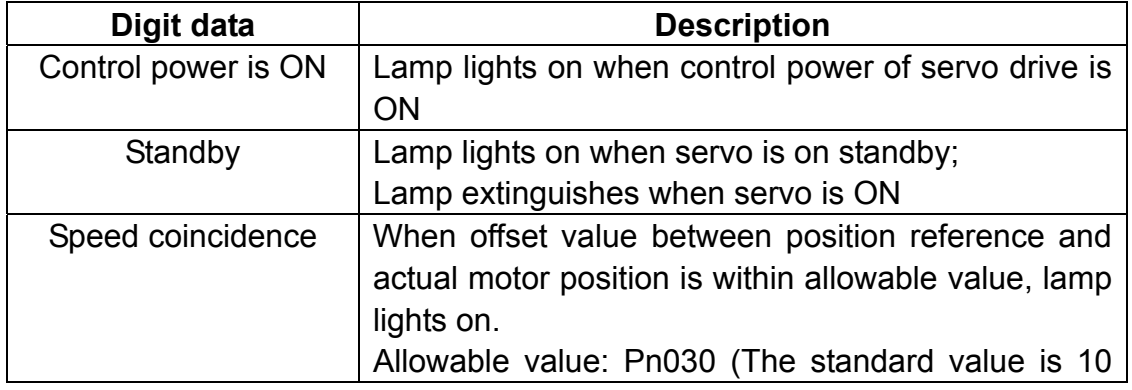

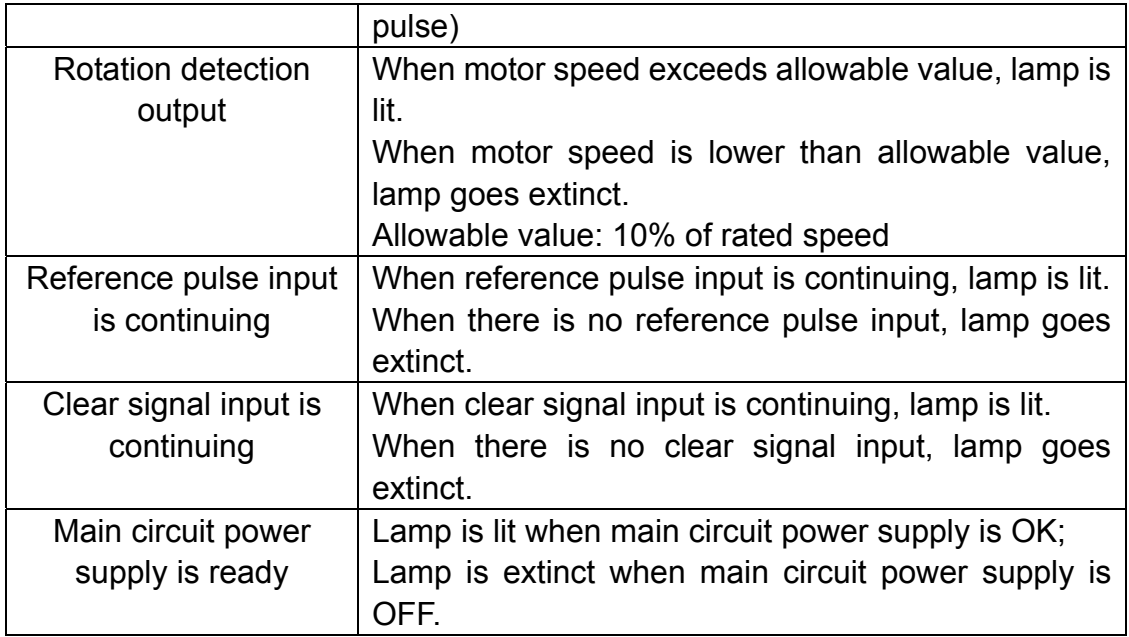

#### Contents of simple code display:

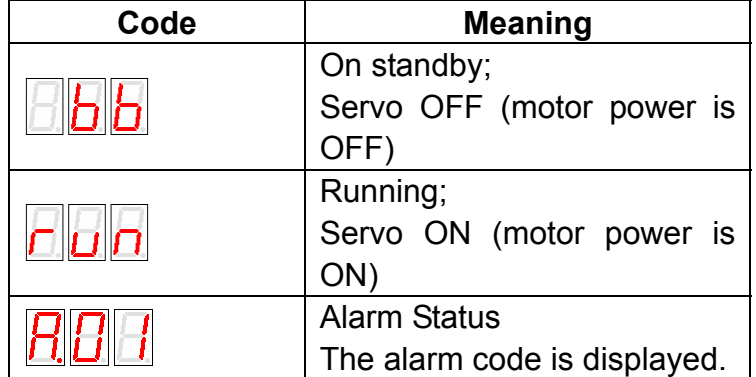

## **6.1.5 Parameter Setting Mode**

Parameters related to the operation and adjustment of the servomotor are set in this mode.

See the Parameter List in Appendix A for details.

■ Change parameters

Please see the Parameter List in Appendix A to know exactly the range of parameter change.

Following is an operational example of changing the data of Pn 019 from 100 to 85.

1. Press MODE key to select parameter setup mode.

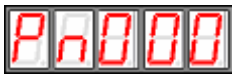

2. Press INC key or DEC key to select parameter number.

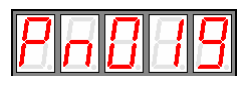

3. Press ENTER key to display parameter data selected in step 2.

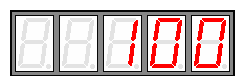

4. Press INC or DEC to change the data to the desired number 85. Hold the button to accelerate the value changing.

When the data reaches the max. or Min. value, the value will stay unchanged even if INC/DEC key is pressed.

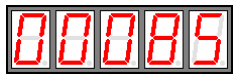

5. Press ENTER, the data glimmers and then the date is saved.

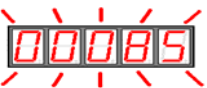

6. Press ENTER again to go back to parameter number display.

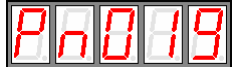

Plus, if Mode key is pressed during step 3 or step 4, parameter setup operation will go directly to step 6 and no changes will be saved. If the user needs to rechange any data later, just repeats the operation from step 2 to step 6. If Pn080 needs to be set as -32767, then a decimal point is used on bottom right corner of the top number to show current value is negative. For instance, the value – 32767 is displayed as below:

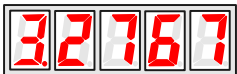

## **6.1.6 Monitor Mode**

The monitor mode can be used for monitoring the external reference values, I/O signal status and internal status of servo drive. User can make changes in Monitor Mode even if motor is running.

■ Following are the operation steps to use Monitor Mode

The example as below shows the operation steps for monitoring Data 1500 of Un001.

1. Press MODE key to select monitor mode.

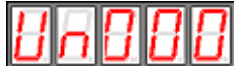

2.Press INC key or DEC key to select the monitor number to be displayed.

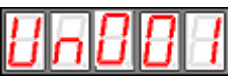

3.Press ENTER to display the monitored data selected in Step 2.

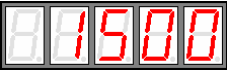

4.Press ENTER again to return to monitor number display.

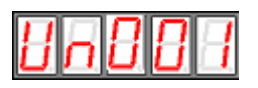

■ Contents of Monitor Mode display

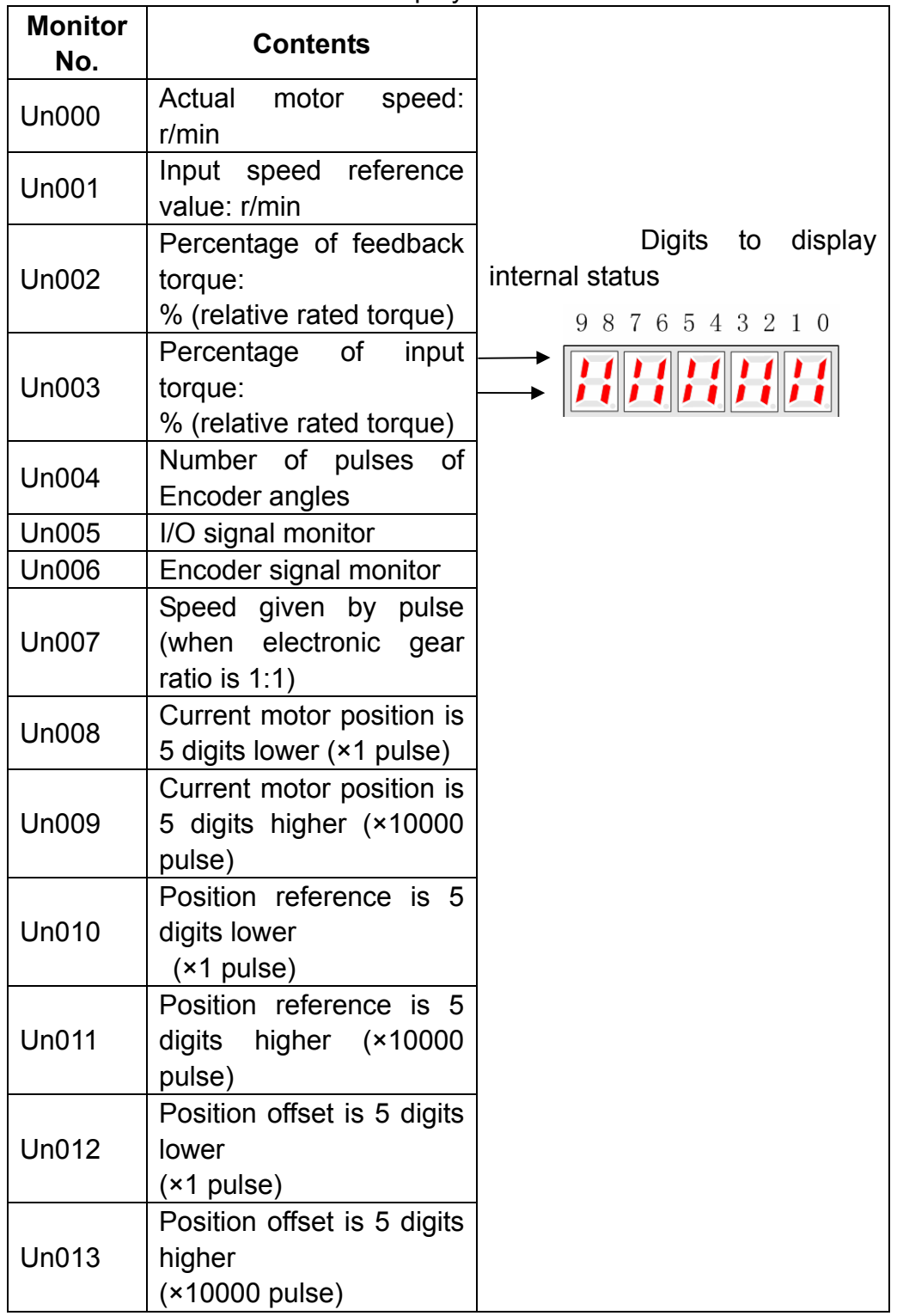

#### **Notes:**

1.Position pulse value is subject to electronic gear ratio of 1:1.

2.Unit of pulse quantity is the internal pulse unit of servo system. Pulse

quantity is represented with 5 digits higher + 5 digits lower, whose calculation method is as below:

Pulse quantity = value of 5 digits higher  $\times$  10000 + value of 5 digits lower Value of pulse quantity will not change any more when it reaches 327679999. The decimal point at top digit of Un 010, Un 012 and Un 014 means the value is negative.

For instance: Un010 is displayed as:

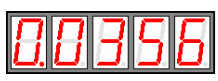

It means the value of Un010 is -3560000.

3. When the speed given by pulse is below electric gear ratio of 1:1, encoder shows the theoretical rotation speed of the gain type 2500 lines of electric motor.

4. Pulse numbers of encoder angles show the rotor's position in relate to stator in one complete revolution, one revolution is regarded as one cycle.

5. As for wire saving encoder motor, its encoder signal only represents the data during power on, the contents of non wire saving encoder signal display is shown in the following table:

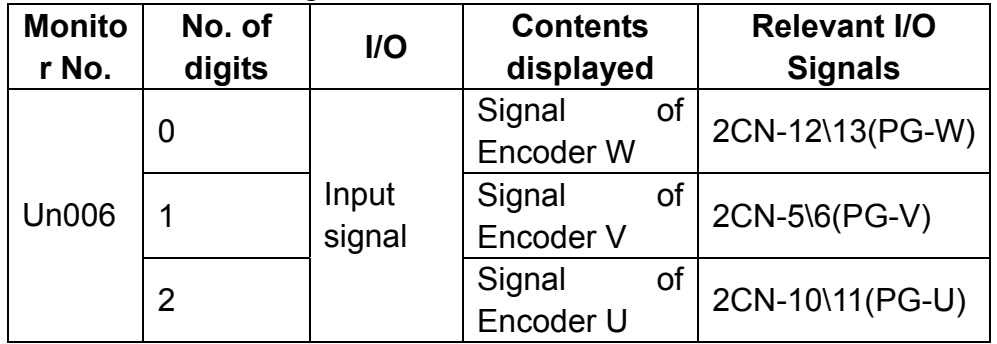

6. Contents of I/O terminal signals are in the following table:

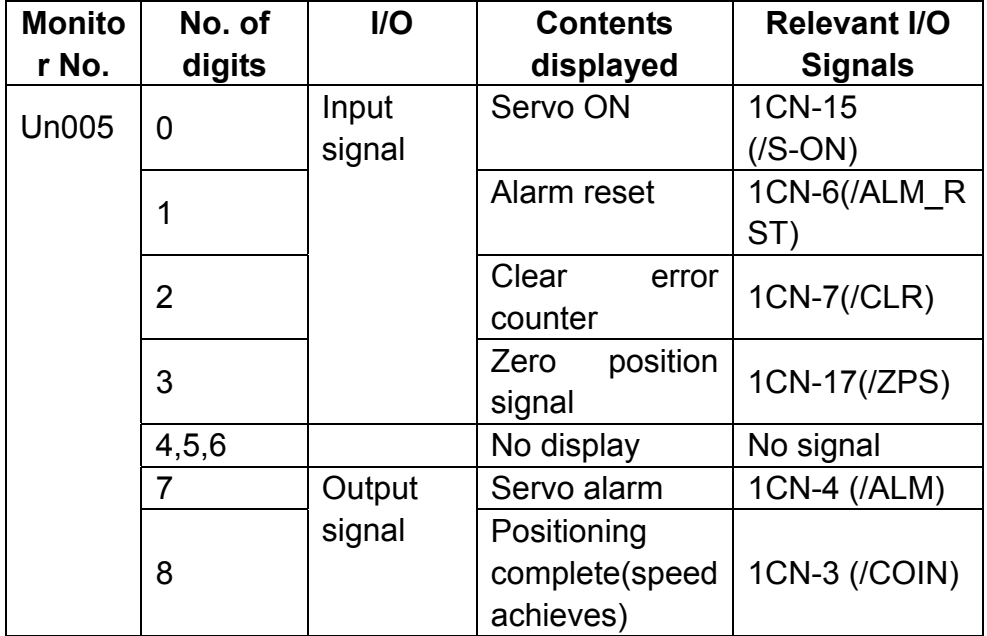

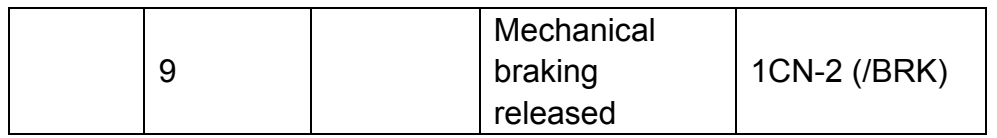

The relative LED is lit to show some I/O signal is active.

# **6.2 Auxiliary functions**

In Auxiliary Function Mode, some application operations can be done with the digital operator. The functions details are shown as below:

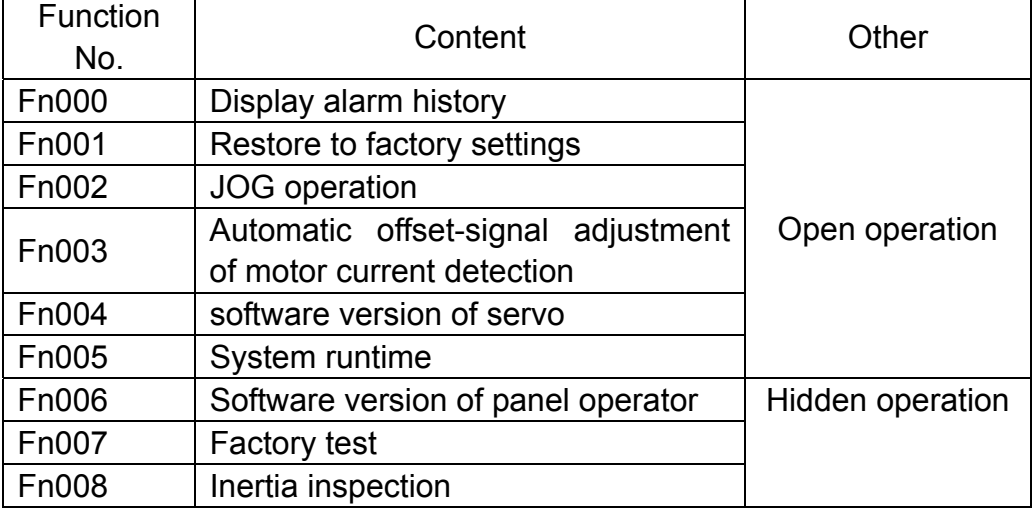

#### **Notes:**

- 1. Open operations refer to the auxiliary functions for general users.
- 2. Hidden operations:

When the panel operator is in simple code menu, press "xxxx" and start to use the auxiliary functions.

## **6.2.1 Alarm history display**

The last ten(10) alarms are displayed in the alarm history library. Take following steps to check the latest alarm.

- 1. Press MODE key to select auxiliary function mode
- 2. Press INC or DEC to select function number of alarm history display.

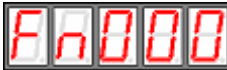

3. Press ENTER key, the latest alarm code is displayed.

Alarm No. Alarm code

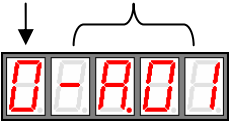

4. Press INC or DEC key to display other alarm codes occurred recently.

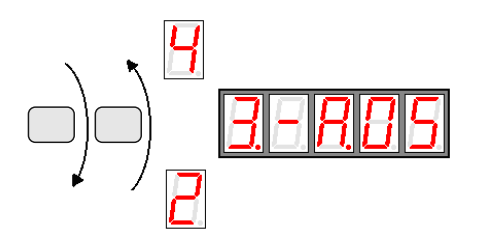

5. Press ENTER to return to function number display.

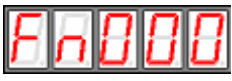

If an alarm occurs right now, the alarm codes will be updated immediately. The C alarm with a serial number of 0 is the current alarm, and the alarm with a serial number of 9 is the last alarm.

If the user wants to clear all alarm history data, press ENTER key and hold on for one second while alarm codes are being displayed , then all alarm history is deleted.

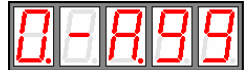

## **6.2.2 Restore to factory settings**

This function is used when returning to the factory settings after changing parameter settings.

1. Press MODE key to select auxiliary function mode.

2. Press INC or DEC key to select function number for restoring to factory settings.

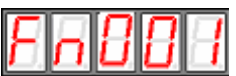

3. Press ENTER to enter parameter restoring mode.

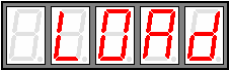

4. Press ENTER key and hold on for one second to restore all the parameters to default values.

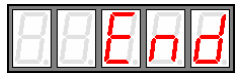

5. Release ENTER key to return to function number display.

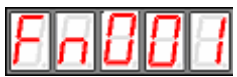

6. In Step 3, the parameter restoring operation can be cancelled and quit current operation by a short press on the ENTER key.

## **6.2.3 JOG operation**

#### **Note:**

This mode is not available when servo is on or some alarm occurs.

Take following operation steps to make JOG operation.

- 1. Press MODE key to select auxiliary function mode.
- 2. Press INC or DEC key to select JOG Function number.

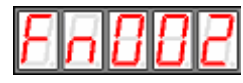

3.Press ENTER key to enter JOG mode, meanwhile, servo is OFF(motor power is OFF)..

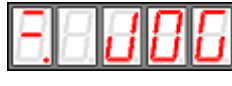

4. Press MODE key to enable Servo ON /S-ON..

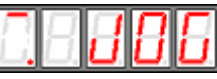

- 5. Press MODE key to turn servo ON and OFF. If user wants to run motor, Servo On has to be used.
- 6. Press INC or DEC key, motor runs when pressing the keys. The servomotor will rotate at the present setting speed as below.

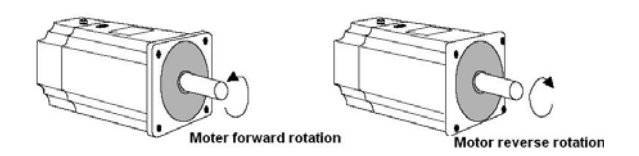

During motor's FWD or REV direction, LED display is as below:

Forward direction

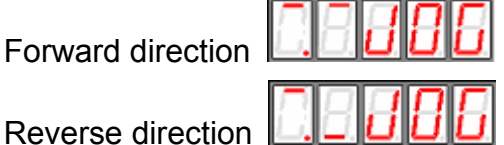

7. Press ENTER to return to function number display. At this moment, servo motor is turned OFF

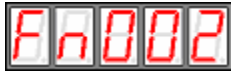

# **6.2.4 Automatic offset signals adjustment of motor current**

## **detection**

The servo drive will check motor current detection signals every time the servo is initializing upon power on and will adjust automatically if required, therefore, user needn't do any manual adjustment in normal situations. If the user thinks the torque is a bit too large by judging from motor current offset, user may manually adjust motor current to lower down the torque further or to get higher running accuracy. This section gives a know-how instruction on the operation steps to make offset signal automatic and manual adjustment.

#### **Note:**

The offset signal adjustment of motor current detection is only available when servo is OFF.

■ Adjust motor current detection offset signal automatically

Take following steps to make automatic offset adjustment.

- 1. Press Mode key to select auxiliary function mode.
- 2. Press INC or DEC key to select function number.

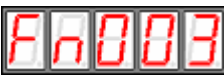

3. Press ENTER key and enter automatic adjusting mode.

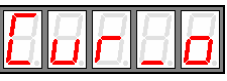

4. Press MODE and hold on for one second, donE is displayed and glimmers, the offset signal is then adjusted automatically.

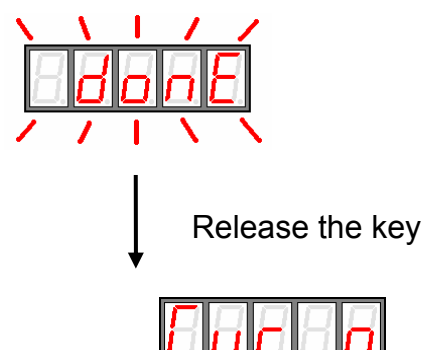

5. Press ENTER key to return to function number display.

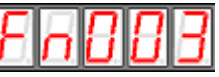

# **6.2.5 Servo software version display**

Take following steps to display software version of the servo drive.

1. Press MODE key and select Auxiliary Function Mode;

2. Press INC key or DEC key to select function number of software version display.

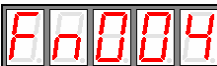

3. Press ENTER key, current software version is displayed.

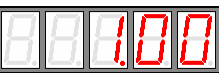

4. Press ENTER key again to return to function number display.

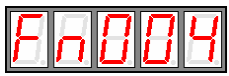

# **6.2.6 System runtime**

Take following steps to display system runtime.

- 1. Press MODE key and select Auxiliary Function Mode。
- 2. Press INC key or DEC key to select function number.

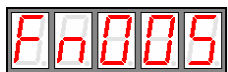

3. Press ENTER key to display system runtime.

Following picture shows system runtime is 1 hour and 28 minutes.

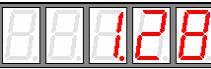

4. Press ENTER key again to return to function number display.

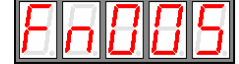

The displayed time is the runtime after system is started up, the date is not refreshed in real time. If user wants to refresh the data, please repeat the operations in Step 3 and Step 4.

## **6.2.7 Software version of panel operator**

Activate the hidden functions first before making operations in Section 6.2.7, 6.2.8 and 6.2.8.

Take following steps to display software version of the panel operator.

- 1. Press MODE key and select Auxiliary Function Mode;
- 2. Press INC key or DEC key to select function number..

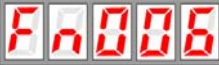

3. Press ENTER key, current software version is displayed.

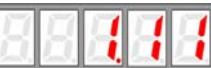

4. Press ENTER key again to return to function number display.

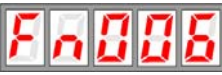

## **6.2.8 Factory test**

## **6.2.9 Inertia inspection**

Take following steps to make inertia inspection.

- 1. Press MODE key and select Auxiliary Function Mode;
- 2. Press INC key or DEC key to select function number..

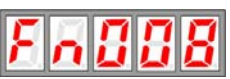

3. Press ENTER key and go into inertia inspection page as shown below:

.

.

$$
\boxed{\color{blue}{\blacksquare}\color{blue}{\blacksquare}\color{blue}{\blacksquare}\color{blue}{\blacksquare}\color{blue}{\blacksquare}\color{blue}{\blacksquare}\color{blue}{\blacksquare}\color{blue}{\blacksquare}\color{blue}{\blacksquare}}
$$

4. Press Mode key again to start inertia detection. Following page is displayed:

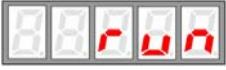

If servo alarm occurs or servo is ON, inertia inspection will not be executed, instead, a message "abort" is displayed on the panel operator as below.

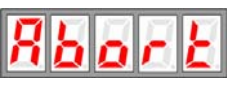

If the user wants to cancel the function during inertia inspection or after entering the function menu, just press ENTER key.

5. When inertia inspection completes, inertia value of load and motor are displayed in the unit of 0.1 Kg⋅m<sup>2</sup>×10<sup>-4.</sup>

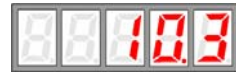

6. Press ENTER key again to return to function number display page.

#### **Notes:**

1. Please be very careful during inertia inspection operation, because motor will run forward and reverse for four(4) revolutions, meanwhile, motor is not controlled by external signals. Make sure the running stroke of load is within required range to avoid possible damage to user's equipments.

2. This operation is unavailable if servo is on or servo alarm occurs.

# **Chapter 7 Trial operation**

# **7.1 Inspection and checking before trial operation**

To ensure safe and correct trial operation, inspect and checking the following items before starting.

1. Wiring

All wiring and connections are correct.

The correct power supply voltage is being supplied to the main circuit and servomotor.

All groundings are good.

If trial operation only refers to JOG function, 1CN wiring will not be required. Refer to 3.1.2.

- 2. Check power supply specification and make sure input voltage is correct.
- 3. Fix servomotor securely Fix servomotor on the base as secure as possible, to avoid the risk of

danger which is caused by the counterforce coming from motor speed change.

4. Remove motor load

In case servo drive or moving structures are damaged, or indirect person hurt or injury, make sure motor load is removed, including the connector and its accessories on the motor shaft.

# **7.2 JOG operation**

No other wiring (such as 1CN)is required for trial JOG operation, it's suggested JOG operation is done with low speed.

If motor can run properly in JOG operation, which means motor and servo drive are in good condition, and their connnection is correct.

If motor can not run, check connection of UVW and encoder cables. If motor runs improperly, check if the phase order of UVW cables is correct or not.

#### **Notes:**

- 1. Before JOG operation, make sure motor load is removed from 1CN.
- 2. Load default parameters and initializes user parameters to factory settings.
- 3. Power On again to start trial running.

With help of panel operator, follow the steps below and startt JOG operation.

1. Turn on servo drive's power supply. Panel operator gives a display as below:

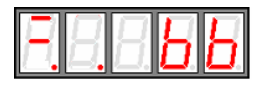

2. Press "MODE" key.

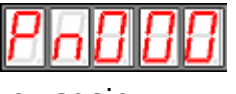

3. Press "MODE" key again.

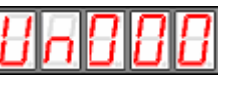

4. Press "MODE" key a third time to switch onto the menu for auxiliary functions.

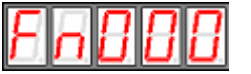

5. Press "INC" key and increase the value to 2.

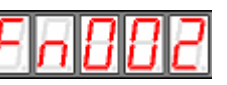

6. Press "ENTER" key and go into JOG operation mode.

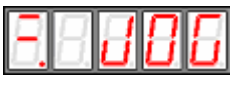

7. Press "MODE" key and select Servo On.

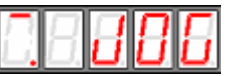

8. Press "INC" key, motor runs counterclockwise. Press "DEC" key, motor runs clockwise. Motor speed depends on Pn032 setting. If the above key is released, motor should stop running.

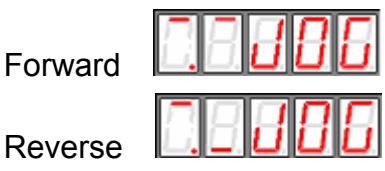

9. Press "MODE" key and select Servo OFF.

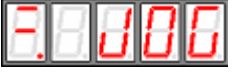

10. Press "ENTER" key and exit JOG operation.

# **7.3 Trial operation in position control mode**

1. Preparation

Check if 1CN cable, power cables of servo drive and servomotor, encoder cables are connected in the right way.

- 2. Operation steps
	- 1) Set Parameter 008 according to output style of servo drive, set Pn041 as 0, then Power On again.
	- 2) When Servo On is enabled (/S-On signal becomes active), motor will keep in excitation status.
	- 3) A low frequency signal is sent from host controller to servo drive, motor is set to run at low speed.
	- 4) Check motor speed with panel operator by its Un000 display, or monitor motor speed with host controller. Make sure feedback speed of servomotor agrees with the setting value.

Inspection: When reference pulse stops, motor should stop running.

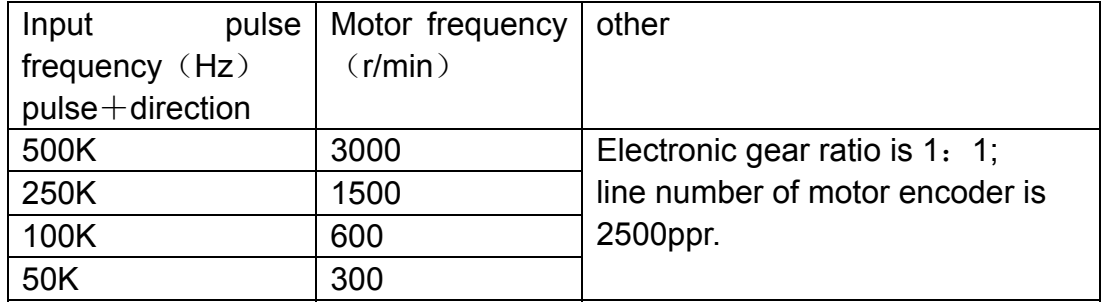

Relation between motor speed and pulse frequency input.

# **Chapter 8 Communication**

# **8.1 RS232 communication hardware structure**

EDC servo drive supports RS232 communication. Via the RS232 COM function in its front panel, parameters reading out or writing in and system status monitoring are available.

## **8.1.1 External connection diagram**

Following diagram shows external connection between servo drive and PC.

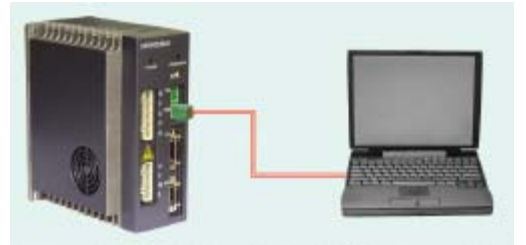

## **8.1.2 Cable connection**

Following illustration shows the plug shape of the RS232 COM port on EDC servo drive.

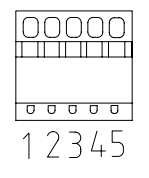

See the signal definition details in the following table:

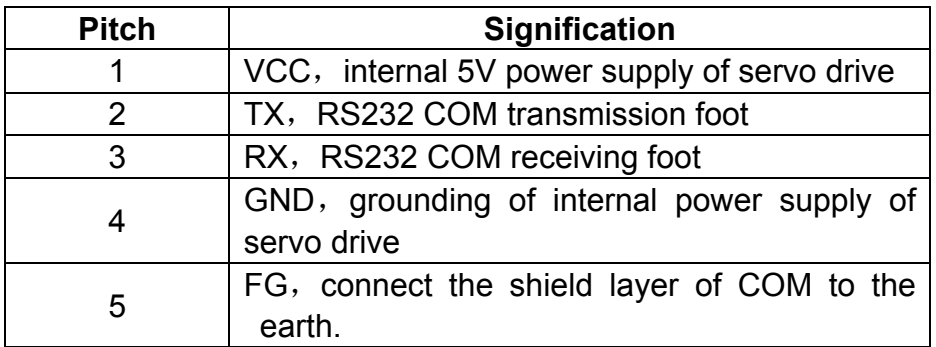

Following diagram shows how to connect a PC to EDC's COM port.

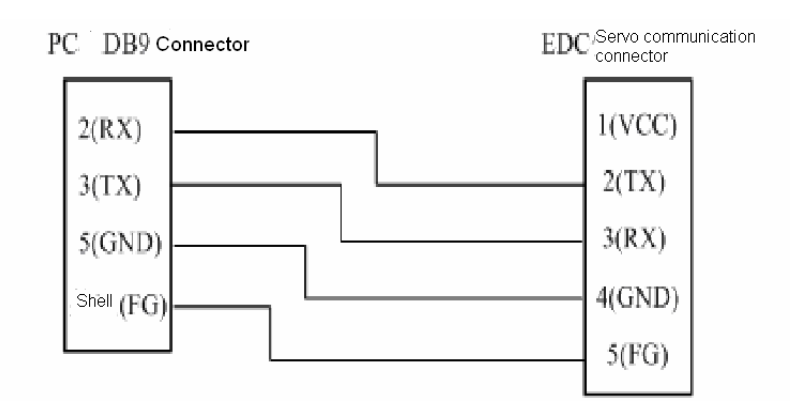

Notes:

1. Depending on different environment situations and communication speeds, effective communication distance also varies. When communication baudrate exceeds 38400bps, a communication cable within one(1) meter long is required to ensure transmission accuracy.

2. It's suggested shielded cables are used for communication, subject to the two shield layers are connected to their own pitches.

3. When external interface is RS422 or RS485, it's required to use external converting module for connection to servo drive.

# **8.2 Communication relevant parameters**

When the value 0 is selected as the panel shaft number of EDC servo drive, then servo drive is able to communicate with panel operator and PC via Estun company's internal protocol, which has nothing to do with the communication parameters Pn060, Pn061 or Pn062.

When the values in the range of  $1 \sim E$  is selected as the panel shaft numbers, MODBUS communication function should also be enabled, then it's available for EDC servo drive to communicate with ESVIEW software. The selected panel shaft number is the communication address. The speed is set according to Pn061 settings, and the communication protocol is set according to Pn062 settings. Only when the value F is selected as the panel shaft number, shaft number address Pn060 is used by the servo drive.

#### **1**、**COM address**

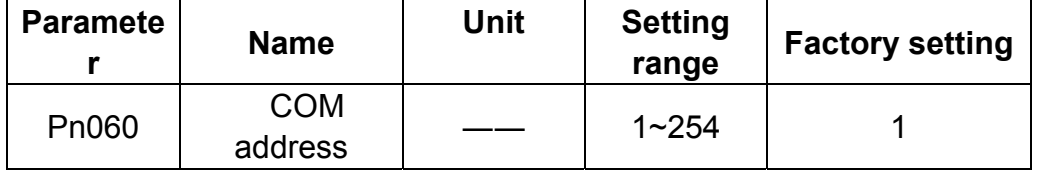

When the dial switch on the drive panel is set as F, this parameter is used as the communication address.

#### **2**、**COM speed**

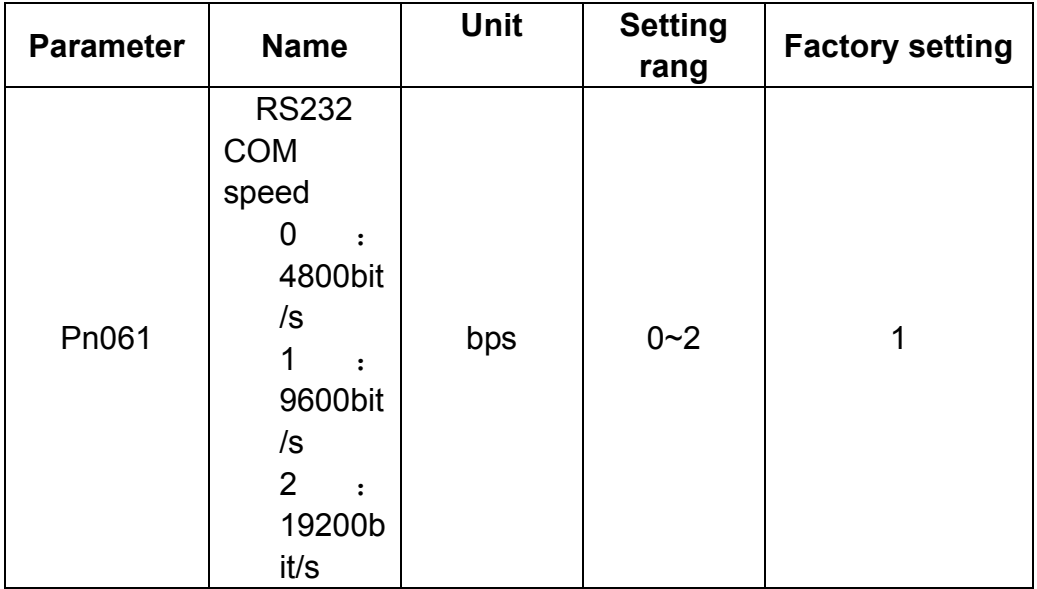

When communication function is used, same communication speed between host controller and servo drive is required.

#### **3**、**COM protocol**

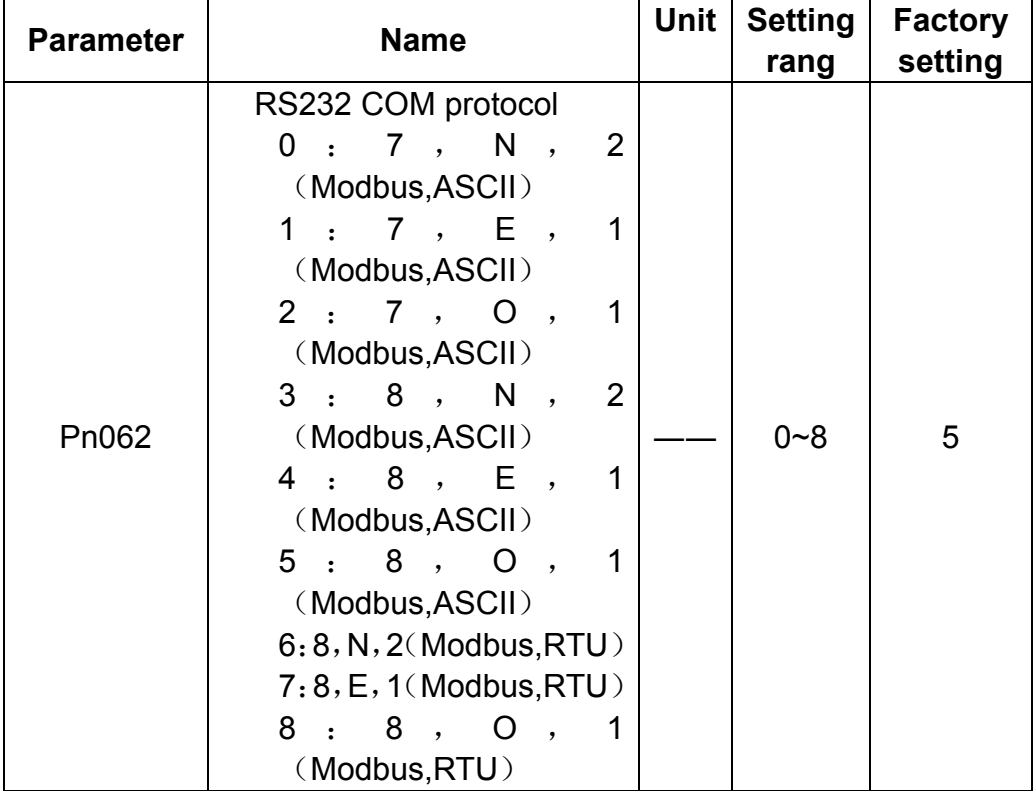

This parameter decides which COM protocol to be used, the number 7 or 8 means digit numbers of data for data transmission is 7 digits or 8 digits. English alphabet N, E and O means odd or even. N means this digit is disabled, E means 1 digit even, O means 1 digit odd,the number 1 or 2 means stop is 1 digit or 2 digits.

The communication protocol between host controller and servo drive are required to be the same when communication function is used.

#### **4**、**COM input IO control**

When using COM control function, the parameter Pn059 can be used to shield input IO signals if the user does not want external input signals to affect servo drive. When some bit is set as (0)zero, the signal of this bit is then controlled by the external input signal. If the bit is set as 1, then COM control is applied to this bit.

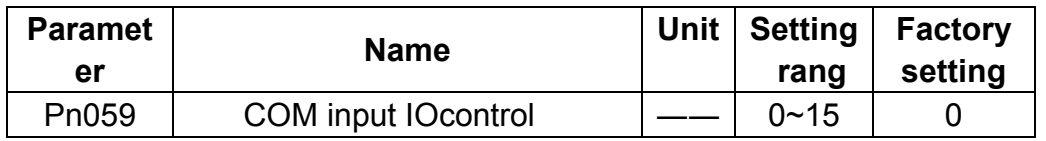

This parameter is used to set whether the number input of servo drive is controlled by external IO or by COM. When the parameter is set as zero, it means all numerical IO input pitches are controlled by external signals. When it is set as 15, it means all of the four IO inputs are COM controlled, and all external input signals are ignored.

input signal source is decided by value of Pn059:

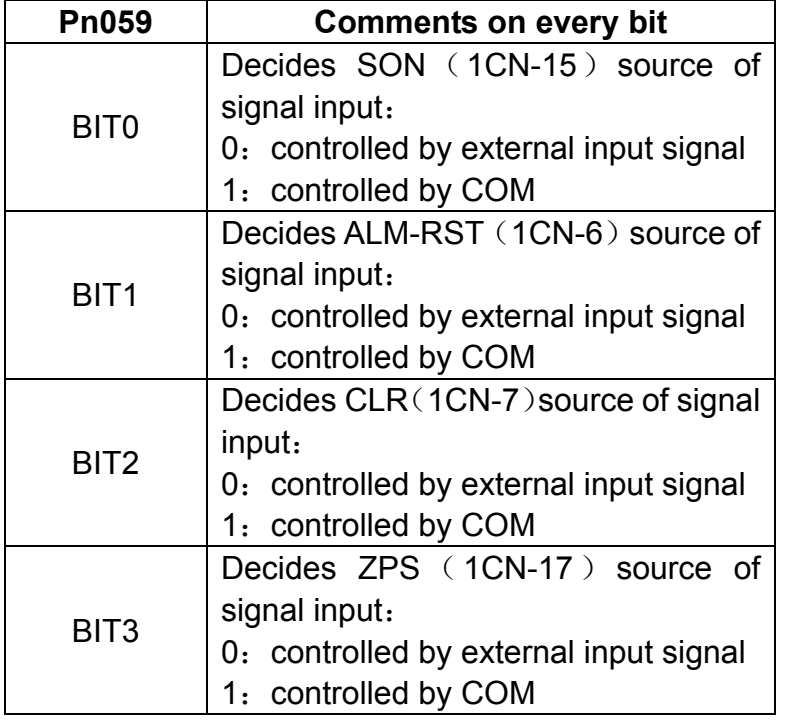

Following are the two ways for COM function to operate on digital input IO signals:

1. Change the value of Pn054 directly, inverts required signal and enables it.

2. Set Pn059 first, to make servo ignore external input signal, then write in corresponding value to the data whose address is 0x00F5 when controlling of external input signal is required. The value of the data whose address is

0x00F5 is not saved after a power interruption.

The table below gives an instruction of the value of the data whose address is 0x00F5.

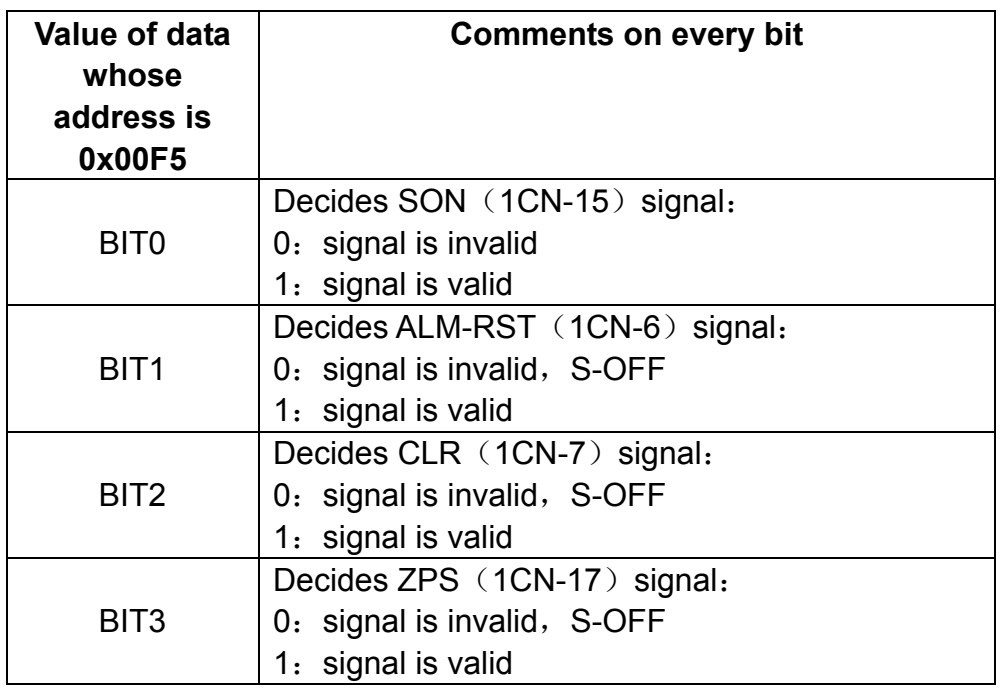

For example, when COM is used control IO signals of external input, set Pn059 as 15, which means all external digital input IO are controlled by COM. When servo On is required, write in the value 1 to servo drive's 0x00F5 address.

# **8.3 MODBUS communication protocol**

When axis number on front panel of EDC servo drive is not selected as zero, MODBUS protocol is used for communication. There're two modes available in MODBUS communication, that is ASCII Mode (American Standard Code for information interchange) or RTU (Remote Terminal Unit) mode. See pages below for a.simple introduction of these two communication modes.

# **8.3.1 Code signification**

## **ASCII mode**:

Each 8-bit data consists of two ASCII characters. Here's an example of a 1-byte data 64H expressed in hex system, if the data is expressed in ASCII mode, it includes ASCII code of  $6(36H)$  and ASCII code of  $4(34H)$ .

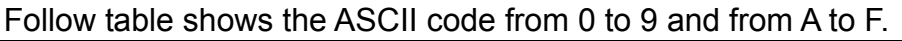

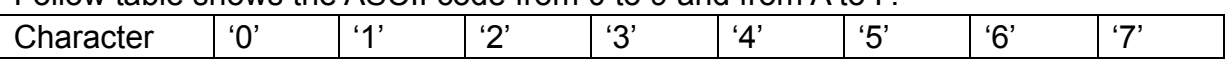

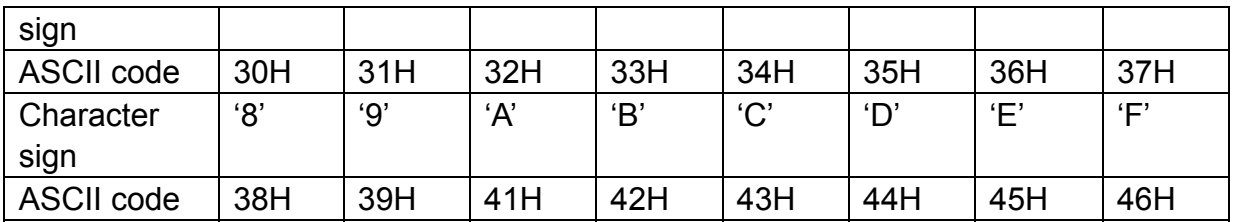

#### **RTU mode**:

Each 8-bit data consists of two 4-bit data expressed in hex system. For example, the number 100 in decimal system will be expressed as 64H if RTU data of 1 byte is used.

Data structure:

10bit character format  $($  for 7-bit data)

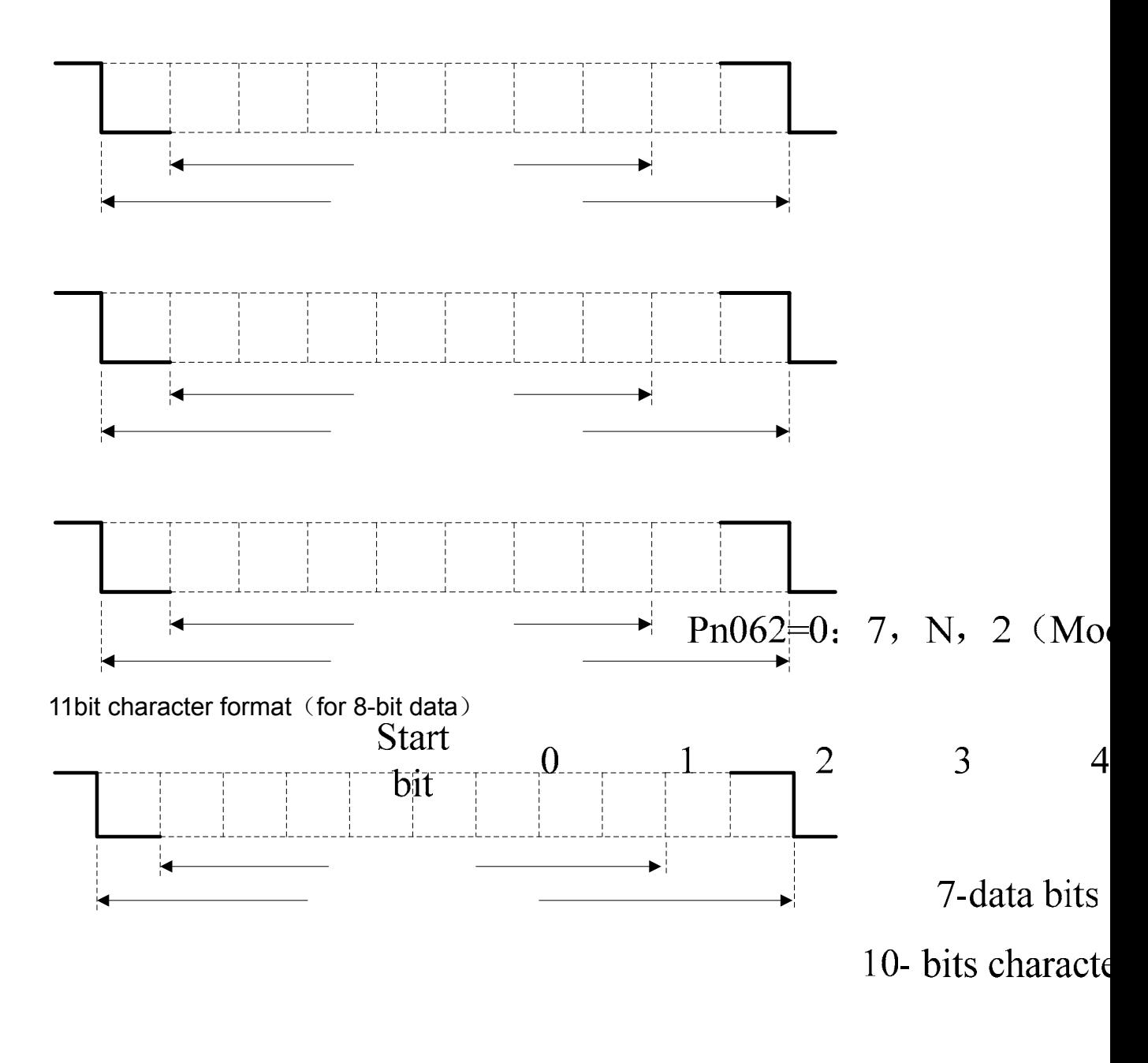

- 107 -

Pn062=1: 7, E, 1 (Moo

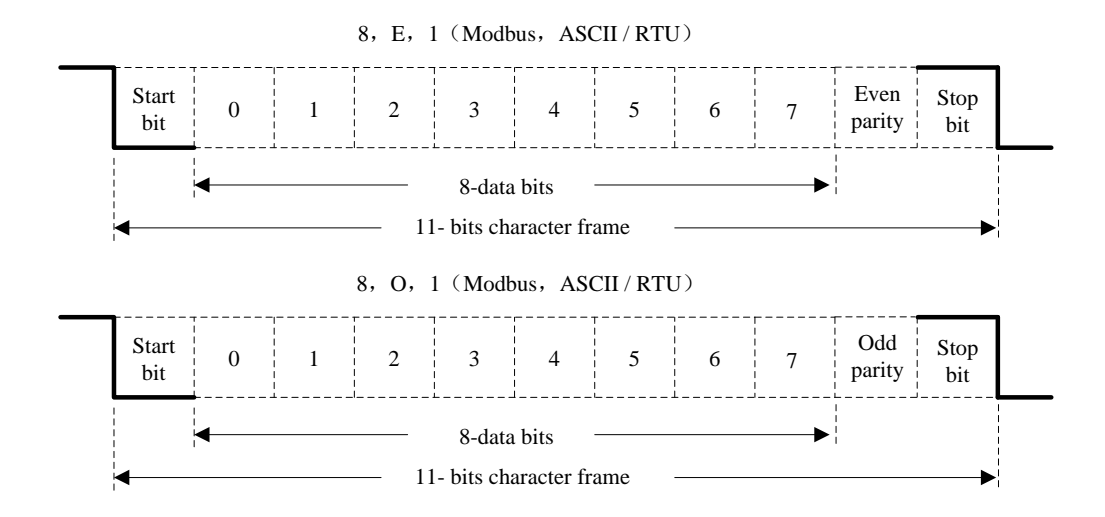

Communication protocol structure:

Data format of communication protocol:

#### **ASCII mode:**

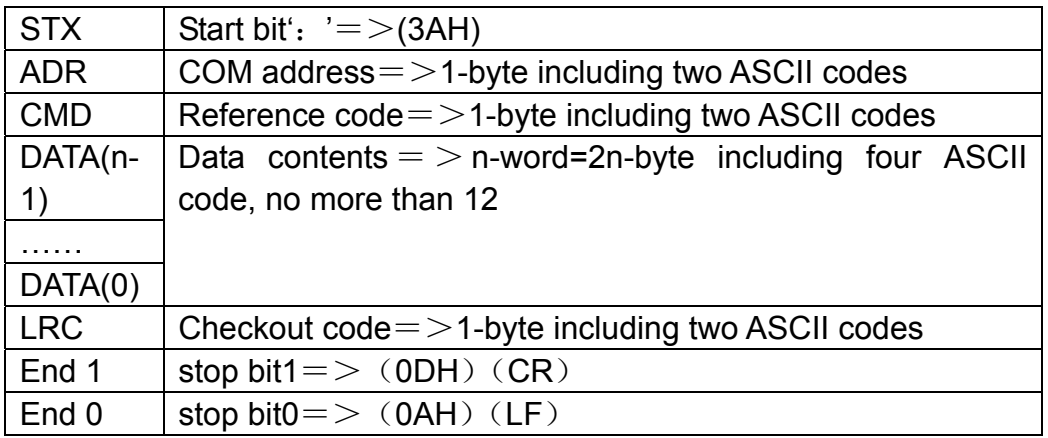

#### **RTU mode:**

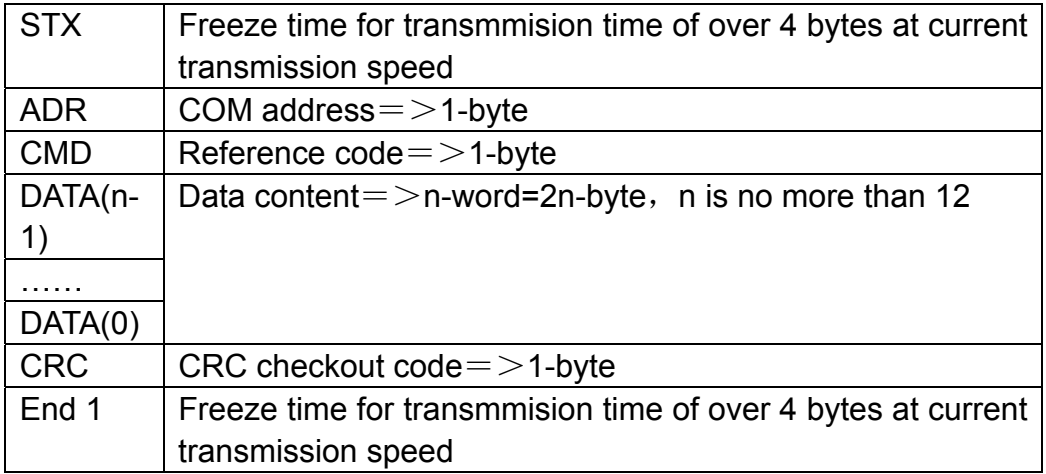

#### See followings for an introduction on data format of COM protocol. **STX**(**COM start**)

ASCII mode: ': 'byte。
RTU mode: Freeze time for transmmision time of over 4 bytes (which varies automatically according to changing of communication speed)

#### **ADR**(**COM address**)

Range of legal COM address: from 1 to 254 The example below shows communication with a servo whose address is 32, if expressed in hex system the adrdress will be 20. ASCII mode:ADR='2','0'=>'2'=32H,'0'=30H RTU mode:ADR=20H

#### **CMD**(**Command reference**)**and DATA**(**Data**)

Data format depends on following command codes: Command code: 03H, when reading N words, maximum value of N is 20. For example, read the first two words from start address 0200H from a servo at the address of 01H.

#### **ASCII mode**:

Reference information: Response information:

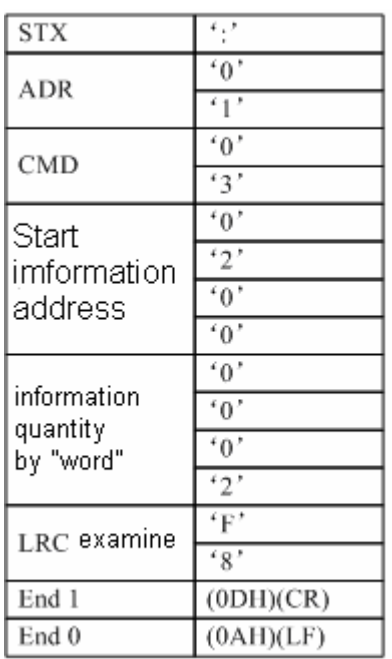

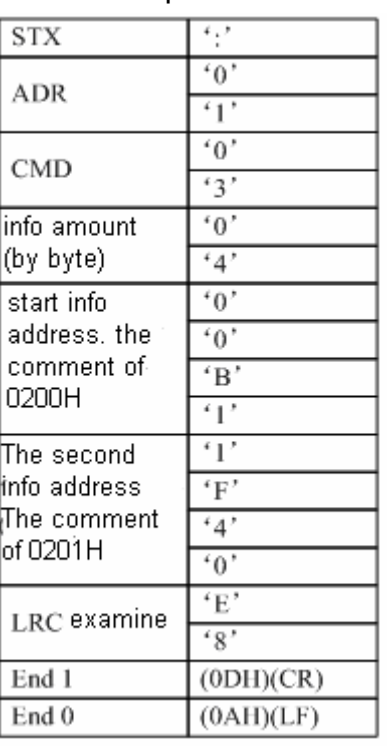

#### **RTU mode**:

Reference information: Response information:

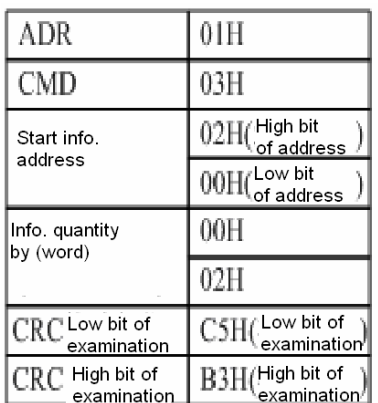

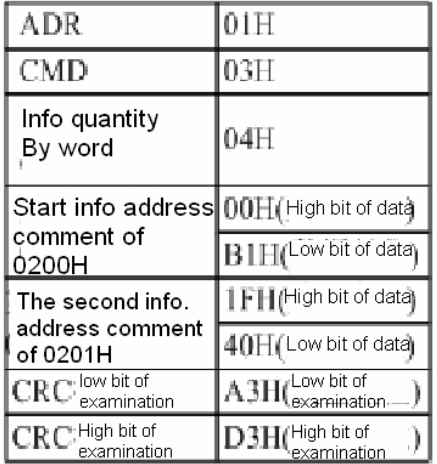

Reference code: 06H, write in one word.

For instance, write 100(0064H) into 01H servo at the address of 0200H.

#### **ASCII mode**:

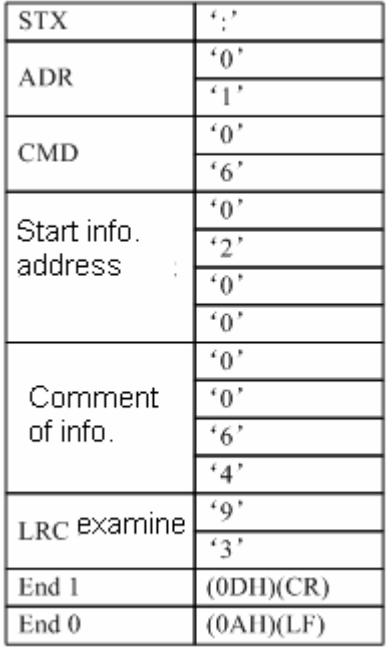

#### RTU mode: Reference information: Response information:

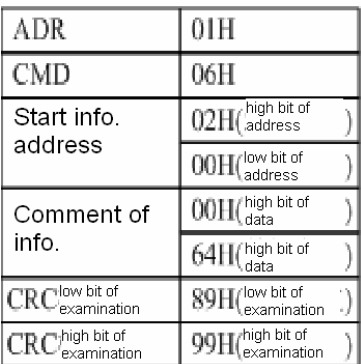

#### Reference information: Response information:

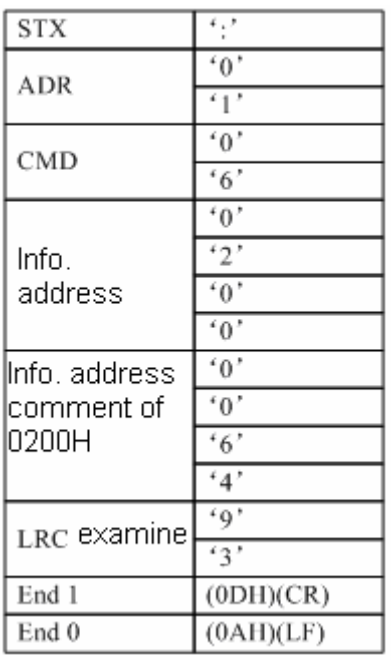

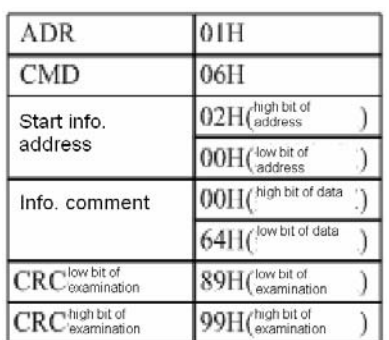

Take following steps to calculate value of LRC (ASCII mode) and CRC(RTU mode) .

#### **LRC calculation in ASCII mode**

In ASCII mode, LRC (Longitudinal Redundancy Check) is used. LRC value is calculated according to following way: first make a sum result of the values from ADR to contents of a finishing stroke, then the result is divided by 256, later on, take away the part that goes beyond, after that calculate its fill-in number, final result will be the LRC value.

Following example shows the steps to read a word from 01H servo drive at the address of 0201.

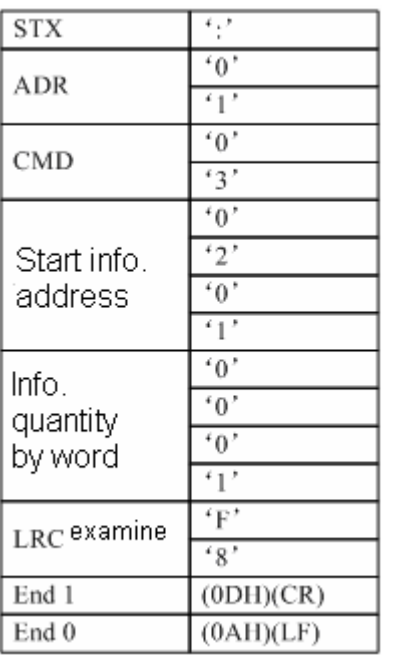

Sum ADR's data from beginning to the last data: 01H+03H+02H+01H+00H01H=08H

Take fill-in number of 2 from 08H, therefore LRC is 'F', '8'.

#### **CRC calculation in RTU mode**

CRC(Cyclical Redundancy Check)error detection value is used in RTU mode. Take following steps to calculate CRC error detectionvalue.

Step 1: Load in a 16-bit register whose content is FFFFH, which is called CRC register.

Step 2: Make OR calculation of the  $1<sup>st</sup>$  bit (bit0) of reference information and the low bit (LSB) of 16-bit CRC register, then save the result into CRC register. Step 3: Check lowest (LSB) of CRC register, if this bit is 0, then move the value to the right for one digit. If this bit is  $1$ , then move the value to the right for one digit, after that, make OR calculation with A001H.

Step 4: Go back to Step3, when knows Step 3 has been done eight times, moves on to Step5.

Step 5: Repeat operations from Step 2 to Step 4 for the next bit of reference information, when knows all bits have been processed in the same way, the wanted CRC error detection value is just the current content in the CRC register.

Instruction:

After CRC error detection value is calculated, it's required to fill in first the low bit of CRC in reference information, then fill in the high bit of CRC. Refers to the example below.

Example:

Read two words from 0101H address of 01H servo drive. Final content of CRC register is calculated and turns to be 3794H by summing the date from ADR to last bit, then its reference information is shown below. Please be noticed 94H should be transmitted before 37H.

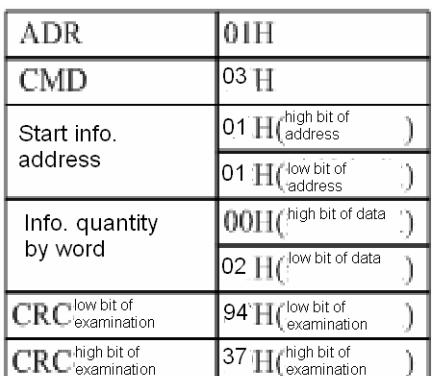

#### **End1**、**End0**(**Communication complete**) **ASCII mode**:

Communication ends with the character '\r' [carriage return ] and (0AH) '\n' 『new line』.

### **RTU mode**:

The freeze time for communication time required by four bytes at a speed exceeding current communication speed means communication comes to an end.

#### **For example**:

Use C language to generate CRC value. This function needs two parameters: unsigned char \* data;

unsigned char length;

This function will transmit back CRC value of unsigned integer.

unsigned int crc\_chk(unsigned char \* data,unsigned char length){

```
int i, i;
```

```
 unsigned int crc_reg=oxFFFF; 
While(length- -){
    crc req^x="data++;for(j=0;j<8;j++){
        If(crc_reg & 0x01)crc reg=( \text{crc} reg >>1)^0xA001;
        }else{ 
            crc reg = crc reg \ge 1;
```

```
} 
         } 
    } 
    return crc_reg;
}
```
### **8.3.2 Communication error handling**

Error may occur during communication. Normal error sources are as below:

- $\triangleright$  When reading and writing parameters, data address is incorrect.
- $\triangleright$  When reading parameters, data value is higher than this parameter's maximum value or lower than its minimum value.
- $\triangleright$  Communication is disturbed, data transmission error or checking code error.

When above communication error occurs, it does not affect running of servo drive, meanwhile, the drive will give a feedback of error frame.

The format of error frame is shown in following table.

#### **Data frame of host controller:**  start | Slave station

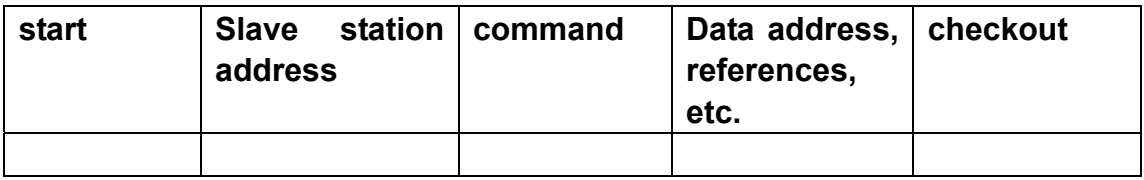

#### **Servo drive's feedback of error frame:**

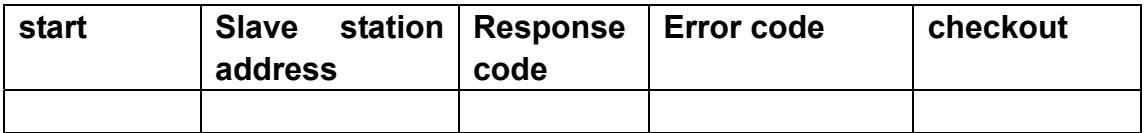

Comments:

Error frame response code =  $Command + 80H$ ;

Error  $code=00H:communication$  is good

 $=$  01H: servo drive can't identify requested function

 $=02H$ : given data address in the request does not exist in servo drive

 $=$  03H: given data in the request is not allowed in servo drive (higher than maximum value or lower than minimum value of the parameter)

 $=04H$ : servo drive has started processing the request, but unable to finish this request.

#### For example:

Let's suppose the axis number of servo drive is 03H, and we want to write data 06H into Parameter Pn002. Because maximum and minimum value of Pn002 are both zero(0), the data which is to be written in will not be accepted, instead, servo drive will feedback an error frame with error code 03. The frame is as below:

#### **Data frame of host controller:**

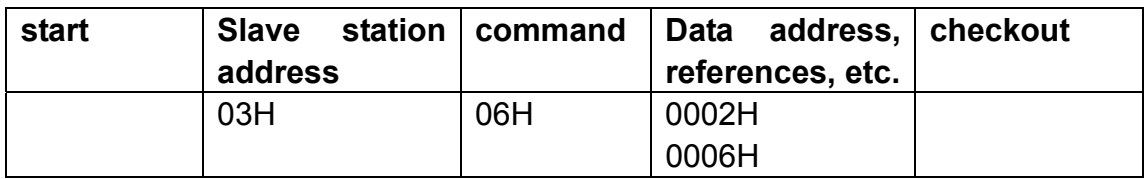

#### **Servo drive's feedback error frame:**

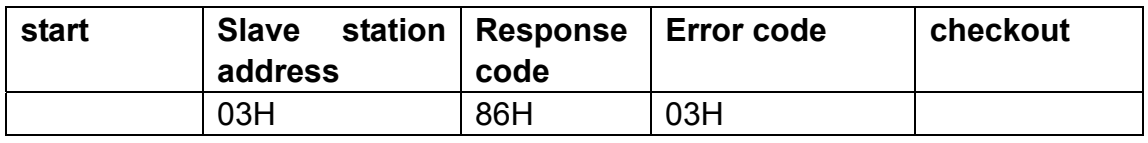

**Plus, if the slave station address of data frame transmitted by Host controller is 00H, it means this frame of data is broadcasting data, and servo drive will not feedback a frame.** 

#### **8.3.3 Parameters, servo status data communication address**

In MODBUS communication mode, all the communication parameters of EDC servo are shown in the following table:

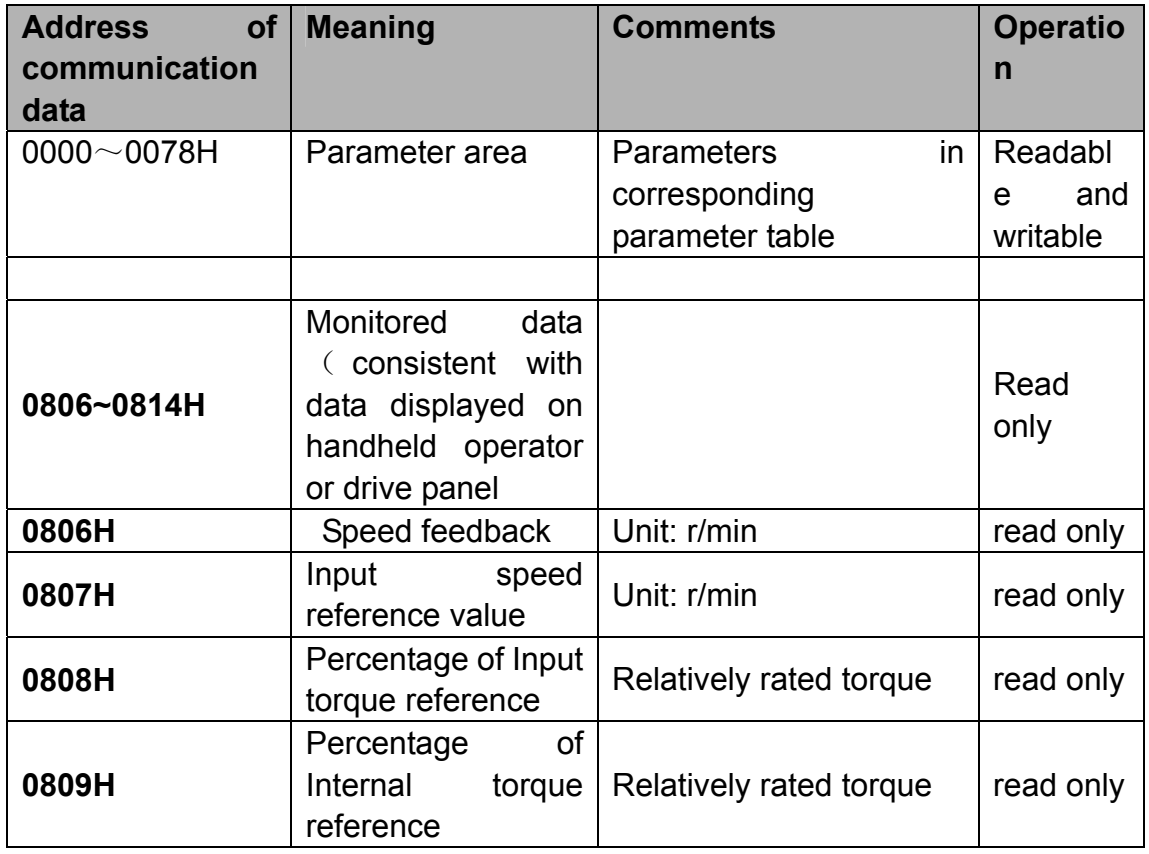

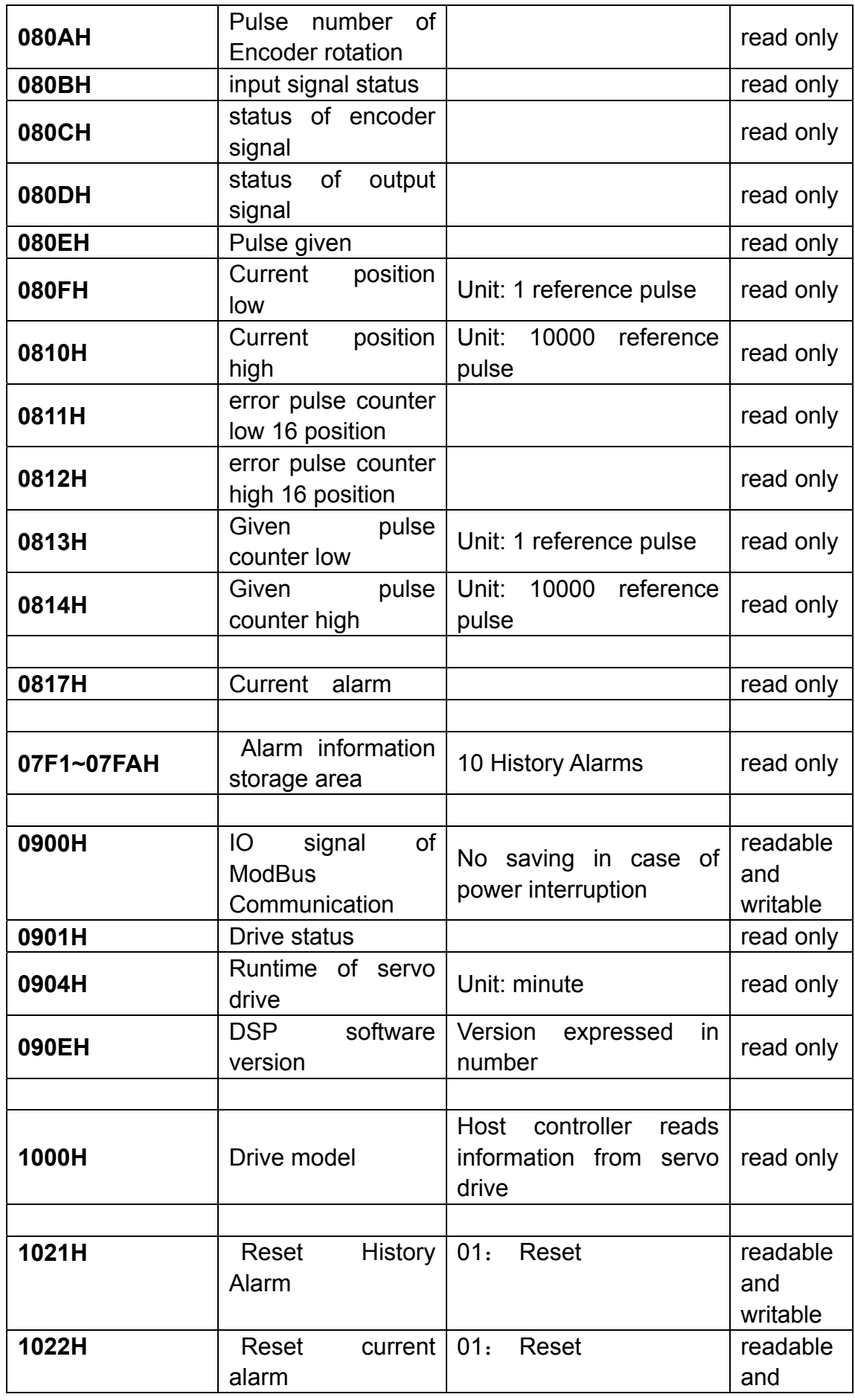

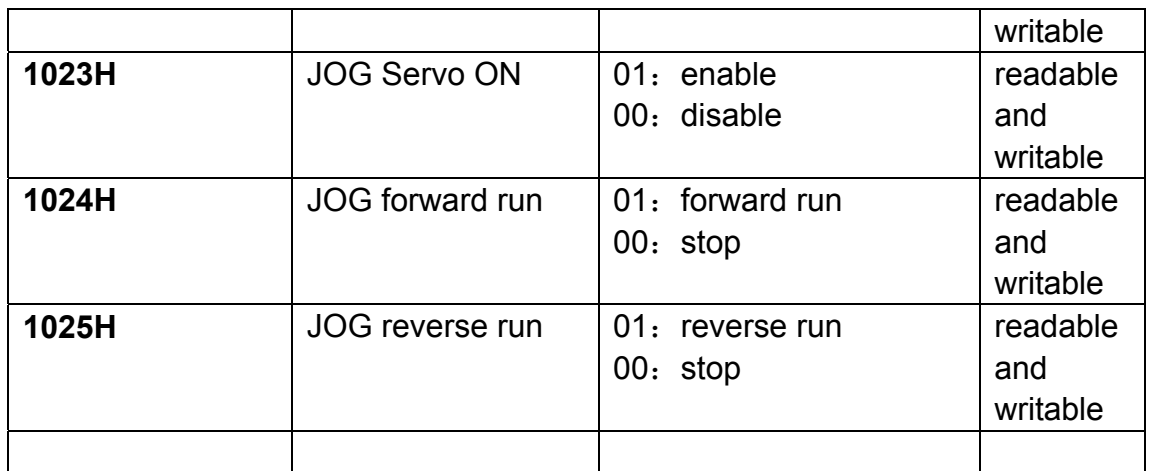

#### **Notes:**

#### **1**、**parameter area**(**COM address is from 0000 to 0078H**)

Parameters in related parameter table, for example, parameter with 0000H as COM address is expressed as Pn000, parameter with 0065H as COM address is expressed as Pn101, and read-write of data at 0000H is the same as operating on parameterPn000. If data coming from communication is not within the parameter range, the data will be abandoned and servo drive will feedback a message of operation fail. If the parameter is changed successfully, this parameter will be saved automatically after a power interruption.

#### **2**、**Monitoring data area**(**0806**~**0814H**)

The monitoring data does not correspond totally to display of Un000~Un013on handheld operator. For example, the data that communication reads from address of 0807H is FB16H, then specified speed is -1258 r/min.

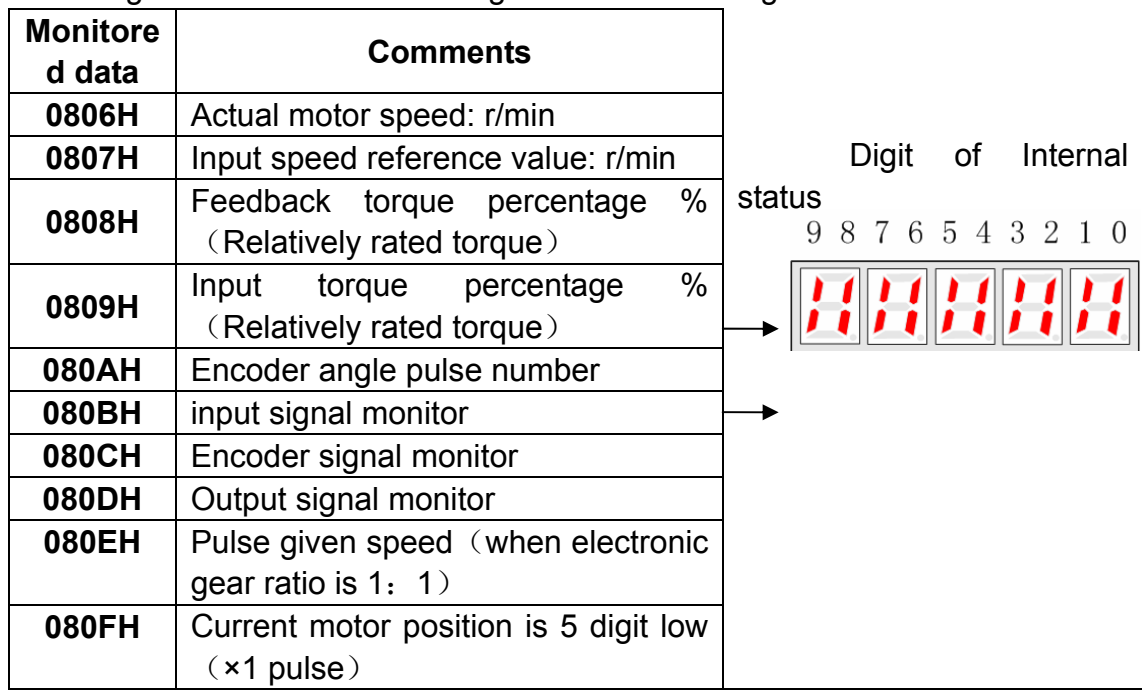

Following table shows the meaning of each monitoring data.

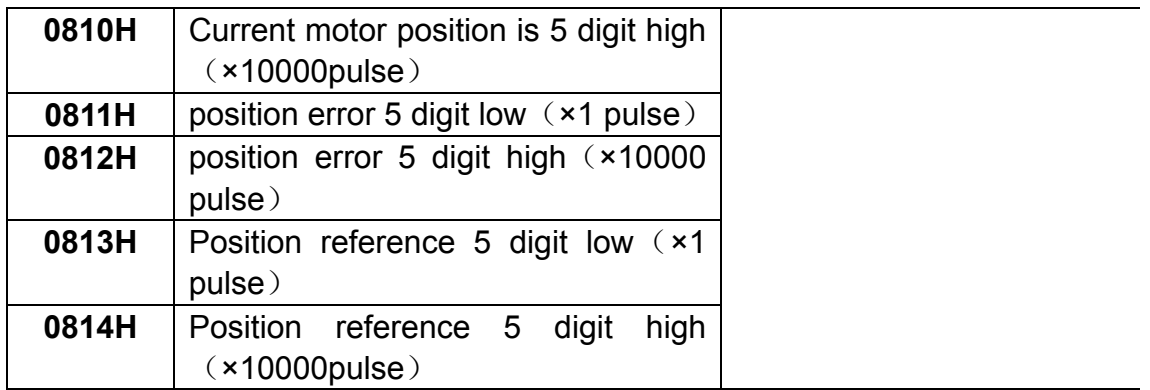

Monitoring of I/O signals is shown below:

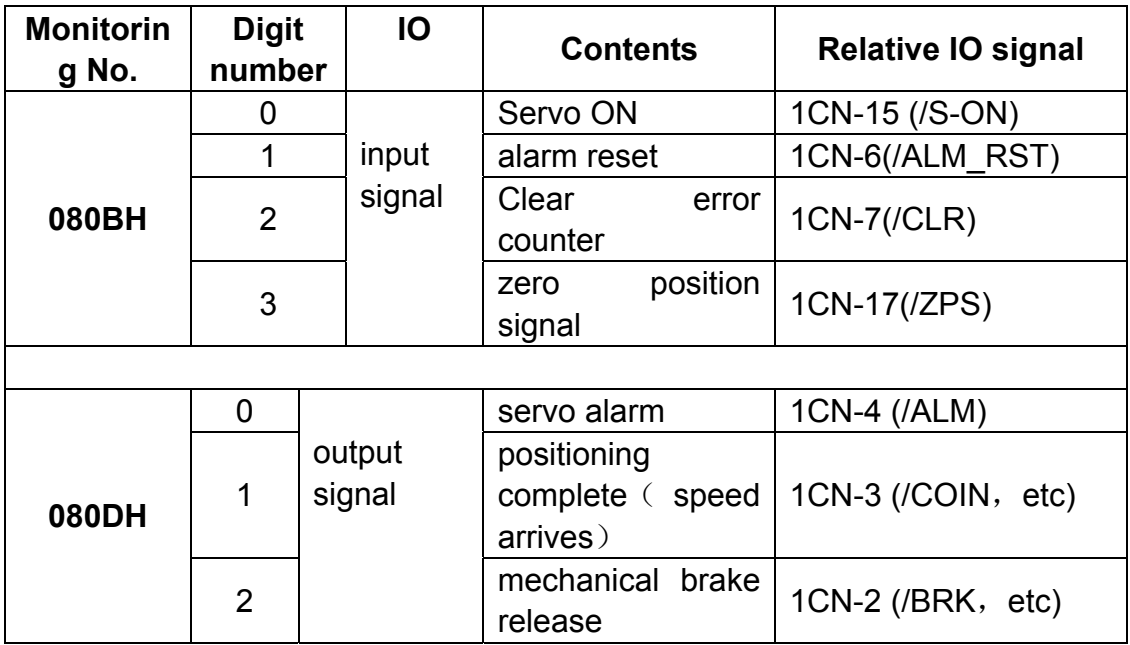

# **2**、**Alarm memory block**(**07F1**~**07FAH**)

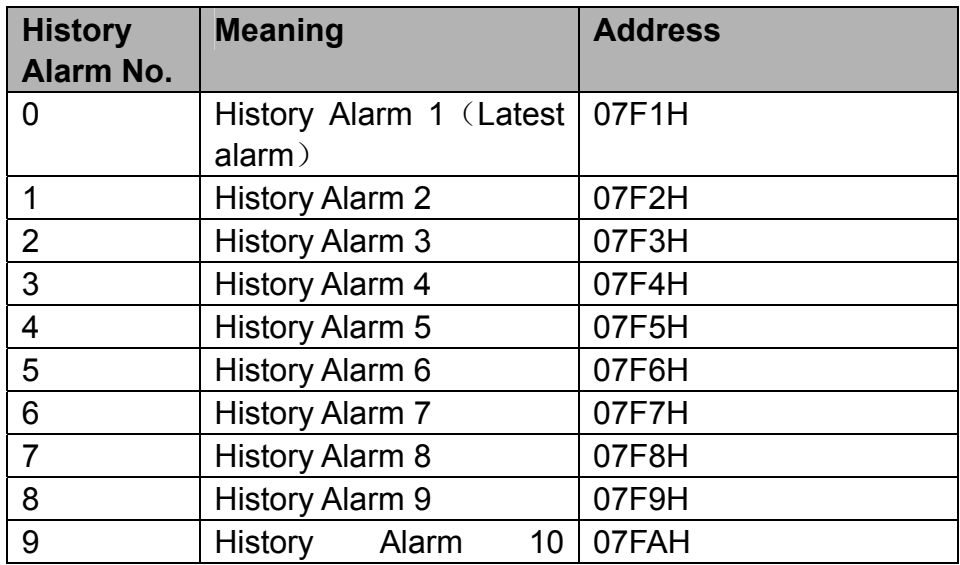

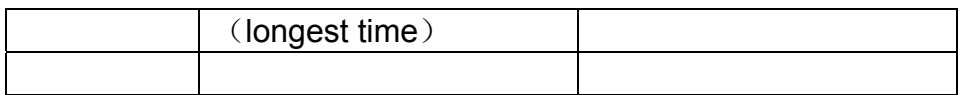

#### **2**、**ModBus communication IO signal**(**0900H**)

Use communication to control input digital IO signals, the data is not saved after power is interrupted.

#### **5**、**System status**(**0901H**)

1-word shows current system status.

The following illustration shows the meaning of each digit.

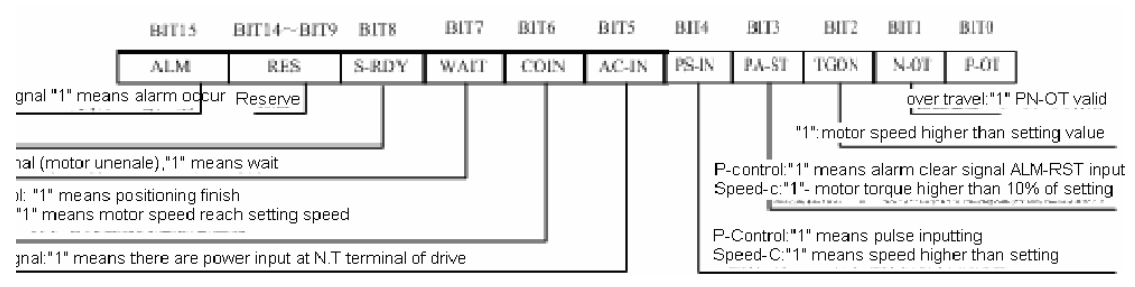

EDC servo drive's default speed is 10% of rated motor speed.

#### **6**、**Run time**(**0904H**)

It means the run time required from servo power on to read this data. It's expressed in decimal system and the unit is minute. If the read data is 00CDH, and it's expressed as 205 in decimal system, then it means current system has run for 3 hours and 25 minutes.

#### **7**、**DSP Software Version**(**090EH**)

DSP software version of servo drive is expressed in numbers. If the read data is 00C9H, and it's expressed as 200 in decimal system, then it means the software version is 2.00.

#### **Notes:**

- 1、 After COM address is changed, that is, parameter Pn060 or the dialing switch on drive panel is changed, servo drive will feedback data using current COM address until new COM address is updated and becomes available in around 40ms.
- 2、 After communication speed is changed, that is, parameter Pn061 is changed, servo drive will feedback data using current communication speed until new speed is updated and becomes available in around 40ms.
- 3、 After communication protocol is changed, that is, parameter Pn062 is changed, servo drive will feedback data using current communication protocol until new protocol is updated and becomes available in around 40ms.

# **Chapter 9 Technical specification and features**

# **9.1 Servomotor**

## **9.1.1 Technical specification and features**

#### ■**EMJ** series servomotor specification and model description

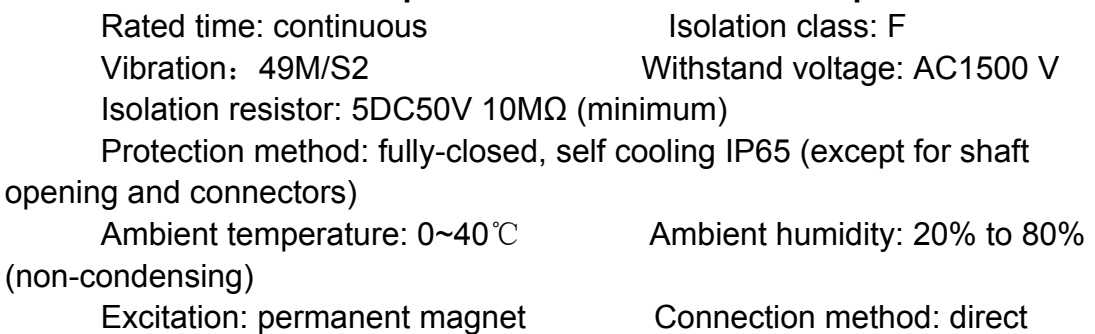

Mounting: flange mounted

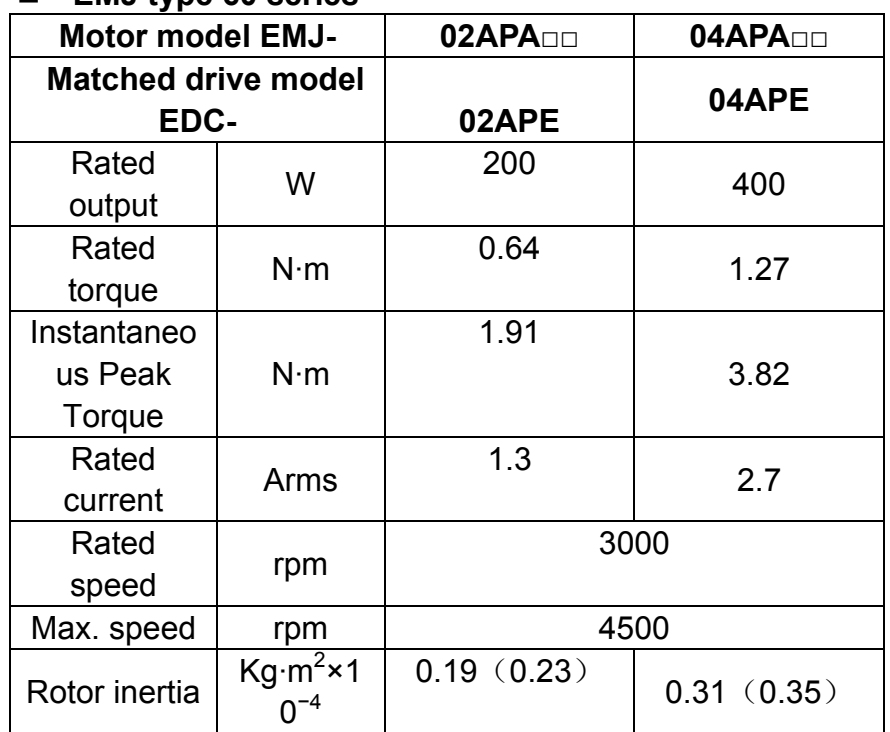

#### **EMJ type 60 series**

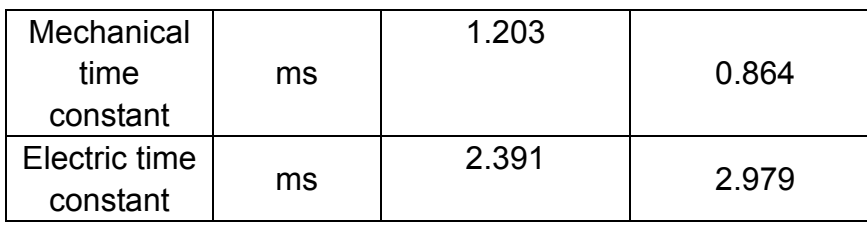

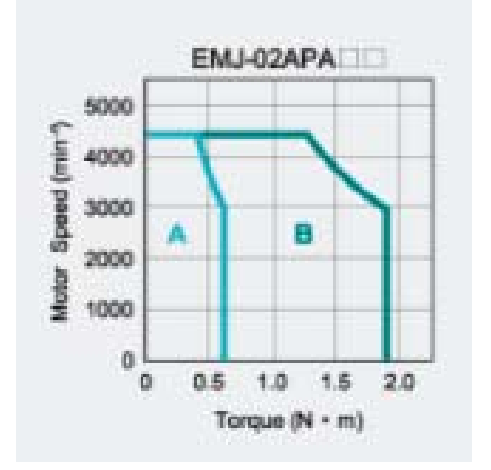

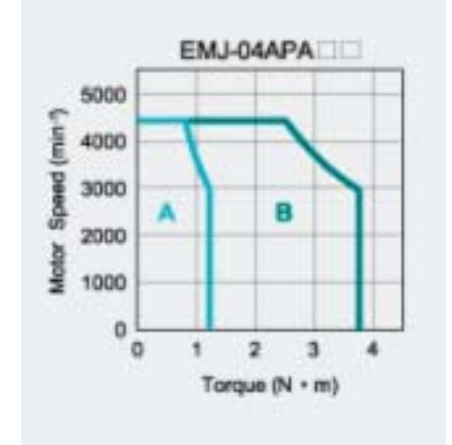

#### **EMJ type 80 series**

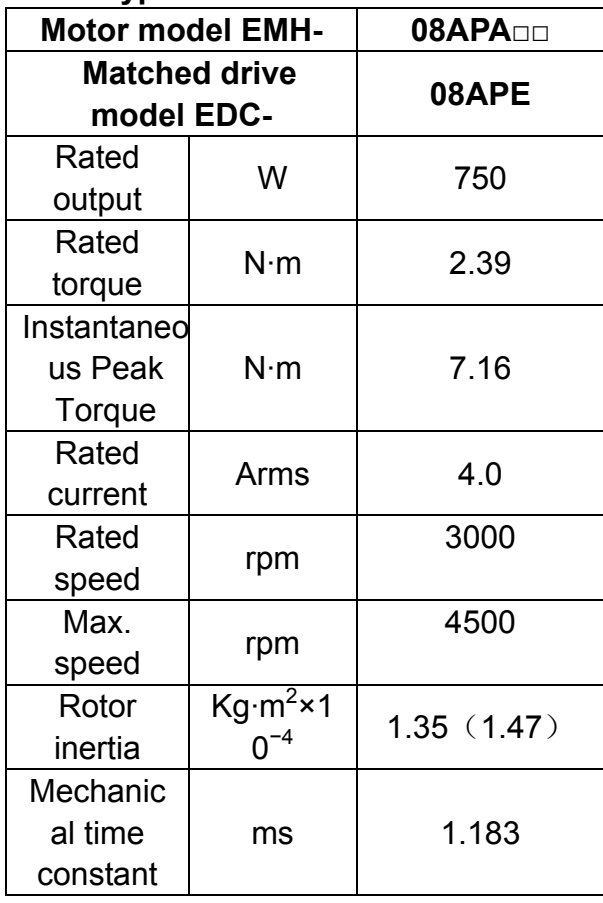

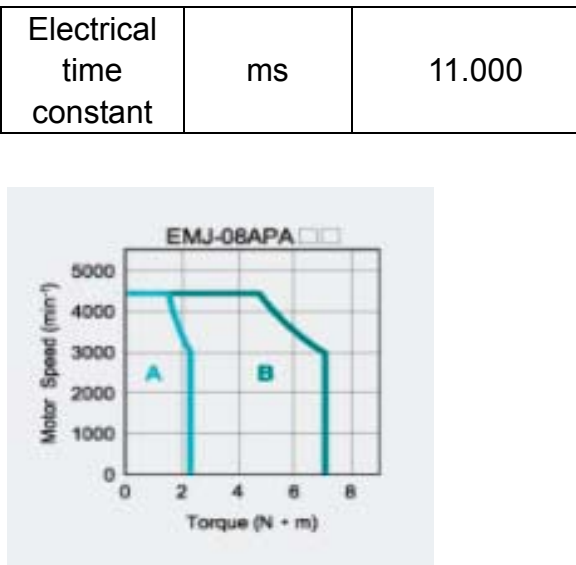

# **9.1.2 Servomotor mounting dimension**

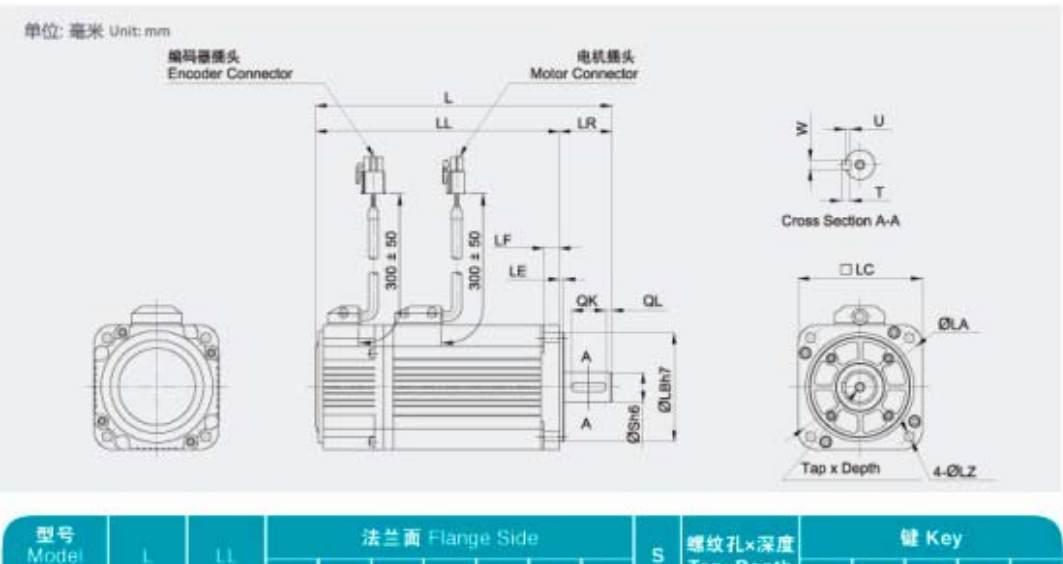

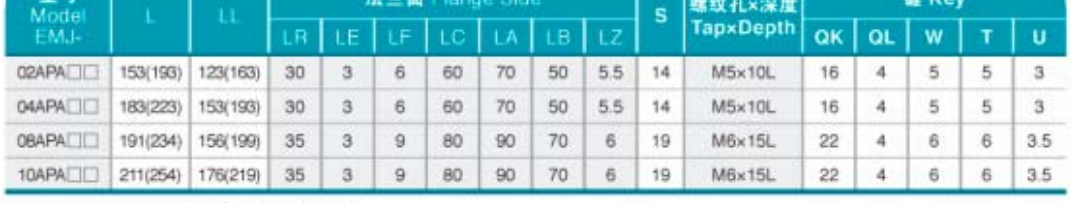

(注) 括号内的数值表示的是带制动器电机的尺寸。

(Notes) The dimension in parentheses are for servomotors with holding brakes.

## **9.1.3 Servomotor connection diagram**

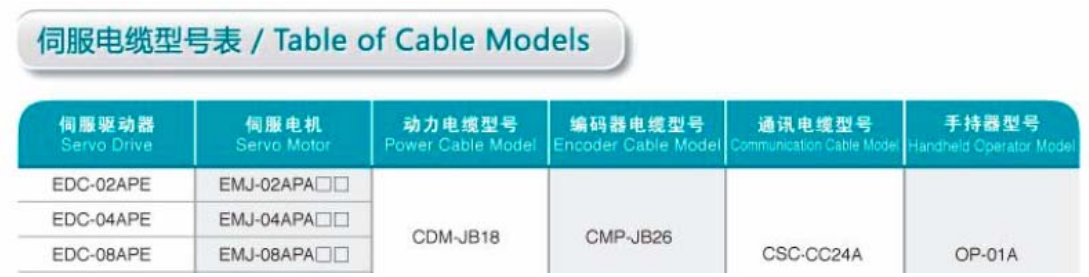

**EDC servo drive series and EMJ servo motor series Connection:** 

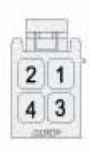

 $\frac{1}{2}$ 

电机插头接线规格 Motor Connector Specification

o 插头Plug: 172167-1(AMP)

o 针 Pin: 170360-1(AMP)

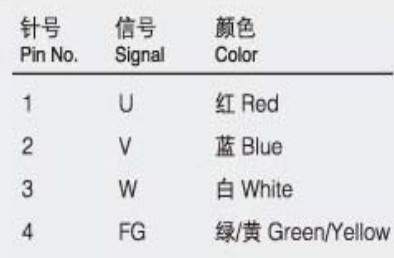

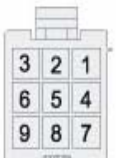

编码器插头接线规格

**Encoder Connector Specification** 

o 插头 Plug: 172169-1(AMP)

o 针 Pin: 170359-3(AMP)

#### 增量式编码器 Incremental Encoder

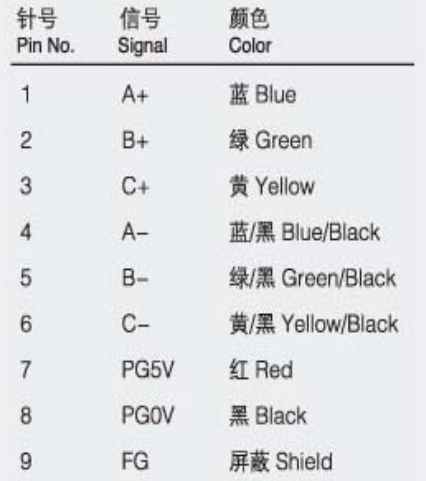

#### 制动器插头接线规格

**Brake Connector Specifications** 

o 插头Plug: 172165-1(AMP)

o 针 Pin: 170360-1(AMP)

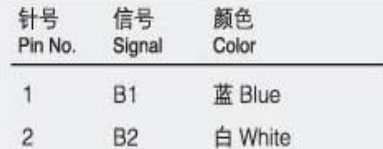

# **9.2 Servo drive**

### **9.2.1 Technical specification and model**

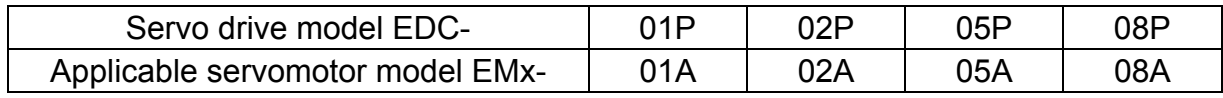

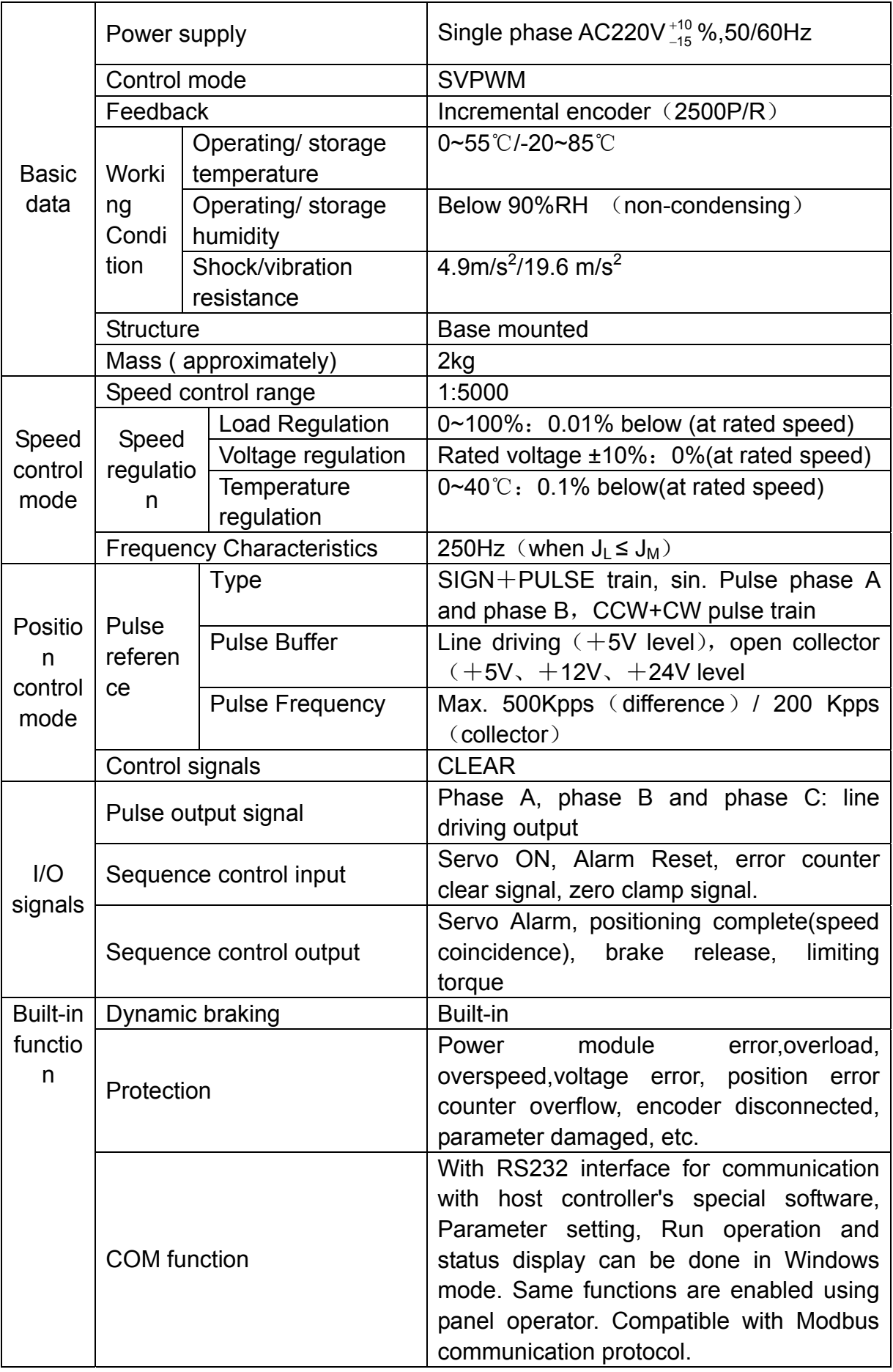

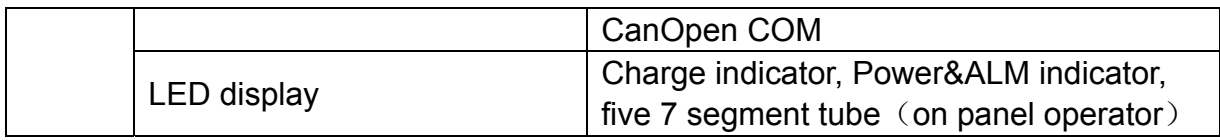

# **9.2.2 Servo drive mounting dimension**

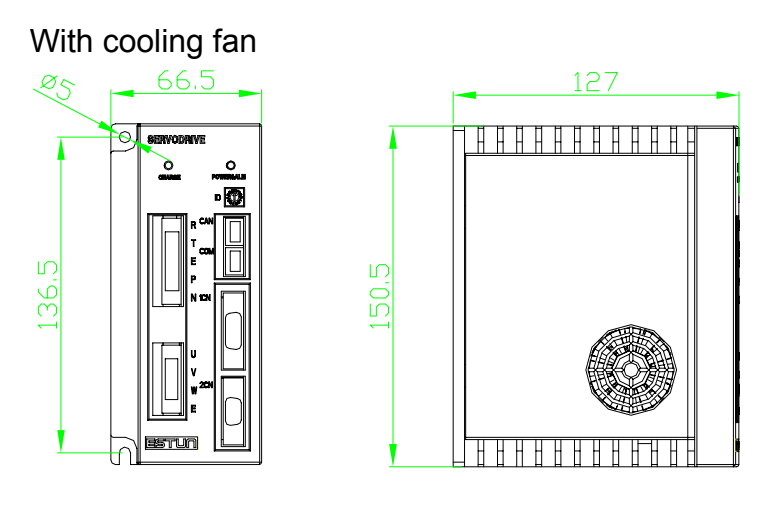

Without cooling fan

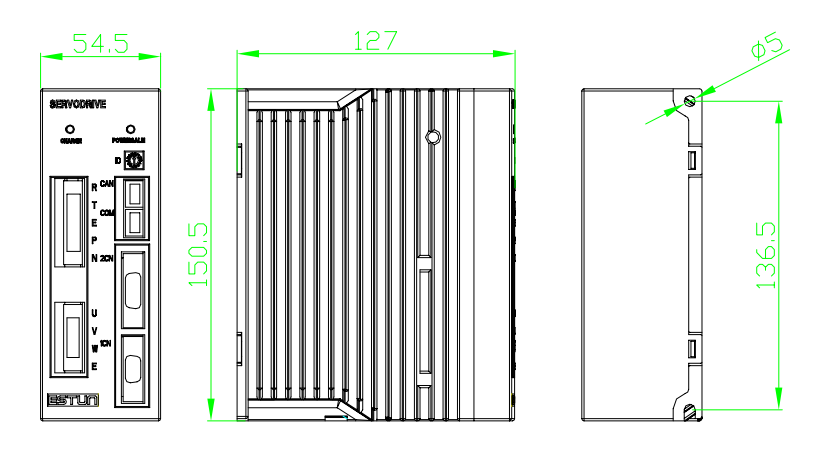

# **Appendix A**

# **Parameter list**

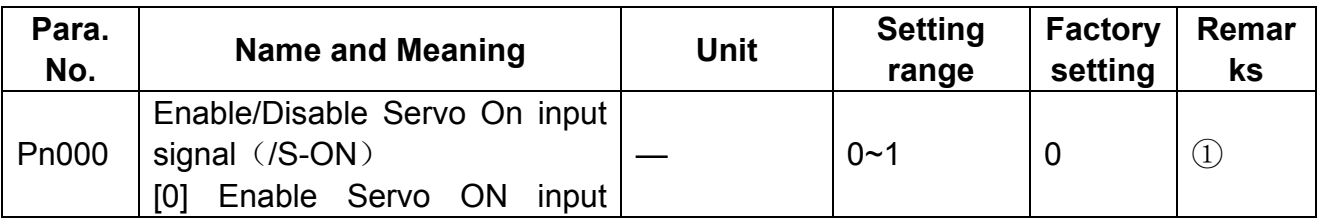

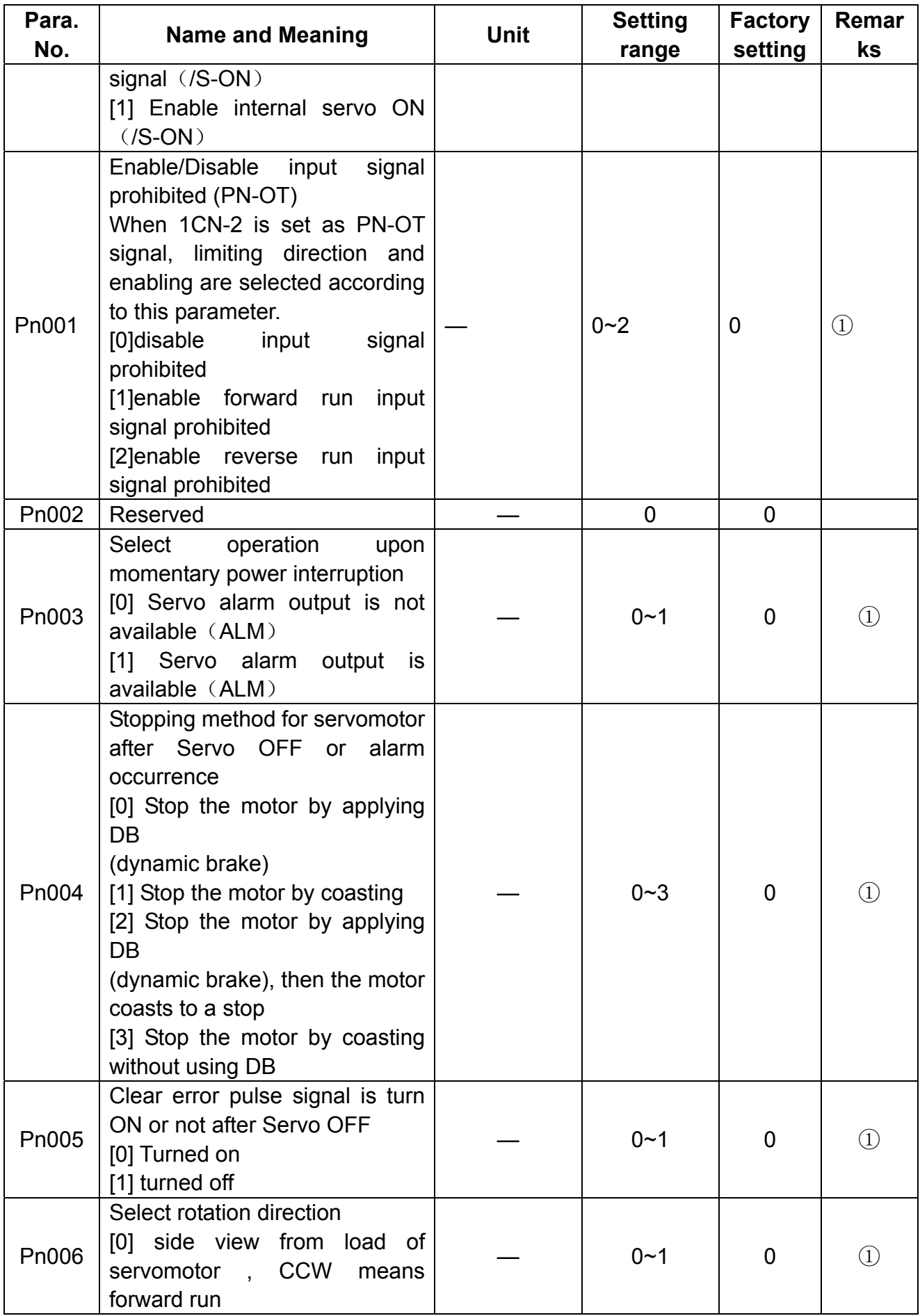

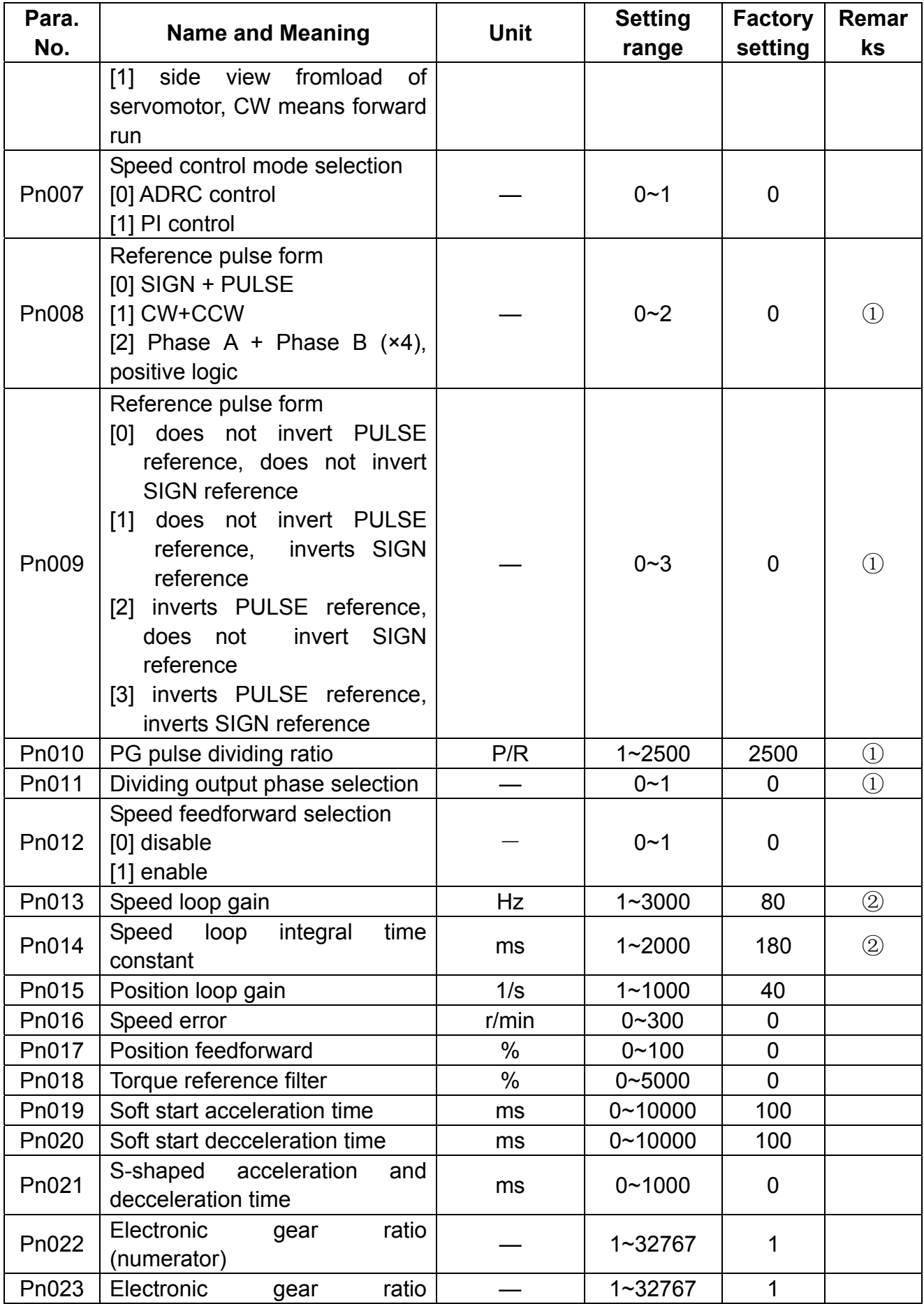

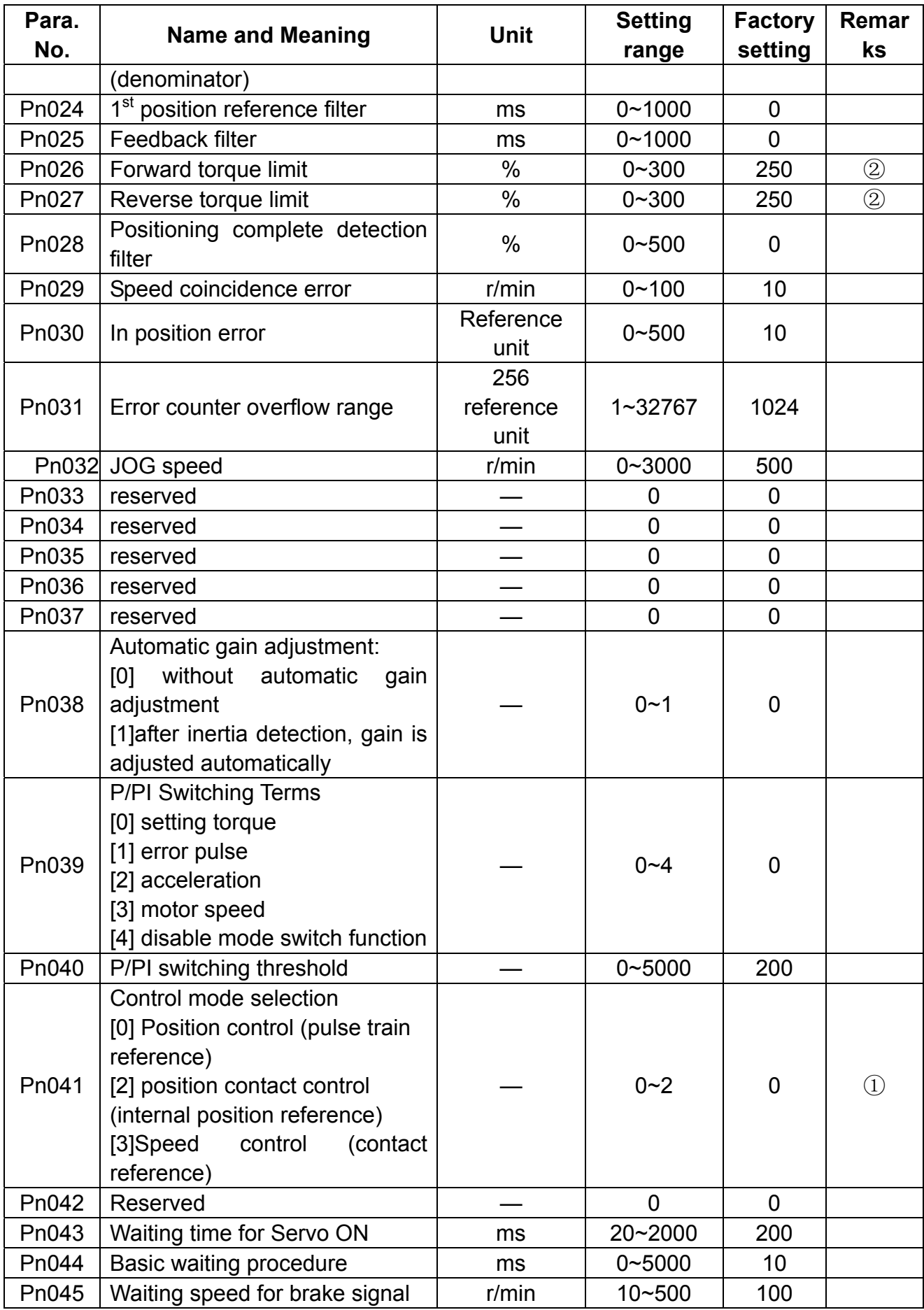

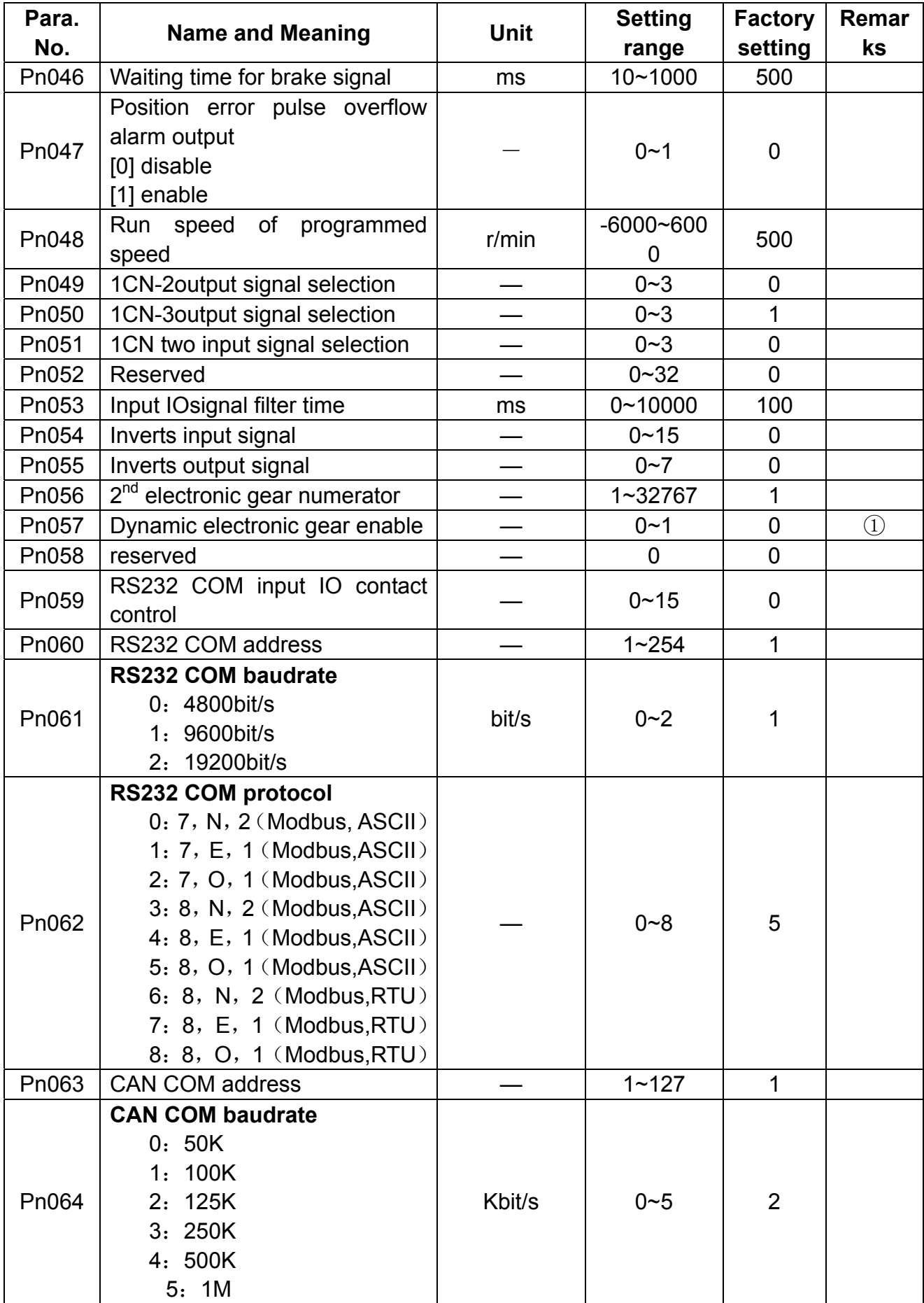

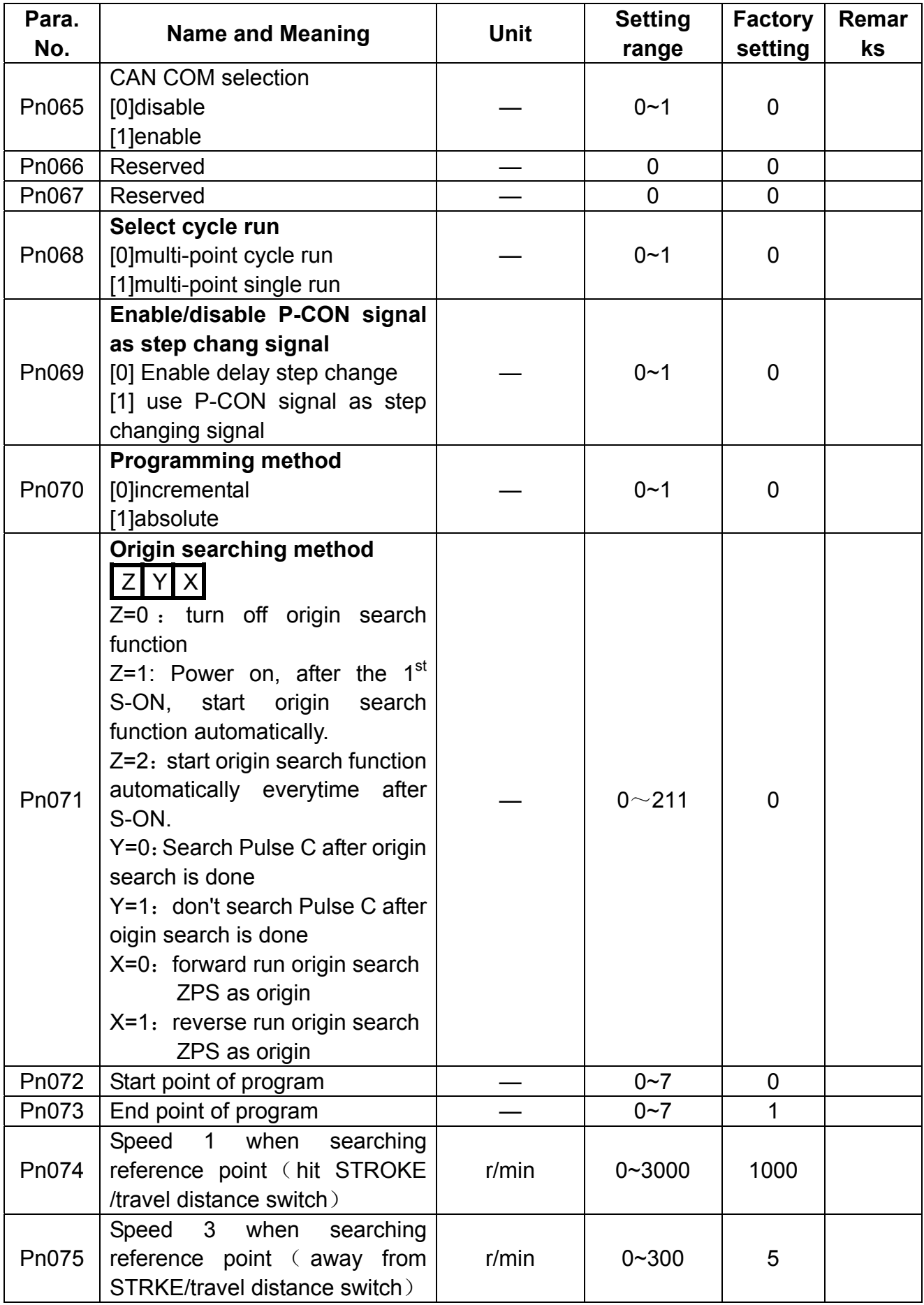

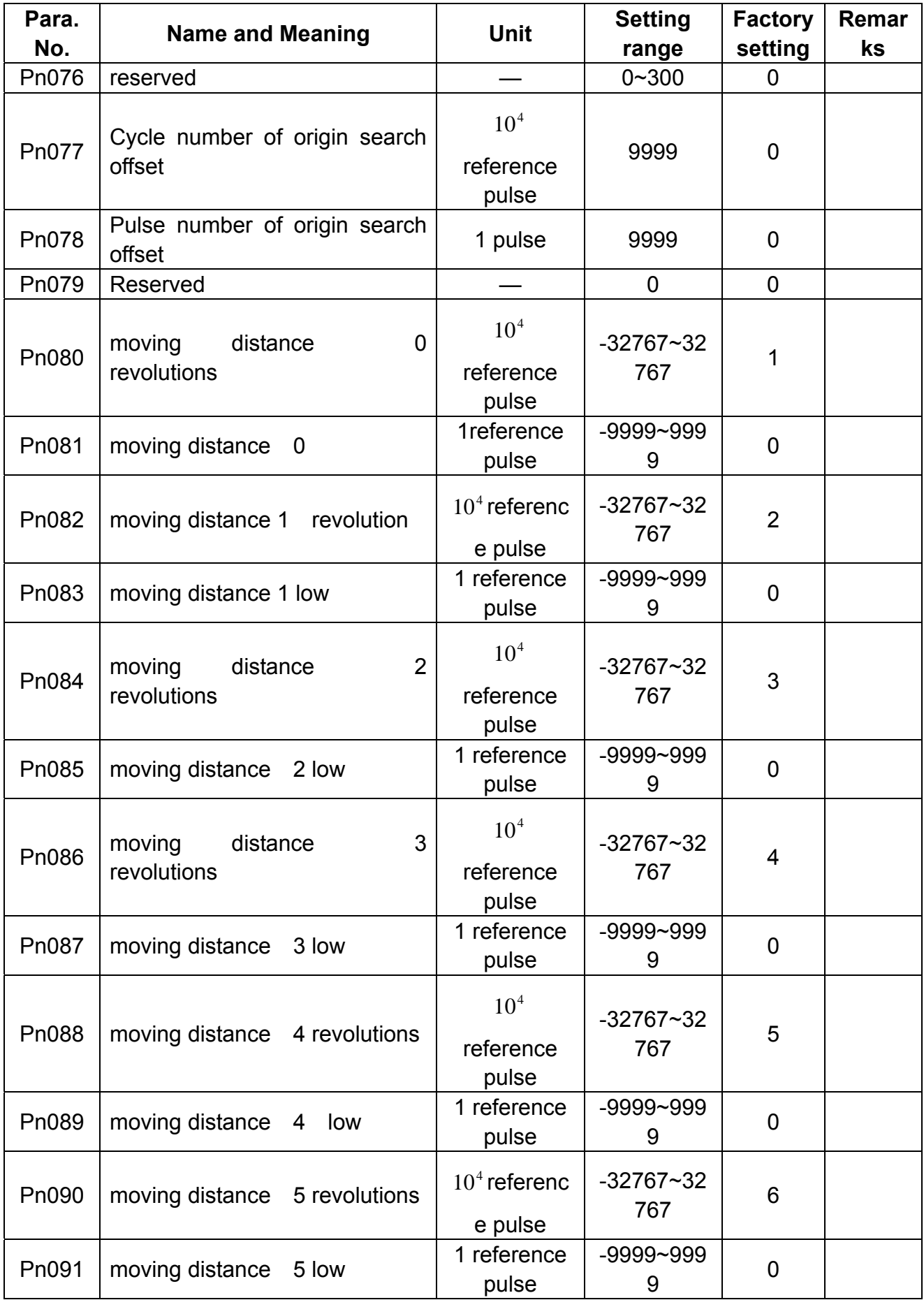

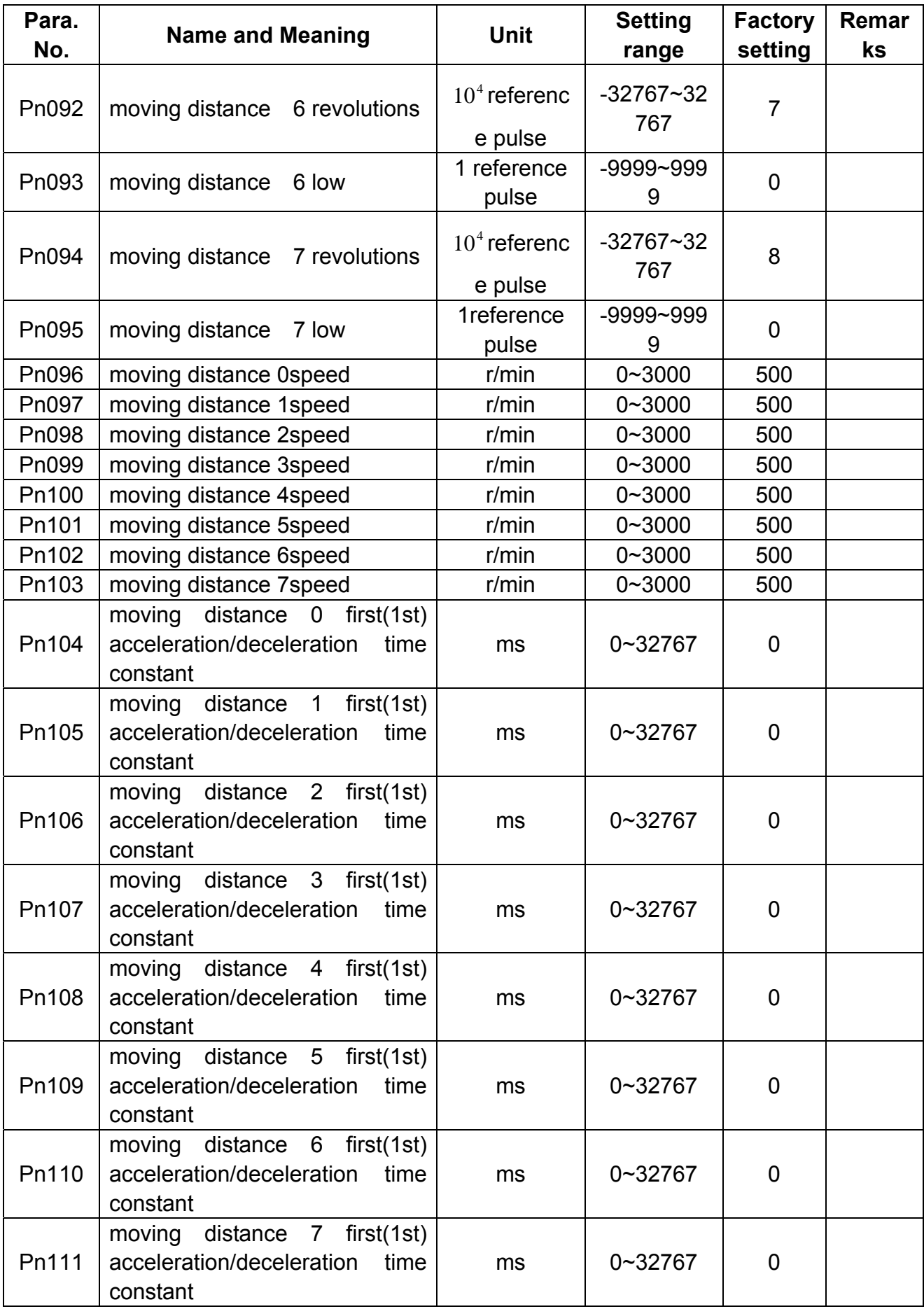

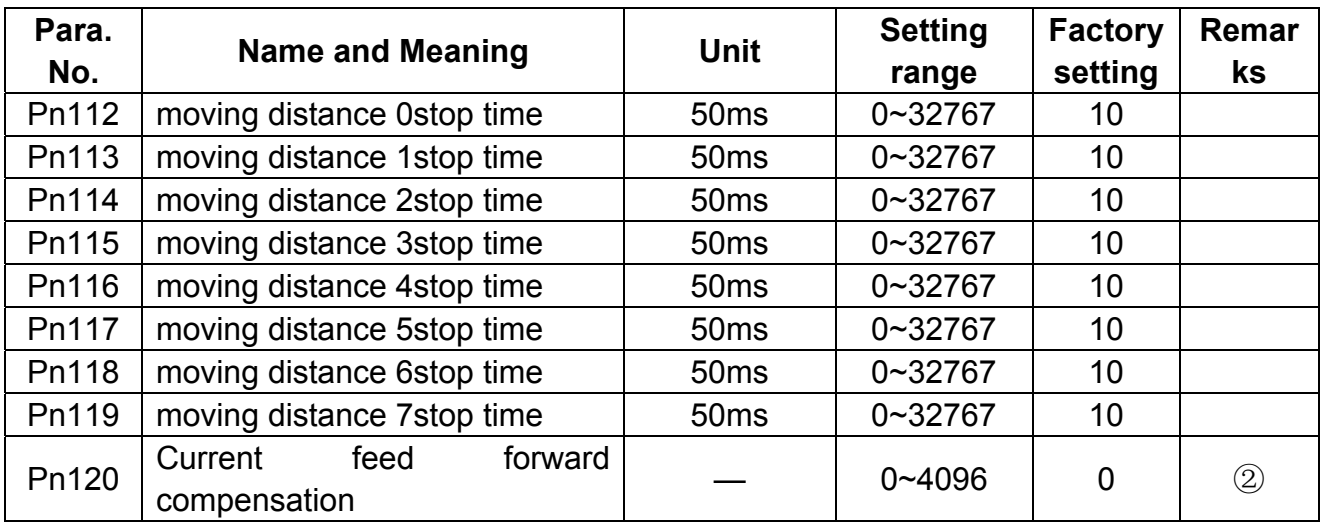

#### $\triangle$ Note:

1) After changing the setting, always turn the power OFF, then Power ON again. This makes the new setting valid.

2) The parameter may vary for motors of different models.

# **Appendix B**

# **Alarm list**

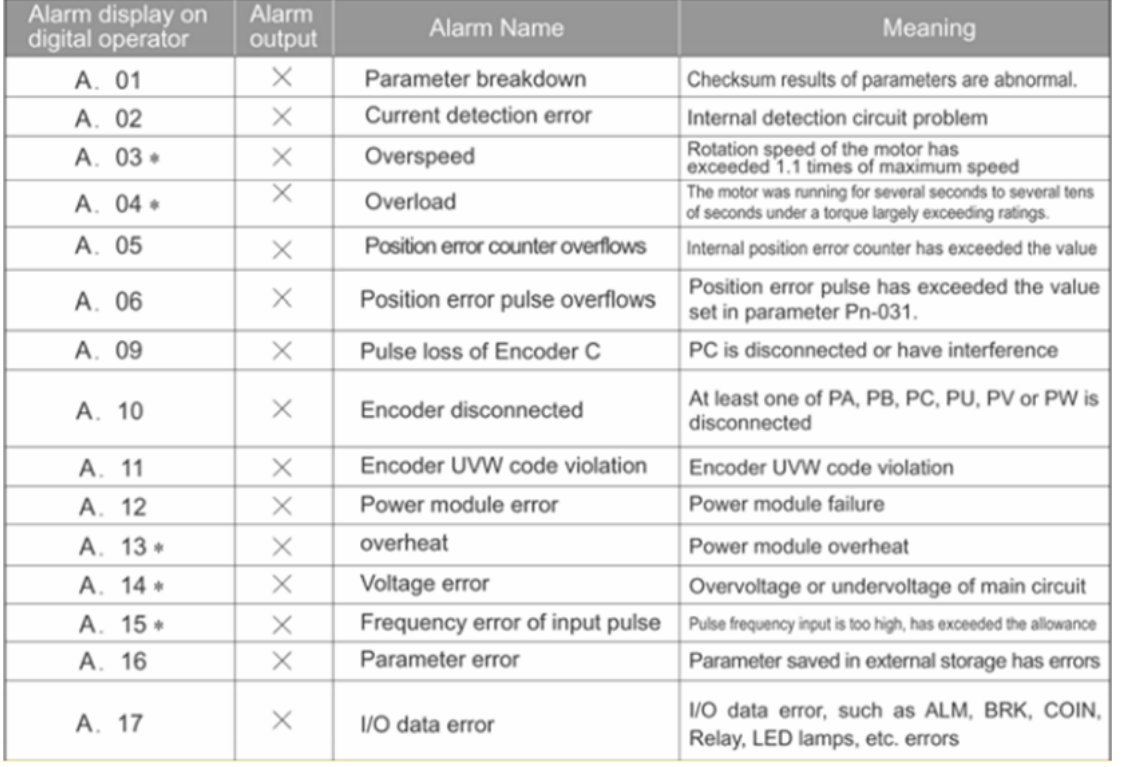

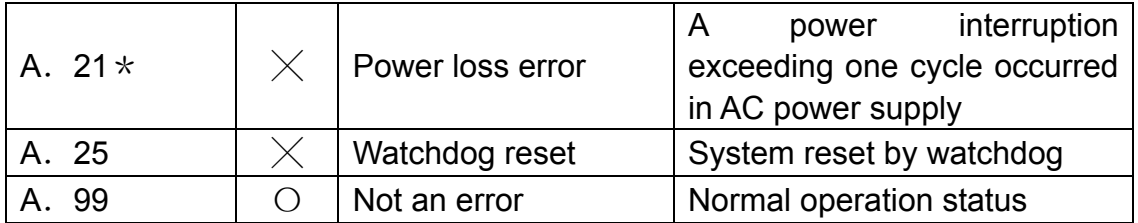

- $\bigcirc$ : Photo-coupler is ON(ON)
- $\times$ : Photo-coupler is OFF (OFF)
- $\overrightarrow{x}$ : Alarm can be deleted.